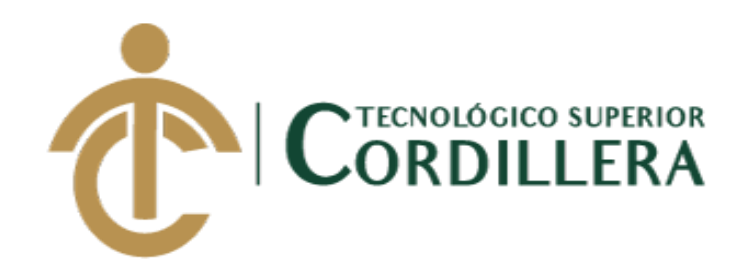

# **CARRERA DE ANÁLISIS DE SISTEMAS**

# **DESARROLLO E IMPLEMENTACIÓN DE UNA APLICACIÓN MÓVIL PARA LA ADMINISTRACIÓN DE PEDIDOS Y CONTROL DE RUTAS DE DISTRIBUCIÓN DE MATERIAL ELÉCTRICO APLICANDO TECNOLOGÍA GIS PARA LA COMERCIALIZADORA TECNO ILUMINACIÓN UBICADA EN EL D.M.Q ABRIL – SEPTIEMBRE 2018**

**Trabajo de Titulación previo a la obtención del título de Tecnólogo en** 

**Análisis de Sistemas**

**AUTOR: Alex Joel Ajila Masache**

**DIRECTOR: Ing. Basantes Basantes Jaime Neptalí**

**Quito, 2018**

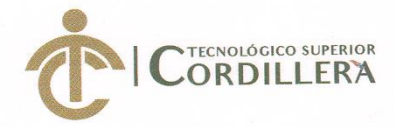

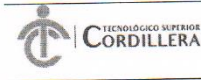

**FORMULARIO 005** Unidad de Titulación ACTA DE APROBACIÓN FINAL DE PROYECTOS

### ACTA DE APROBACIÓN DEL PROYECTO DE GRADO

Quito. 18 de Diciembre de 2018.

El equipo asesor del Trabajo de Titulación del Sr. (Srta.) (Sra.) AJILA MASACHE ALEX JOEL de la Carrera de Análisis de Sistemas cuyo tema de investigación fue: "DESARROLLO E IMPLEMENTACIÓN DE UNA APLICACIÓN MÓVIL PARA LA ADMINISTRACIÓN DE PEDIDOS Y CONTROL DE RUTAS DE DISTRIBUCIÓN DE MATERIAL ELÉCTRICO APLICANDO TECNOLOGÍA GIS PARA LA COMERCIALIZADORA TECNO ILUMINACIÓN UBICADA EN EL D.M.Q. ABRIL -SEPTIEMBRE 2018" una vez considerados los objetivos del estudio, coherencia entre los temas y metodologías desarrolladas; adecuación de la redacción, sintaxis, ortografía y puntuación con las normas vigentes sobre la presentación del escrito, resuelve: **APROBAR** el proyecto de grado, certificando que cumple con todos los requisitos exigidos por la Institución.

**BASANTES BASANTES JAIME NEPTALI Tutor del Proyecto** 

Relall DIR HEREDIA MÁYORGA HUGO PATRICIO. Director de Carrera Anális s d

TERÁN ÁVILA DIANA LILETH

**Lector del Proyecto** 

INSTITUTO TECNOLÓGICO SUPERIOR "CORDILLERA" CONSEJO DE CARRERA

CORONEL ORDONEZ JOHMMY PATRICIO Delegado Unidad de Jitulación

#### **CAMPUS 1 - MATRIZ**

Av. de la Prensa N45-268 y Av. de la Prensa N4-0-200 y<br>Teléf.: 2255460 / 2269900<br>instituto@cordillera.edu.ec<br>www.cordillera.edu.ec<br>Quito - Ecuador Calle Logroño Oe 2-84 y<br>Av. de la Prensa (esq.)<br>Edif. Cordillera<br>Teléf.: 2430443 / Fax:<br>2433649

**CAMPUS 2 - LOGROÑO** 

**CAMPUS 3 - BRACAMOROS** Bracamoros N15-163<br>y Yacuambi (esq.)<br>Teléf.: 2262041

**CAMPUS 4 - BRASIL** Av. Brasil N46-45 y

Zamora<br>Teléf.: 2246036

**CAMPUS 5- YACUAMBI I** 

Yacuambi<br>0e2-36 y Bracamoros.<br>Teléf.: 2249994

Yacuambi<br>Oe1-122 y Bracamoros.<br>Teléf.: 2249994

CAMPUS 6 - VACUAMBI II

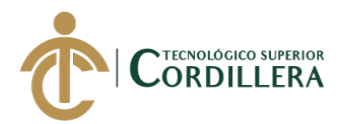

# **DECLARACIÓN DE AUTORÍA**

Yo, Alex Joel Ajila Masache, declaro bajo juramento que la investigación es absolutamente original, auténtica, es de mi autoría, que se han citado las fuentes correspondientes y que en su ejecución se respetaron las disposiciones legales que protegen los derechos de autor vigentes. Las ideas, doctrinas, resultados y conclusiones a los que he llegado son de mi absoluta responsabilidad

Alex Joel Ajila Masache C.C: 1723087134

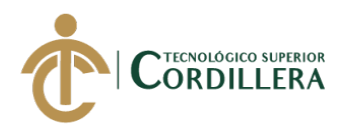

### **LICENCIA DE USO NO COMERCIAL**

Yo, Alex Joel Ajila Masache portador de la cédula de ciudadanía signada con el No. 1723087134 de conformidad con lo establecido en el Artículo 110 del Código de Economía Social de los Conocimientos, la Creatividad y la Innovación (INGENIOS) que dice: "En el caso de las obras creadas en centros educativos, universidades, escuelas politécnicas, institutos superiores técnicos, tecnológicos, pedagógicos, de artes y los conservatorios superiores, e institutos públicos de investigación como resultado de su actividad académica o de investigación tales como trabajos de titulación, proyectos de investigación o innovación, artículos académicos, u otros análogos, sin perjuicio de que pueda existir relación de dependencia, la titularidad de los derechos patrimoniales corresponderá a los autores. Sin embargo, el establecimiento tendrá una licencia gratuita, intransferible y no exclusiva para el uso no comercial de la obra con fines académicos. Sin perjuicio de los derechos reconocidos en el párrafo precedente, el establecimiento podrá realizar un uso comercial de la obra previa autorización a los titulares y notificación a los autores en caso de que se traten de distintas personas. En cuyo caso corresponderá a los autores un porcentaje no inferior al cuarenta por ciento de los beneficios económicos resultantes de esta explotación. El mismo beneficio se aplicará a los autores que hayan transferido sus derechos a instituciones de educación superior o centros educativos.", otorgo licencia gratuita, intransferible y no exclusiva para el uso no comercial del proyecto denominado desarrollo e implementación de una aplicación móvil para la administración de pedidos y control de rutas de distribución de material eléctrico aplicando tecnología GIS para la comercializadora "tecno iluminación" con fines académicos al Instituto Tecnológico Superior Cordillera.

Alex Joel Ajila Masache C.C: 1723087134

Quito, 17 de diciembre de/2018

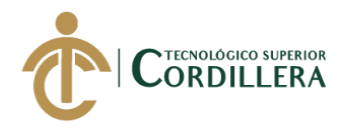

### **AGRADECIMIENTO**

<span id="page-4-0"></span>En Primer lugar, quiero agradecer al Señor Todopoderoso por la salud brindada en lo largo de este periodo de enseñanza, por darme el conocimiento y la fuerza para poder afrontar los obstáculos en la travesía de esta meta en la culminación de mis estudios.

A mis padres por ser el apoyo y guía incondicional, brindándome los consejos y la fuerza para poder seguir adelante en mi formación académica, siempre alentándome para nunca rendirme y poder conseguir la meta propuesta en la obtención de mi título profesional.

A mis profesores y a la institución siendo una parte fundamental para mi formación profesional durante los 3 años de educación inculcándome valores y conocimiento.

A mi tutor brindándome la ayuda requerida con su conocimiento en la elaboración del proyecto de titulación, dedicando su tiempo y paciencia.

También expresar un agradecimiento a mis compañeros de carrera brindándome su apoyo y amistad en cada nivel cursado llegando a ser un grupo unido, dispuestos a poner el hombro a las dificultades que se presentaban en el transcurso de cada nivel.

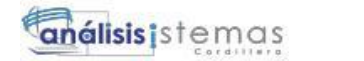

<span id="page-5-0"></span>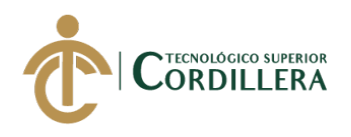

#### **DEDICATORIA**

Quiero dedicar esta meta culminada primero a Dios ya que me brindo la salud, el cocimiento y la sabiduría necesaria para la culminación de mis estudios. A mis padres Galo Ajila y Martha Masache, pilares fundamentales en mi vida brindándome su apoyo incondicional y cariño en los momentos difíciles. A mi hermano, por ser la persona que me ayudo con su ejemplo a superar las dificultades presentadas.

A mi familia, ya que sus consejos, palabras de aliento y superación fortalecieron mi espíritu y mente, el sacrificio de cada uno ayudó a mantener mis objetivos y metas planteadas en la obtención de mi título profesional.

iv

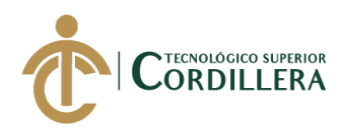

# ÍNDICE GENERAL

<span id="page-6-0"></span>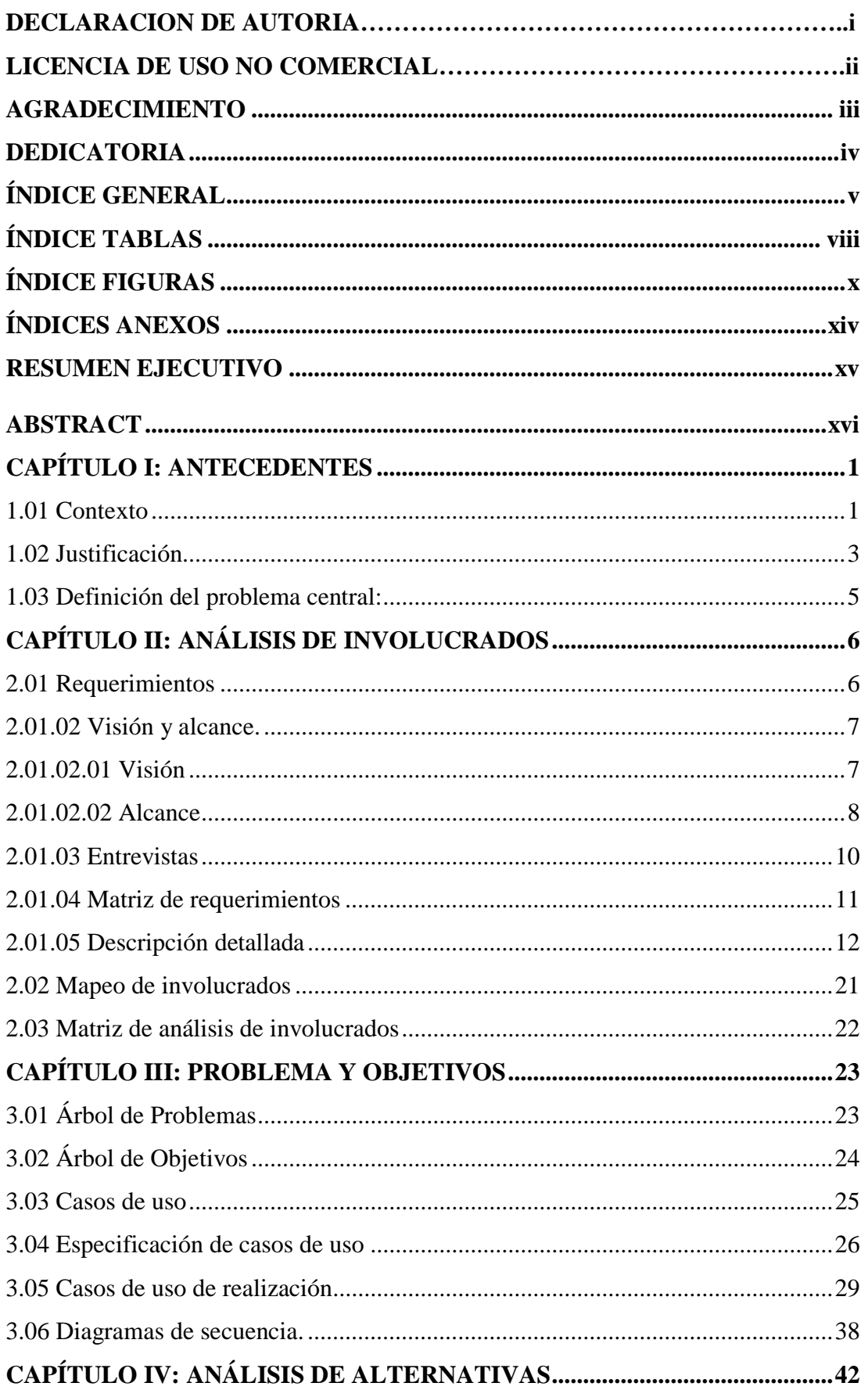

DESARROLLO E IMPLEMENTACIÓN DE UNA APLICACIÓN MÓVIL PARA LA ADMINISTRACIÓN DE PEDIDOS Y CONTROL DE RUTAS DE DISTRIBUCIÓN DE MATERIAL ELÉCTRICO APLICANDO TECNOLOGÍA GIS PARA LA COMERCIALIZADORA TECNO ILUMINACIÓN UBICADA EM EL D.M.Q

 $\frac{1}{2}$ 

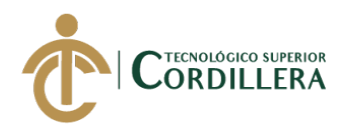

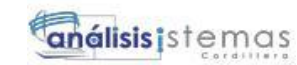

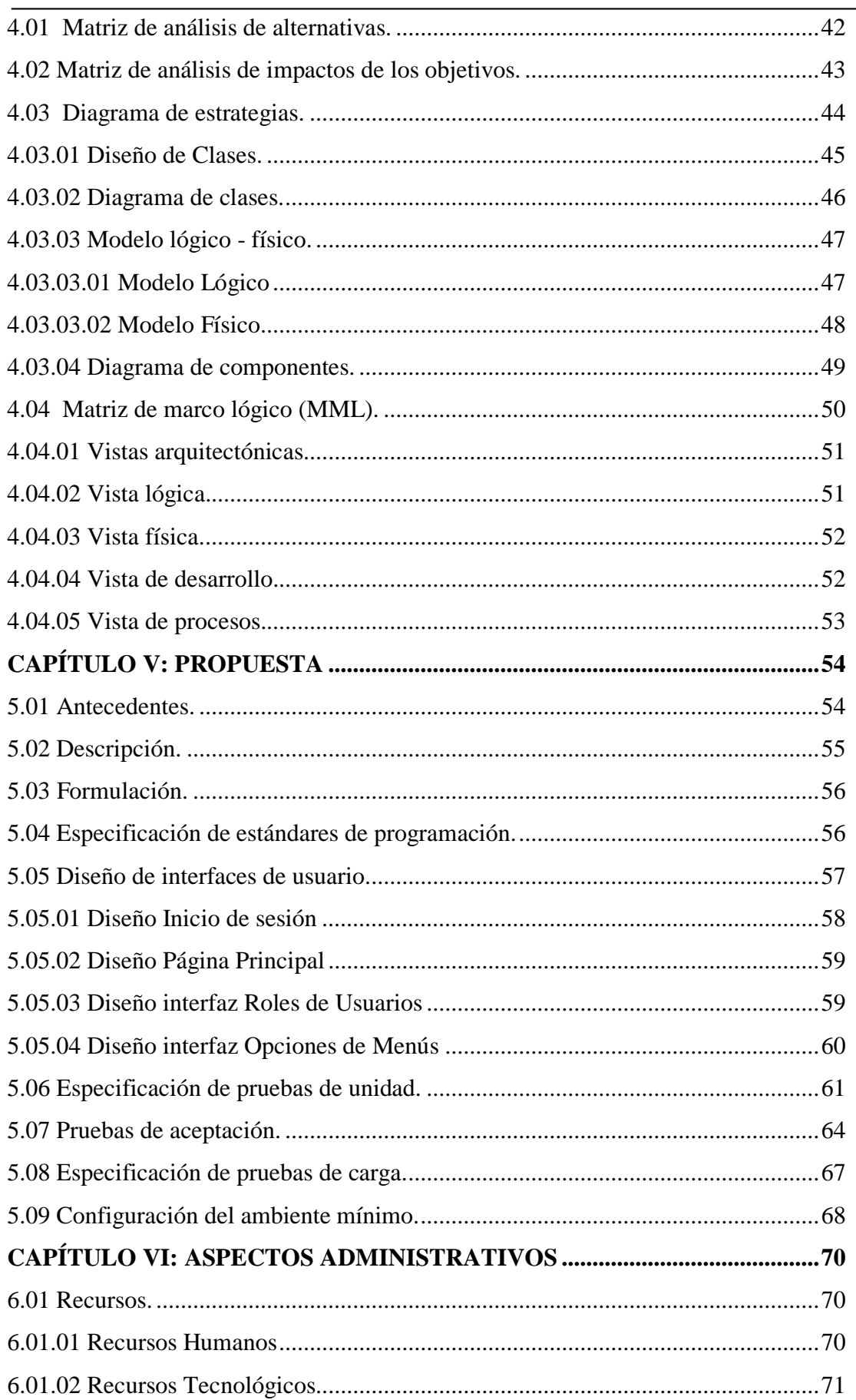

 $\frac{1}{2}$ 

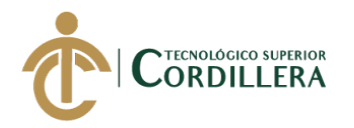

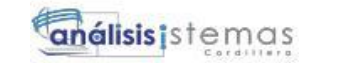

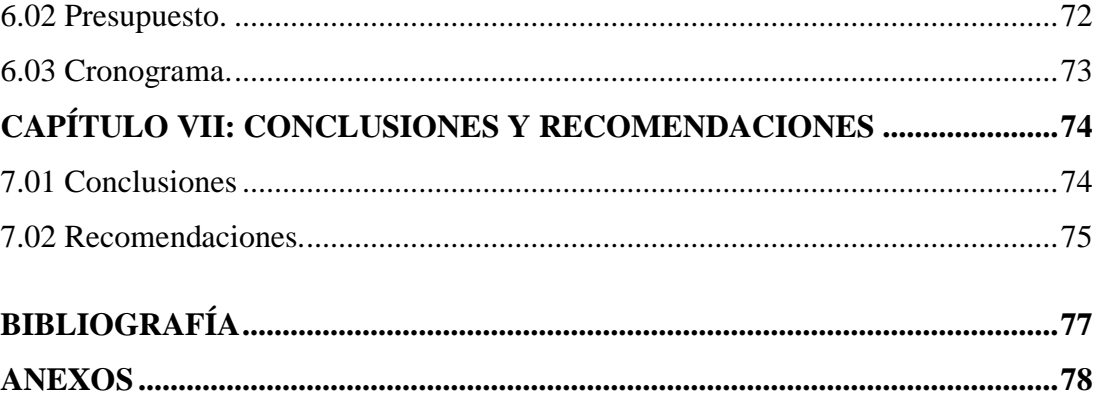

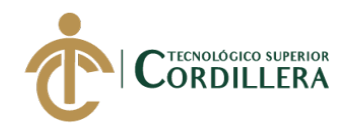

viii

# **ÍNDICE TABLAS**

<span id="page-9-0"></span>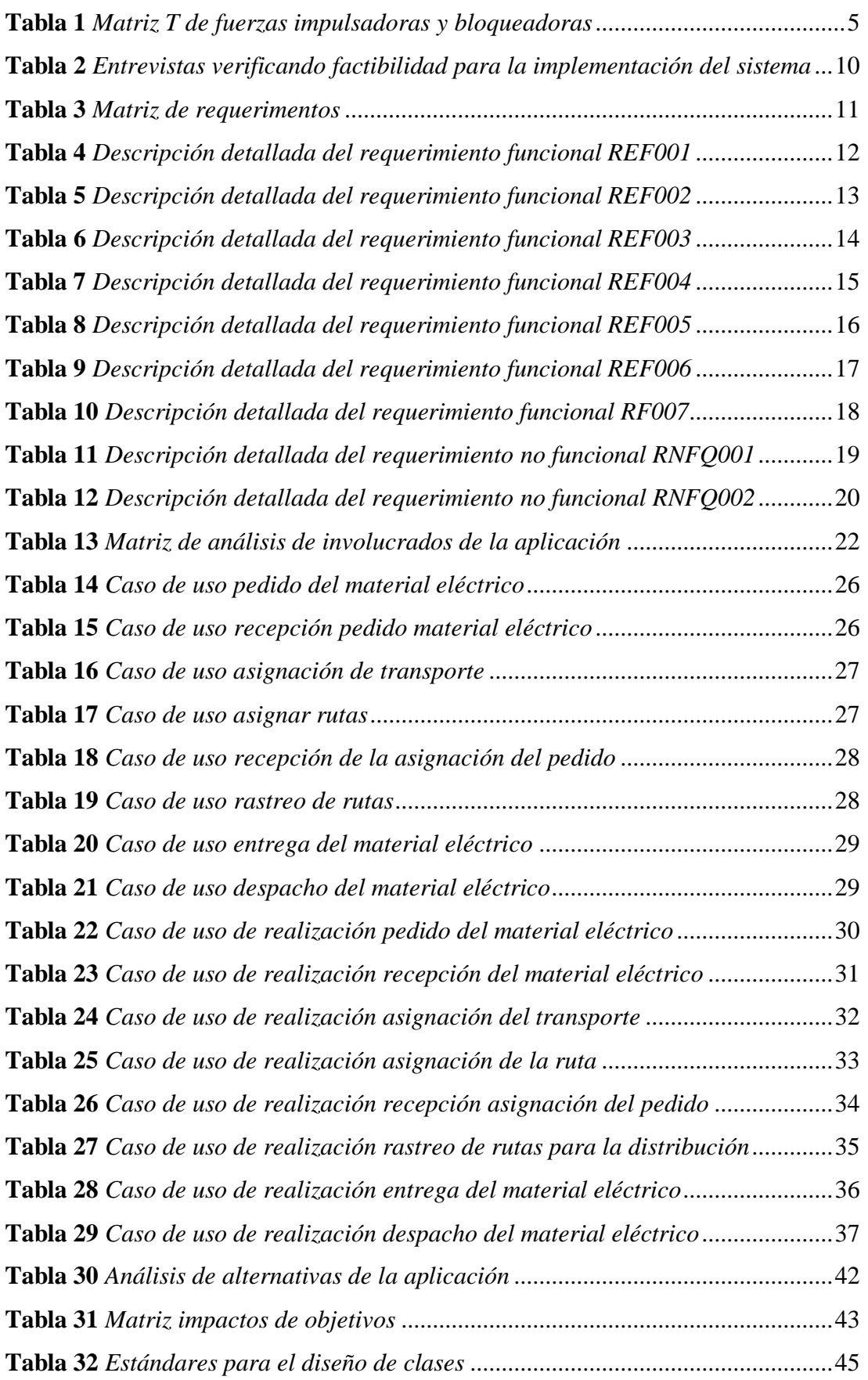

TECNOLOGÍA GIS PARA LA COMERCIALIZADORA TECNO ILUMINACIÓN UBICADA EM EL D.M.Q DESARROLLO E IMPLEMENTACIÓN DE UNA APLICACIÓN MÓVIL PARA LA ADMINISTRACIÓN DE PEDIDOS Y CONTROL DE RUTAS DE DISTRIBUCIÓN DE MATERIAL ELÉCTRICO APLICANDO

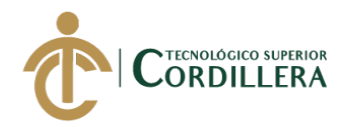

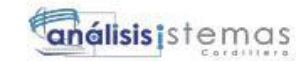

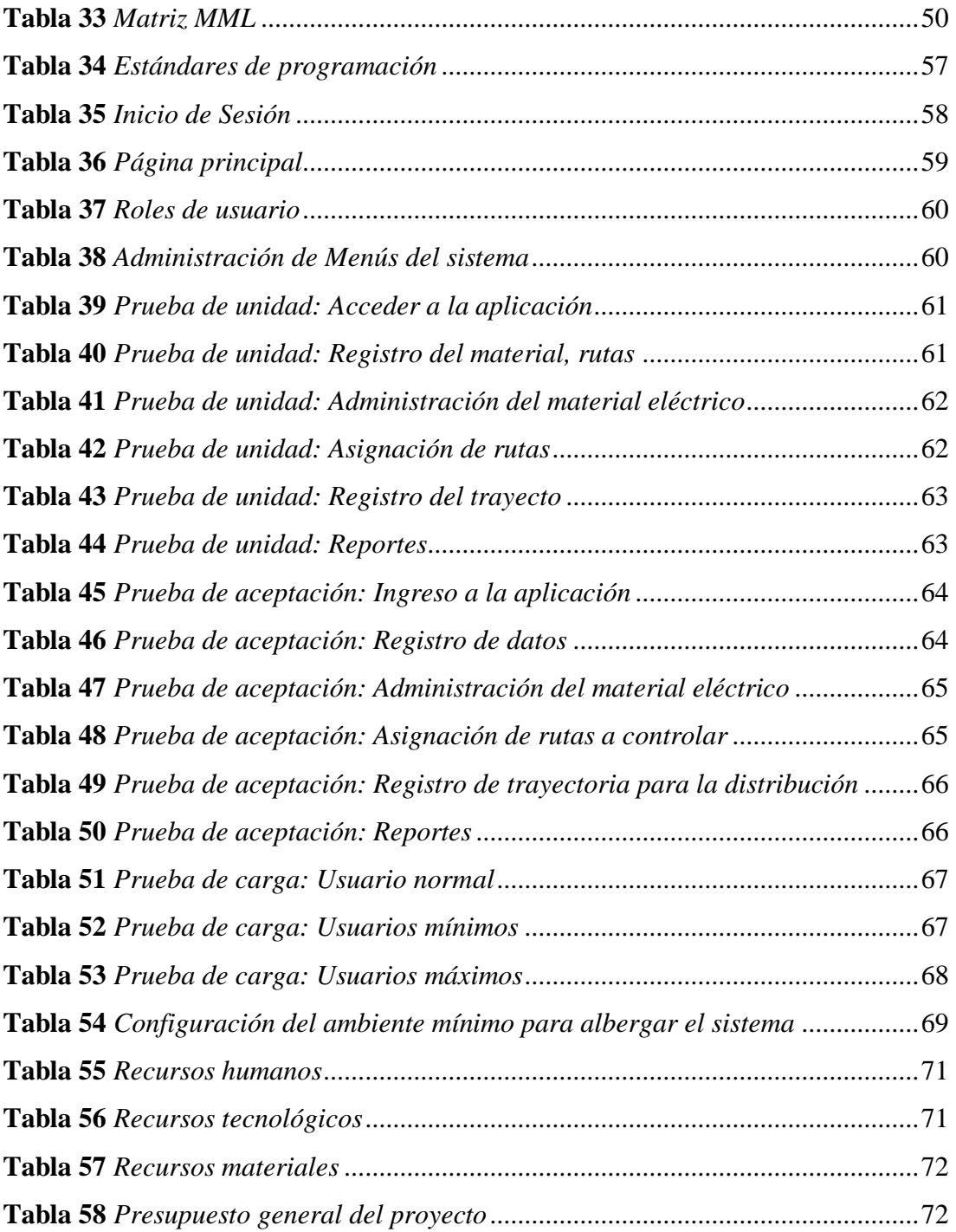

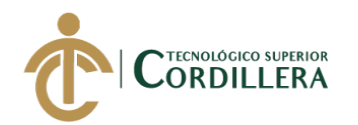

## **ÍNDICE FIGURAS**

<span id="page-11-0"></span>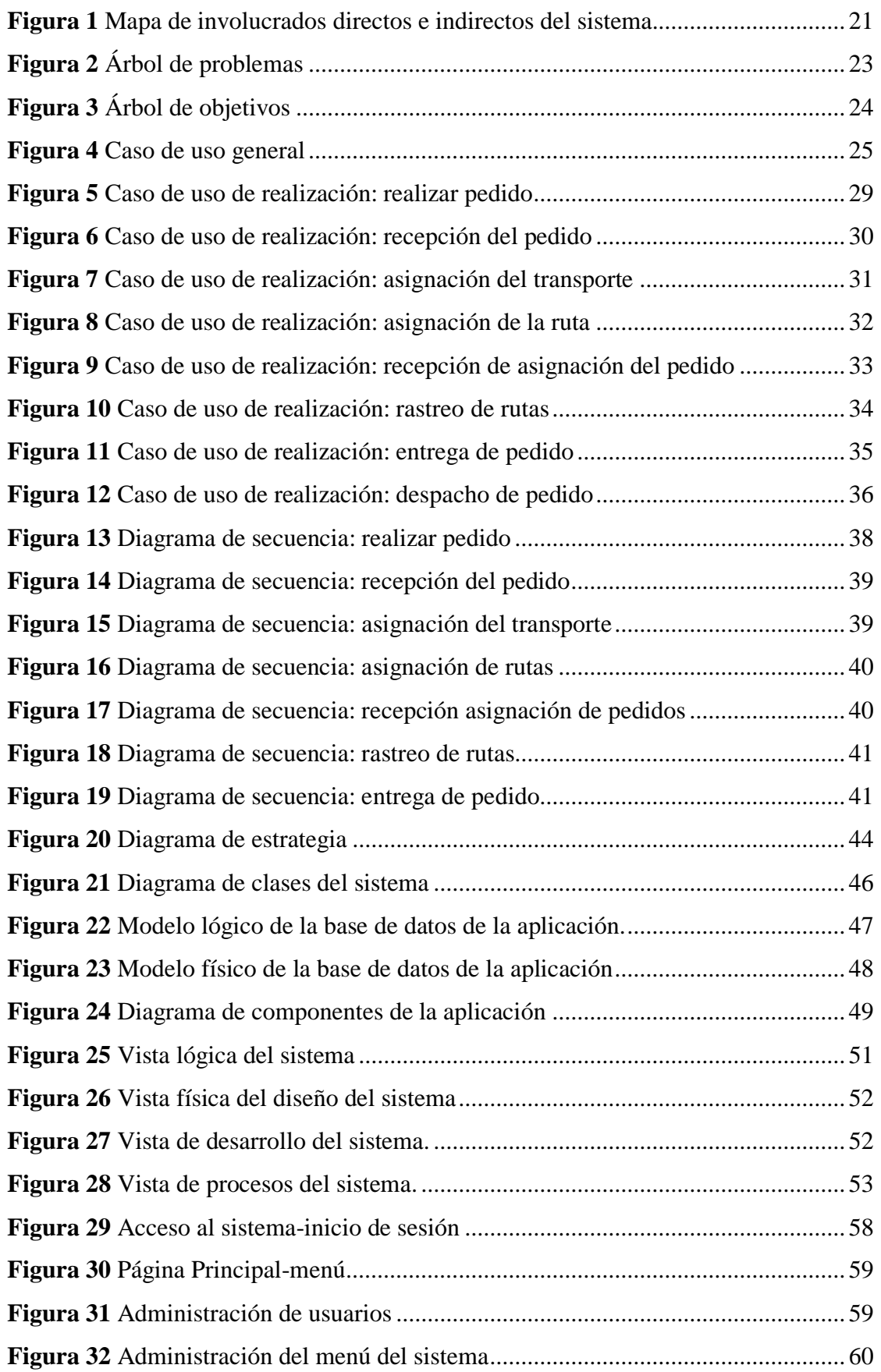

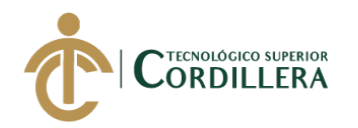

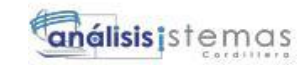

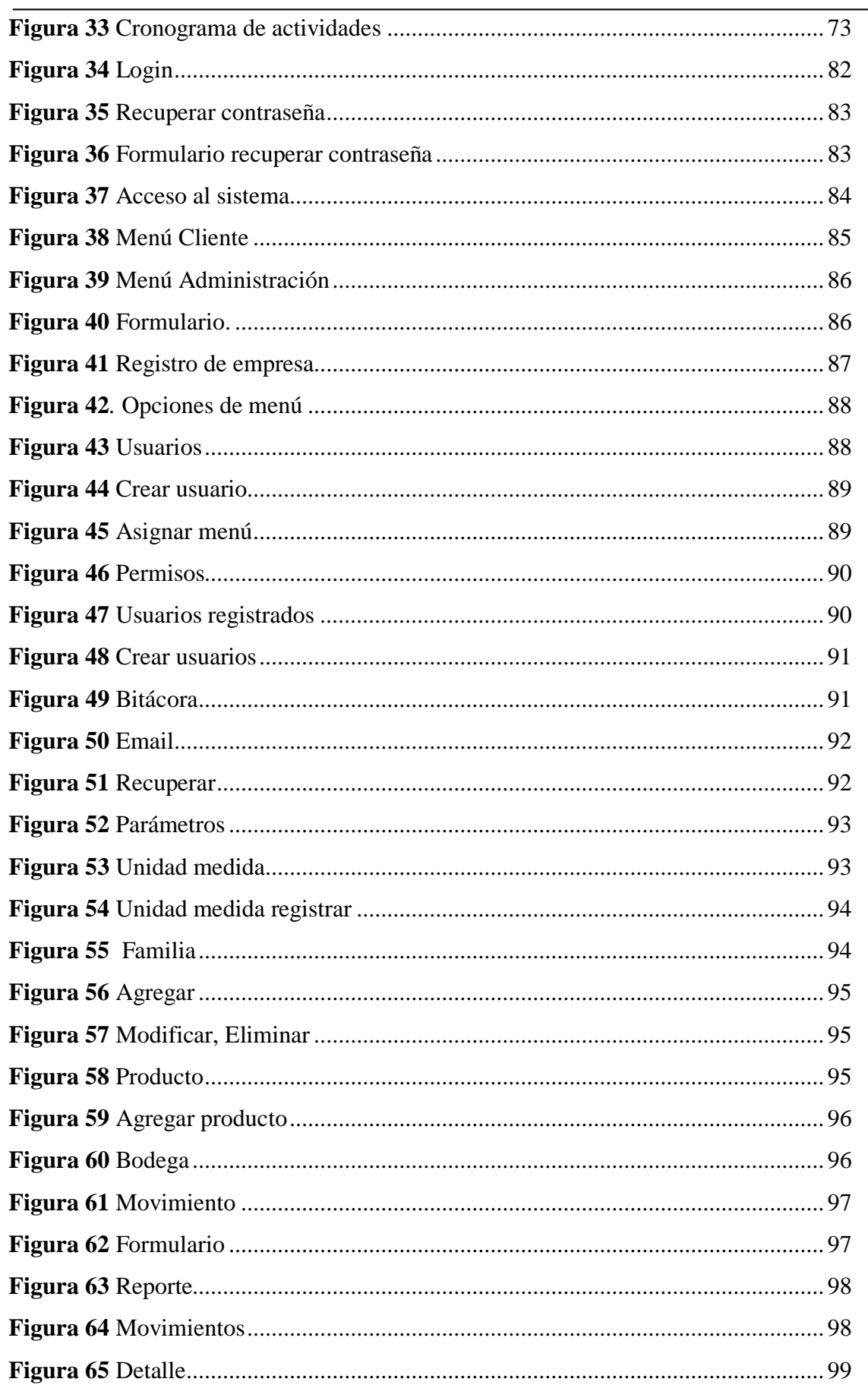

 $\frac{1}{2}$ 

 $xi$ 

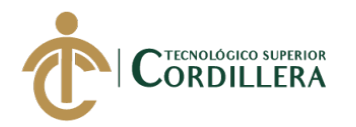

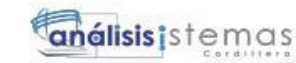

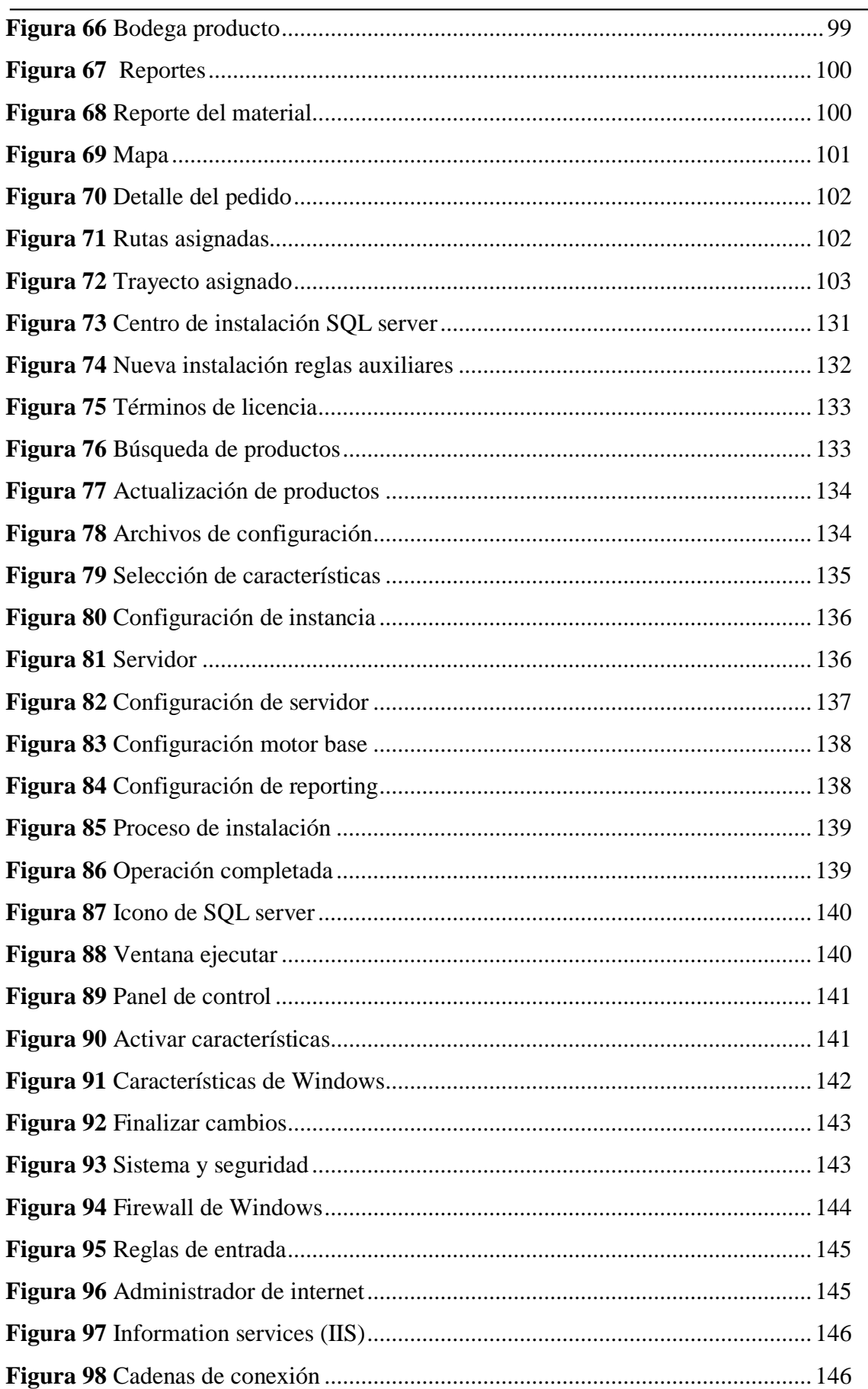

xii

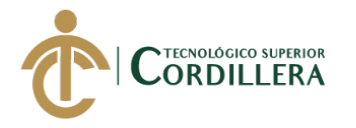

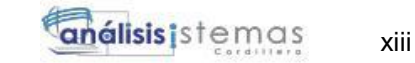

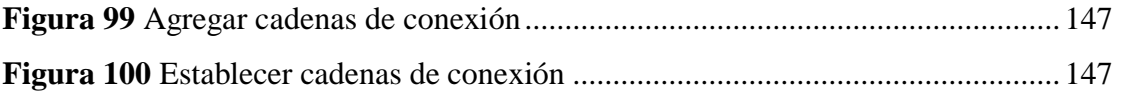

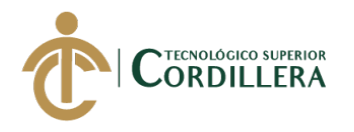

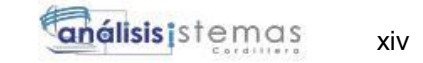

# **ÍNDICES ANEXOS**

<span id="page-15-0"></span>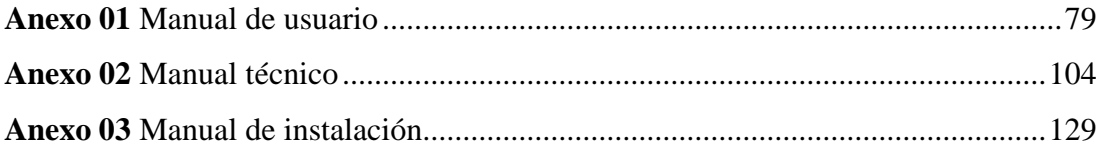

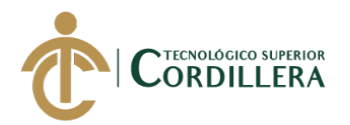

### **RESUMEN EJECUTIVO**

<span id="page-16-0"></span>El presente proyecto tiene como finalidad solucionar un problema detectado en los procesos manuales de la comercializadora "TECNO ILUMINACIÓN" ubicada en el sur del distrito metropolitano de Quito sector Marta Bucaram desarrollando una aplicación que sistematice los procesos de administración de pedidos y control de rutas de distribución del material eléctrico.

En el capítulo I se detalla los antecedentes, contexto y la justificación para la implementación del sistema evidenciando el problema central de los procesos manuales de la comercializadora.

En el capítulo II se detallan los requerimientos, se describe los procesos del sistema y se delimita el alcance del proyecto.

En el capítulo III se describe el problema central, así como los objetivos para el desarrollo de la aplicación especificando los casos de uso de los procesos a sistematizar. En el capítulo IV se hace un análisis de las alternativas encontrados en el árbol de objetivos y de problemas, se visualiza de igual manera la base de datos del sistema y el diagrama de procesos.

En el capítulo V se describe la propuesta de la aplicación a implementar, realizando pruebas antes de la ejecución del sistema.

En el capítulo VI se obtiene un análisis del recurso humano como administrativo utilizado para la ejecución e implementación del sistema, así como el cronograma de cada actividad realizada para el cumplimiento de los objetivos propuestos.

<span id="page-16-1"></span>En el capítulo VII por último se determina recomendaciones y conclusiones obtenidas en el desarrollo y culminación de la aplicación.

xv

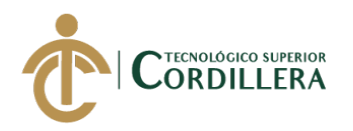

### **ABSTRACT**

The purpose of this project is to solve a detected problem of the manual processes of the commercialization company "TECNO ILUMINACIÓN" located in the south of the metropolitan district of Quito, Marta Bucaram sector, developing a system that systematizes the order administration and control of routes of distribution of electrical equipment.

Chapter I details the background, context and justification for the implementation of the system evidencing the central problem of the manual processes of the marketer.

Chapter II details the requirements, describes the system processes and defines the scope of the project.

Chapter III describes the central problem, as well as the objectives for the development of the application, specifying the cases of use of the processes to be systematized.

Chapter IV an analysis of the alternatives found in the objectives and problems tree is made, the system database and the process diagram are visualized in the same way.

Chapter V the proposal of the application to be implemented is described, performing tests before the execution of the system.

Chapter VI provides an analysis of the human resource as administrative used for the execution and implementation of the system, as well as the schedule of each activity carried out to fulfill the proposed objectives.

Chapter VII, each conclusion and recommendation found in the culmination of the system is described, obtaining an improvement of the acquired knowledge.

xvi

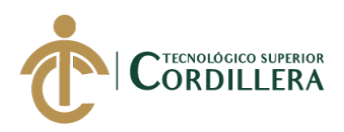

### **CAPÍTULO I: ANTECEDENTES**

#### <span id="page-18-1"></span><span id="page-18-0"></span>**1.01 Contexto**

La empresa "TECNO ILUMINACIÓN" cuyo servicios a brindar es la comercialización de material eléctrico, está ubicada en el cantón Quito, sector Martha Bucaram con una población aproxima de 165 mil habitantes además de ser una comercializadora de distribución, brinda servicio de compra y venta de material eléctrico residencial e industrial, teniendo una gran aceptación por los moradores de la localidad, cubriendo las necesidades del sector proporcionando la facilidad de poder contar con una comercializadora como kiwi, ferrisariato etc.

En muy poco tiempo la comercializadora "TECNO ILUMINACIÓN" ha logrado mantenerse en el mercado comercial y a medida que la rentabilidad de la empresa iba aumentando, la visión de los representantes fueron inmensas ya que se propusieron tener una sucursal en otro sector de la ciudad, teniendo como objetivo principal poder ser una de las empresas reconocidas en el mercado de material eléctrico, pero dicha sucursal no pudo mantenerse ya que la rentabilidad del negocio en la sucursal no fue la esperada, debido a que el proceso manual que tiene la comercializadora para administrar el material eléctrico no permite tener un control y seguimiento del material existente.

Actualmente los proceso que se maneja en la comercializadora son manuales, el material oferta por la comercializadora no cuenta con datos 100% reales y completos, la información del material ofertado por la comercializadora es ingresa en un formato impreso la cual es registrada por el encargado de bodega, esta información es almacenada en carpetas o archiveros sin tener algún respaldo de la información con riesgo de pérdida, debido a que no es ingresada directamente en un computador o

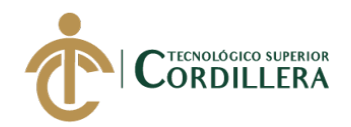

dispositivo que resguarde la información del material eléctrico que es ingresando a bodega ocasionando perdida de datos y que estos no contenga registros exactos, en cuanto a la asignación de un pedido a ser distribuido al cliente, se maneja de una manera desorganizada el cliente emite un pedido este es ingresado en un formato o nota impresa llenada de manera manual, se designa al encargado de la distribución para que se traslade al destino de la entrega, al momento de que el pedido del material sale a distribución se tiene otro problema la información carece de datos completos la ubicación del cliente no es exacta, el encargado muchas de las veces en el trayecto tiene que comunicarse para que se le ayude con la dirección y este pueda realizar la entrega del material al destino o ubicación del cliente, esto ocasiona pérdida de tiempo ya que al no tener una respuesta inmediata, el material a ser entregado al cliente queda pendiente, el encargado continua con la siguiente entrega y deja al final de la lista al cliente del cual no se tiene la ubicación exacta ocasionado malestar de dicho cliente.

Ante esto los representantes de la comercializadora "TECNO ILUMINACIÓN" plantearon alternativas de solución y se propusieron en adquirir una aplicación que cubra las necesidades del cliente teniendo un sistema que ayude y facilite el control de la distribución del material eléctrico con el fin de poder tener estabilidad y rentabilidad en el mercado aumentando y mejorando la calidad del servicio.

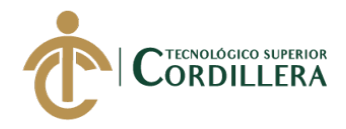

3

#### <span id="page-20-0"></span>**1.02 Justificación**

Ante los puntos expuestos en los procesos manuales para la comercialización del material eléctrico, la mala distribución y la carencia de un sistema que ayude, facilite y agilite los procesos del servicio a brindar obstaculizan a que la empresa no pueda crecer como los representes esperan, se observó la importancia de poder tener una aplicación para la comercializadora "TECNO ILUMINACIÓN" que sistematice los procesos manuales con la que cuenta, ya que en la actualidad la implementación de un sistema que agilice procesos es rentable, los representantes determinaron la necesidad de implementar un sistema que permita administrar de manera sistematizada el material eléctrico y controlar las rutas de distribución hacia los distintos puntos de comercialización aplicando tecnología GIS(sistema informático geográfico).

Los beneficiarios de la aplicación a desarrollar e implementar serán directamente los encargados de la distribución del material eléctrico, clientes, encargados de la asignación en la toma de los pedidos y los representantes de la comercializadora obteniendo un sistema que agilice y sistematice los procesos que actualmente se manejan.

La aplicación brindará soporte a los pedidos del material eléctrico conociendo los requerimientos del cliente de una manera ágil, mejorando y reduciendo eficazmente la distribución del material. Mejorando la organización comercial tanto en el sector donde esta se ubica como a los clientes manteniendo una política de brindar un servicio ágil de calidad, comprometido a tener en cuenta las necesidades de sus trabajadores como de sus clientes.

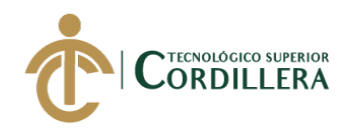

4

Las ventajas de la implementación del sistema en la comercializadora serán amplios se llevara un control del material existe y se mejora el tiempo de entrega del material distribuido que oferta la empresa teniendo reportes exactos de cada distribución realizada, una desventaja que posiblemente la comercializadora pudiera tener será si el hardware no se encuentra en óptimas condiciones, ya que tendrá que realizar una inversión adicional en equipar los dispositivos de recursos que puedan alojar el aplicativo, pero las ventajas serán mayores por lo que realizar e implementar el sistema en la comercializadora tendrá como resultado un beneficio para el crecimiento empresarial en el mercado

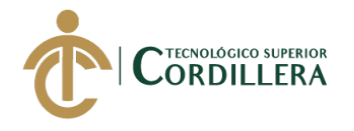

#### <span id="page-22-0"></span>**1.03 Definición del problema central:**

#### <span id="page-22-1"></span>**Tabla 1**

*Matriz T de fuerzas impulsadoras y bloqueadoras.*

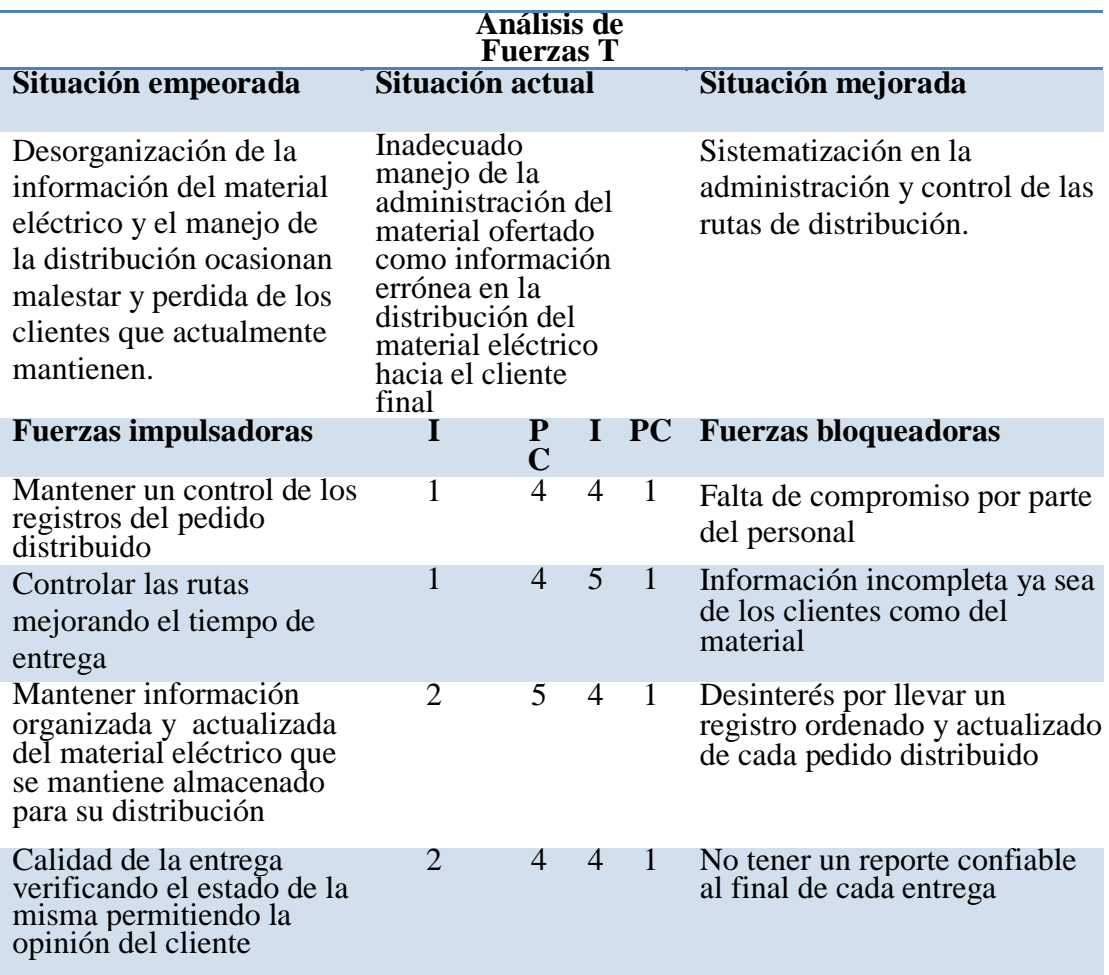

Nota: se describe las fuerzas impulsadoras y bloqueadoras para la ejecución del sistema I= índice,

PC=potencial de cambio de la fuerzas,

Escala: 1-2=Bajo, 3-4=Medio, 5=Alto.

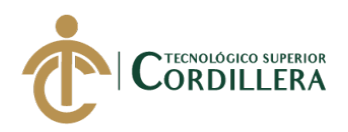

### **CAPÍTULO II: ANÁLISIS DE INVOLUCRADOS**

#### <span id="page-23-1"></span><span id="page-23-0"></span>**2.01 Requerimientos**

#### **2.01.01 Descripción del sistema actual**

La comercializadora "TECNO ILUMINACIÓN" dedicada a la compra, venta y comercialización de material eléctrico residencial mantiene procesos manuales en la administración del material eléctrico que actualmente oferta a sus clientes ocasionando perdida de información sin tener respaldo de los datos, manejo inadecuado de registros ingresados en bodega y una ubicación errada del cliente en la distribución del material eléctrico ofertado.

El proceso ocasiona pérdida de tiempo e incomodidad a su comprador ya que no existe un sistema que organice y permita administrar correctamente el material eléctrico que oferta la comercializadora, cuenta con información equivocada ya que los datos son ingresados diariamente en un formato impreso por el encargado para luego ser archivadas en carpetas y al final de la semana ser ingresadas en un computador para que dicha información sea guardada finalmente en un archivo digital, esto ha ocasionado perdida de datos, tomando en cuenta que al momento de que el material sale a ser distribuido no se obtiene información real del pedido para su comercialización.

En cuanto las rutas de distribución del material eléctrico el cliente emite un pedido este es ingresado y designado al encargado de la distribución, la información es receptada en un formato o nota impresa llenada de manera manual al no poseer de un sustento digital no se obtiene información exacta del lugar en donde el pedido va a ser entregado, esto ocasiona pérdida de tiempo en el trayecto ya que el encargado necesariamente tiene que comunicarse para confirmar la ubicación y este pueda dirigirse al punto final de entrega,

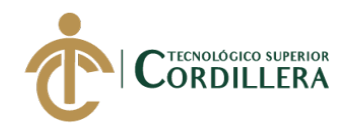

a esto se suma la falta de orientación del encargado de llevar la mercancía al punto exacto de entrega ocasionando falta de efectividad, desempeño del personal y malestar en el cliente.

Cabe mencionar que dicho sistema manual con la que se maneja todo el proceso corre el riesgo de que pueda ser alterada ocasionando un declive en los ingresos de la comercializadora ante lo expuesto y sin poder dar solución al problema para que la comercializadora pueda nuevamente tener una sucursal los representantes optaron y vieron la necesidad de implementar un sistema que mejore, agilice y optimice el manejo de los pedidos y las rutas de distribución del material eléctrico.

#### <span id="page-24-0"></span>**2.01.02 Visión y alcance.**

#### <span id="page-24-1"></span> *2.01.02.01 Visión*

<span id="page-24-2"></span>Se desea implementar un sistema como herramienta de apoyo que ayude a resolver las necesidades y problemáticas de la comercializadora "TECNO ILUMINCACIÓN" así como las del cliente, perimiendo sistematizar los procesos en la administración de los pedidos y de las rutas de distribución, convirtiéndose en una interfaz amigable con el usuario de fácil manejo, ayudando que con la implementación de dicha herramienta la comercializadora sea reconocida como empresa en modalidad de comercialización, brindando credibilidad, confiablidad y respaldo a sus clientes, optando a una innovación tecnológica, apuntando una vez más a poder tener una sucursal proyectándose al crecimiento empresarial.

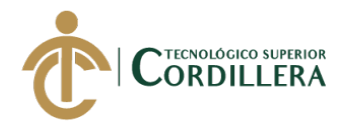

8

#### *2.01.02.02 Alcance*

En el sistema a desarrollar se busca sistematizar el control y la distribución del material eléctrico, basado en la problemática expuesta se implementará una aplicación móvil que realice un tracking de las rutas, utilizando herramientas que la web ofrece como lo son las APIS (Interfaces de programación de aplicaciones) la cual interactuará y se comunicará directamente con la aplicación que la comercializadora obtendrá, permitiendo tener datos exactos de los puntos donde el material será entregado, dicho sistema permitirá visualizar el recorrido de salida y llegada de la ruta asignada, así como obtener un reporte del estado del producto entregado facilitando y ahorrando costos de inversión para la comercializadora, en cuanto a infraestructura en la implementación de la aplicación a desarrollar.

Cabe mencionar que la aplicación se limitará a registrar algún tipo de pago y a ser un sistema contable o de facturación comercial, electrónica, pero si podrá ser implementada a futuro a dichos módulos con una versión posterior ya que la comercializadora está en un proceso de restructuración para nuevamente poder contar con una sucursal. Una vez delimitado el proyecto, analizando la problemática y las necesidades expuestas por la parte interesada la aplicación tendrá:

#### **Módulo de seguridad**

Con la creación de usuarios y claves personales controlando el acceso al sistema y restringiendo la información según el rol asignado a cada usuario permitiendo que la aplicación controle el ingreso.

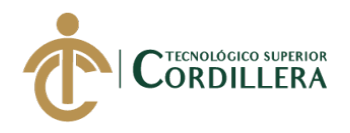

9

#### **Módulo de mantenimiento**

Modulo el cual permitirá la administración, creación, eliminación y modificación del material eléctrico distribuido de los pedidos realizados y de las rutas destinadas a entregar el pedido manteniendo información actualizada.

#### **Módulo de negocio**

Permitirá controlar y sistematizar los procesos en la administración y distribución del material, permitiendo mejorar el servicio brindado hacia sus clientes, sistematizando los procesos manuales que actualmente se mantiene en la comercializadora.

#### **Módulo de reportes**

Se verificará los reportes almacenados en el sistema obteniendo los datos con información real permitiendo así realizar un análisis de los procesos sistematizados.

#### **Módulo de distribución**

Permitirá visualizar las rutas de distribución en el teléfono inteligente permitiendo la sincronización de la información almacenada en la aplicación móvil, interactuando con un Web service para la obtención de datos en tiempo real, ofreciendo un seguimiento de las rutas obtenidas para la distribución del material.

 Se podrá visualizar el recorrido realizado por el encargado de la distribución ya que se obtendrá puntos referenciales o coordenadas geográficas de dicha distribución.

<span id="page-26-0"></span>Con el sistema implementado en la comercializadora se determinó que el desarrollo se limita hasta la entrega del pedido ya que el cliente podrá notificar el estado del pedido, exentando otros procesos de logística que impliquen en el control de la distribución.

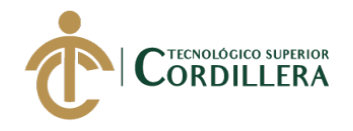

#### **2.01.03 Entrevistas**

#### <span id="page-27-0"></span>**Tabla 2**

*Entrevistas verificando la factibilidad para la implementación del sistema*

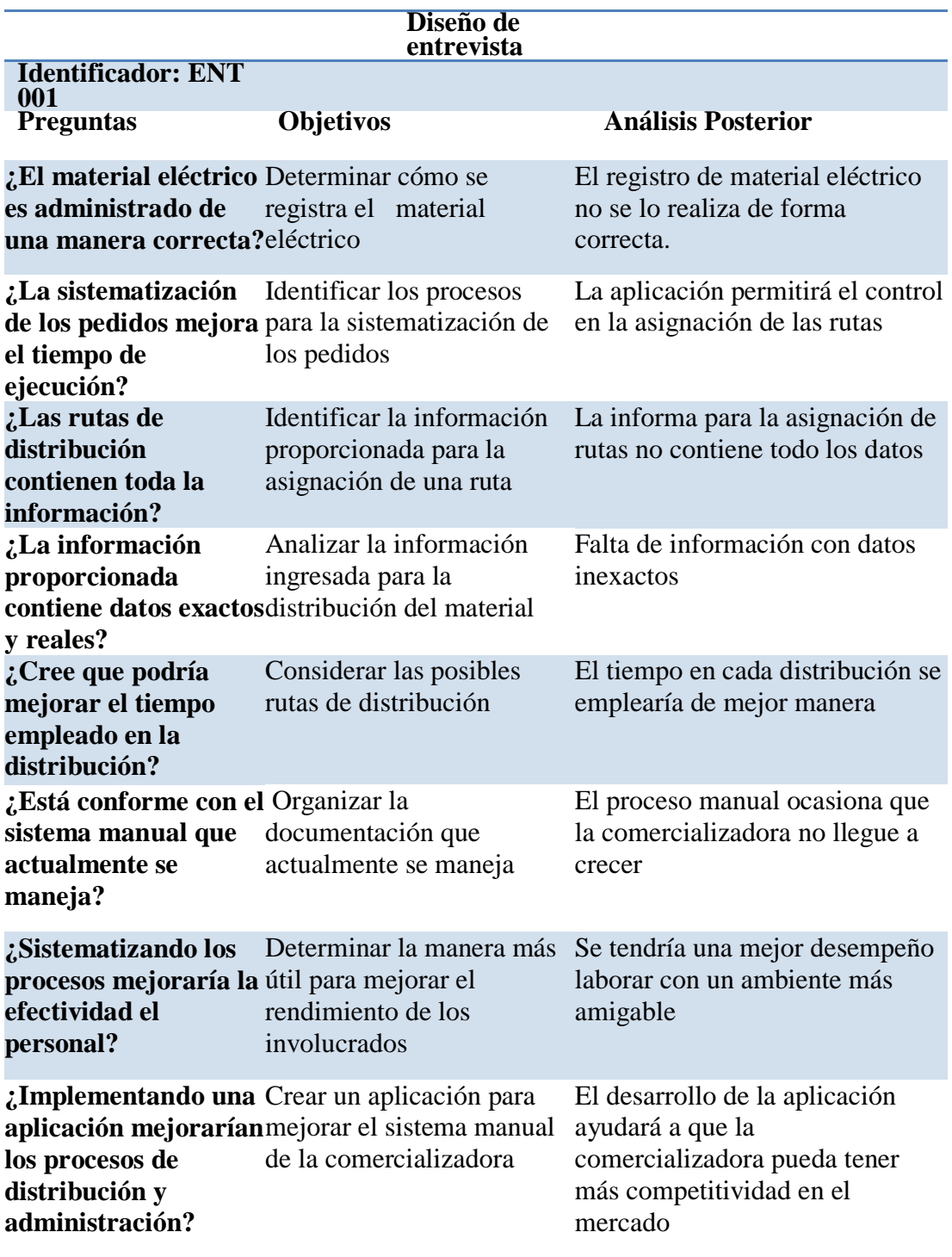

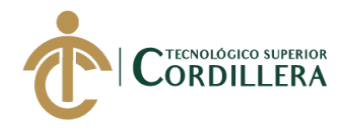

#### <span id="page-28-0"></span>**2.01.04 Matriz de requerimientos**

#### <span id="page-28-1"></span>**Tabla 3**

*Matriz de requerimientos*

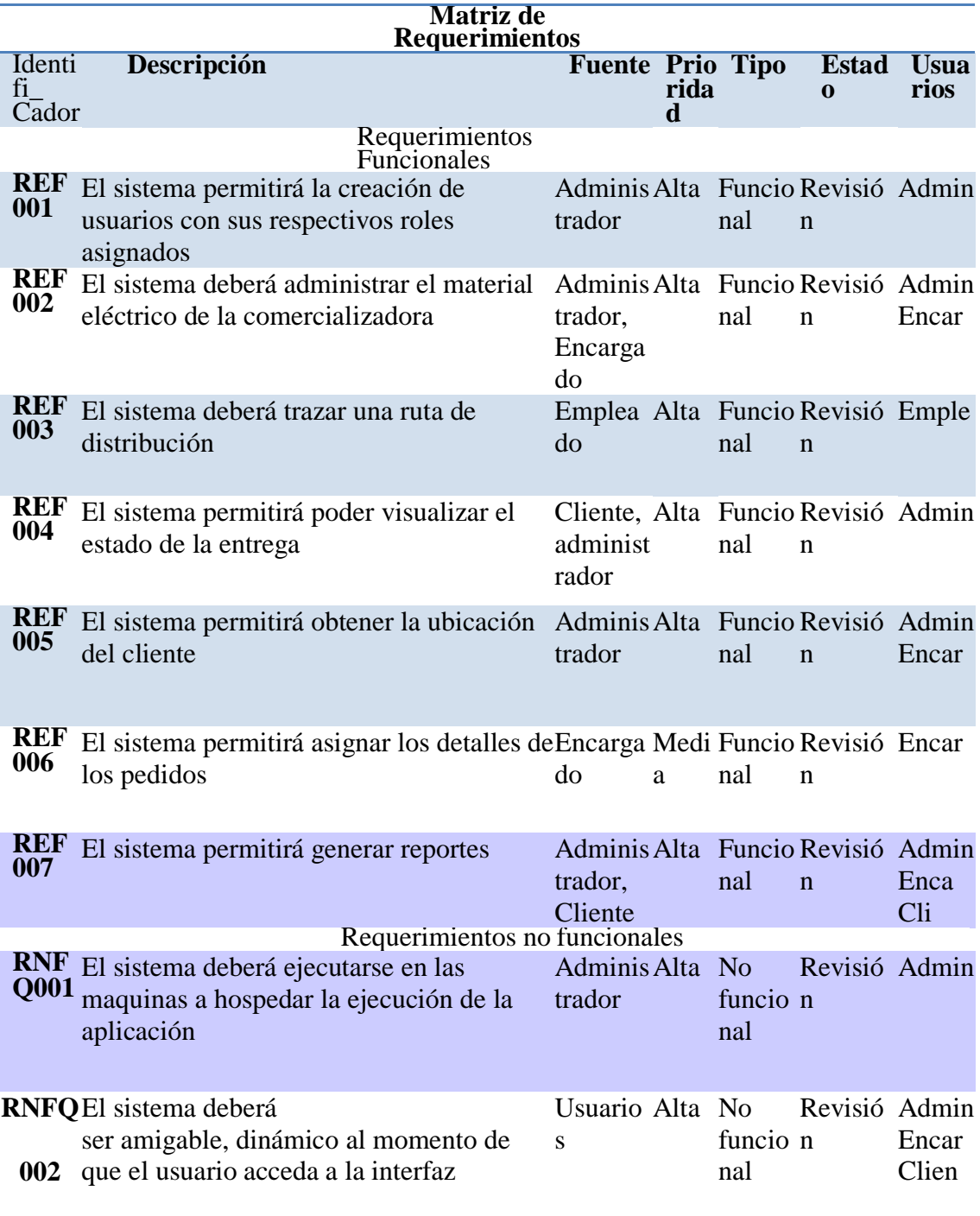

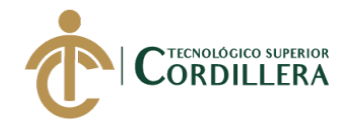

#### <span id="page-29-0"></span>**2.01.05 Descripción detallada**

#### <span id="page-29-1"></span>**Tabla 4**

*Descripción detallada del requerimiento funcional REF001*

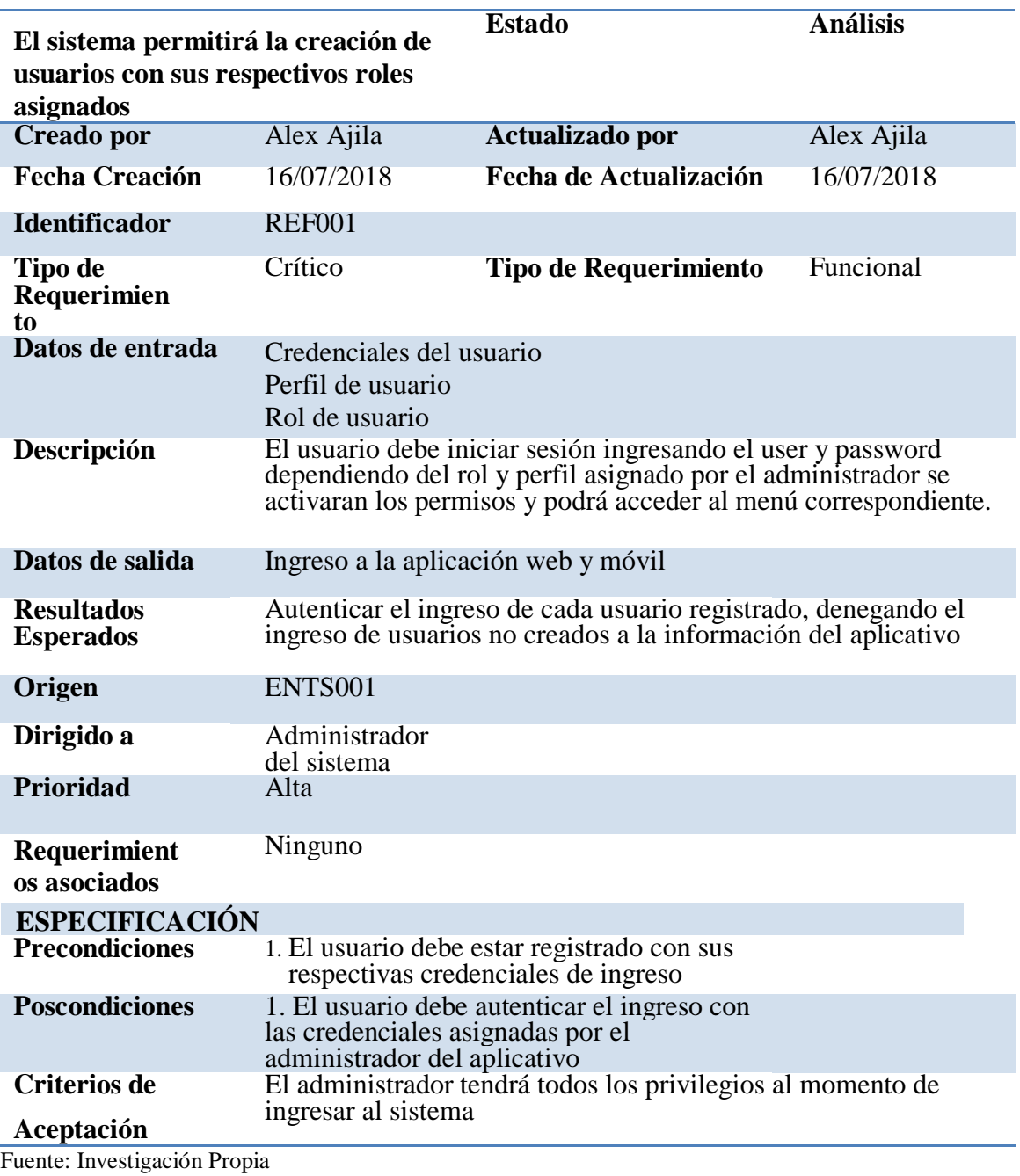

Elaborado por: Alex Ajila

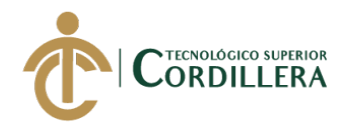

<span id="page-30-0"></span>*Descripción detallada del requerimiento funcional REF002*

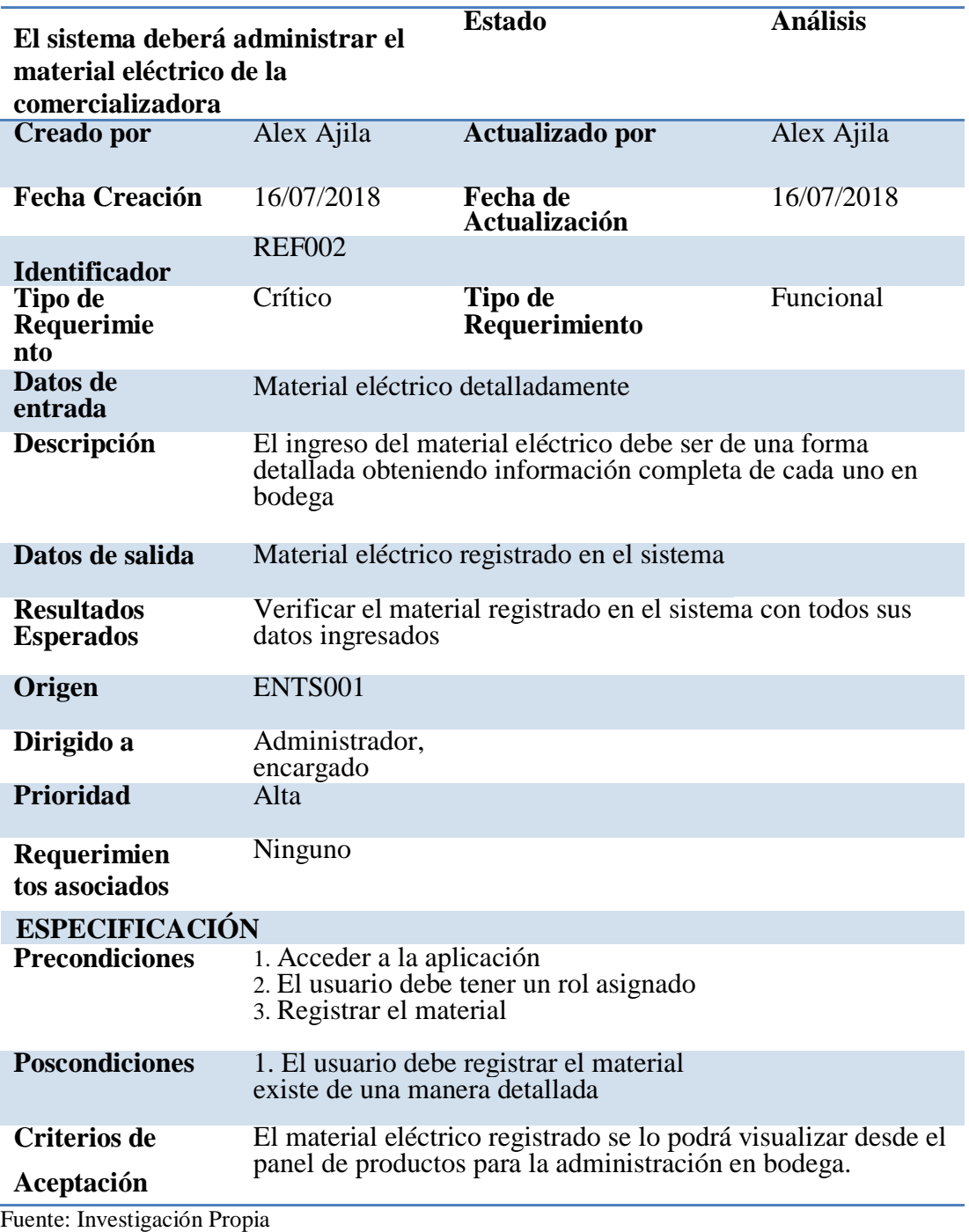

Elaborado por: Alex Ajila

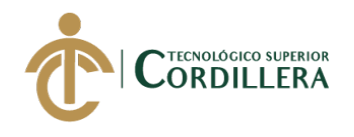

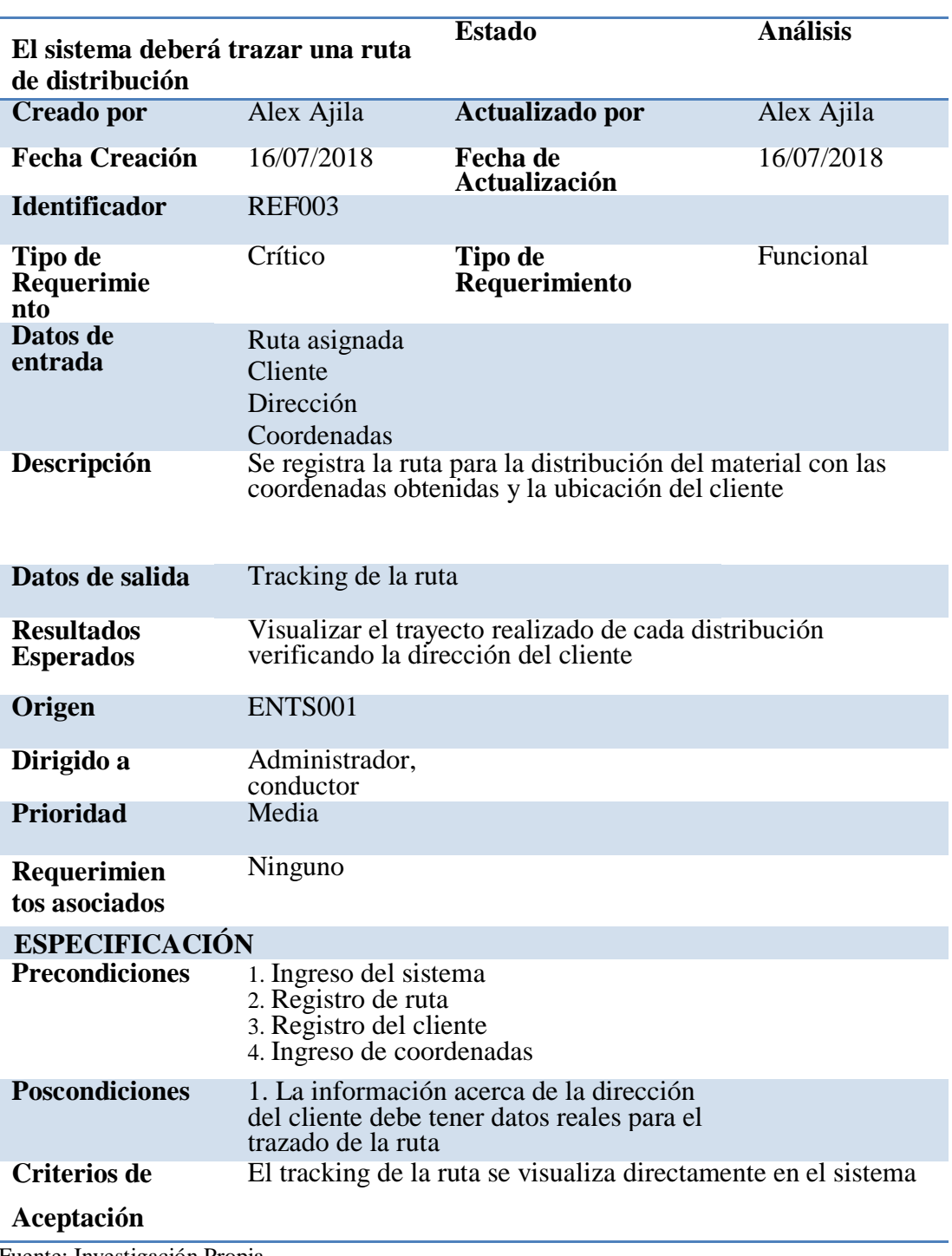

<span id="page-31-0"></span>*Descripción detallada del requerimiento funcional REF003*

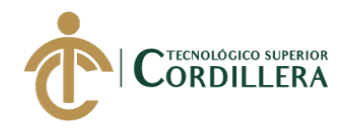

<span id="page-32-0"></span>*Descripción detallada del requerimiento funcional REF004*

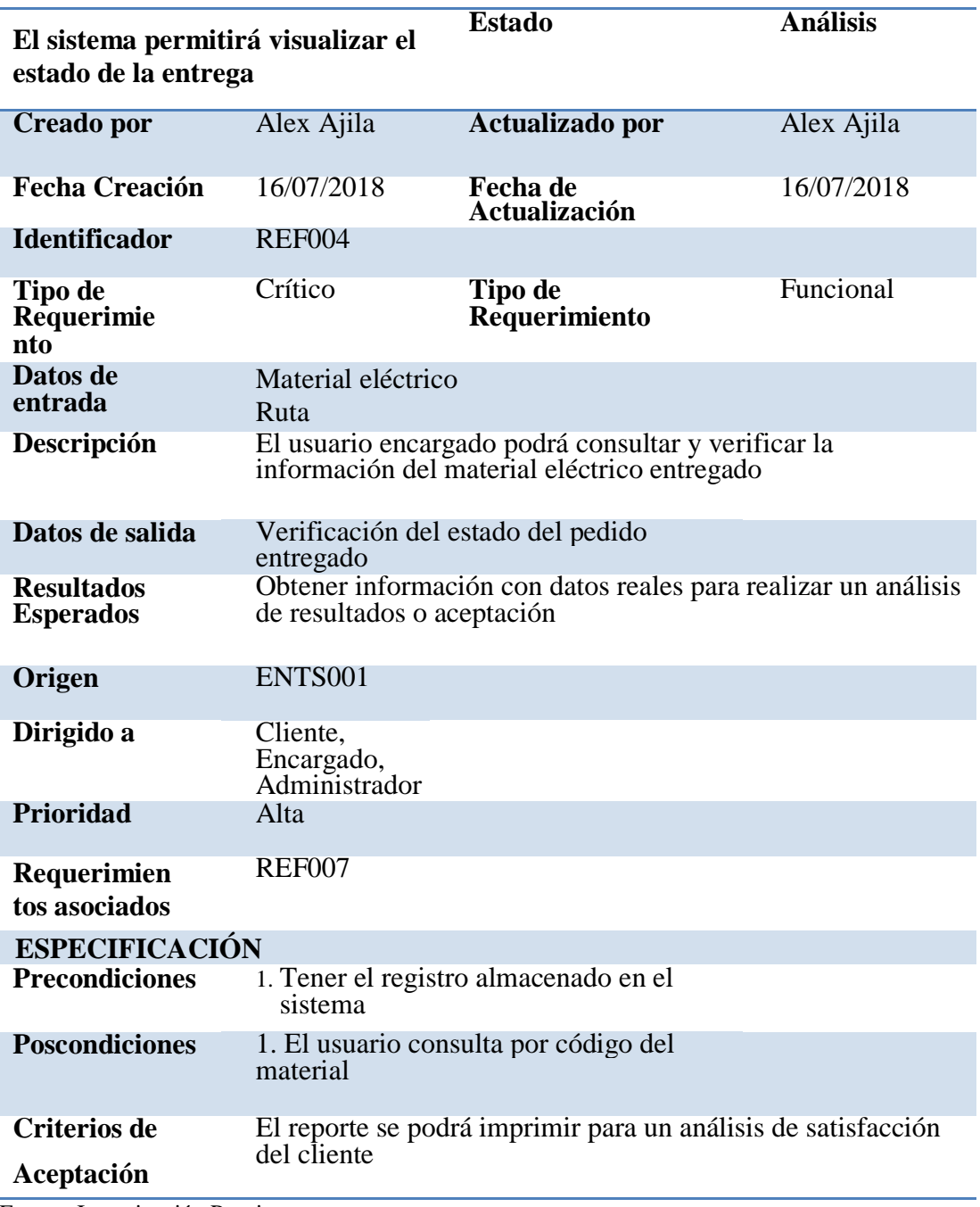

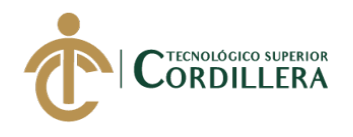

<span id="page-33-1"></span>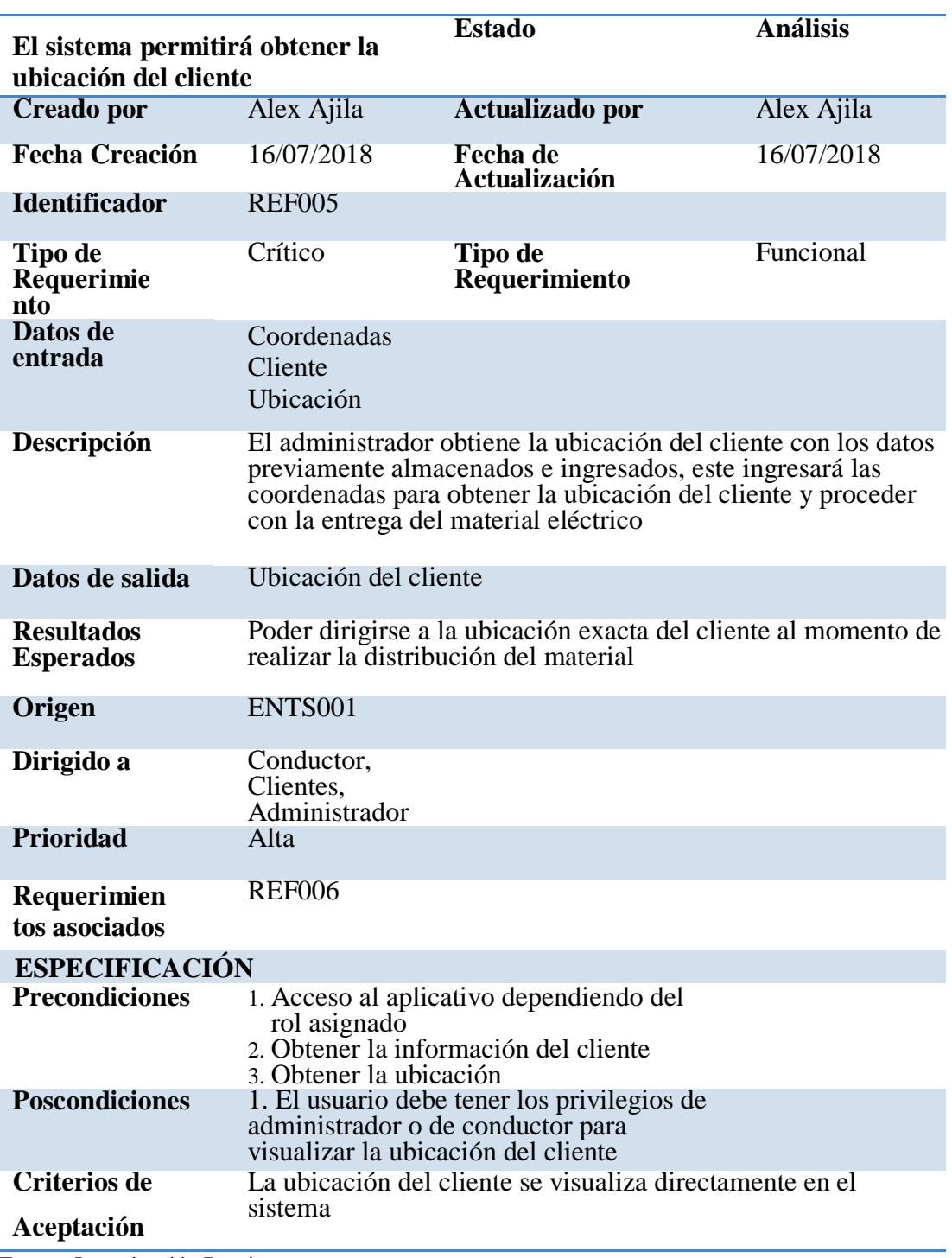

<span id="page-33-0"></span>*Descripción detallada del requerimiento funcional REF005*

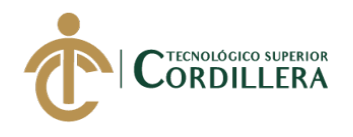

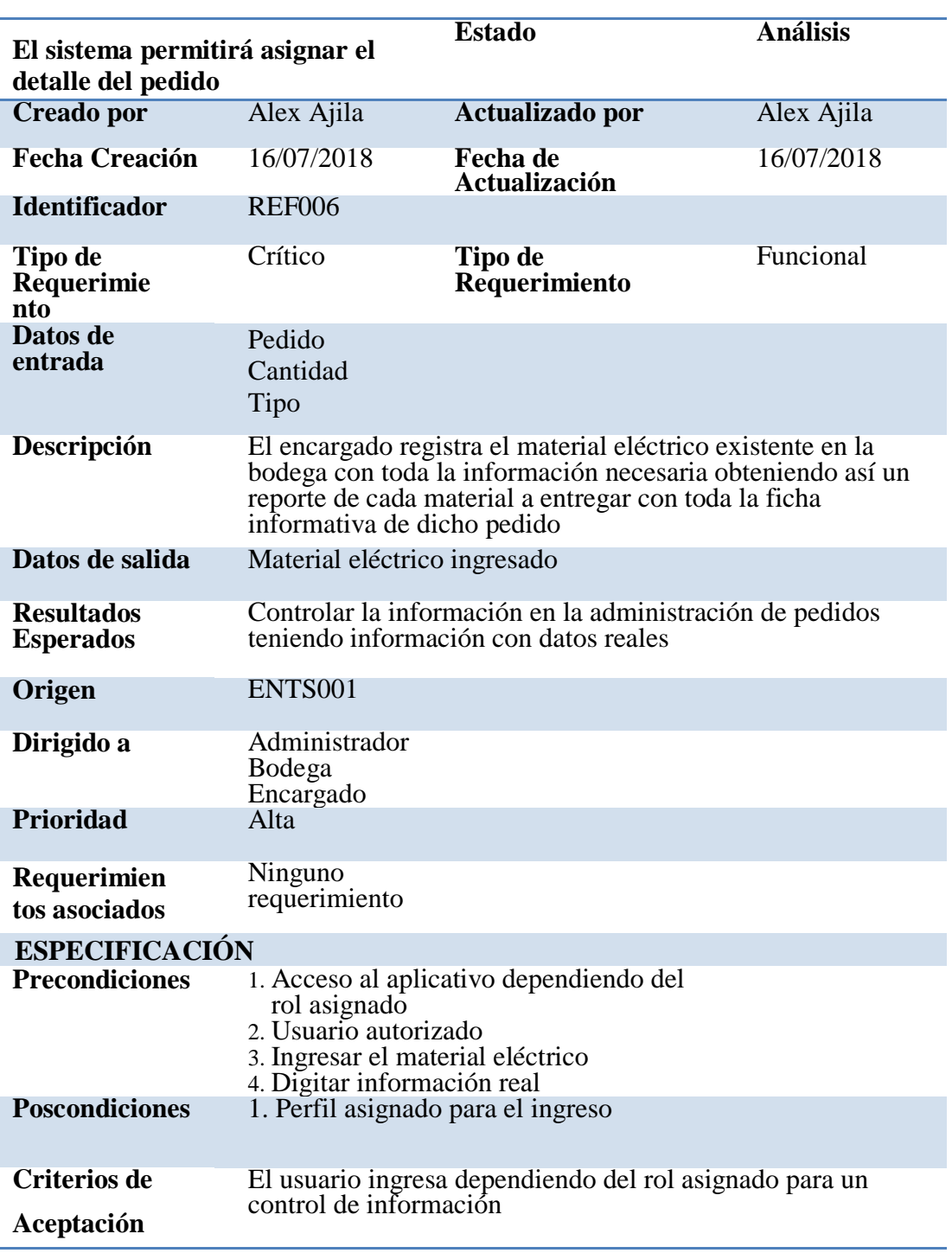

*Descripción detallada del requerimiento funcional REF006*

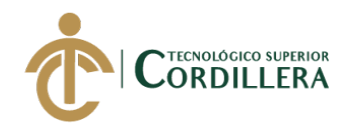

<span id="page-35-0"></span>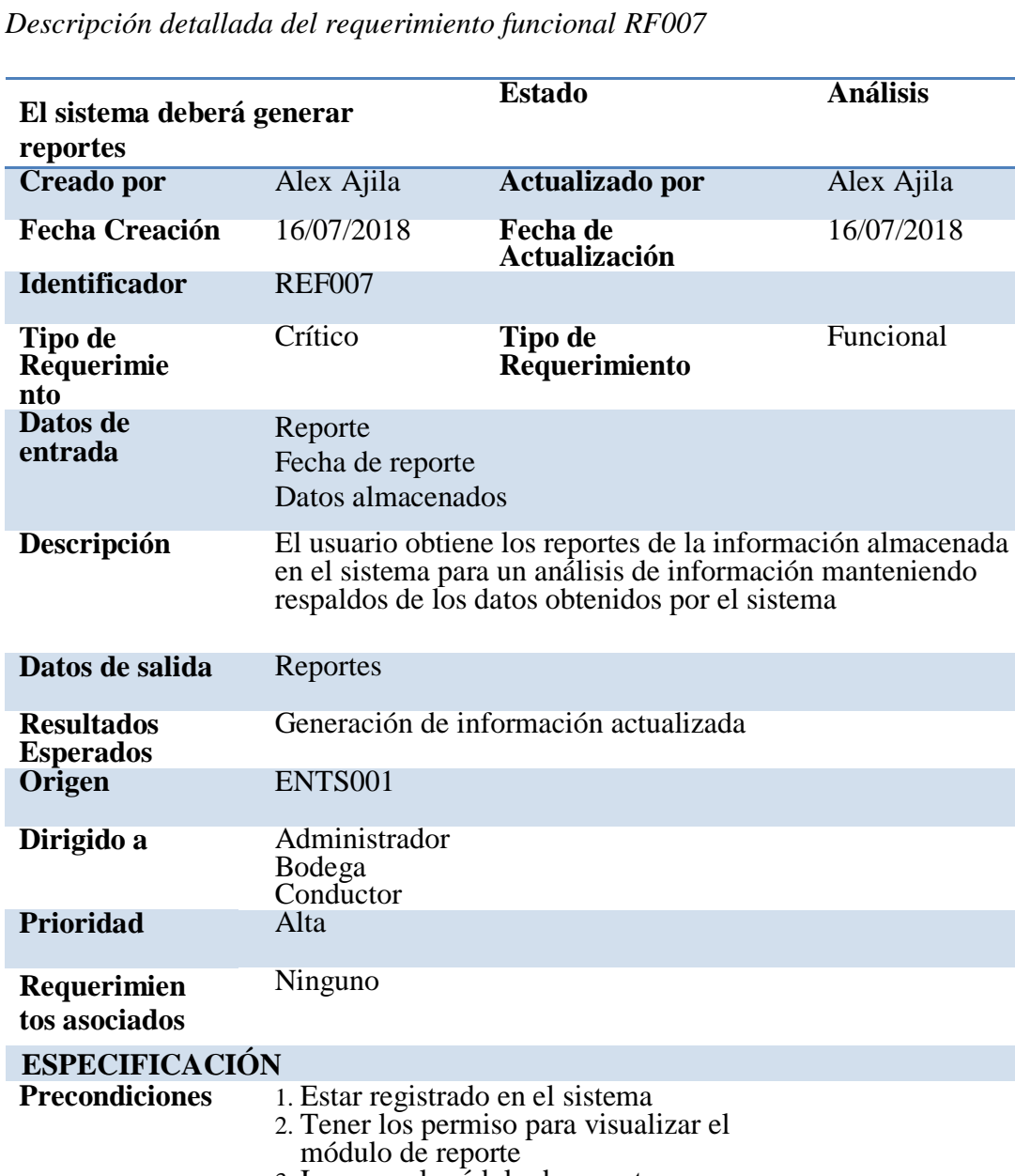

<span id="page-35-1"></span>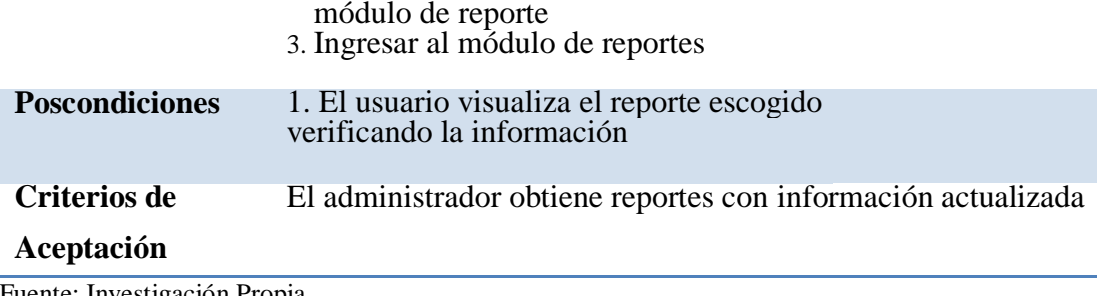
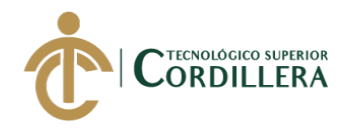

*Descripción detallada del requerimiento funcional RNFQ001*

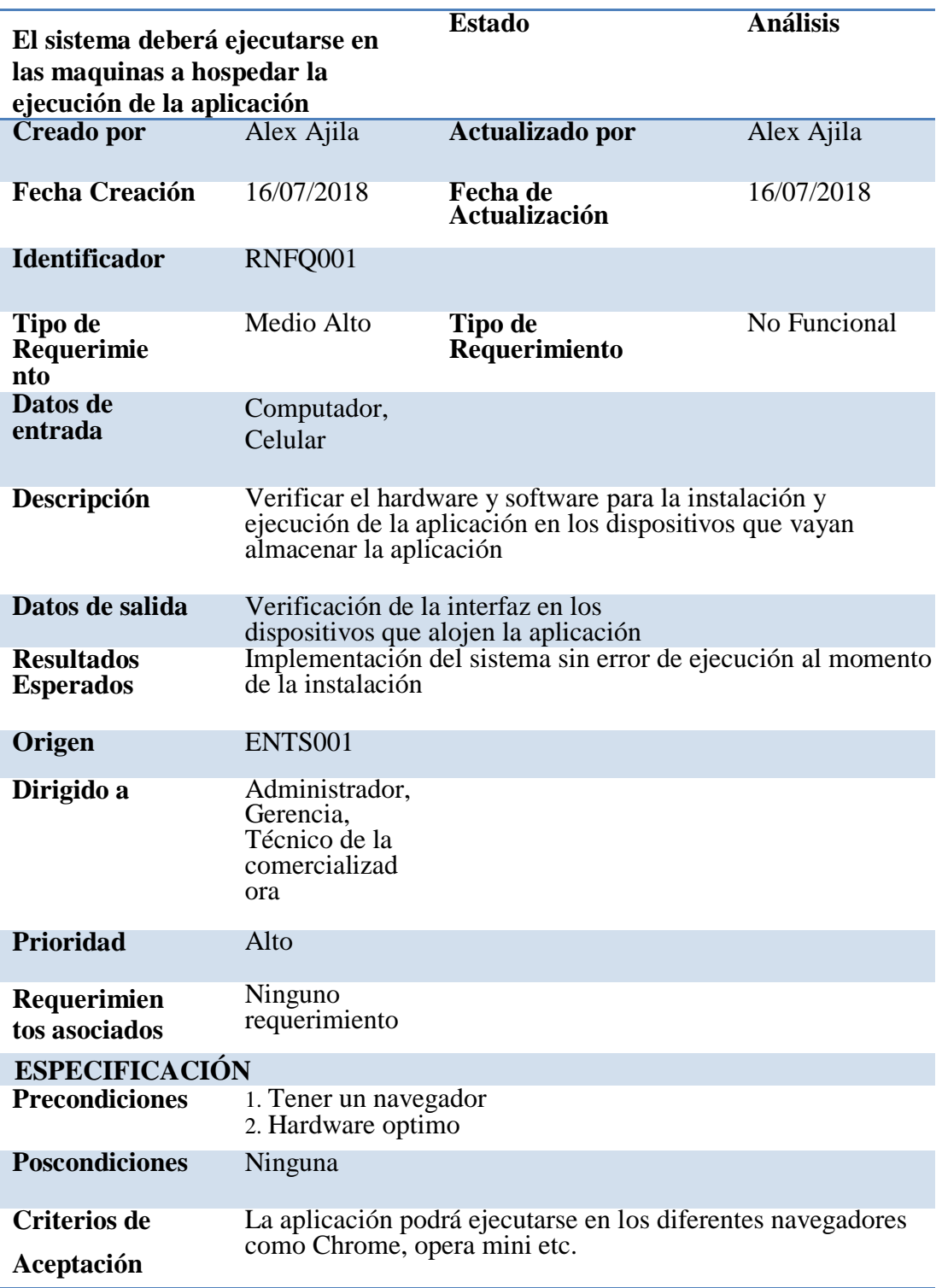

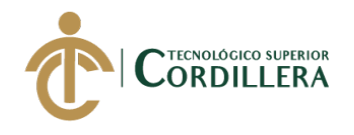

*Descripción detallada del requerimiento funcional RNFQ002*

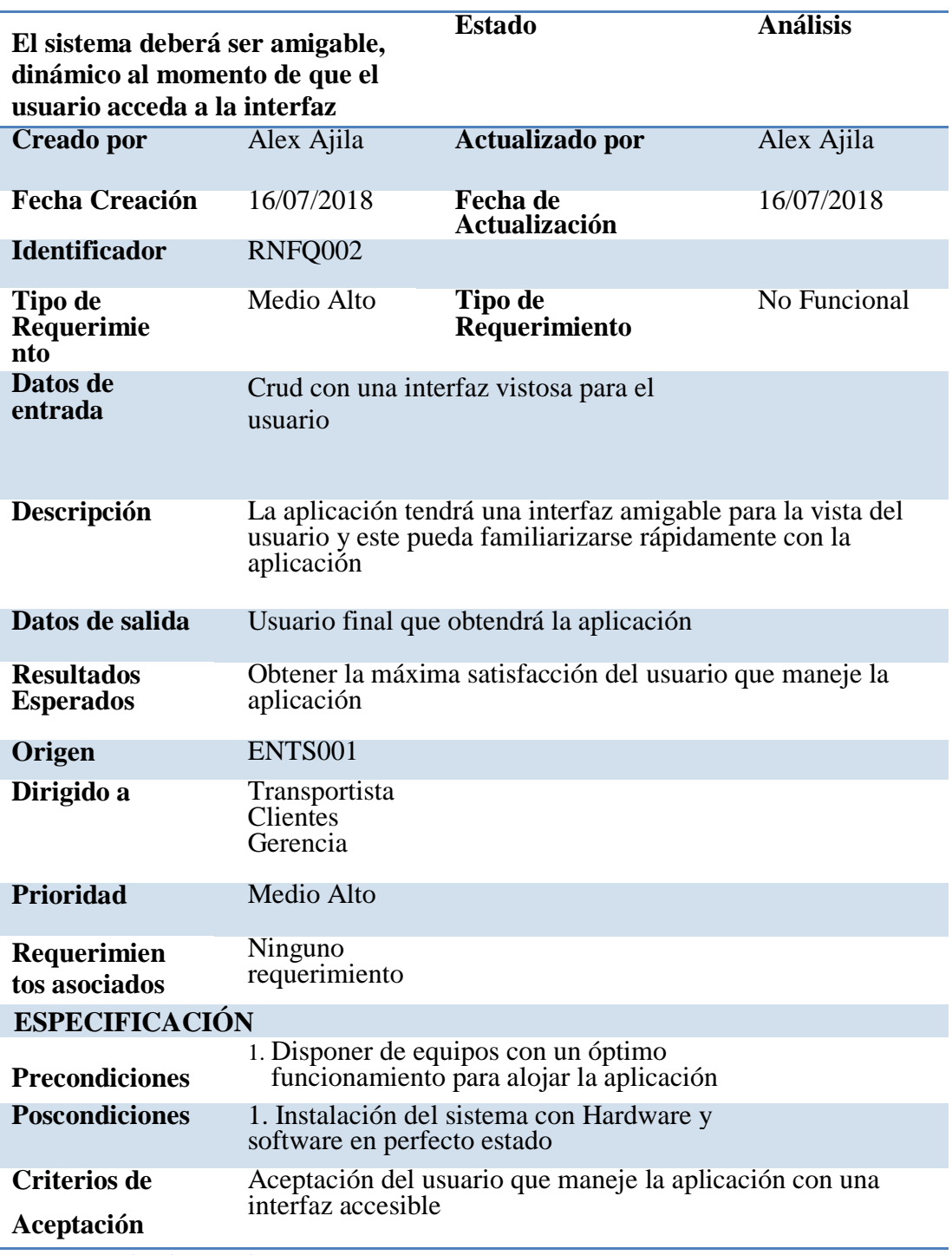

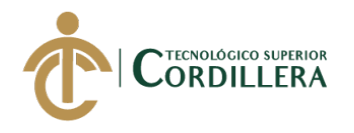

#### **2.02 Mapeo de involucrados**

En la siguiente figura se visualiza o se observa los involucrados directos o indirectos para el desarrollo de la aplicación, teniendo en cuenta que son actores los cuales forman parte fundamental en el proceso de implementación y ejecución del sistema.

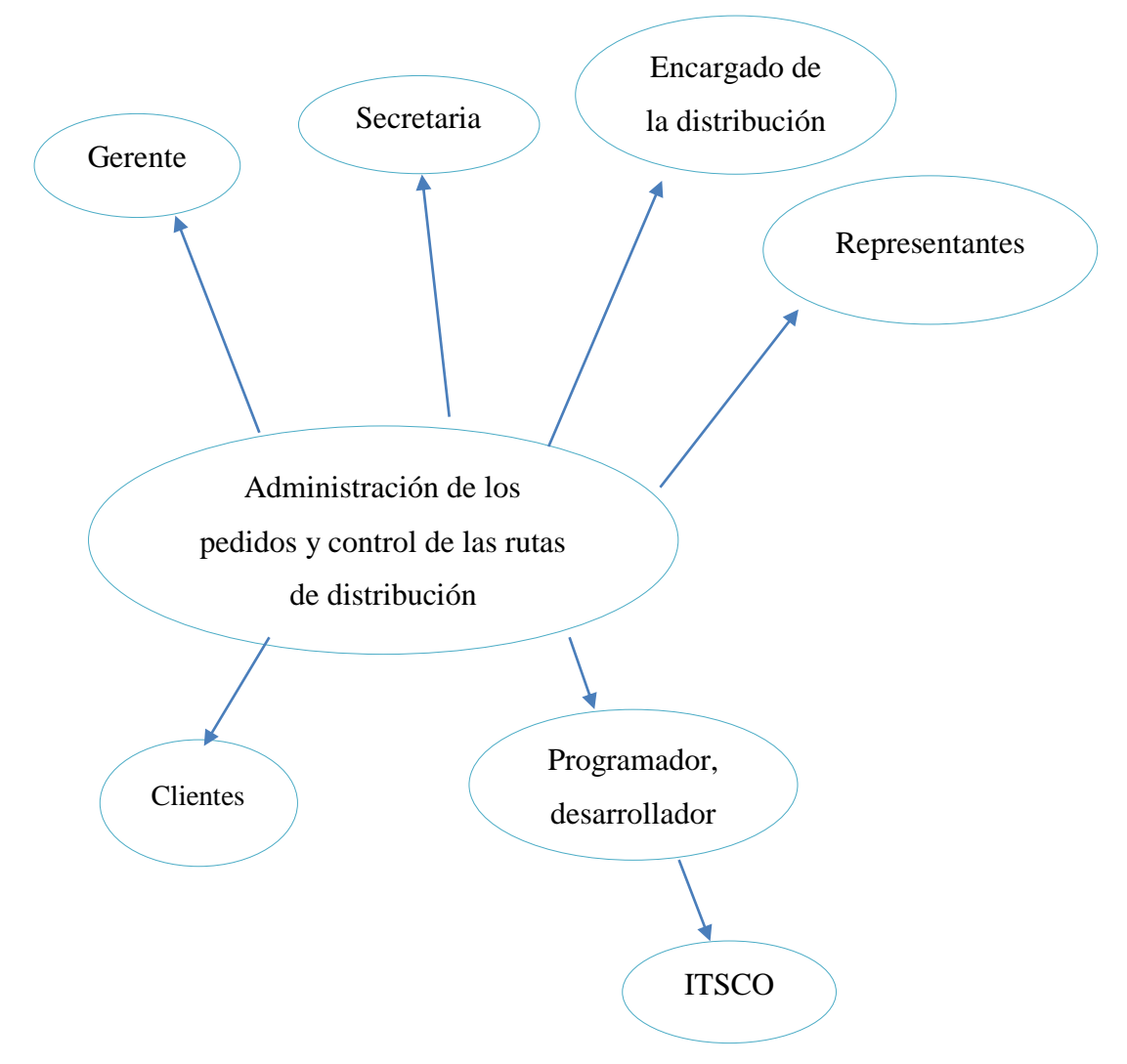

*Figura 1***.** Mapa de involucrados: involucrados directos e indirectos de la realización del sistema. Fuente: Investigación Propia Elaborado por: Alex Ajila

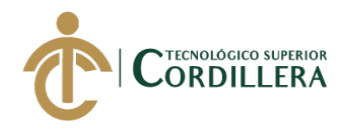

#### **2.03 Matriz de análisis de involucrados**

## **Tabla 13**

*Matriz de análisis de involucrados de la aplicación*

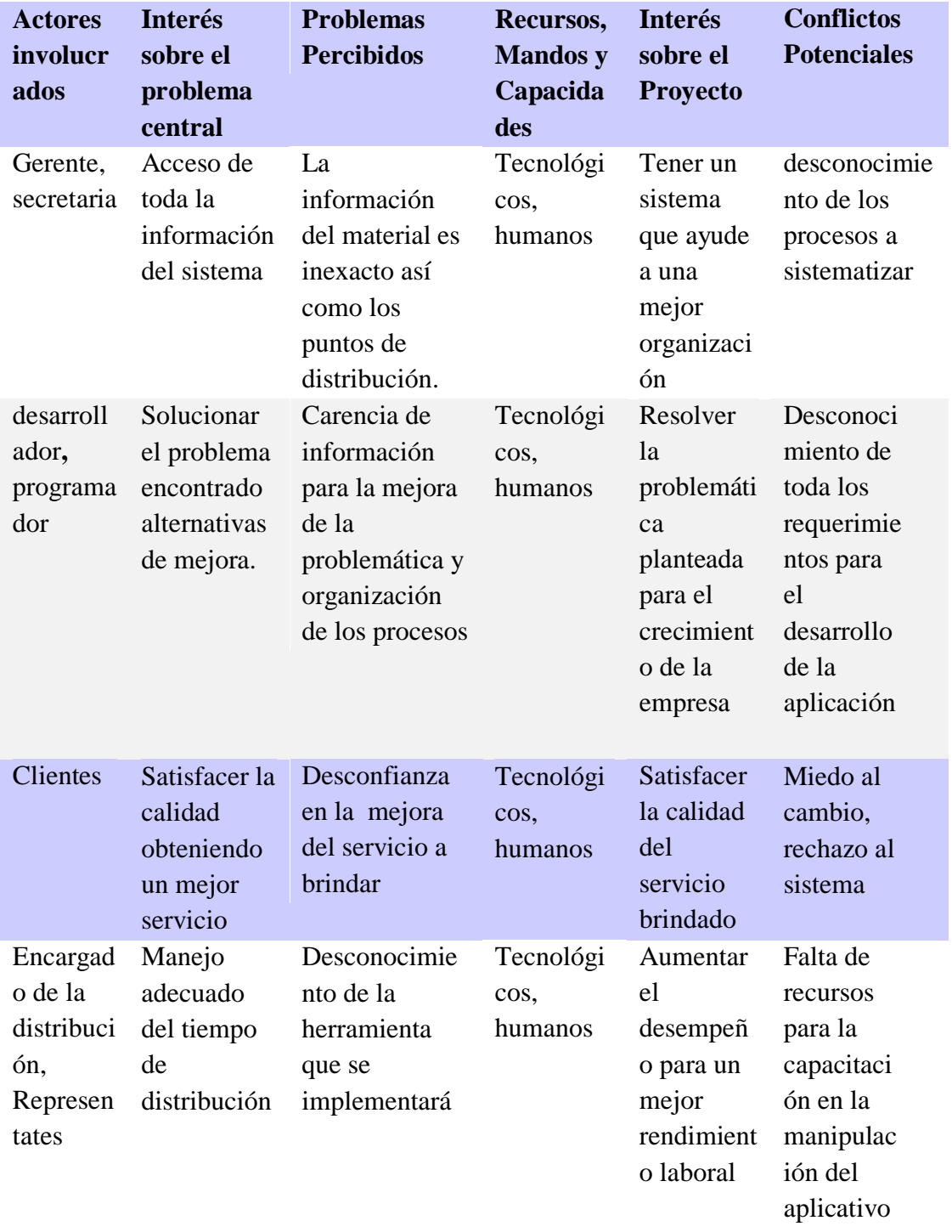

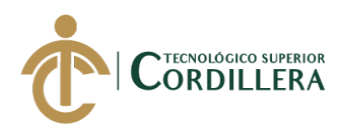

# **CAPÍTULO III: PROBLEMA Y OBJETIVOS**

# **3.01 Árbol de Problemas**

A partir del árbol de problemas se identifica las causas-efectos, comprendiendo la

problemática a resolver, abordando acciones y planteando estrategias que solucionen el

problema central.

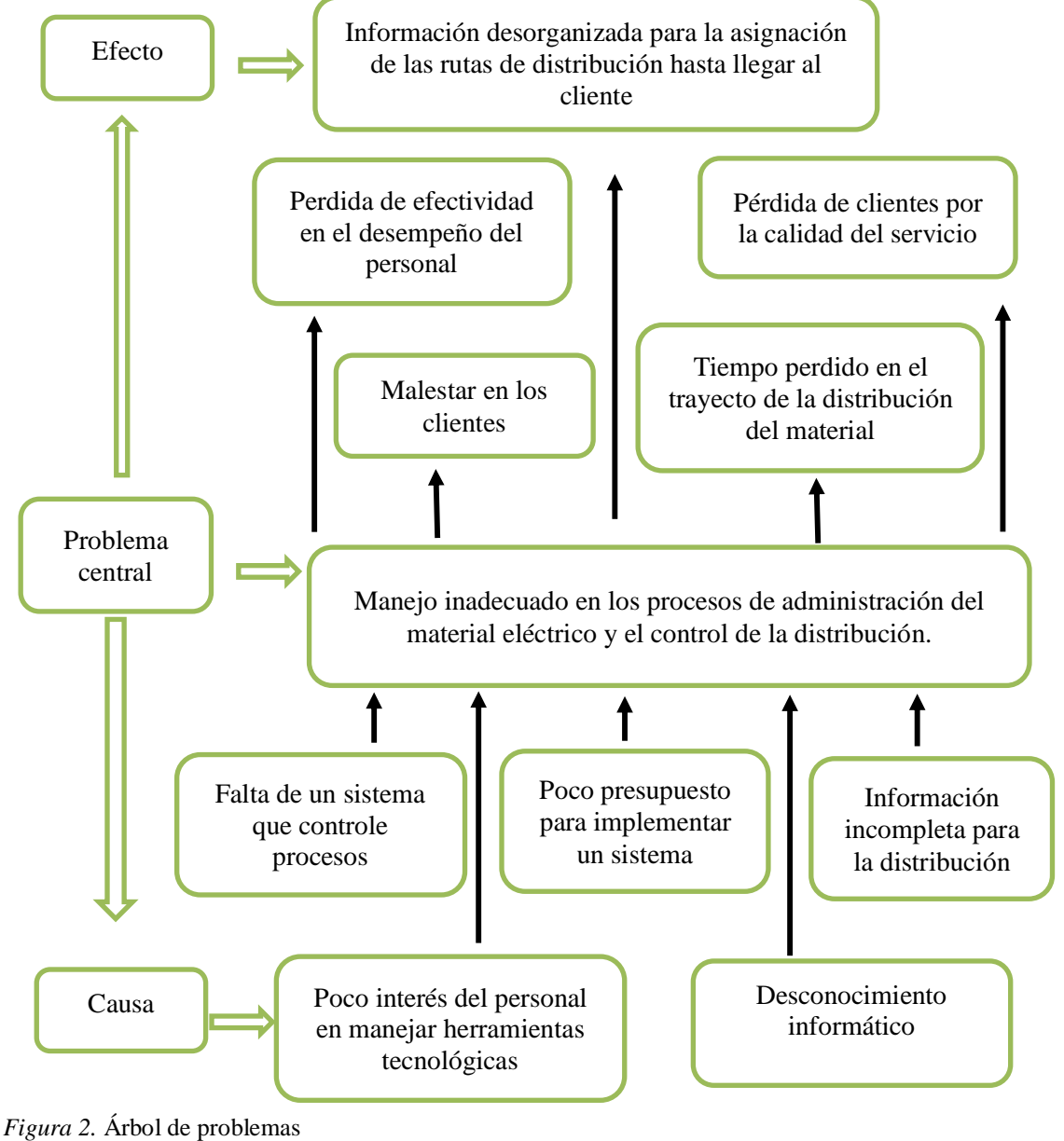

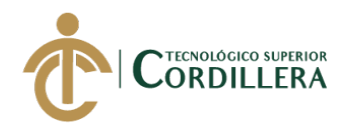

# **3.02 Árbol de objetivos**

En el diagrama se visualiza los criterios o acciones planteadas, la cual propone el propósito de la aplicación para dar estrategias de solución al problema, guiado en un plan de mejora en la renovación estructural de una entidad o empresa con alternativas de solución.

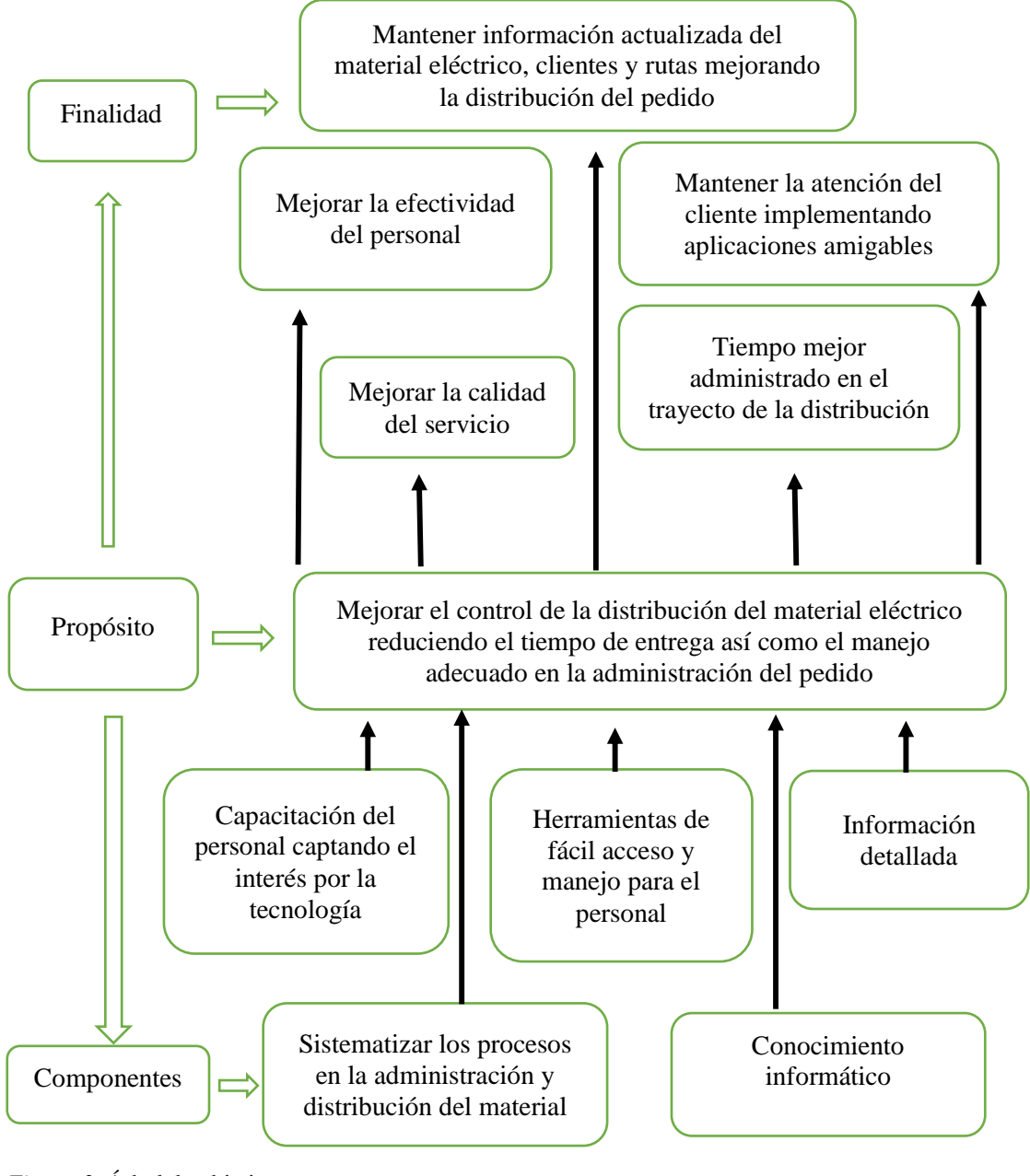

*Figura 3.* Árbol de objetivos Fuente: Investigación Propia Elaborado por: Alex Ajila

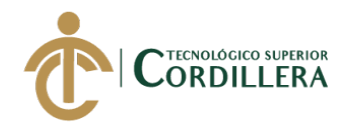

#### **3.03 Casos de uso**

En el diagrama se muestra los procesos que la aplicación realizará y la relación de cada actor que interactúa con el sistema.

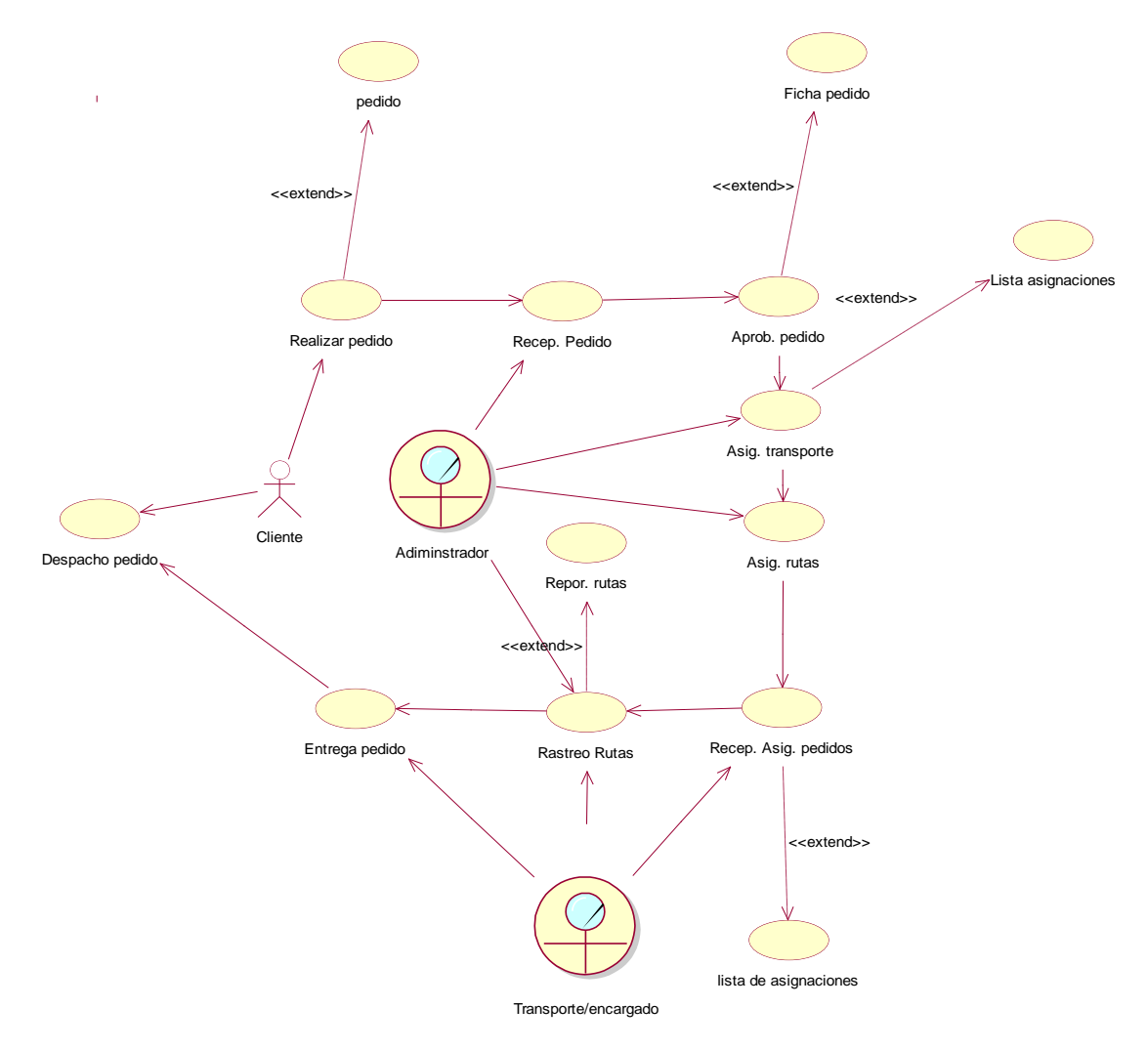

*Figura 4***.** Caso de uso general Fuente: Investigación Propia Elaborado por: Alex Ajila

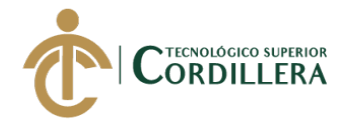

#### **3.04 Especificación de casos de uso**

## **Tabla 14**

*Caso de uso pedido del material eléctrico*

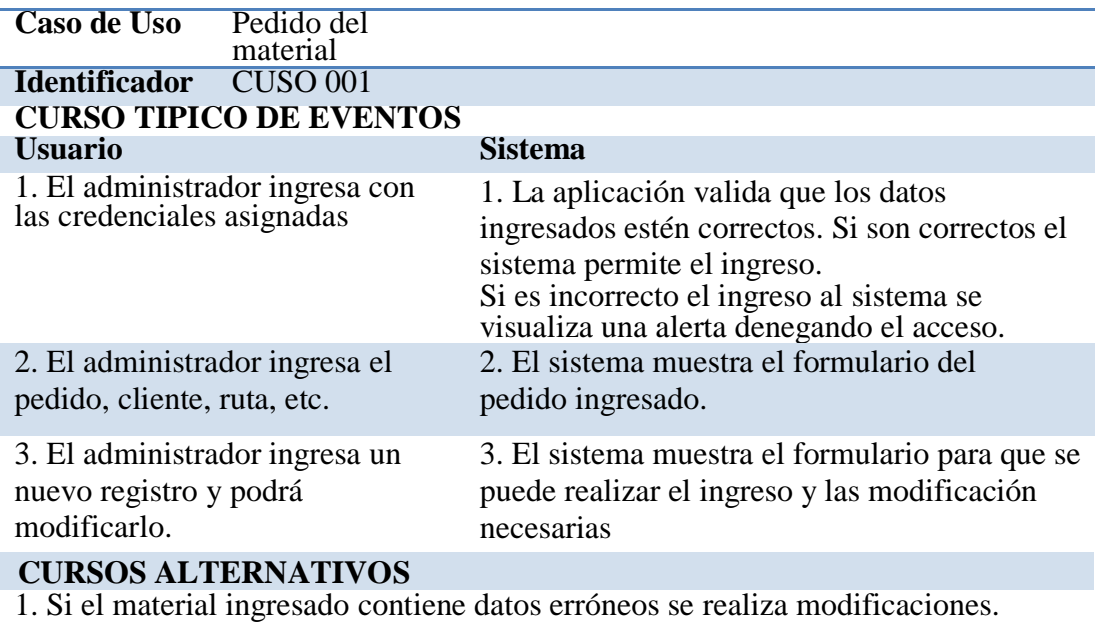

Fuente: Investigación Propia Elaborado por: Alex Ajila

## **Tabla 15**

*Caso de uso recepción pedido de material eléctrico*

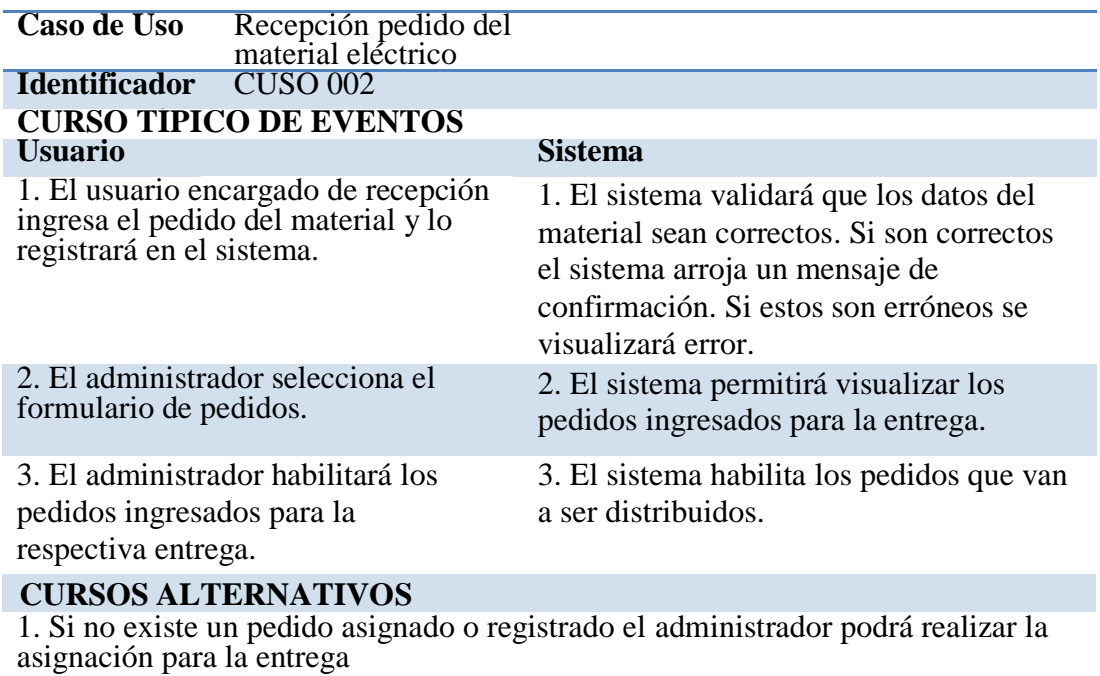

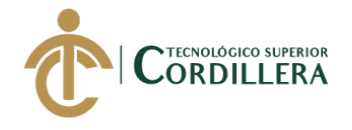

*Caso de uso asignación de transporte*

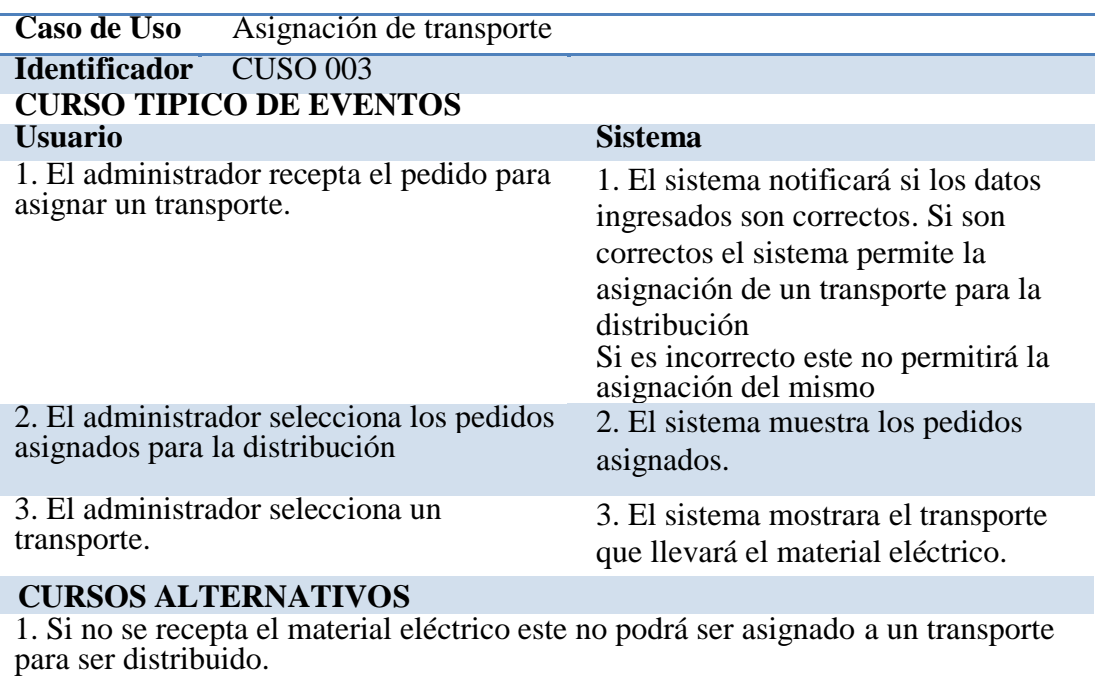

Fuente: Investigación Propia Elaborado por: Alex Ajila

#### **Tabla 17**

*Caso de uso asignar rutas*

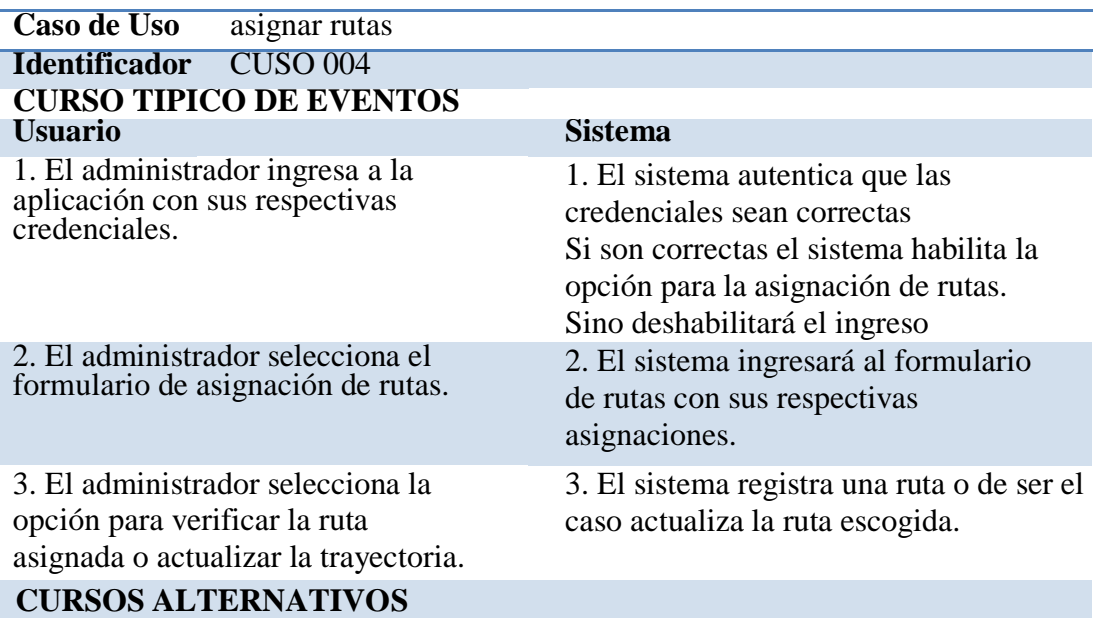

1. Si la información es incorrecta el sistema no permitirá que el administrador puede asignar una ruta para la distribución del material eléctrico

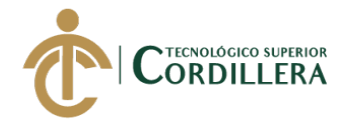

*Caso de uso recepción de la asignación del pedido*

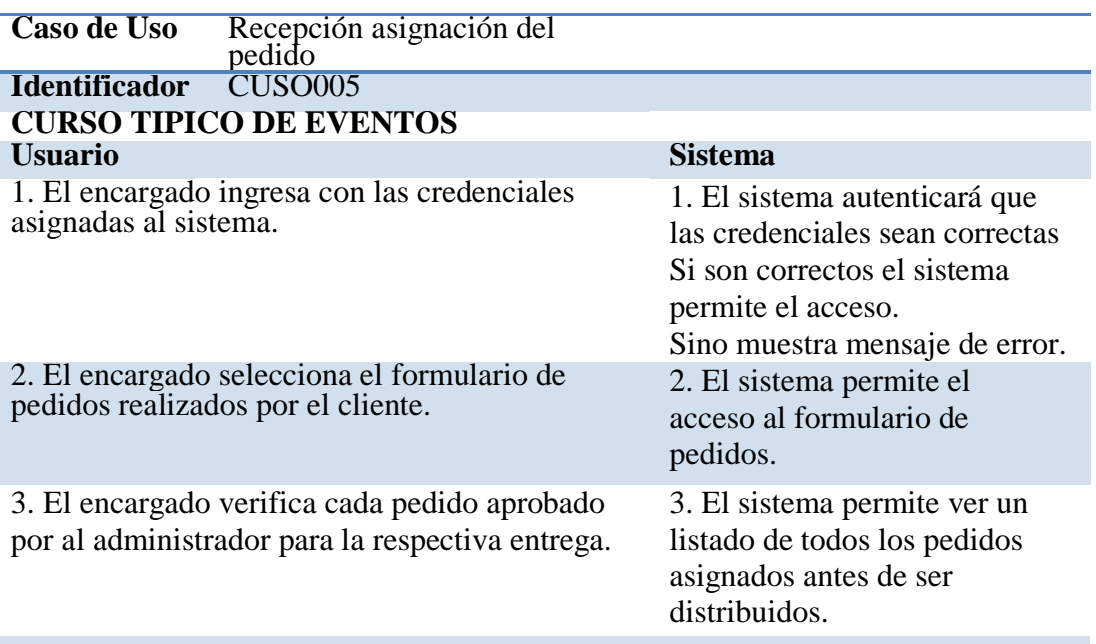

#### **CURSOS ALTERNATIVOS**

1. De no tener pedidos aprobados el encargado notificará dicho pedido.

Fuente: Investigación Propia Elaborado por: Alex Ajila

#### **Tabla 19**

*Caso de uso rastreo de rutas*

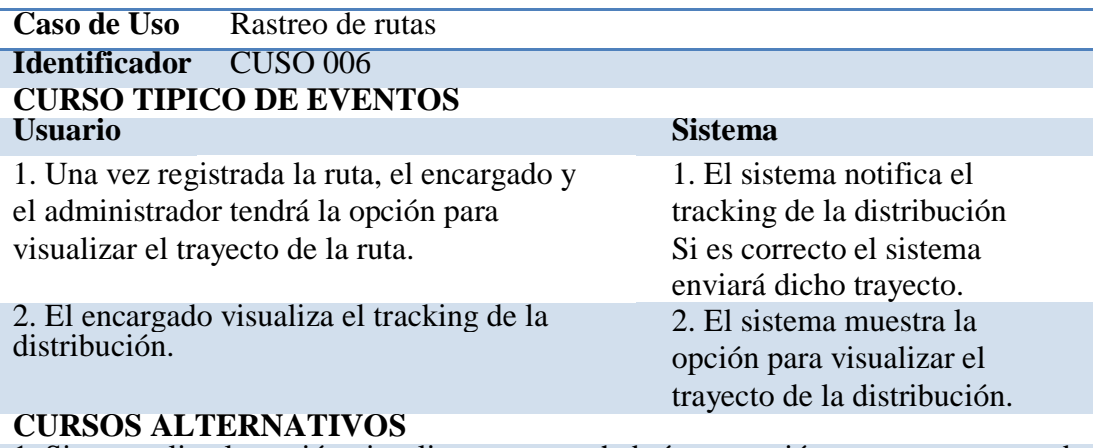

1. Si no se elige la opción visualizar trayecto, habrá otra opción para que esta pueda ser habilitada

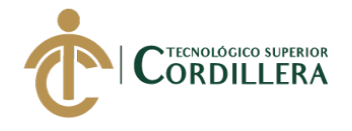

*Caso de uso entrega del material eléctrico*

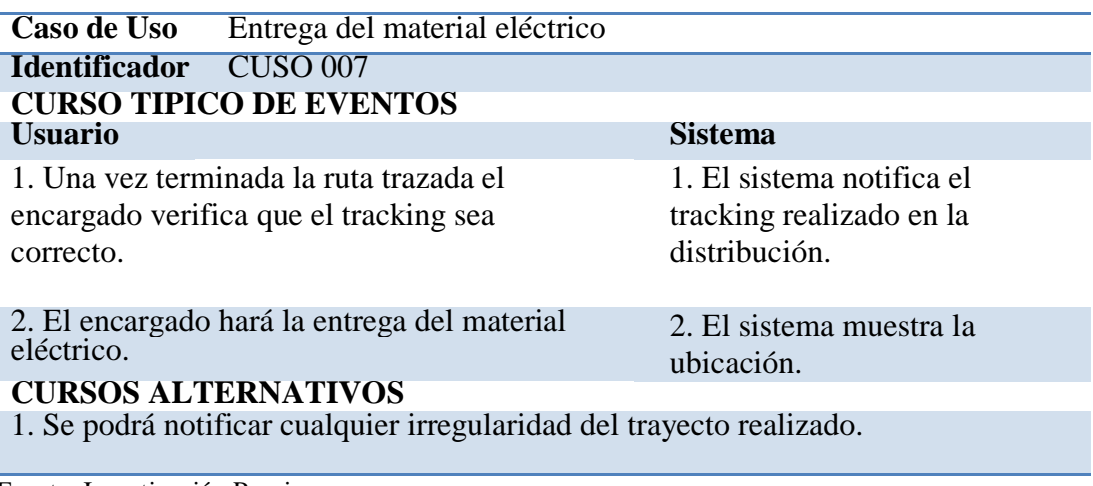

Fuente: Investigación Propia Elaborado por: Alex Ajila

#### **Tabla 21**

*Caso de uso despacho del material eléctrico*

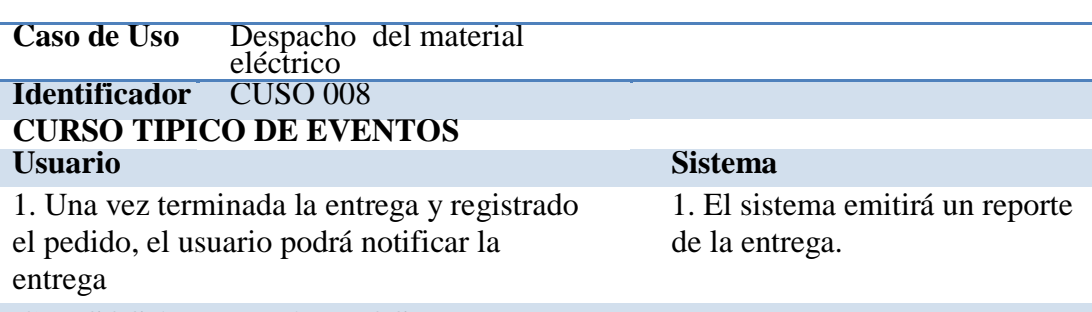

#### **CURSOS ALTERNATIVOS**

1. Al final de la entrega se mostrará una opción para notificar la entrega.

Fuente: Investigación Propia Elaborado por: Alex Ajila

#### **3.05 Casos de uso de realización.**

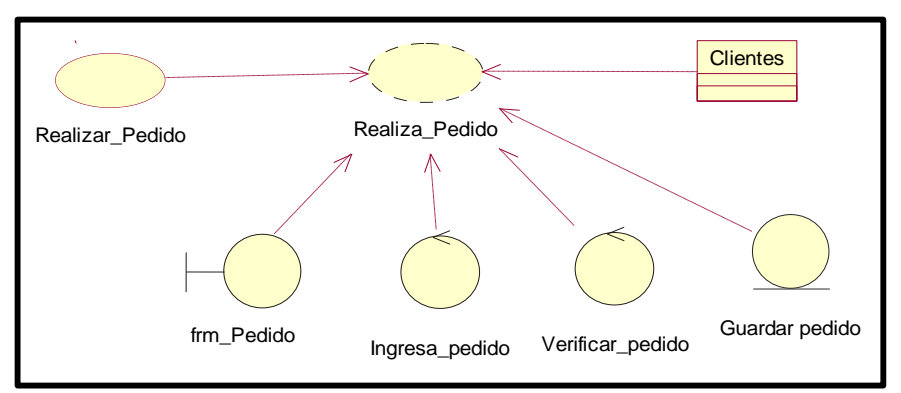

*Figura 5.* Caso de uso de realización: realizar pedido Fuente: Investigación Propia Elaborado por: Alex Ajila

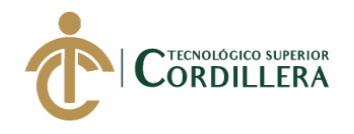

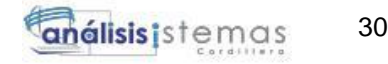

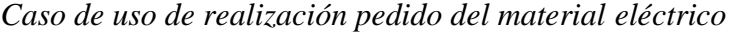

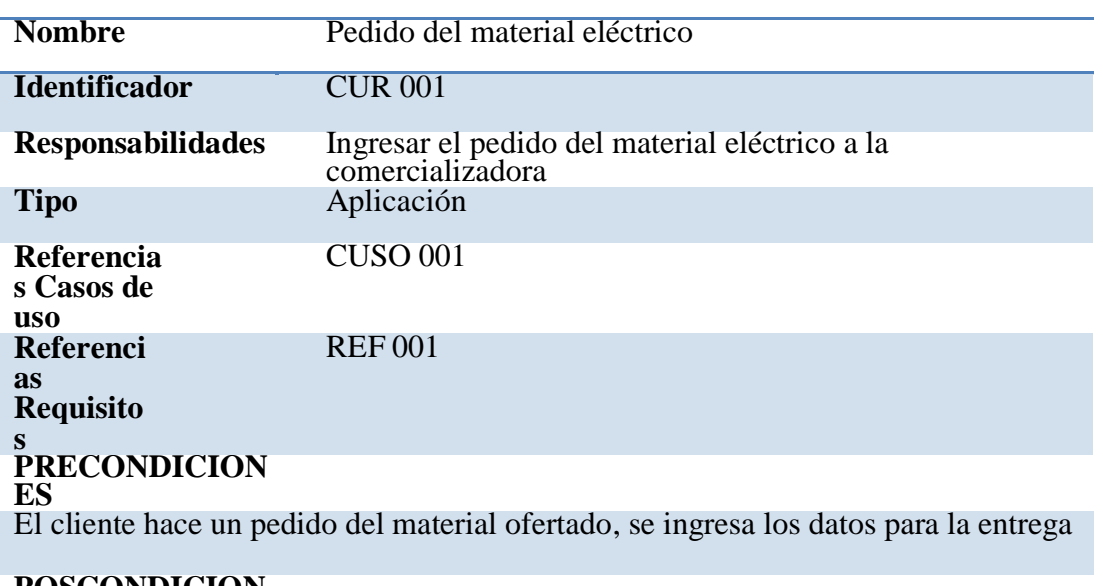

**POSCONDICION ES** Dirección del cliente. **SALIDAS PANTALLA** Ubicación ingresada

Fuente: Investigación Propia Elaborado por: Alex Ajila

#### *Recepción de pedido*

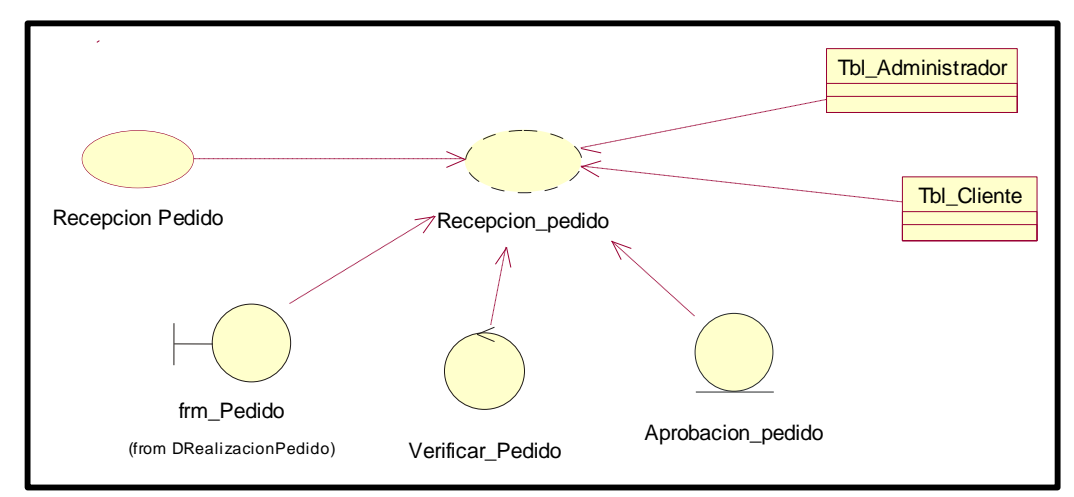

*Figura 6.* Caso de uso de realización: recepción del pedido Fuente: Investigación Propia Elaborado por: Alex Ajila

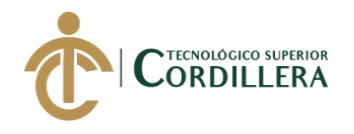

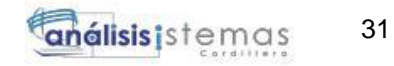

*Caso de uso de realización recepción del material eléctrico*

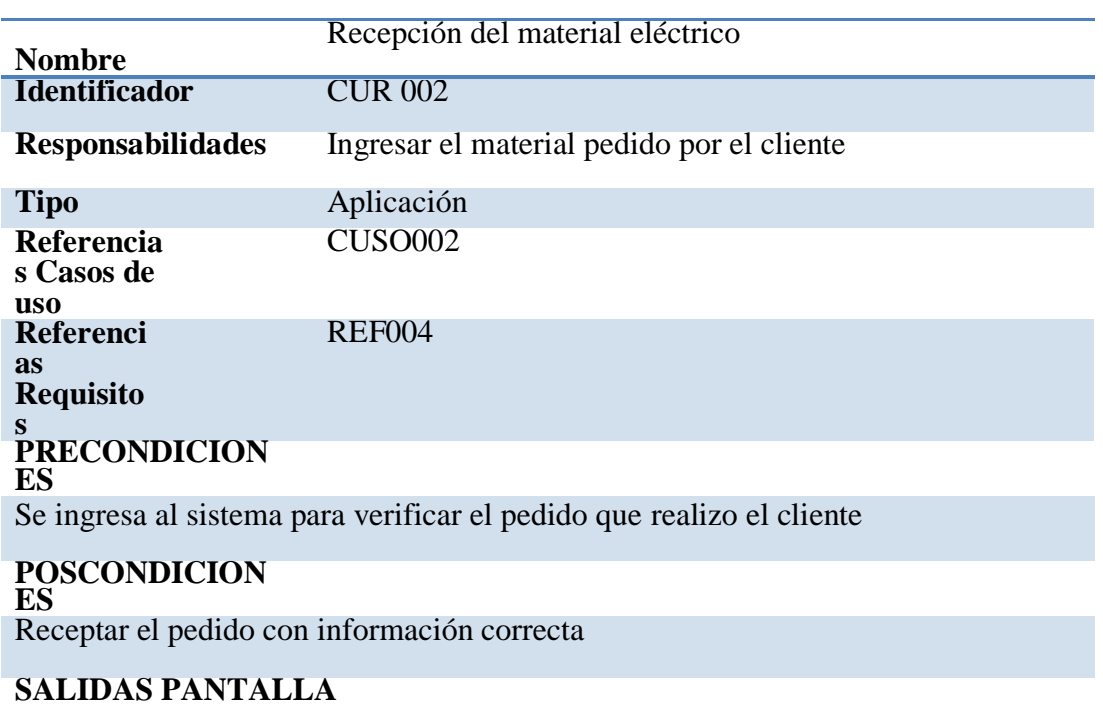

Pedido aceptado

Fuente: Investigación Propia Elaborado por: Alex Ajila

#### *Asignación de transporte*

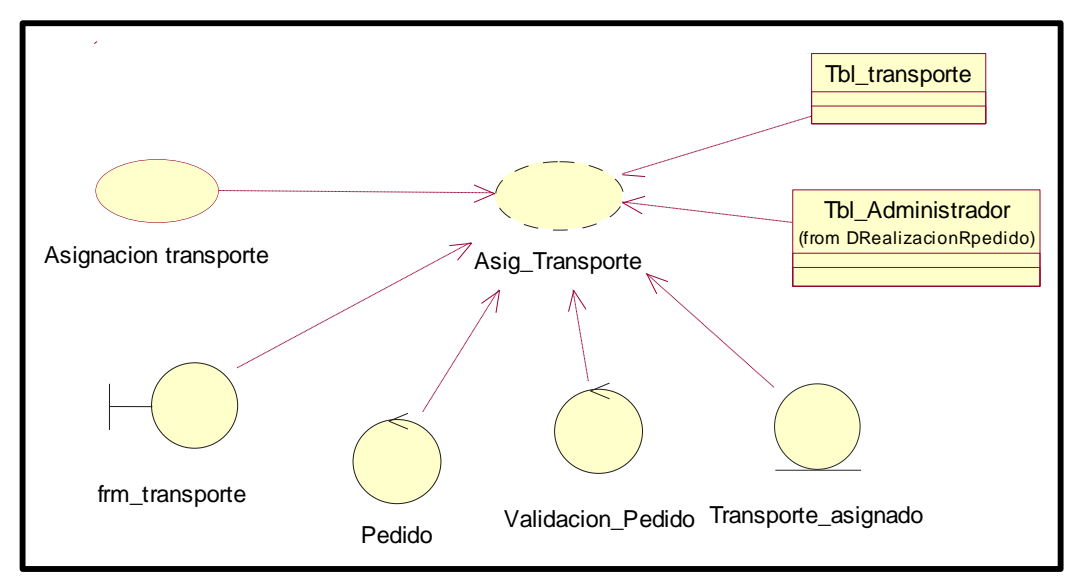

*Figura 7.* Caso de uso de realización: asignación del transporte Fuente: Investigación Propia Elaborado por: Alex Ajila

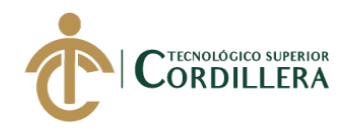

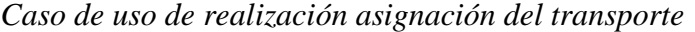

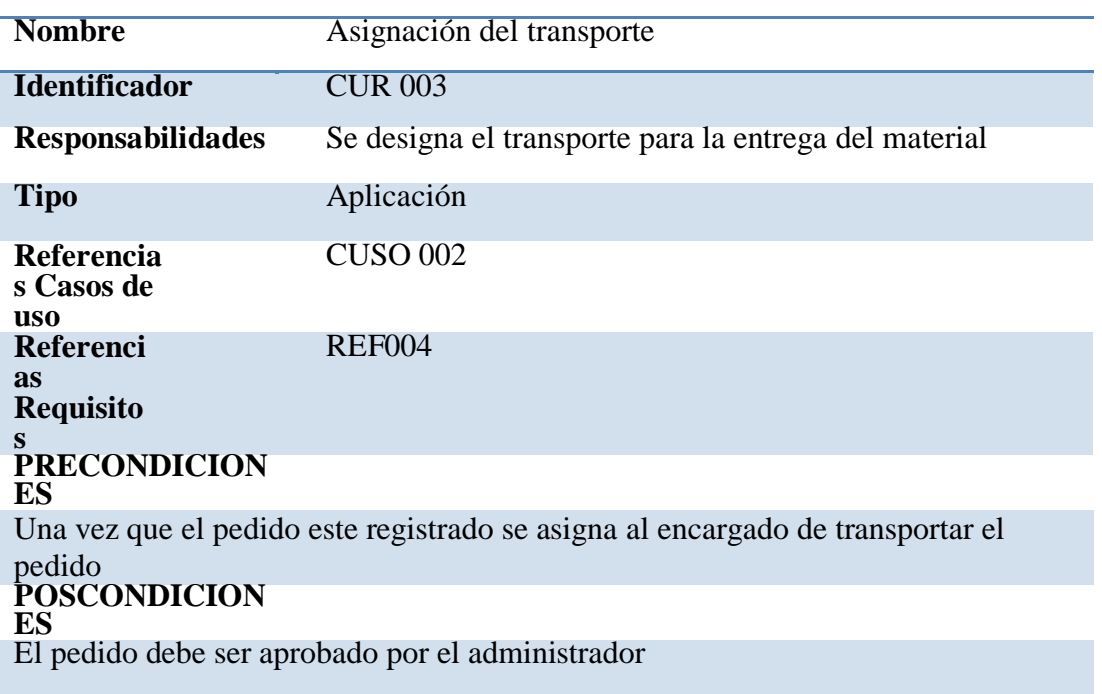

#### **SALIDAS PANTALLA** Ficha del pedido

Fuente: Investigación Propia Elaborado por: Alex Ajila

#### *Asignación ruta*

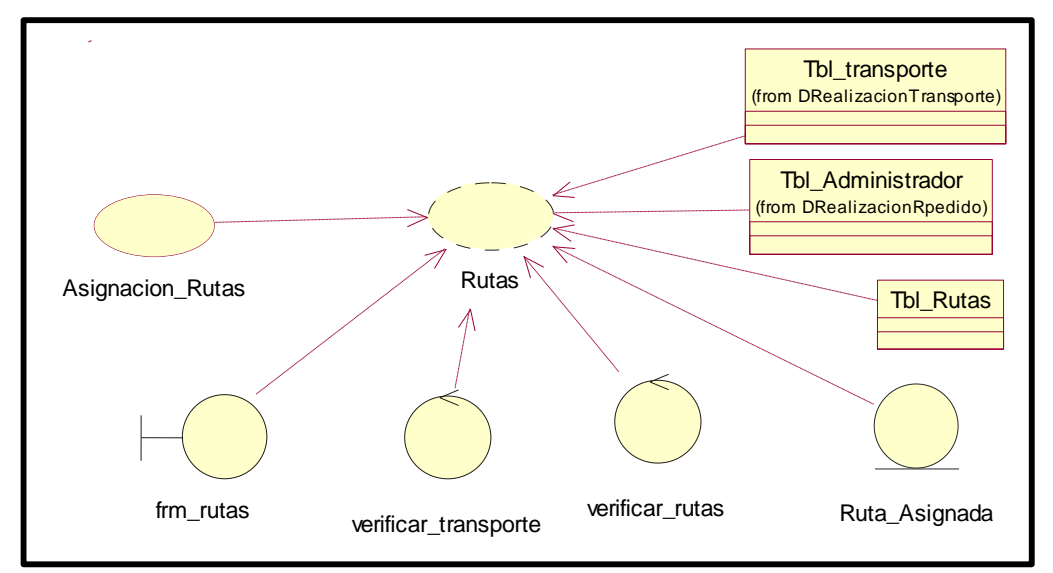

#### *Figura 8.* Caso de uso de realización: asignación de la ruta Fuente: Investigación Propia Elaborado por: Alex Ajila

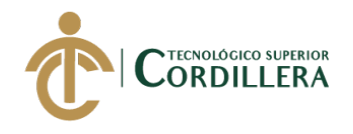

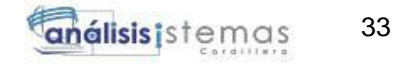

*Caso de uso de realización asignación de la ruta*

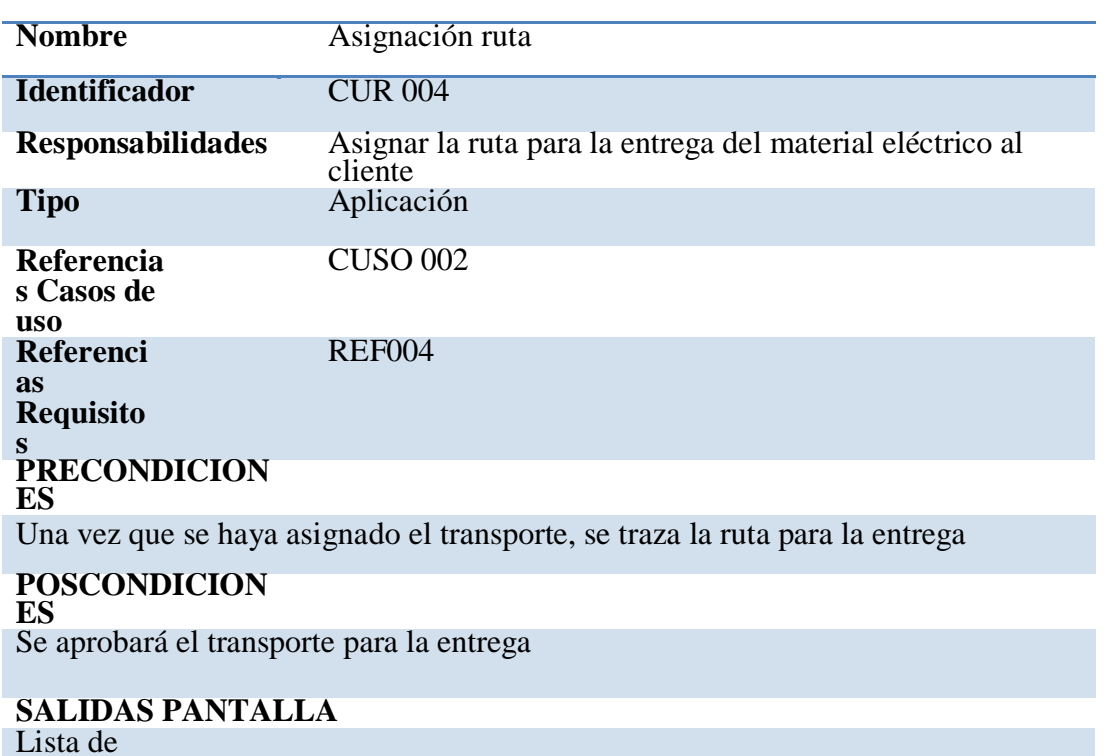

asignaciones de

rutas Fuente: Investigación Propia Elaborado por: Alex Ajila

*Recepción de asignación pedido*

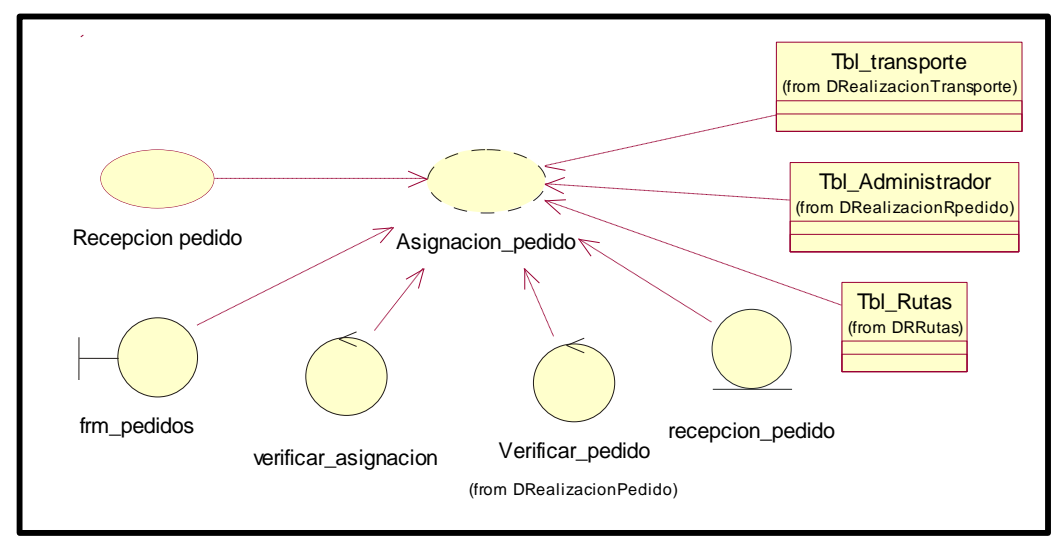

*Figura 9.* Caso de uso de realización: recepción de asignación del pedido Fuente: Investigación Propia Elaborado por: Alex Ajila

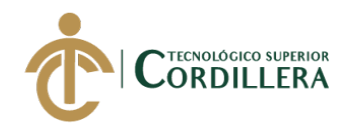

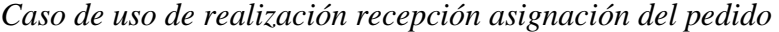

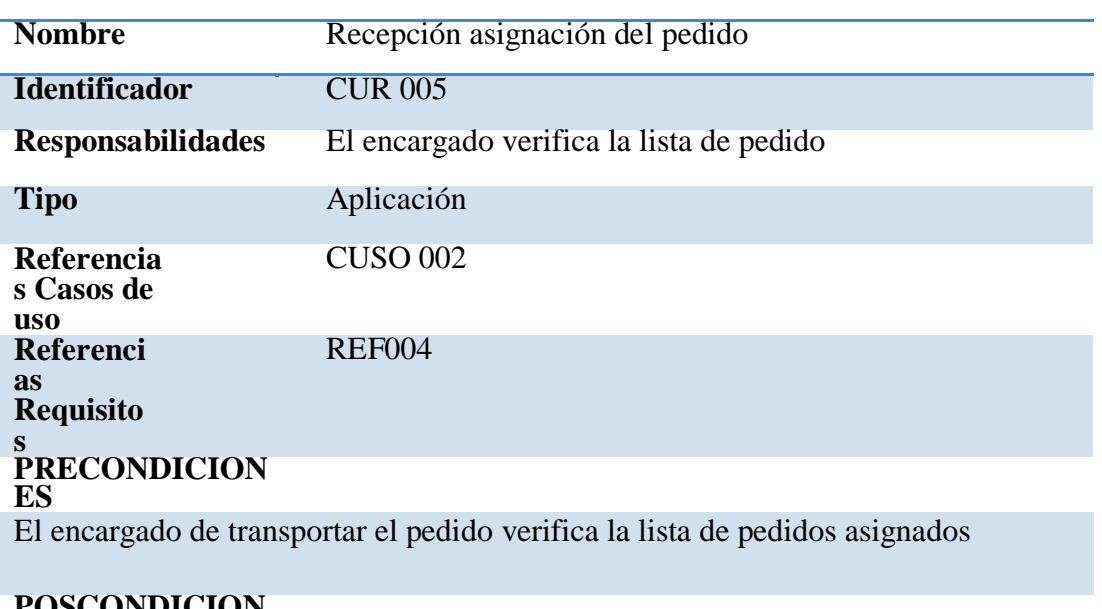

#### **POSCONDICION ES**

Se visualizara el tracking para la entrega

**SALIDAS PANTALLA** Lista de

asignaciones Fuente: Investigación Propia

Elaborado por: Alex Ajila

#### *Rastreo de rutas*

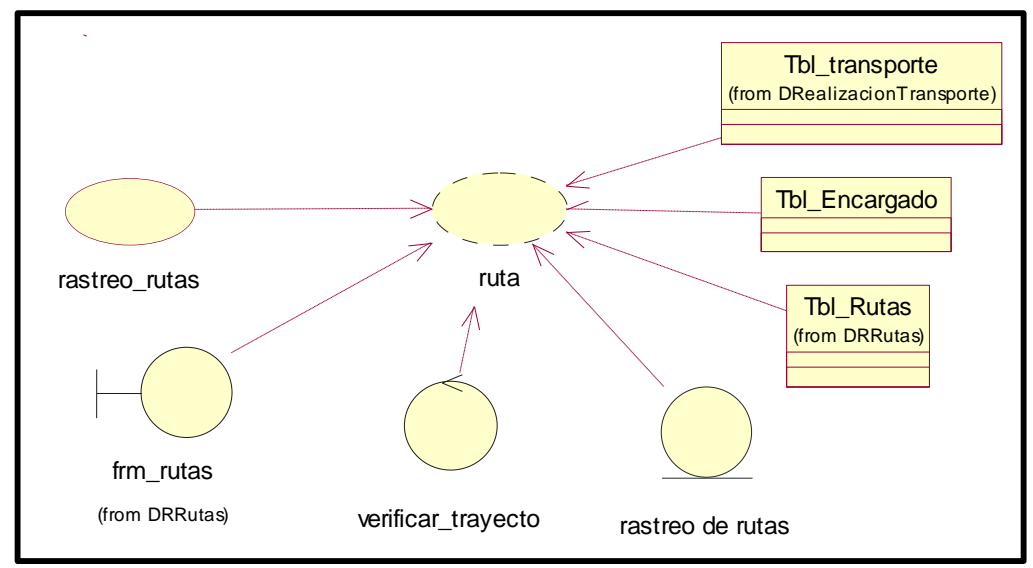

*Figura 10.* Caso de uso de realización: rastrea de rutas Fuente: Investigación Propia Elaborado por: Alex Ajila

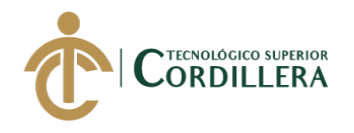

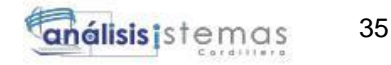

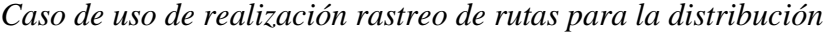

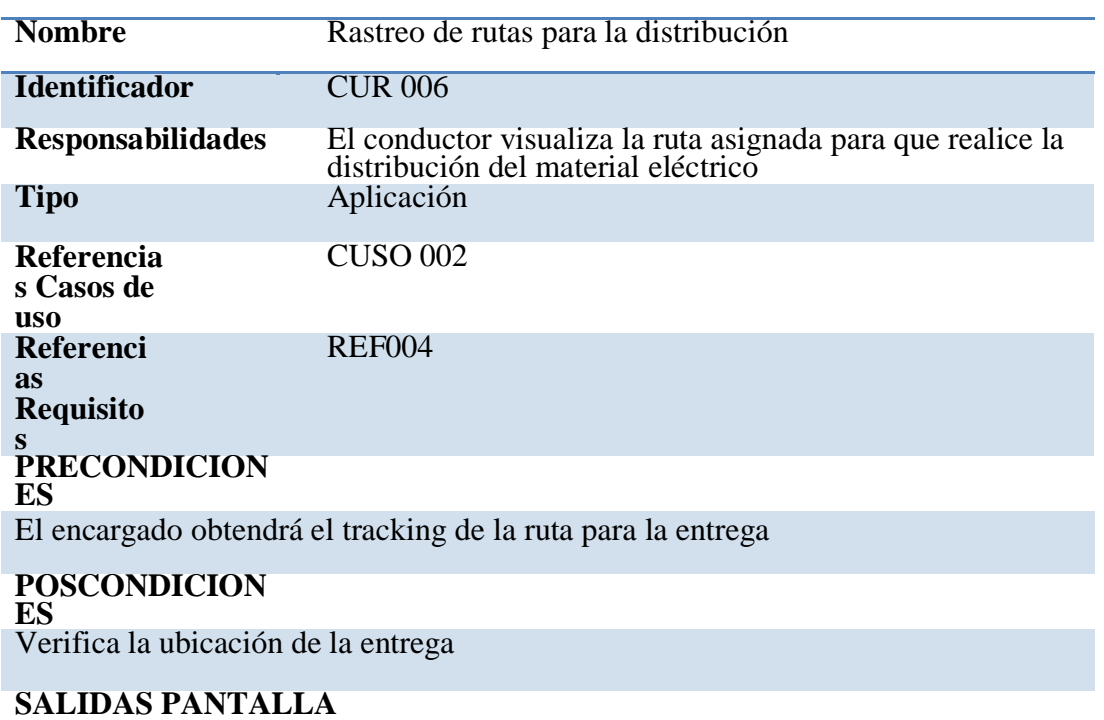

Trayecto de rutas

Fuente: Investigación Propia Elaborado por: Alex Ajila

#### *Entrega de pedido*

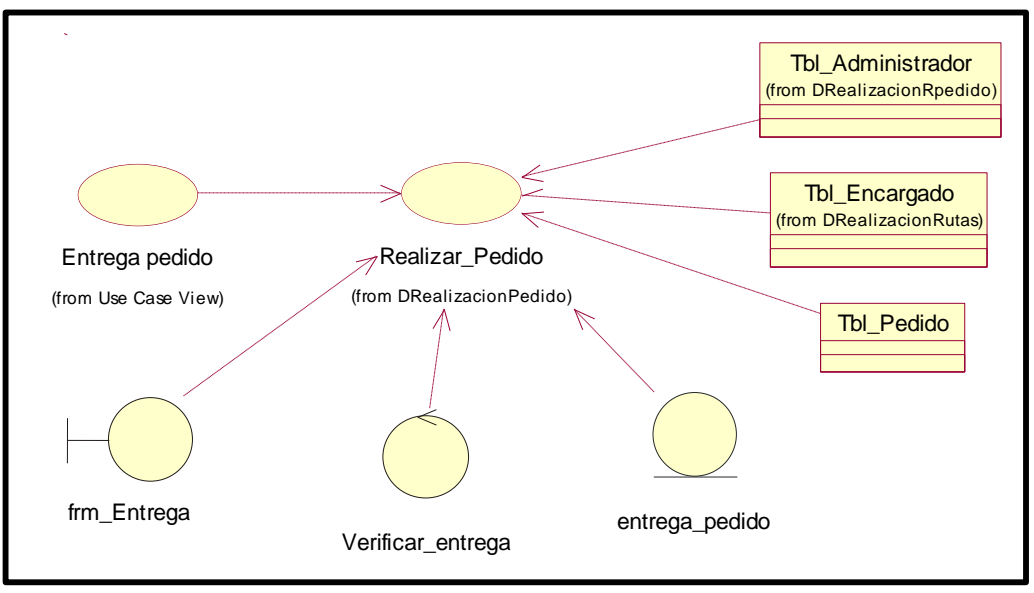

*Figura 11.* Caso de uso de realización: entrega de pedido Fuente: Investigación Propia Elaborado por: Alex Ajila

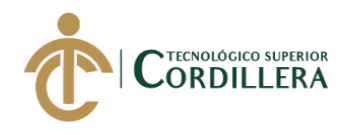

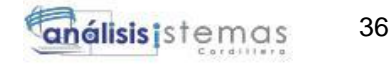

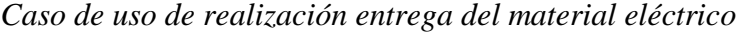

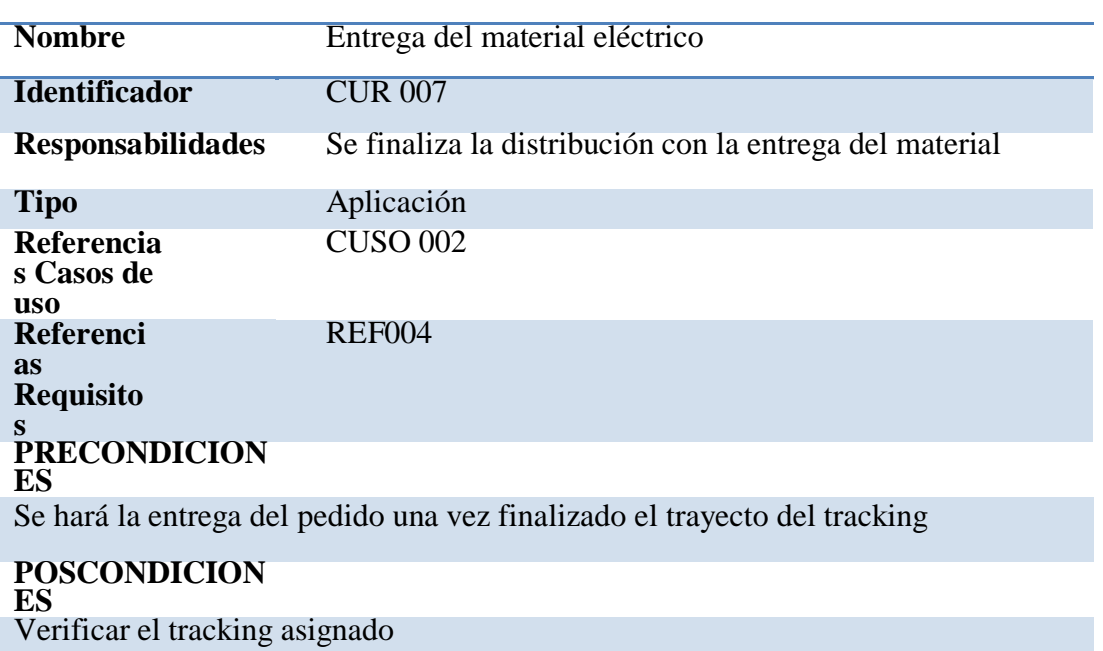

**SALIDAS PANTALLA** Entrega

Fuente: Investigación Propia Elaborado por: Alex Ajila

#### *Despacho de pedido*

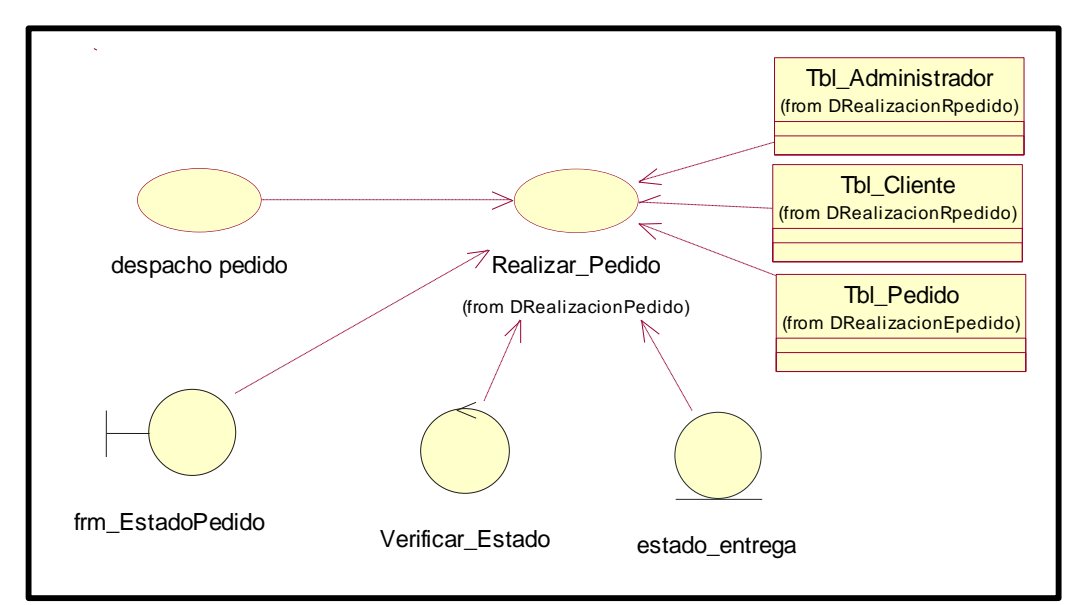

*Figura 12.* Caso de uso de realización: despacho de pedido Fuente: Investigación Propia Elaborado por: Alex Ajila

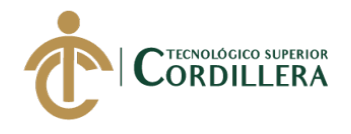

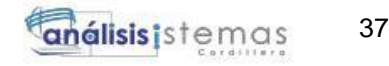

*Caso de uso de realización despacho del material eléctrico*

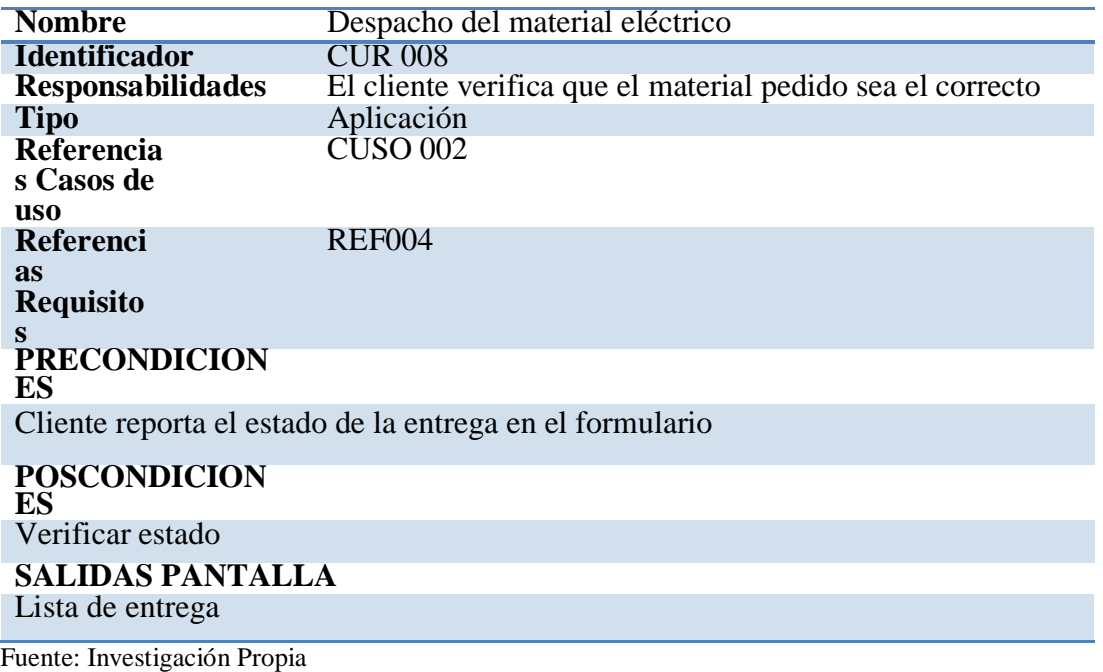

Elaborado por: Alex Ajila

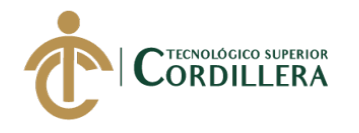

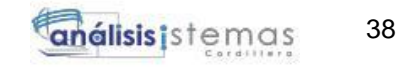

#### **3.06 Diagramas de secuencia.**

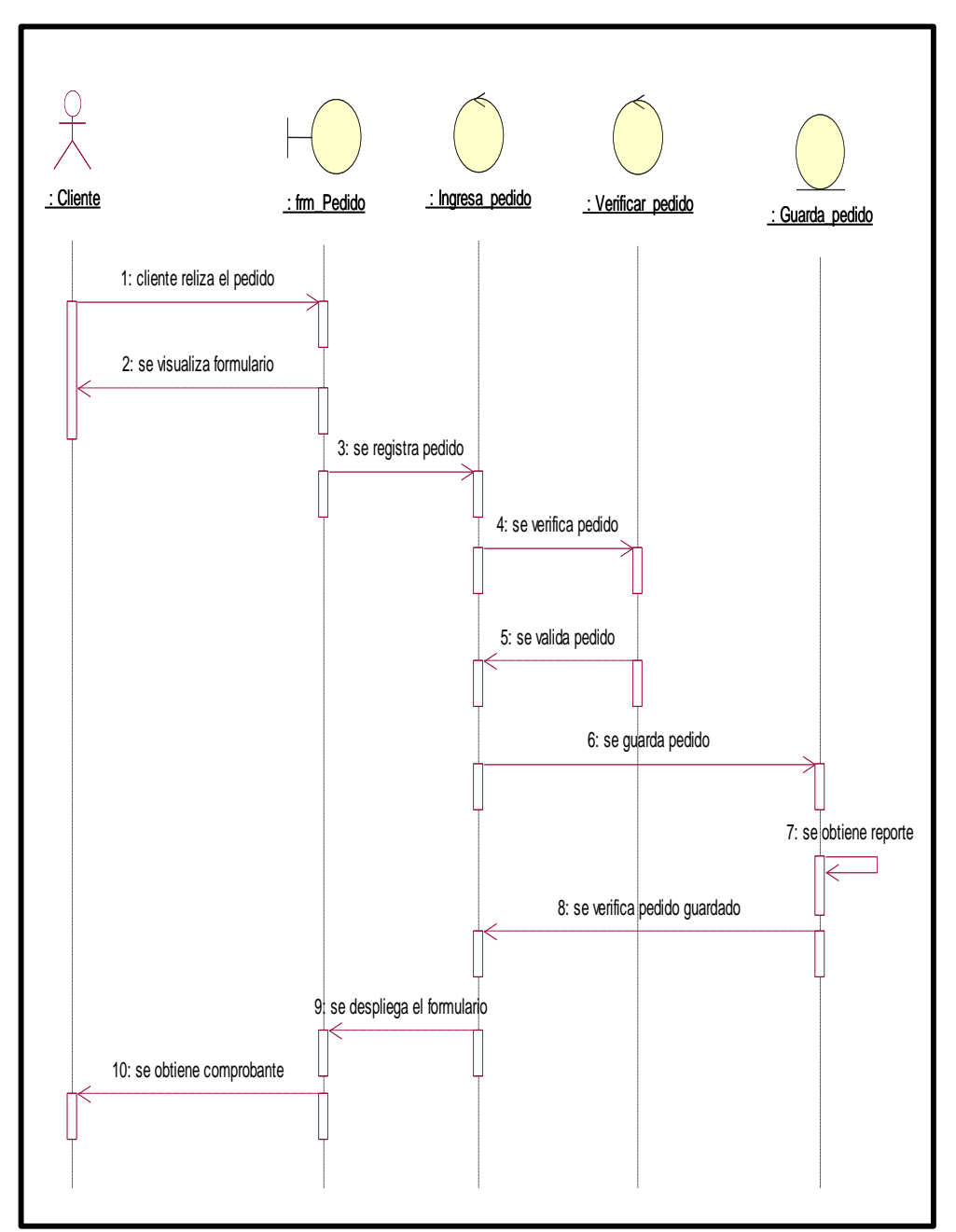

*Figura 13***.** Diagrama de secuencia: Realizar pedido Fuente: Investigación Propia Elaborado por: Alex Ajila

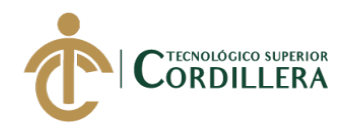

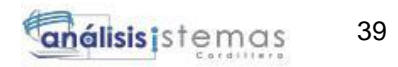

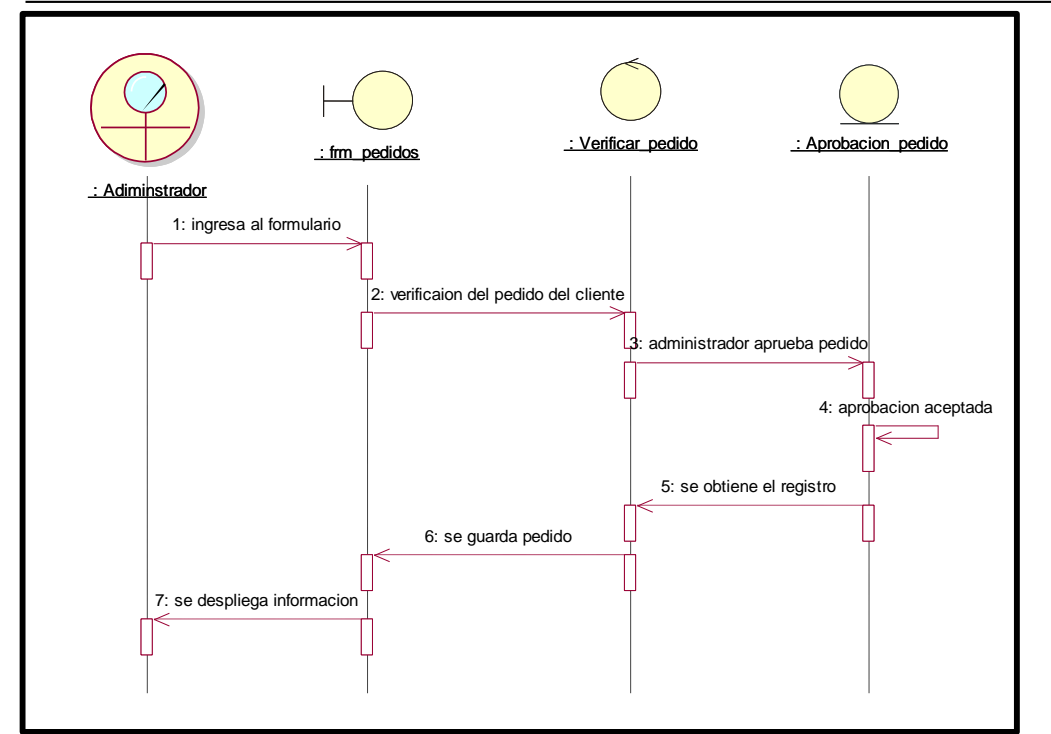

*Figura 14.* Diagrama de secuencia: Recepción del pedido Fuente: Investigación Propia Elaborado por: Alex Ajila

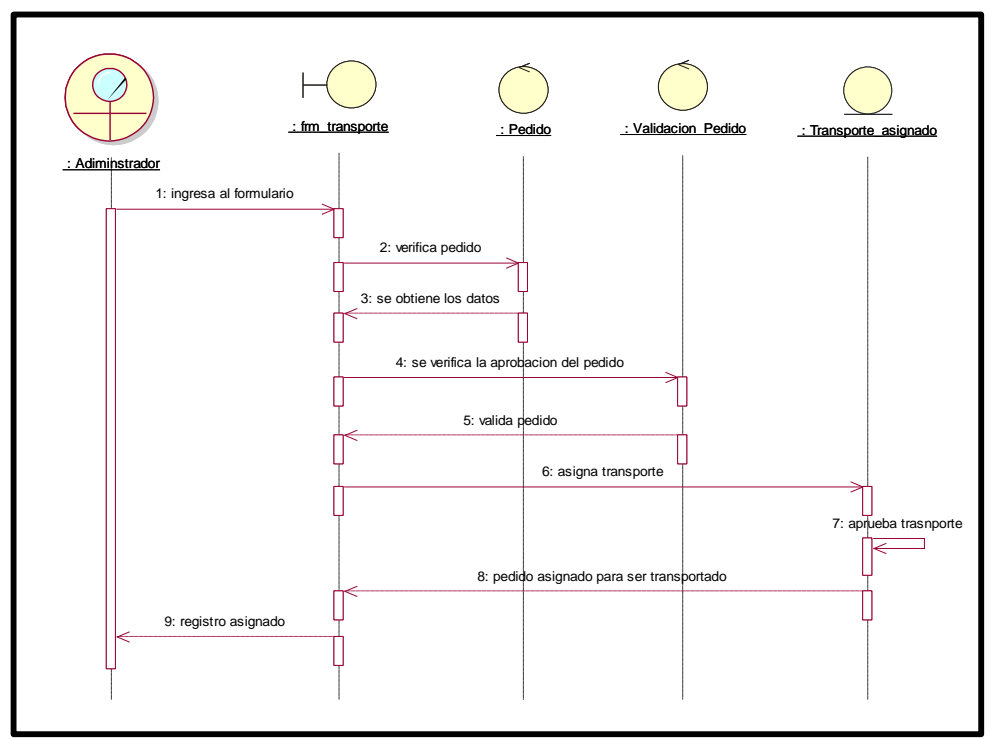

*Figura 15.* Diagrama de secuencia: Asignación del transporte Fuente: Investigación Propia Elaborado por: Alex Ajila

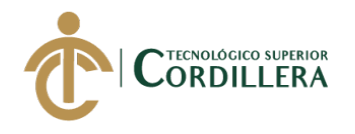

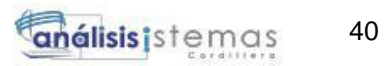

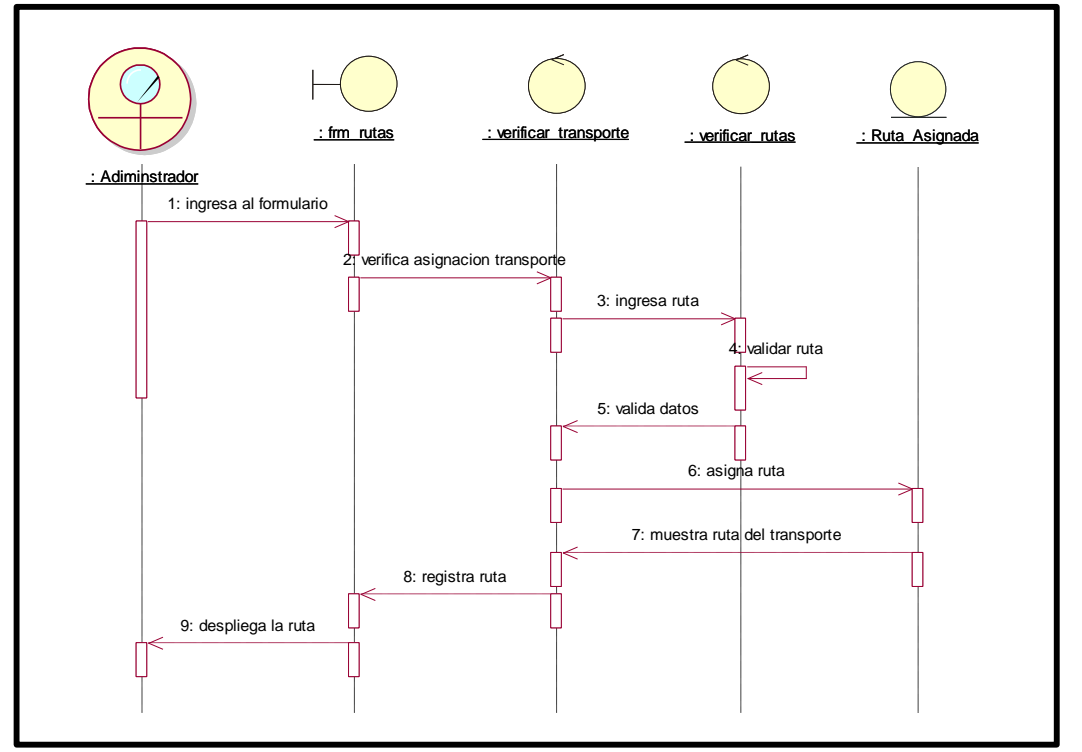

*Figura 16.* Diagrama de secuencia: Asignación de rutas Fuente: Investigación Propia Elaborado por: Alex Ajila

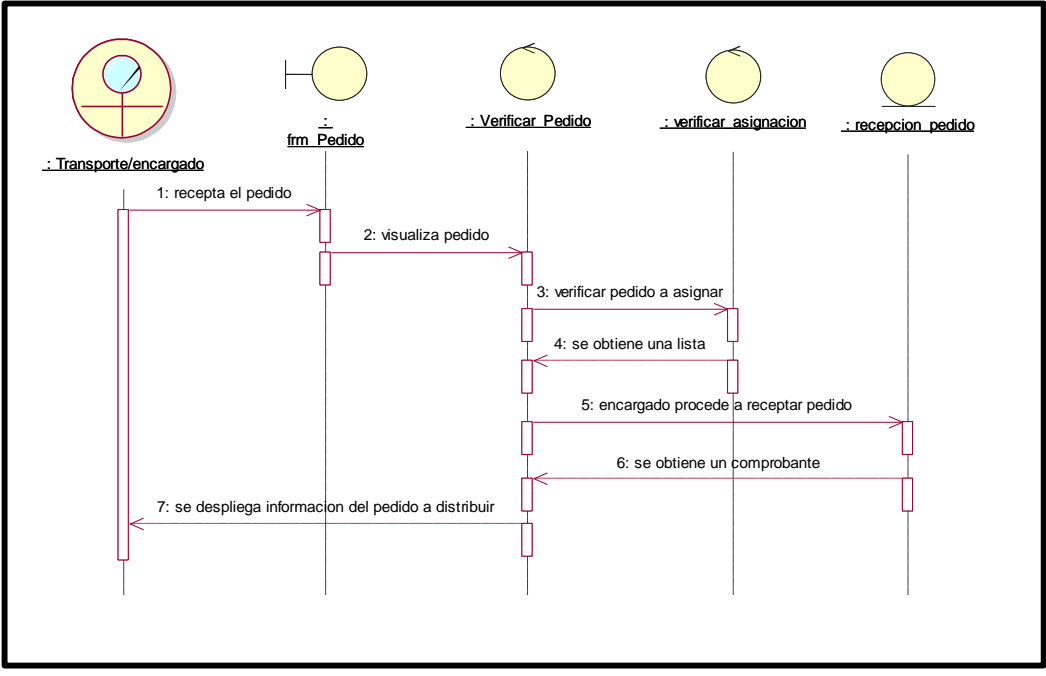

*Figura 17.* Diagrama de secuencia: Recepción asignación de pedidos Fuente: Investigación Propia Elaborado por: Alex Ajila

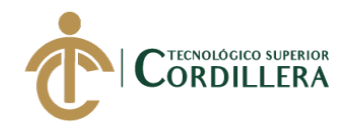

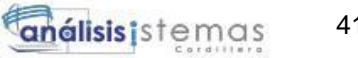

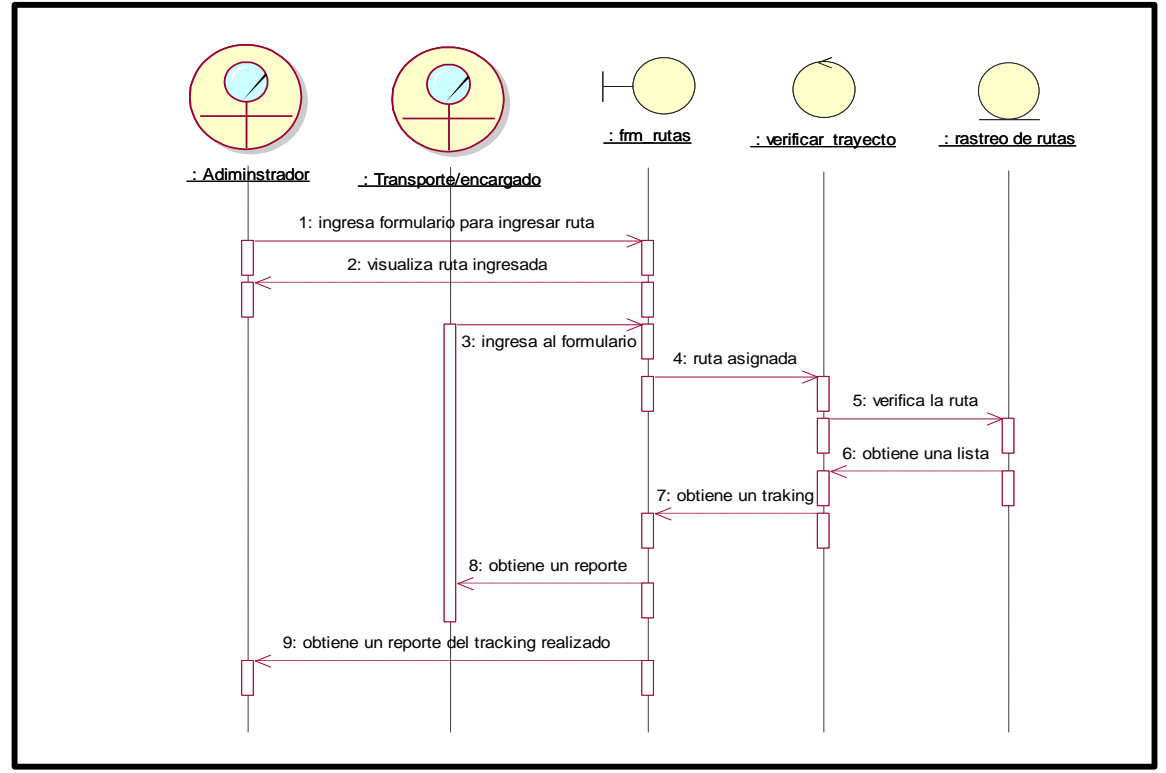

*Figura 18.* Diagrama de secuencia: Rastreo de rutas Fuente: Investigación Propia Elaborado por: Alex Ajila

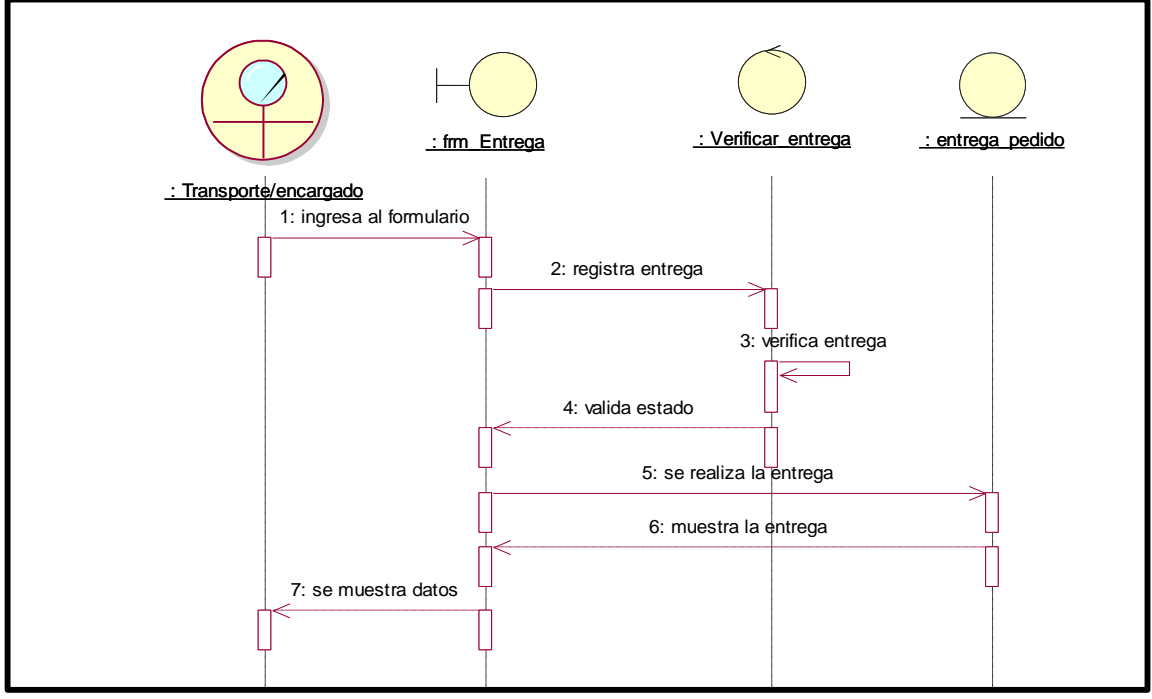

*Figura 19.* Diagrama de secuencia: Entrega de pedido Fuente: Investigación Propia Elaborado por: Alex Ajila

41

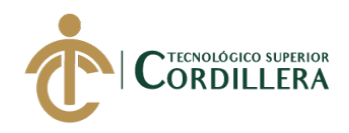

# **CAPÍTULO IV: ANÁLISIS DE ALTERNATIVAS**

## **4.01 Matriz de análisis de alternativas.**

#### **Tabla 30**

*Análisis de alternativas de la aplicación*

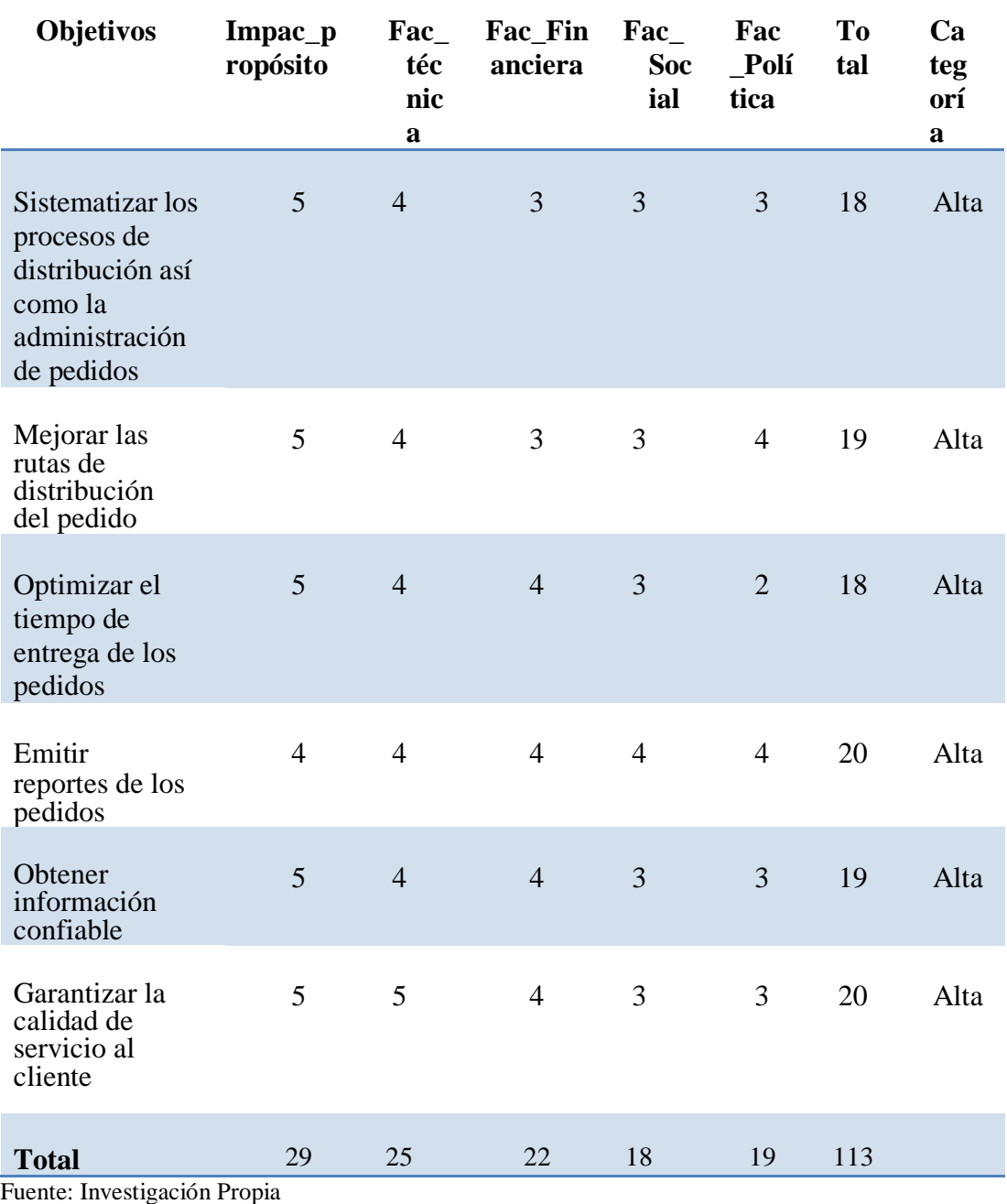

Elaborado por: Alex Ajila

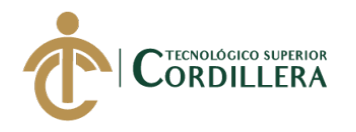

## **4.02 Matriz de análisis de impactos de los objetivos.**

# **Tabla 31**

*Matriz de impactos de objetivos*

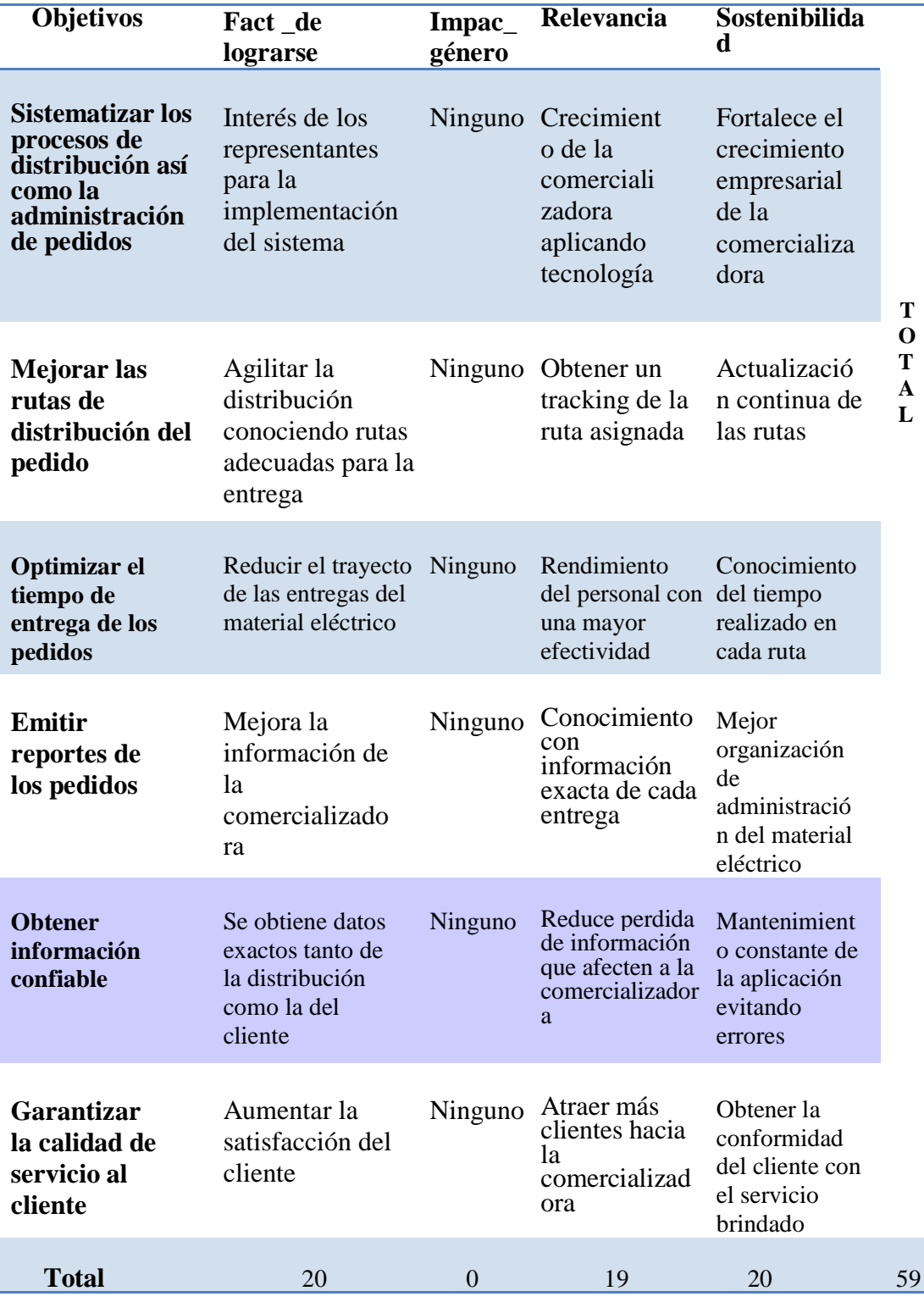

43

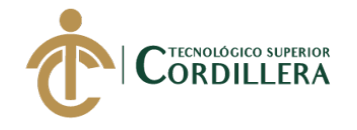

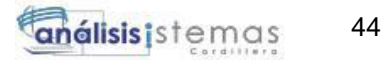

#### **4.03 Diagrama de estrategias.**

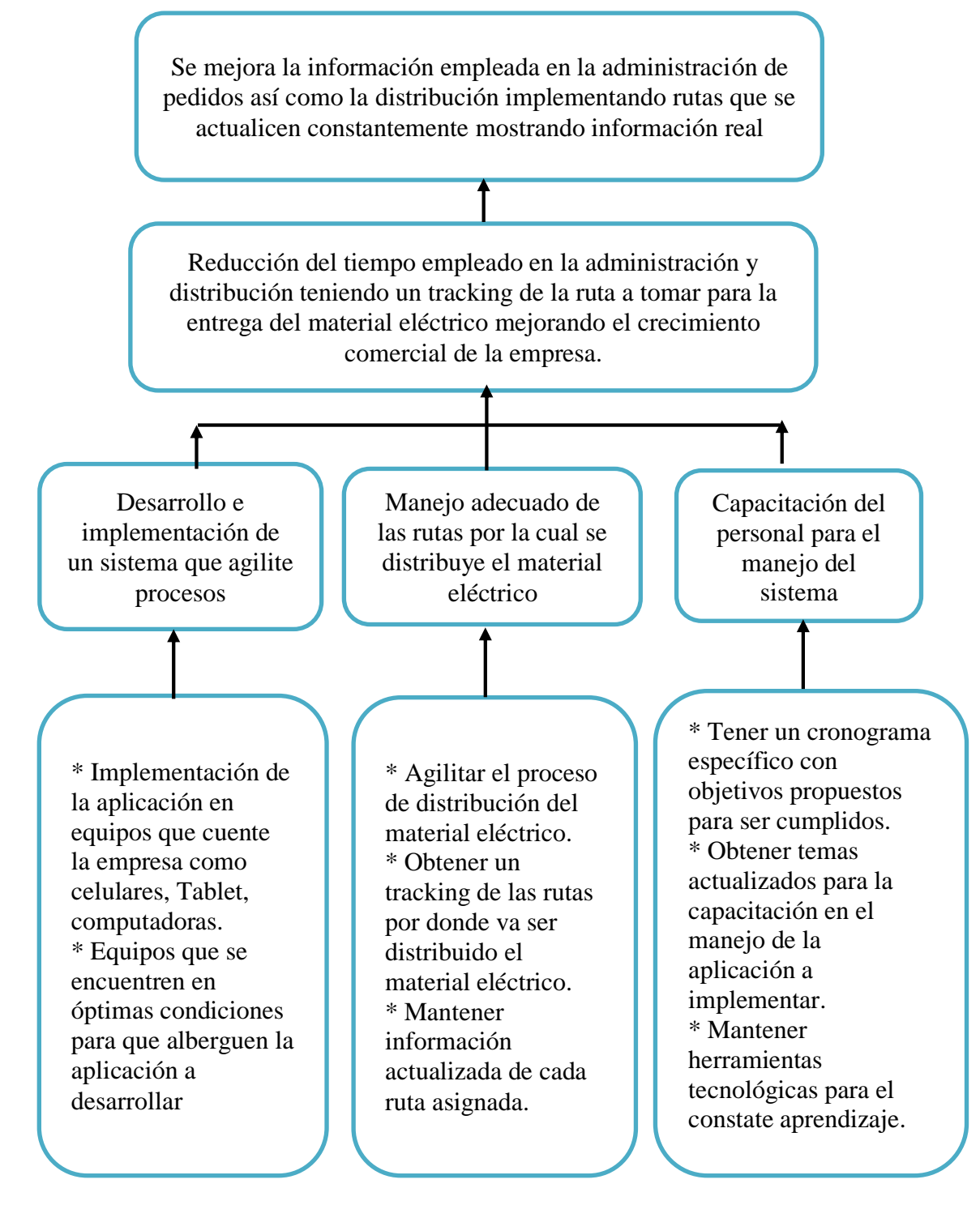

*Figura 20.* Diagrama de estrategia Fuente: Investigación Propia Elaborado por: Alex Ajila

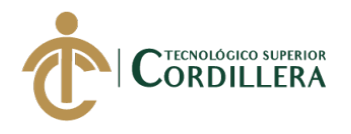

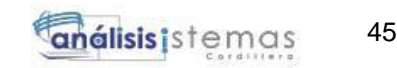

#### **4.03.01 Diseño de Clases.**

El diseño de clases muestra cómo va estructurado el sistema y sus relaciones lo cual

muestra si la aplicación es dependiente o no, así como la asociación o conexión entre

clases, atributos, métodos entre los objetos del sistema.

#### **Tabla 32**

*Estándares para el diseño de clases*

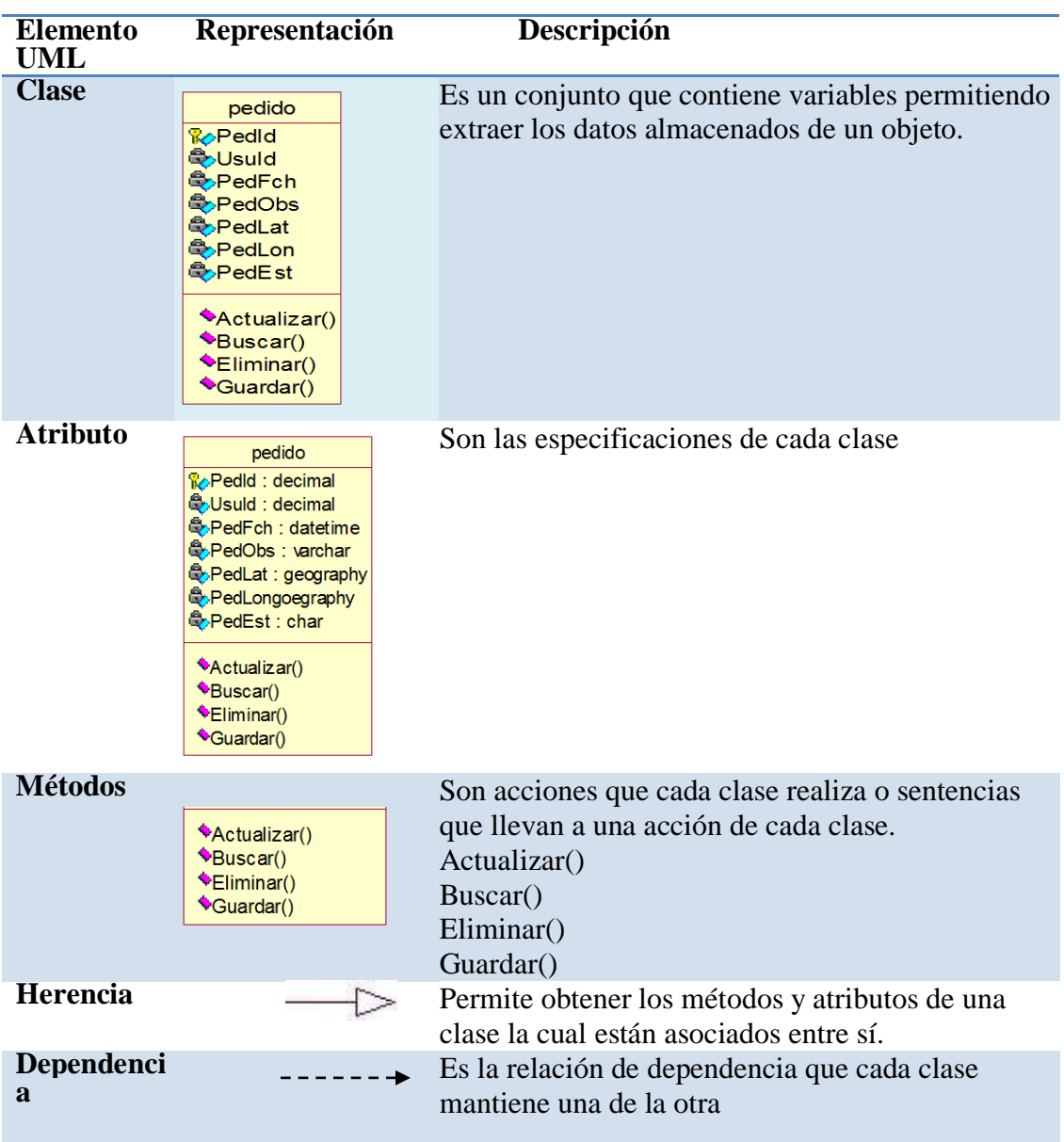

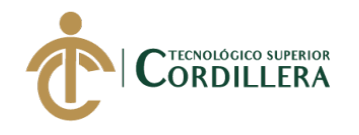

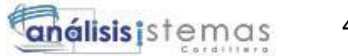

## **4.03.02. Diagrama de clases.**

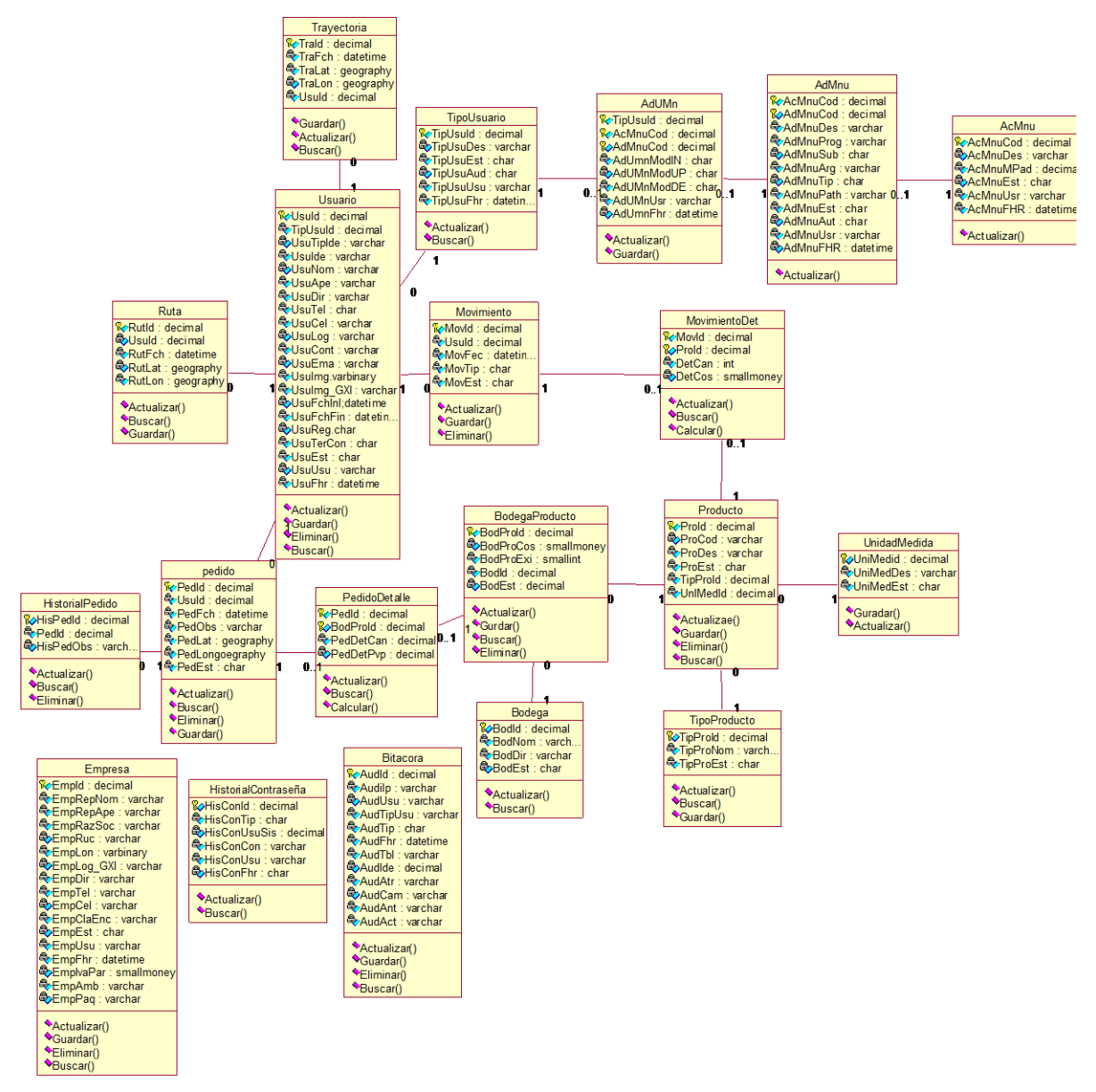

*Figura 21.* Diagrama de clases del sistema Fuente: Investigación Propia Elaborado por: Alex Ajila

46

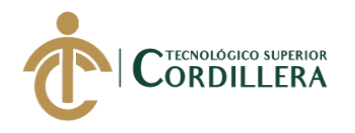

## **4.03.03 Modelo lógico - físico.**

## *4.03.03.01 Modelo Lógico*

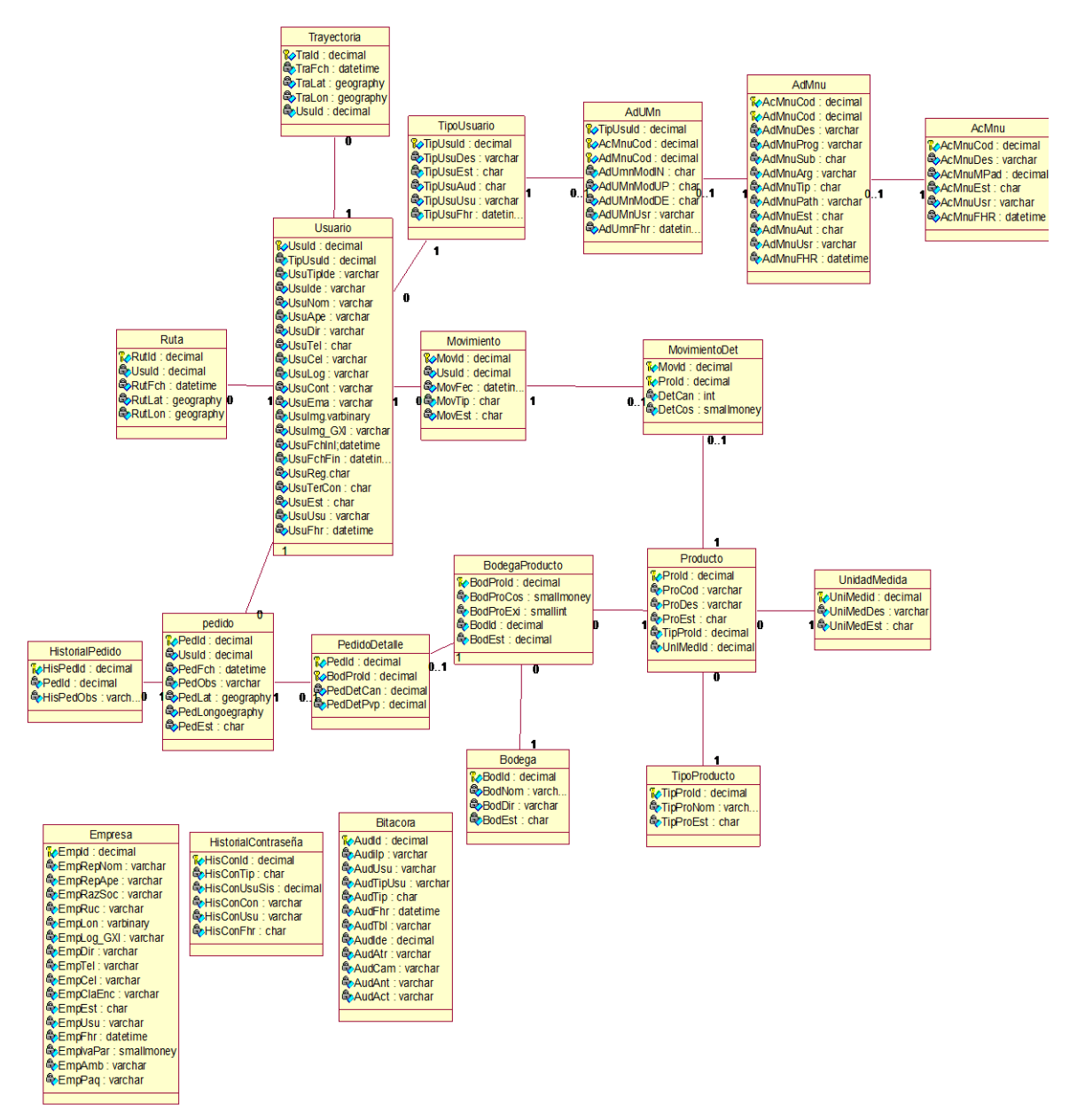

*Figura 22.* Modelo lógico de la base de datos de la aplicación. Fuente: Investigación Propia Elaborado por: Alex Ajila

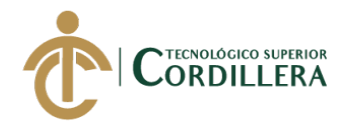

análisis istemas

## *4.03.03.02 Modelo Físico*

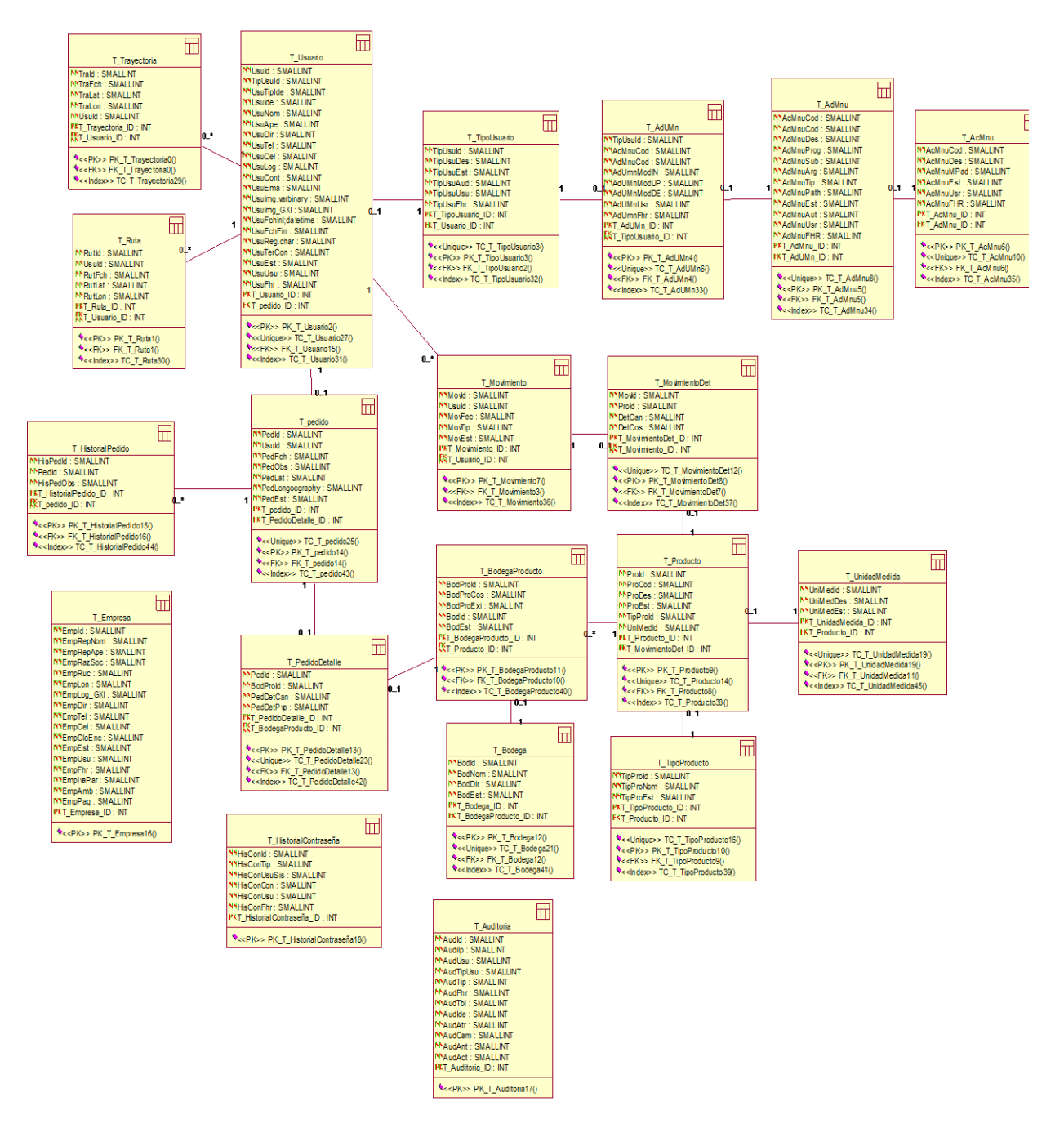

*Figura 23.* Modelo físico de la base de datos de la aplicación Fuente: Investigación Propia Elaborado por: Alex Ajila

48

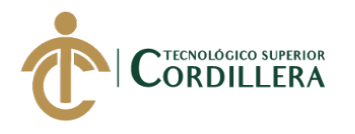

## **4.03.04 Diagrama de componentes.**

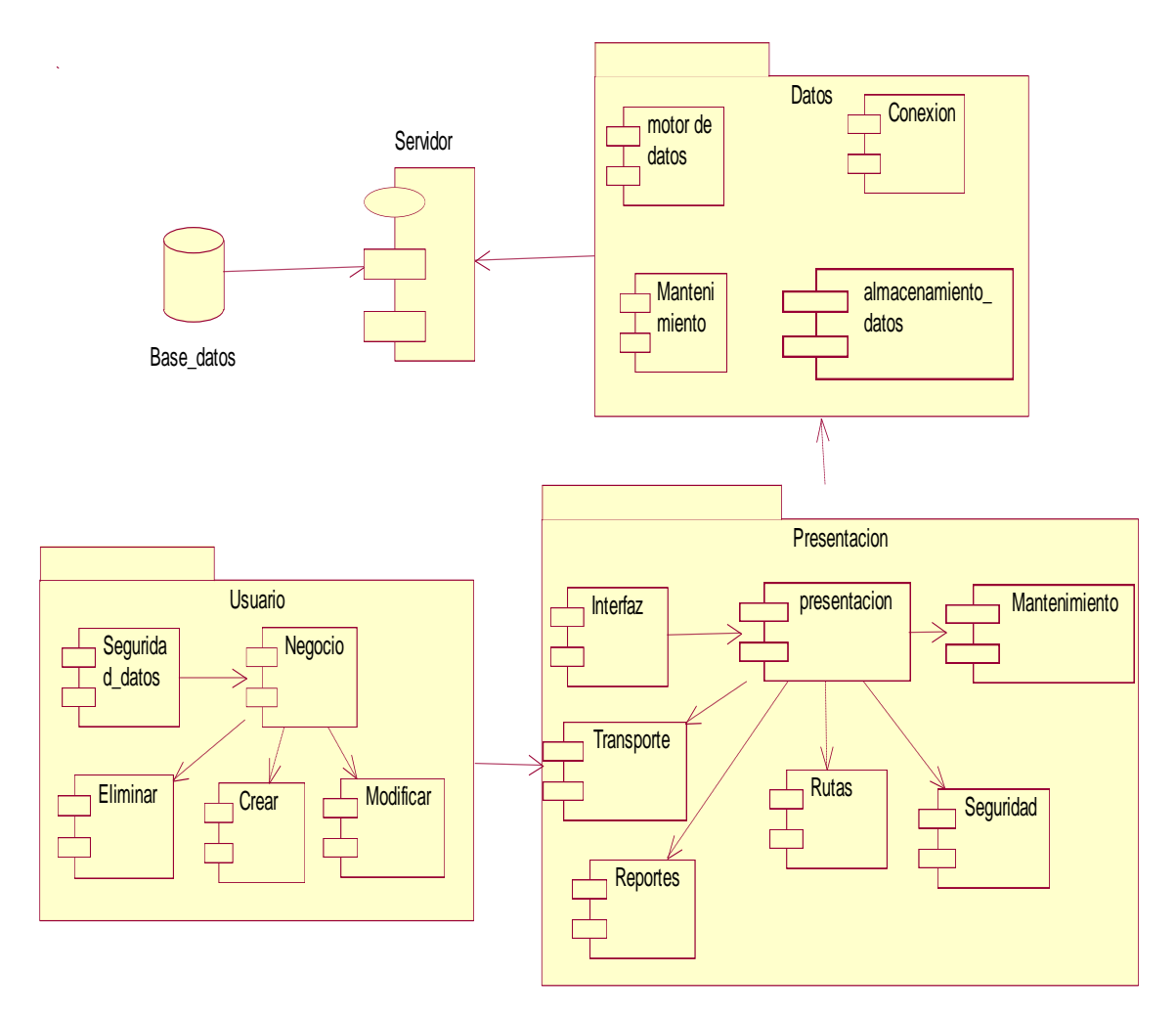

*Figura 24.* Diagrama de componentes de la aplicación Fuente: Investigación Propia Elaborado por: Alex Ajila

El diagrama de componentes muestra cómo estará estructurada la aplicación, se detalla

todos los componentes a utilizar para la construcción del sistema a implementar en la

comercializadora mejorando y agilitando los procesos manuales que se tiene en la

actualidad.

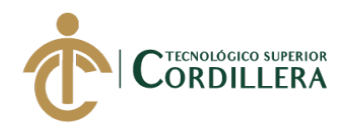

# **4.04 Matriz de marco lógico (MML).**

# **Tabla 33**

l,

*Matriz MML*

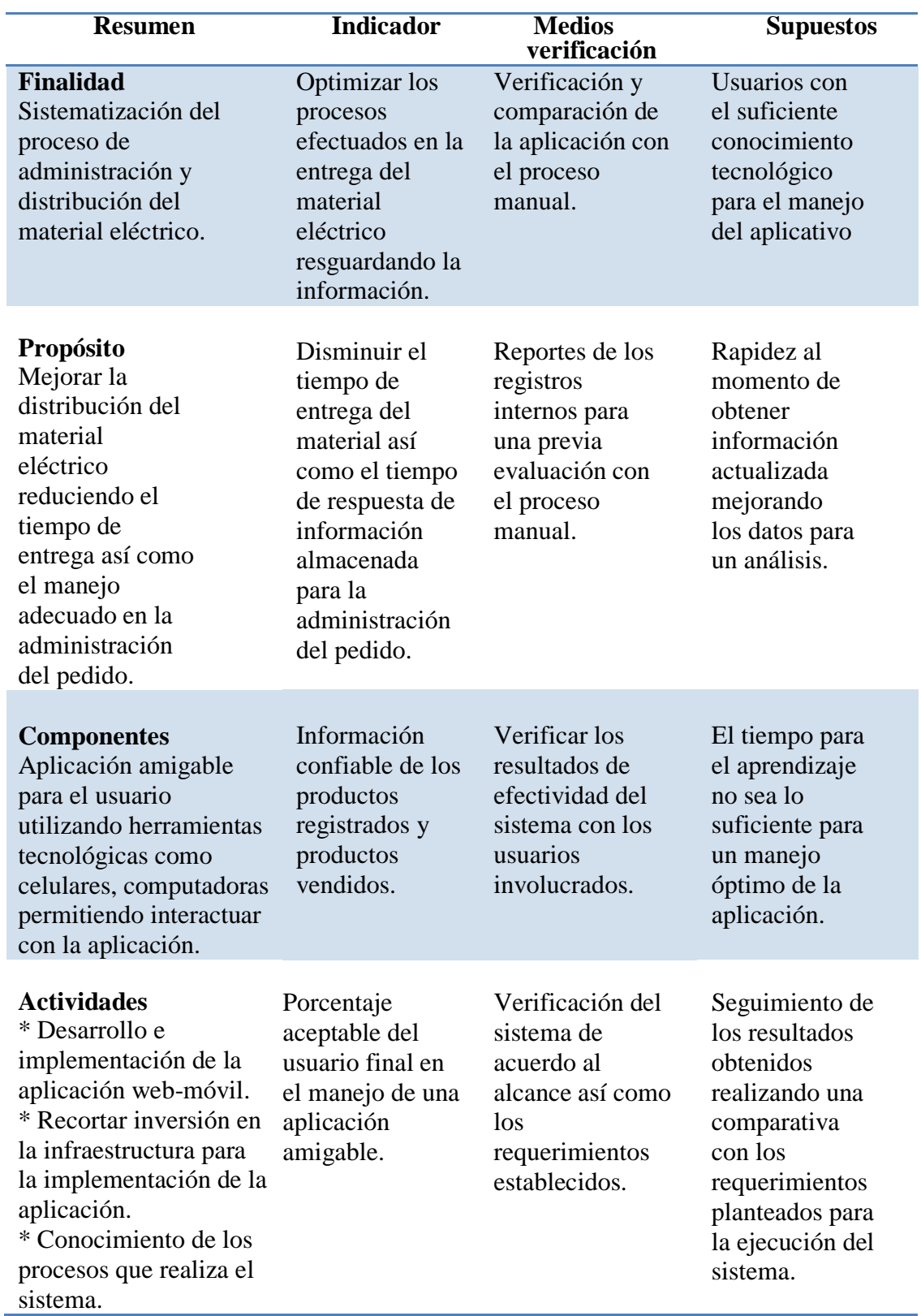

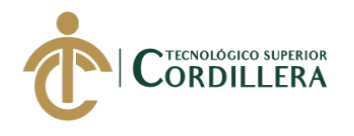

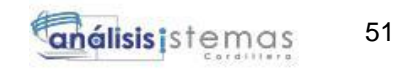

#### **4.04.01 Vistas arquitectónicas.**

Es la representación del sistema mostrando las propiedades específicas de la aplicación y como cada componente se comunica e interactúa entre sí.

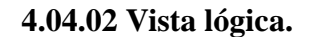

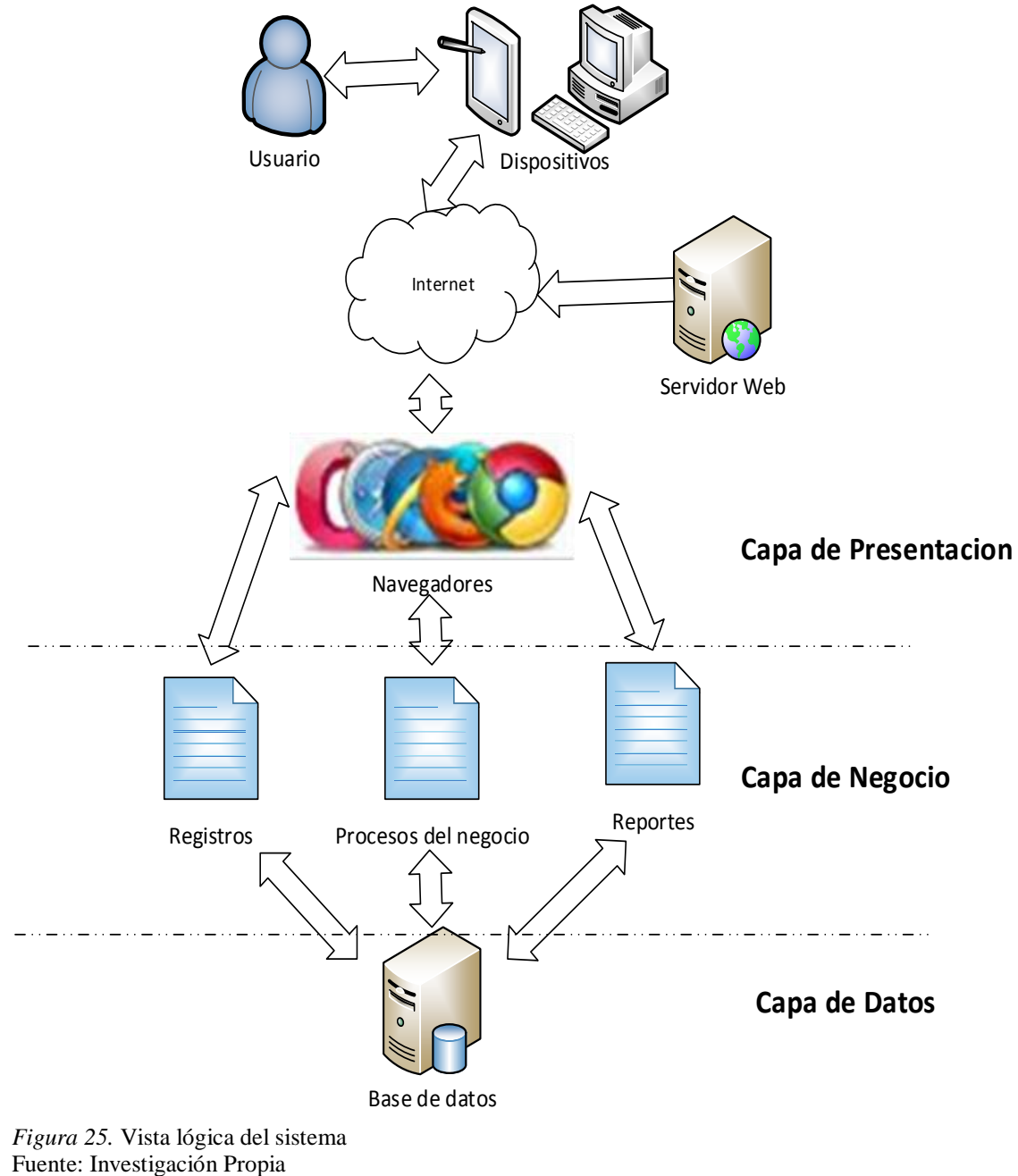

Elaborado por: Alex Ajila

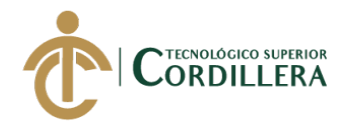

#### **4.04.03. Vista física.**

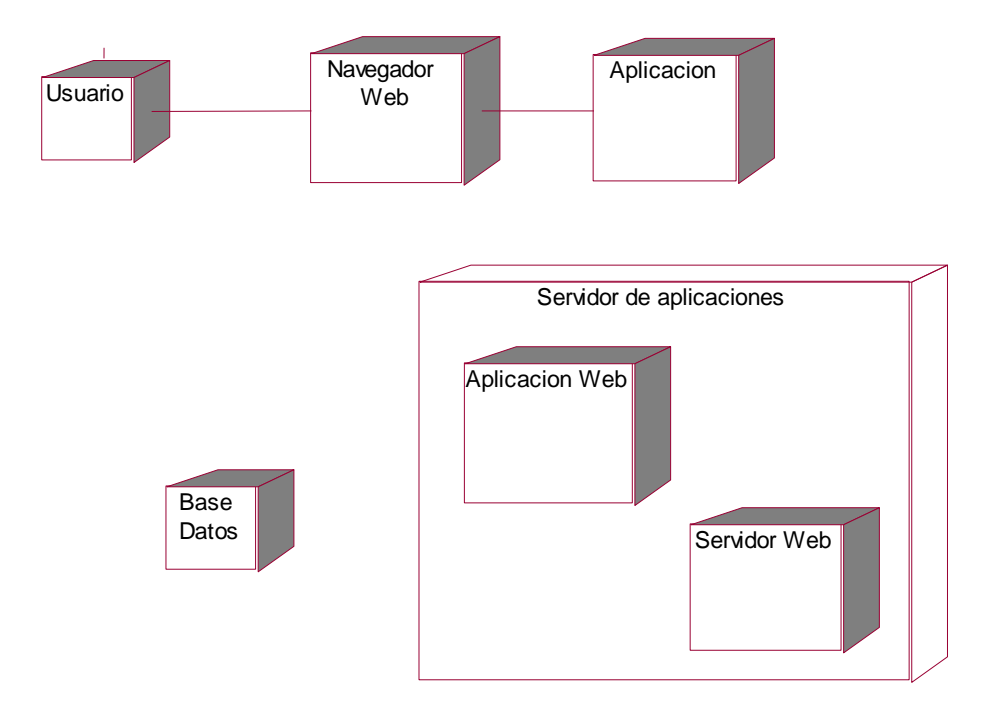

*Figura 26.* Vista física del diseño del sistema Fuente: Investigación Propia Elaborado por: Alex Ajila

#### **4.04.04. Vista de desarrollo.**

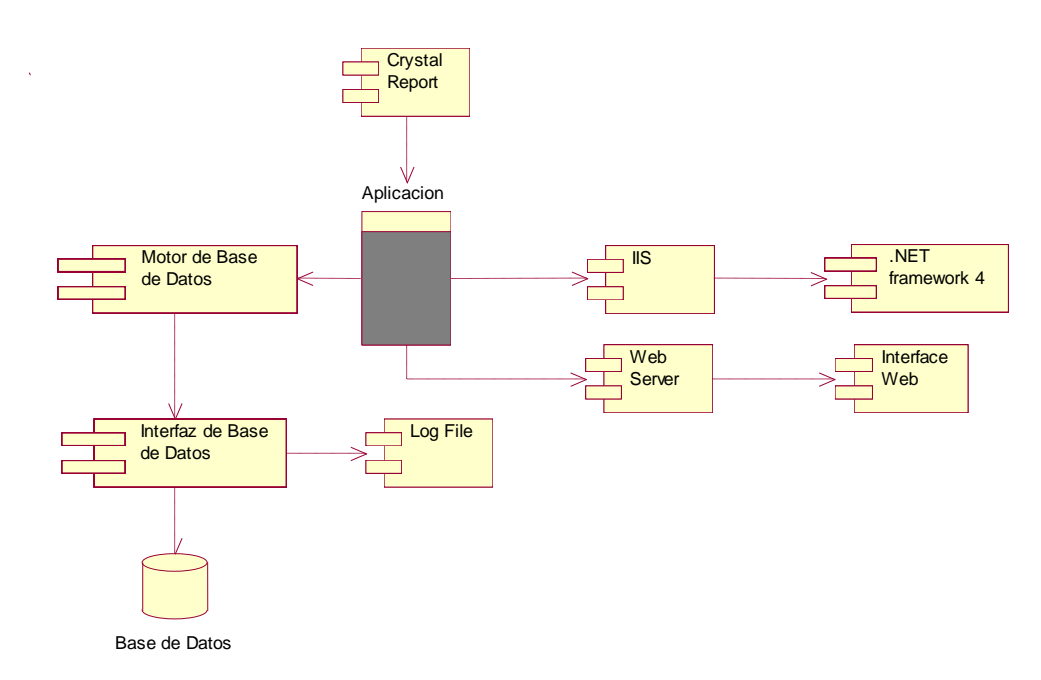

*Figura 27.* Vista de desarrollo del sistema. Fuente: Investigación Propia Elaborado por: Alex Ajila

TECNOLOGÍA GIS PARA LA COMERCIALIZADORA TECNO ILUMINACIÓN UBICADA EM EL D.M.Q<br>' DESARROLLO E IMPLEMENTACIÓN DE UNA APLICACIÓN MÓVIL PARA LA ADMINISTRACIÓN DE PEDIDOS Y CONTROL DE RUTAS DE DISTRIBUCIÓN DE MATERIAL ELÉCTRICO APLICANDO

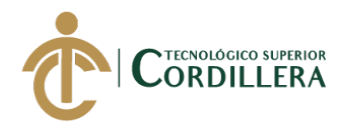

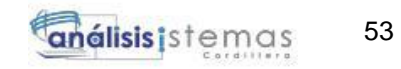

#### **4.04.05. Vista de procesos.**

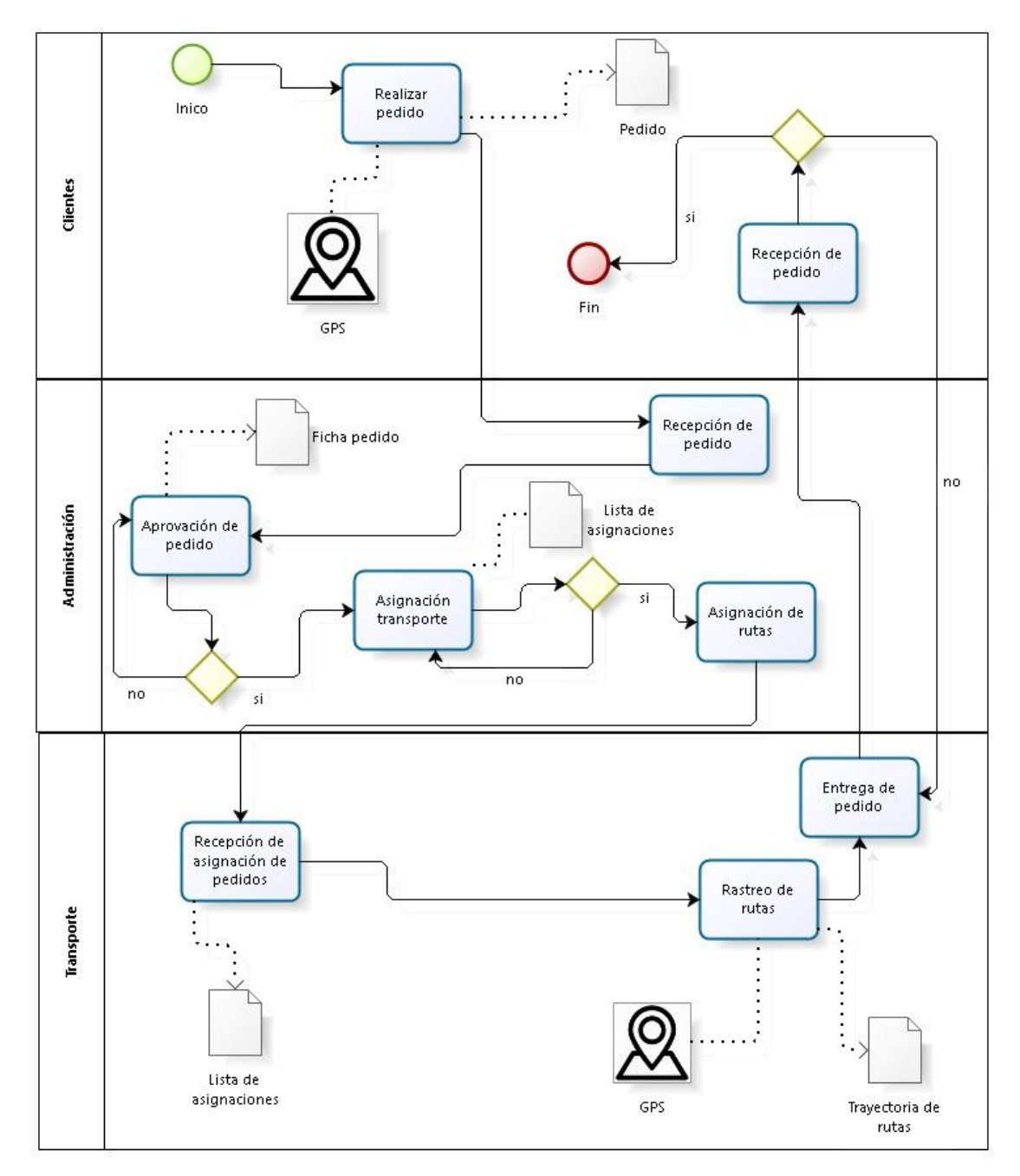

*Figura 28.* Vista de procesos del sistema. Fuente: Investigación Propia Elaborado por: Alex Ajila

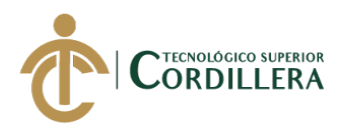

# **CAPÍTULO V: PROPUESTA**

## **5.01 Antecedentes.**

Las aplicaciones tecnológicas en la actualidad son parte fundamental en el crecimiento de un negocio por lo que día a día se va desarrollando sistemas que ayuden a las personas a sistematizar procesos mejorando la productividad y efectividad de una empresa, negocio etc.

Por la cual las organizaciones y/o fábricas tienen sistemas que faciliten las actividades comerciales mejorando un servicio a brindar. El sistema a implementar ayudará a mejorar los procesos de administración y distribución de material eléctrico la cual beneficiara en el crecimiento de la comercializadora, ya que al sistematizar los procesos manuales que actualmente mantiene se mejora los resultados, eficiencia y calidad.

Debido a que el problema central es un inadecuado manejo en los procesos de administración del material eléctrico y el control de la distribución se planteó el desarrollo de un sistema que permita sistematizar dichos procesos el cual será un módulo adaptable para que este pueda ser implementado a un sistema contable y a la vez que cada módulo este constituido en una página web permitiendo obtener el mayor beneficio de cada sistema que la comercializadora obtendrá para que cada proceso está completamente sistematizado.
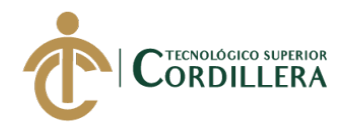

# **5.02 Descripción.**

La aplicación brindará soporte a los pedidos del material eléctrico receptados, conociendo los requerimientos del cliente mejorando y reduciendo eficazmente la distribución del material eléctrico en un 97% ya que la información obtenida será actualizada de manera constate.

En el sector comercial donde esta se ubica tendrá una mejor organización manteniendo una política de brindar un servicio ágil con calidad, comprometido a tener en cuenta las necesidades de sus trabajadores como la de sus clientes teniendo un porcentaje del 100% de satisfacción.

El control automático del material existente mejora el tiempo en la distribución del material que oferta la empresa teniendo reportes al 100% de cada distribución realizada.

Se podrá visualizar el tracking realizado por el encargado de la distribución ya que se obtendrá los puntos de referencia de cada distribución y recorrido. La creación de usuarios y administración de pedidos estará bajo la responsabilidad del administrador del aplicativo.

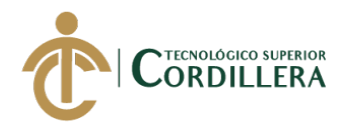

# **5.03 Formulación.**

¿La implementación del sistema facilitará el manejo de los procesos manuales que actualmente tiene la comercializadora?

¿El desarrollo de un aplicativo móvil será de gran aceptación para mejorar las necesidades del cliente haciendo que este cubra la demanda de los pedidos que el usuario realice?

¿La aplicación cubrirá todo el tracking de distribución del material eléctrico independientemente del lugar donde el cliente se encuentre?

## **5.04 Especificación de estándares de programación.**

Los estándares de programación son formas o prácticas aplicadas en el código al momento de estar desarrollando un sistema, teniendo un lenguaje universal acerca del proceso programado, analizando detenidamente el código fuente y definiendo la escritura organizacional de la programación, facilitando así la modificación del código fuente aunque el autor no se encuentre presente.

Los estándares de programación son prácticas que todo desarrollador utiliza en la realización de un sistema que mejore procesos, facilitando le ejecución del código desarrollado haciendo universal para que el programador encargado pueda interpretar el código fuente con facilidad lo cual permite una compresión rápida para un posterior mantenimiento del sistema.

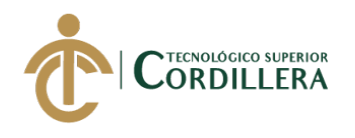

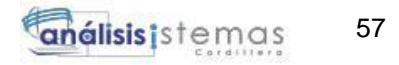

*Estándares de programación*

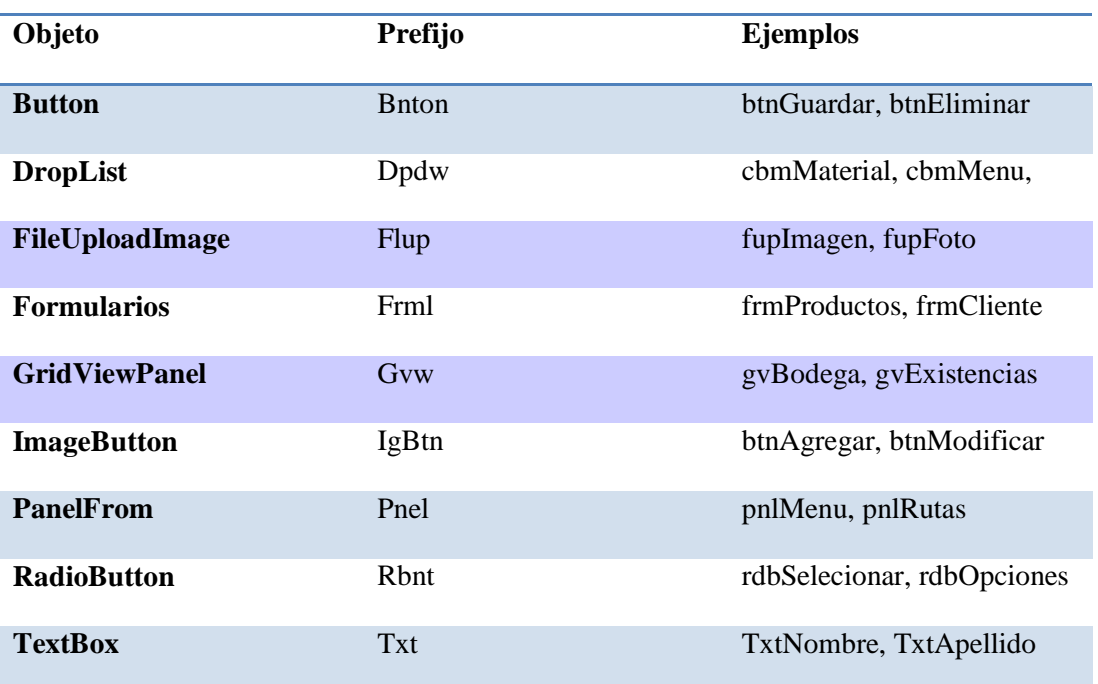

Fuente: Investigación Propia

Elaborado por: Alex Ajila

# **5.05 Diseño de interfaces de usuario.**

Consiste en facilitar el manejo y la interacción del sistema con el usuario encargado de administrar la aplicación con el propósito de obtener un óptimo funcionamiento de los procesos sistematizados abarcando las necesidades del consumidor final.

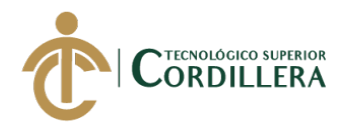

# **5.05.01 Diseño Inicio de sesión**

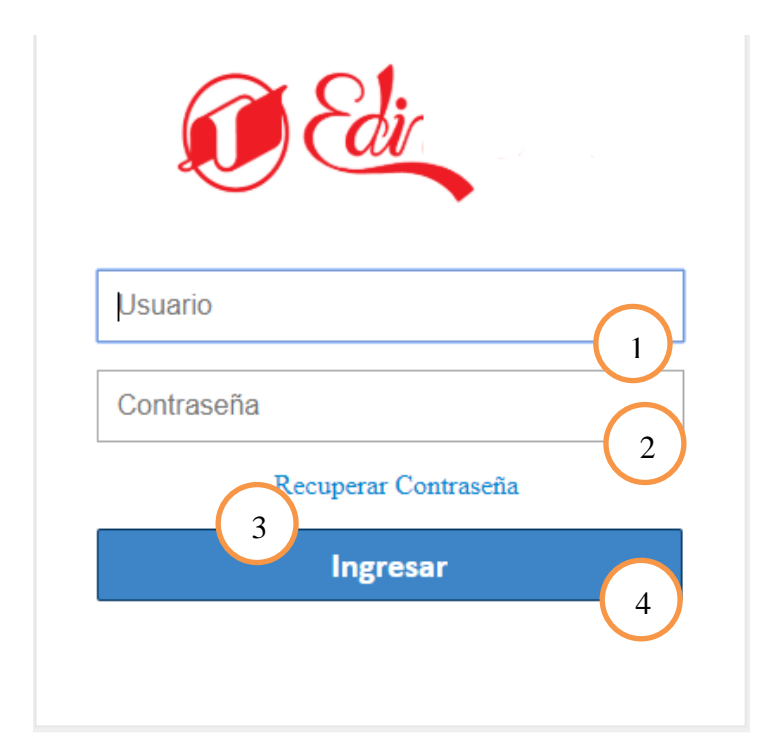

*Figura 29.* Acceso al sistema-inicio de sesión Fuente: Investigación Propia Elaborado por: Alex Ajila

# **Tabla 35**

*Inicio de Sesión*

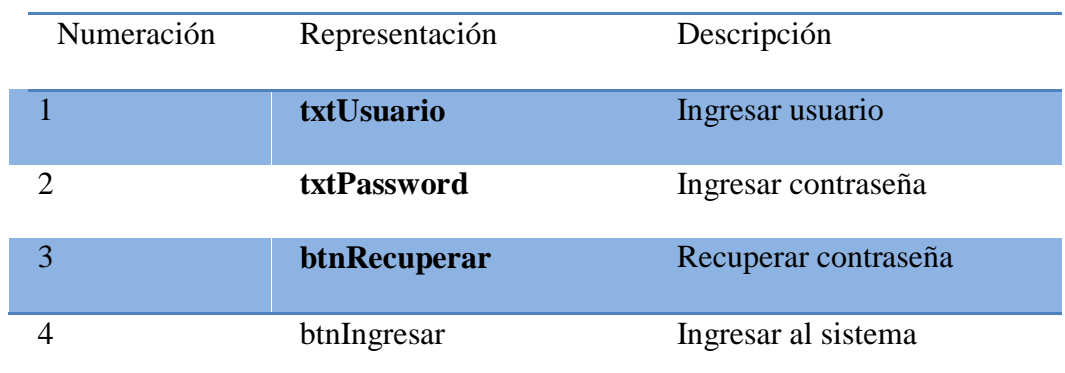

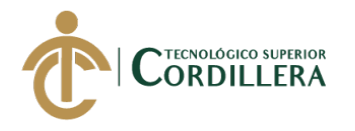

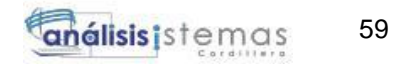

## **5.05.02 Diseño Página Principal**

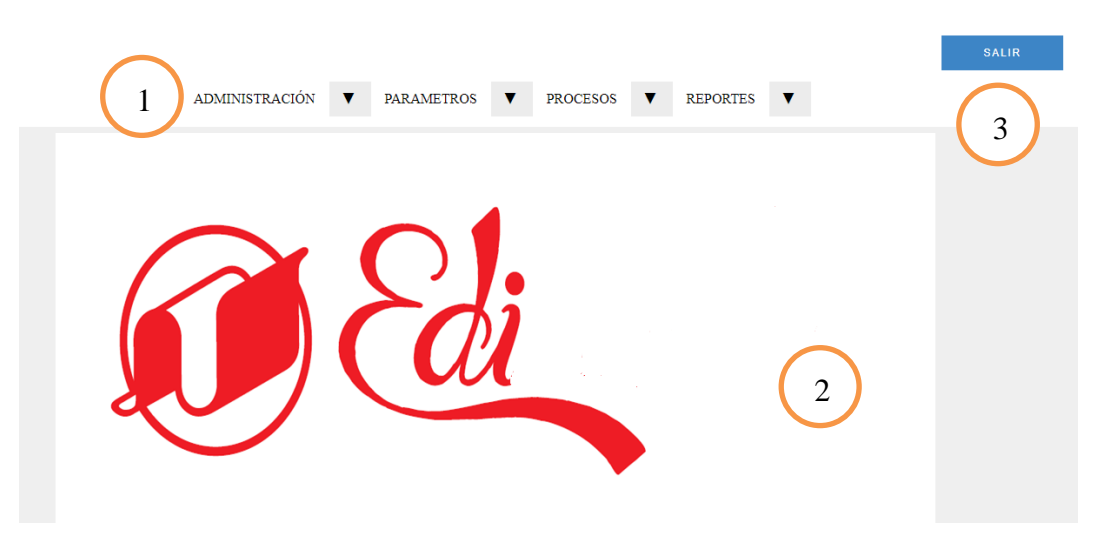

*Figura 30.* Página Principal-menú Fuente: Investigación Propia Elaborado por: Alex Ajila

# **Tabla 36**

*Página principal*

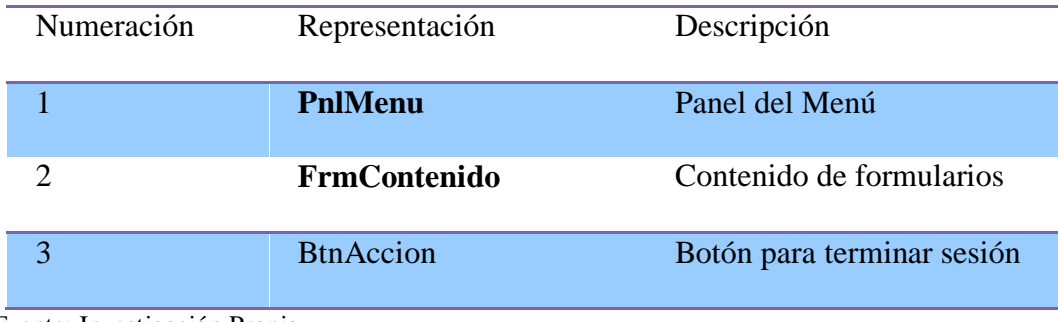

Fuente: Investigación Propia Elaborado por: Alex Ajila

## **5.05.03 Diseño interfaz Roles de Usuarios**

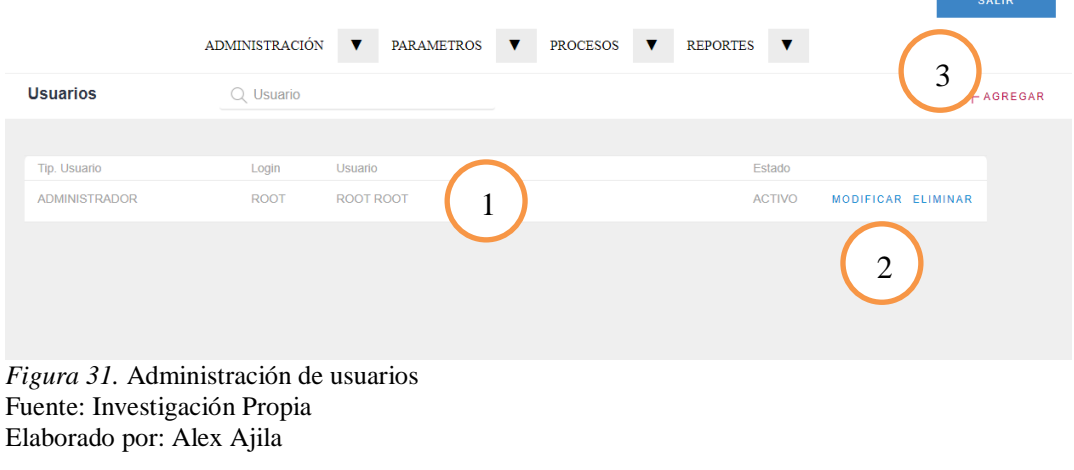

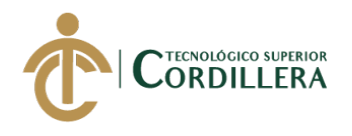

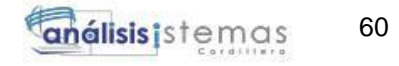

# **Tabla 37** *Roles de usuario*

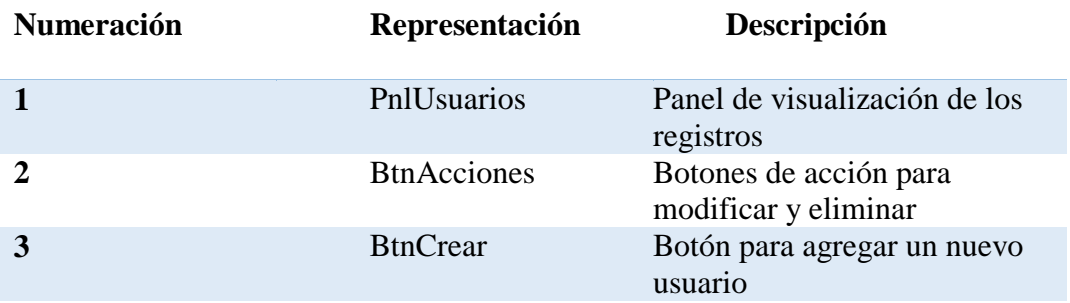

Fuente: Investigación Propia Elaborado por: Alex Ajila

# **5.05.04 Diseño interfaz Opciones de Menús**

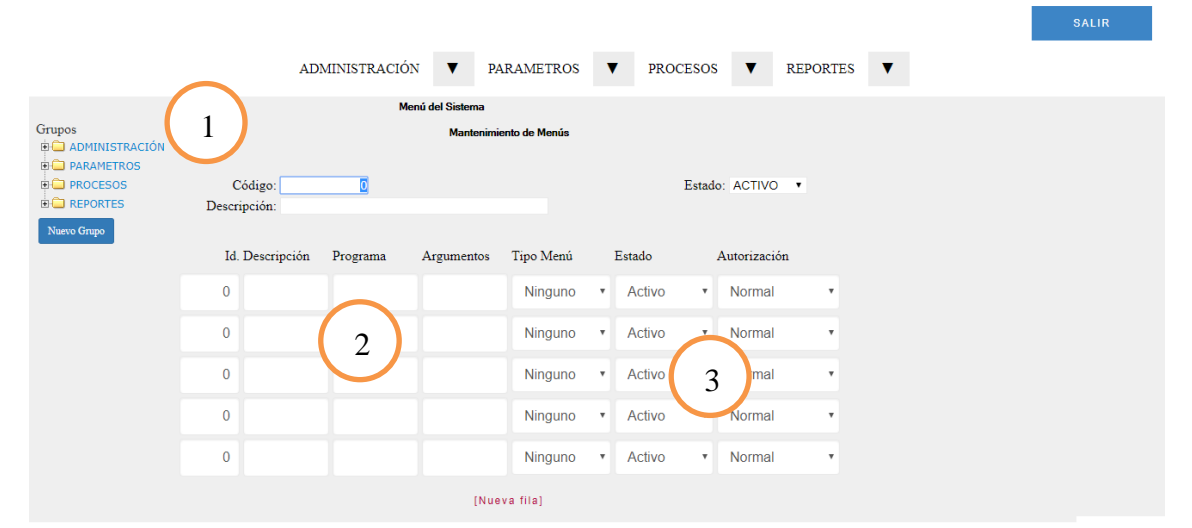

*Figura 32.* Administración del menú del sistema Fuente: Investigación Propia Elaborado por: Alex Ajila

# **Tabla 38**

*Administración de Menús del sistema*

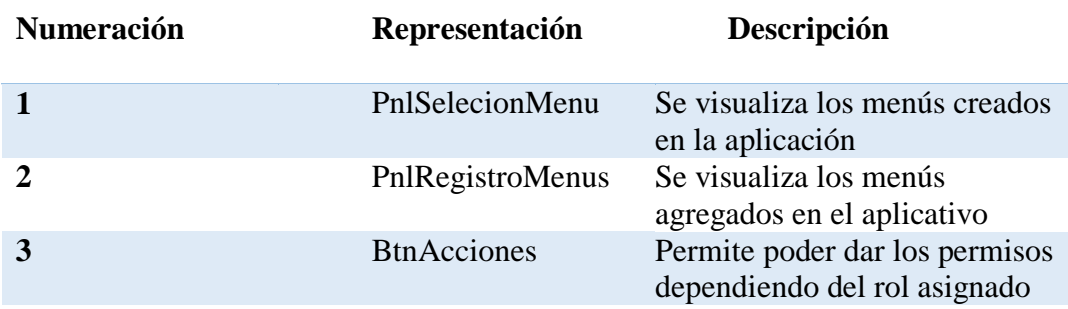

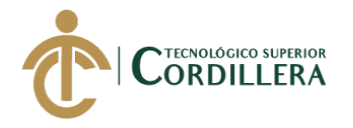

## **5.06 Especificación de pruebas de unidad.**

# **Tabla 39**

*Prueba de unidad: acceder a la aplicación*

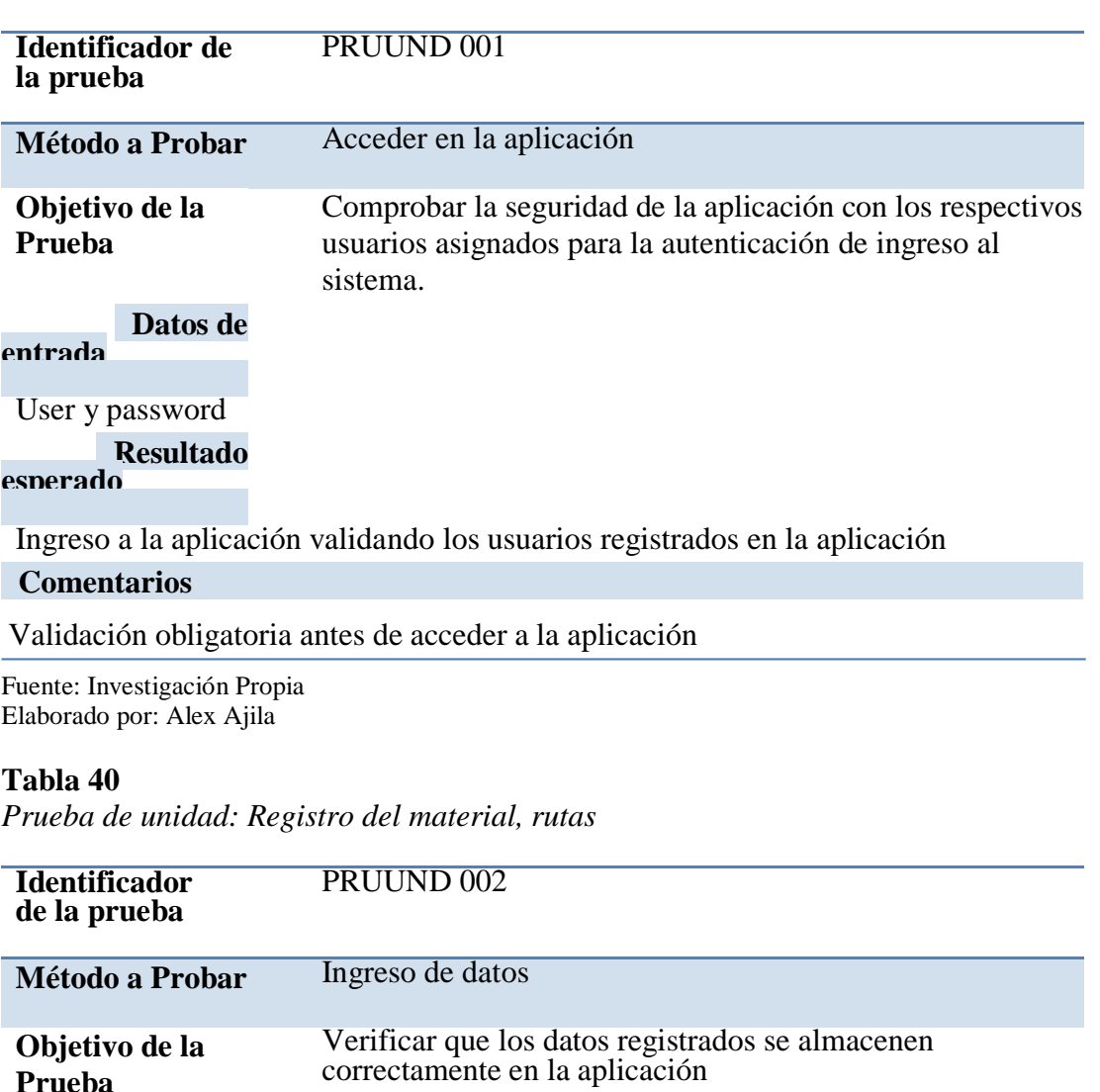

correctamente en la aplicación

**Datos de entrada**

Clientes, pedidos, producto, movimiento etc.

# **Resultado**

**esperado**

Registros ingresados y guardados satisfactoriamente en la aplicación

## **Comentarios**

Los datos registrados serán almacenados para una verificación de la información.

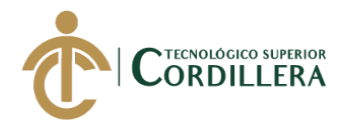

*Prueba de unidad: Administración del material eléctrico*

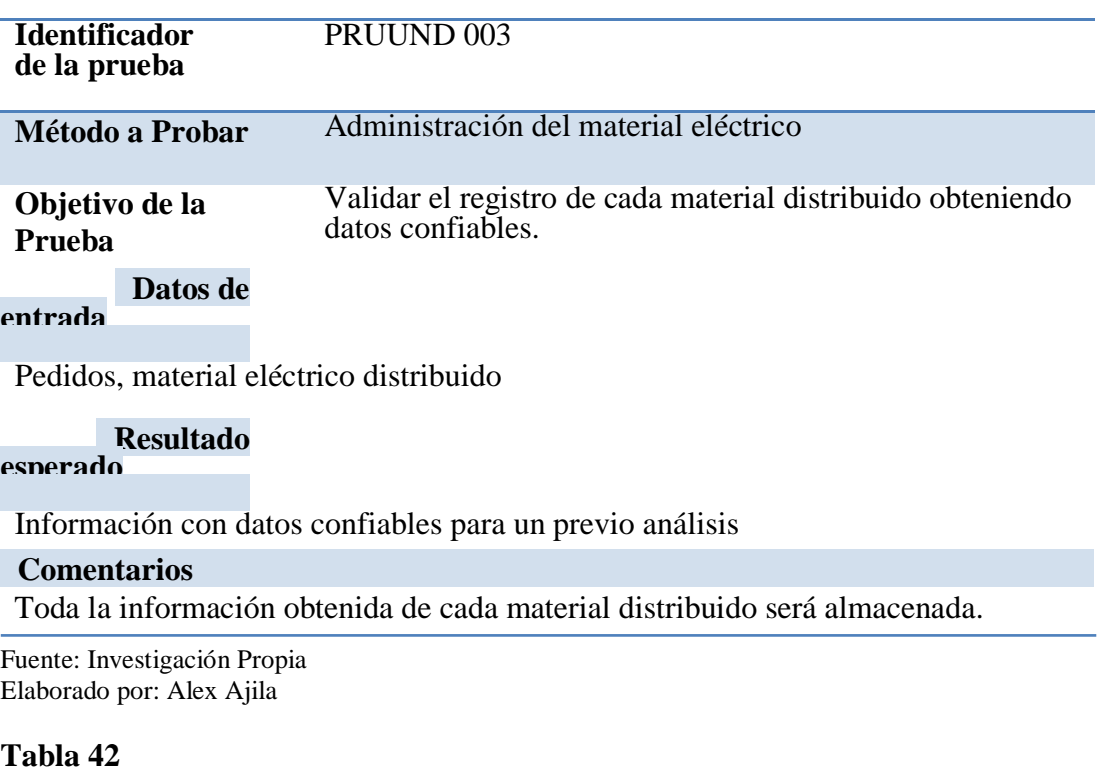

*Prueba de unidad: Asignación de rutas*

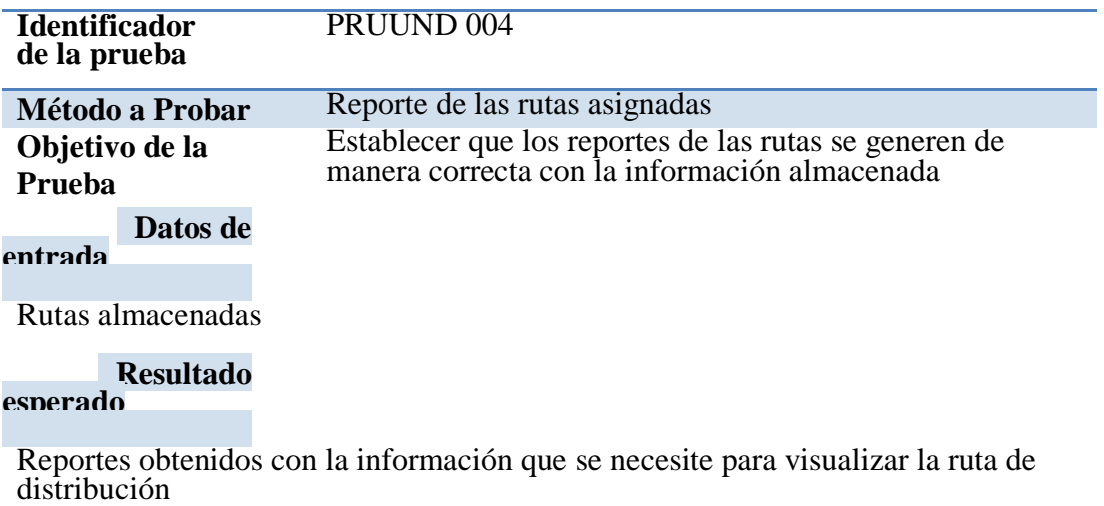

#### **Comentarios**

Las rutas serán actualizadas continuamente.

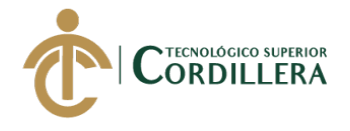

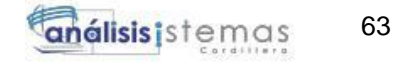

*Prueba de unidad: Registro del trayecto*

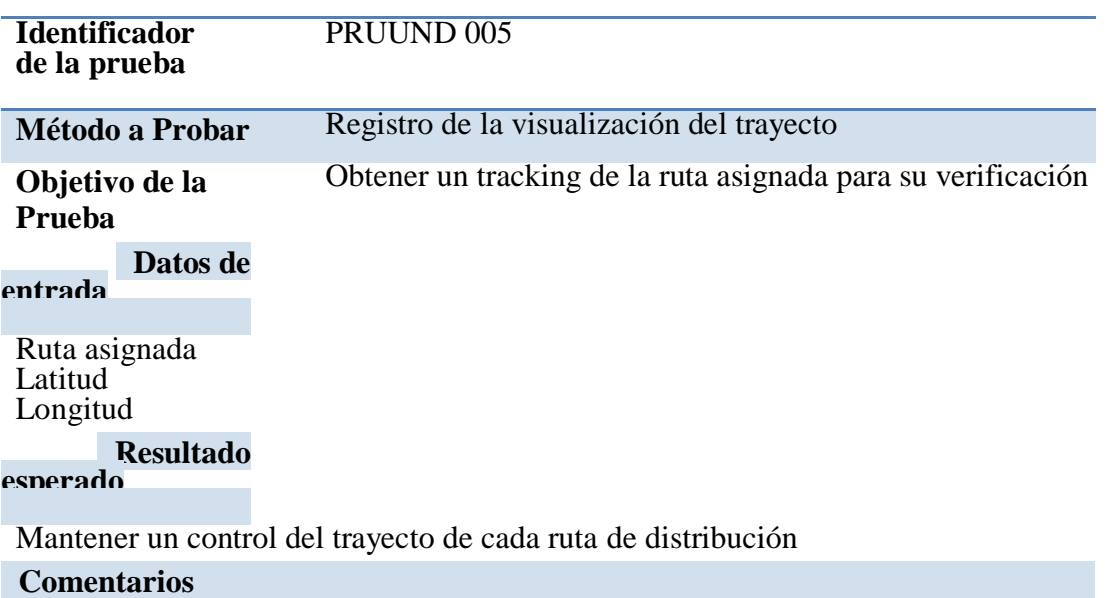

El trayecto será verificado constantemente para obtener un buen manejo en la distribución

del pedido

Fuente: Investigación Propia Elaborado por: Alex Ajila

## **Tabla 44**

*Prueba de unidad: Reportes*

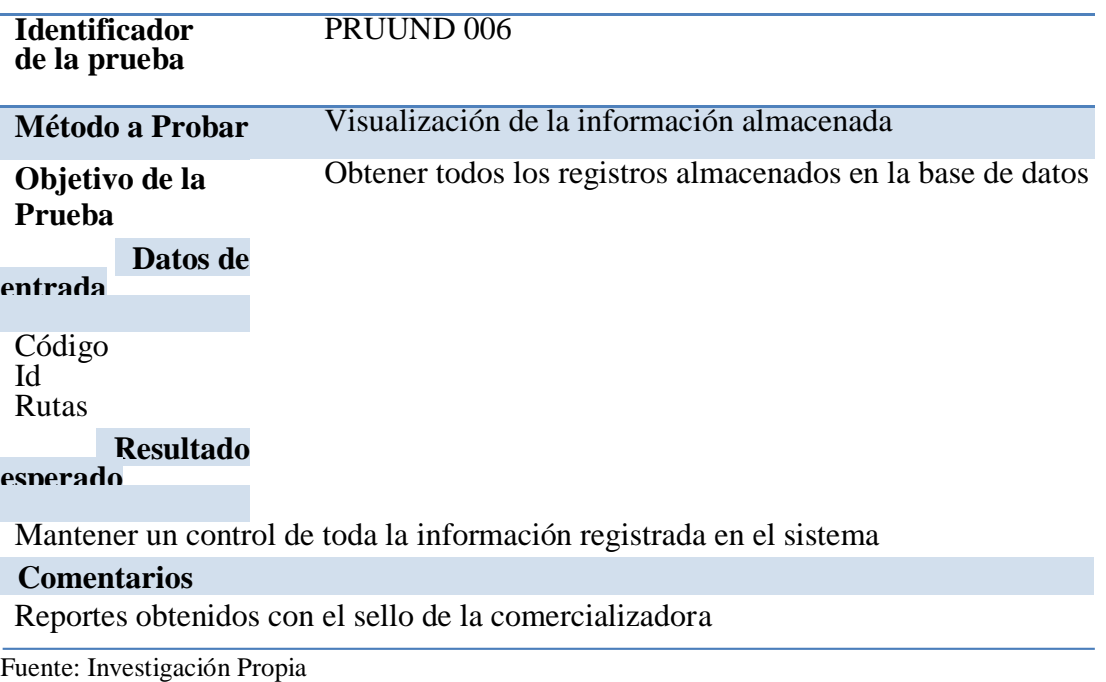

Elaborado por: Alex Ajila

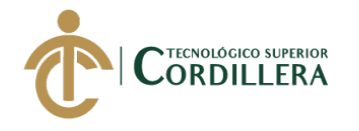

## **5.07 Pruebas de aceptación.**

# **Tabla 45**

*Prueba de aceptación: Ingreso a la aplicación*

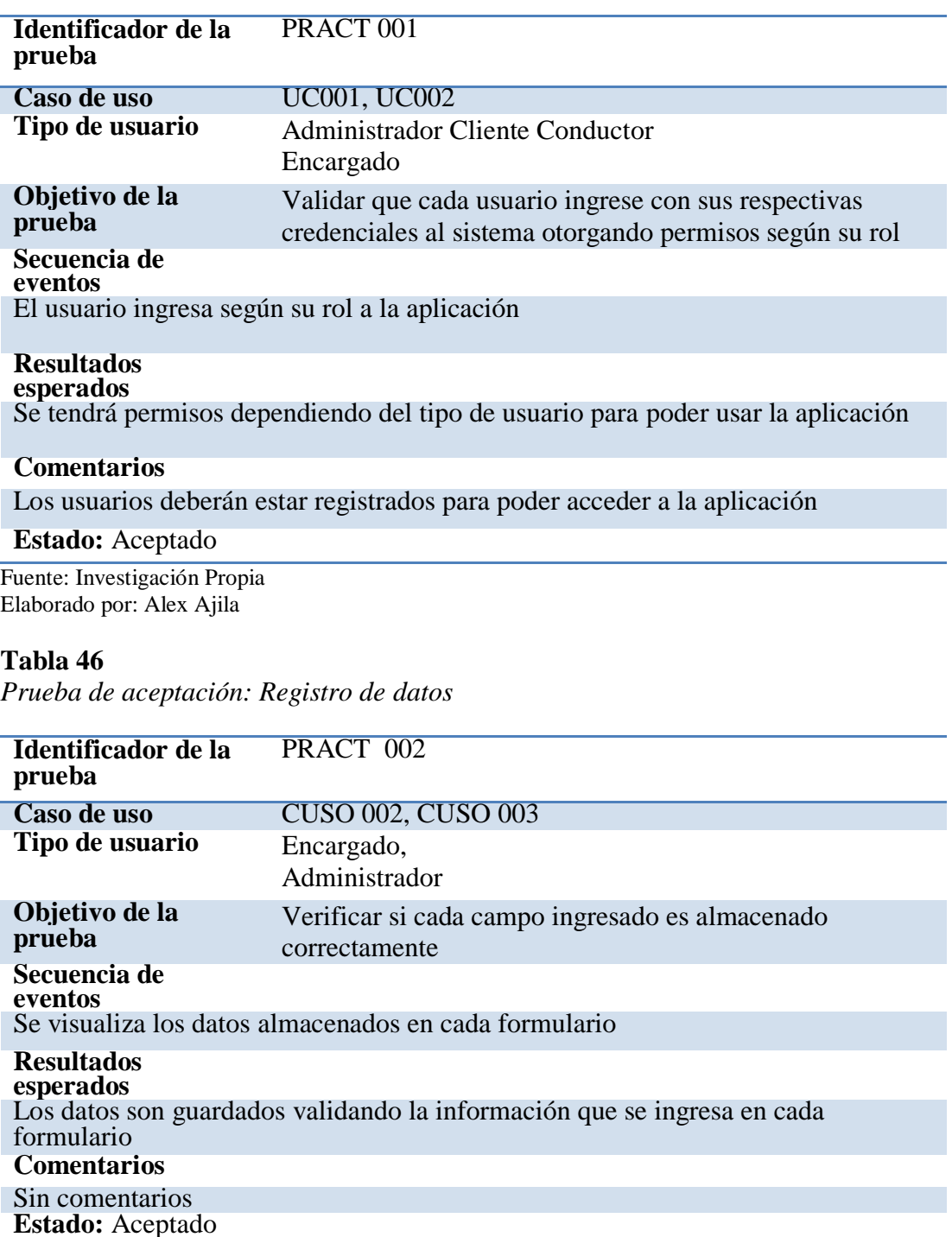

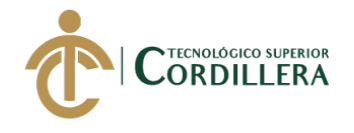

*Prueba de aceptación: Administración del material eléctrico*

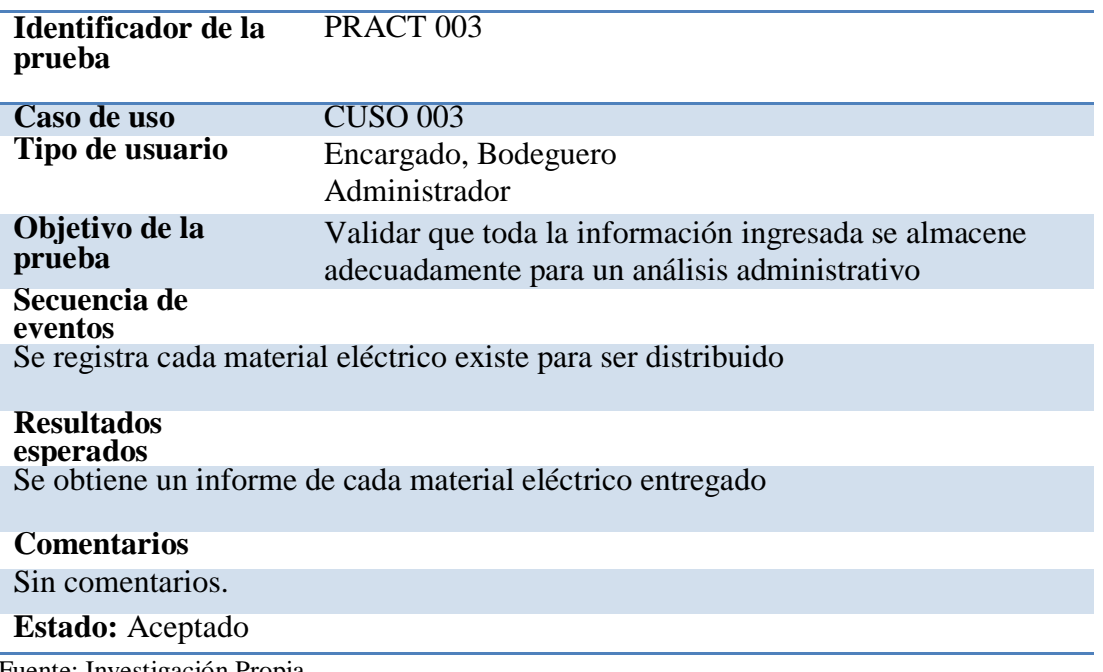

Fuente: Investigación Propia Elaborado por: Alex Ajila

## **Tabla 48**

*Prueba de aceptación: Asignación de rutas a controlar*

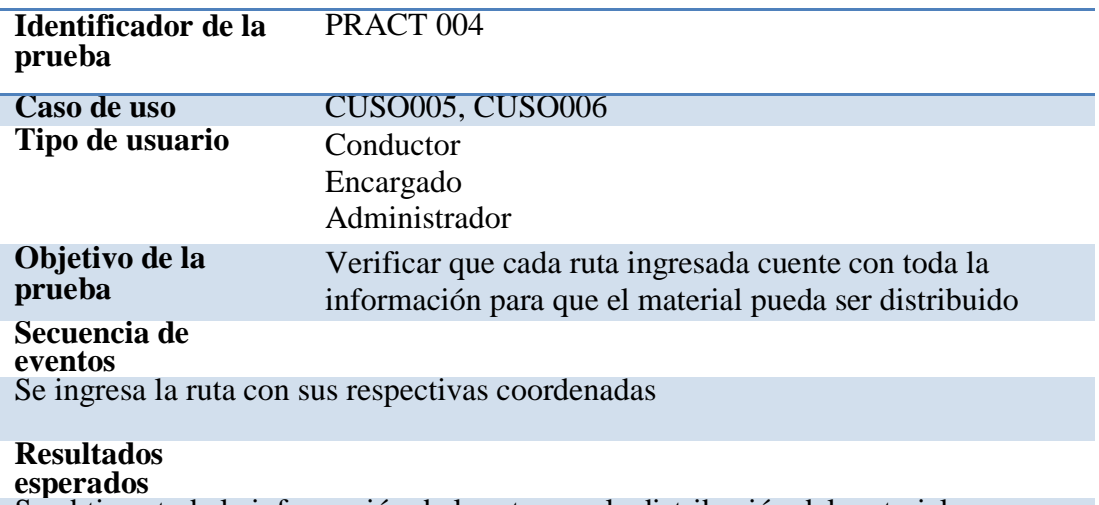

Se obtiene toda la información de la ruta para la distribución del material

#### **Comentarios**

Las coordenadas obtenidas son geográficas

#### **Estado:** Aceptado

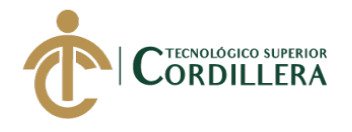

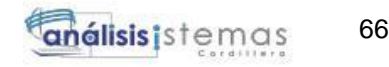

*Prueba de aceptación: Registro de trayectoria para la distribución*

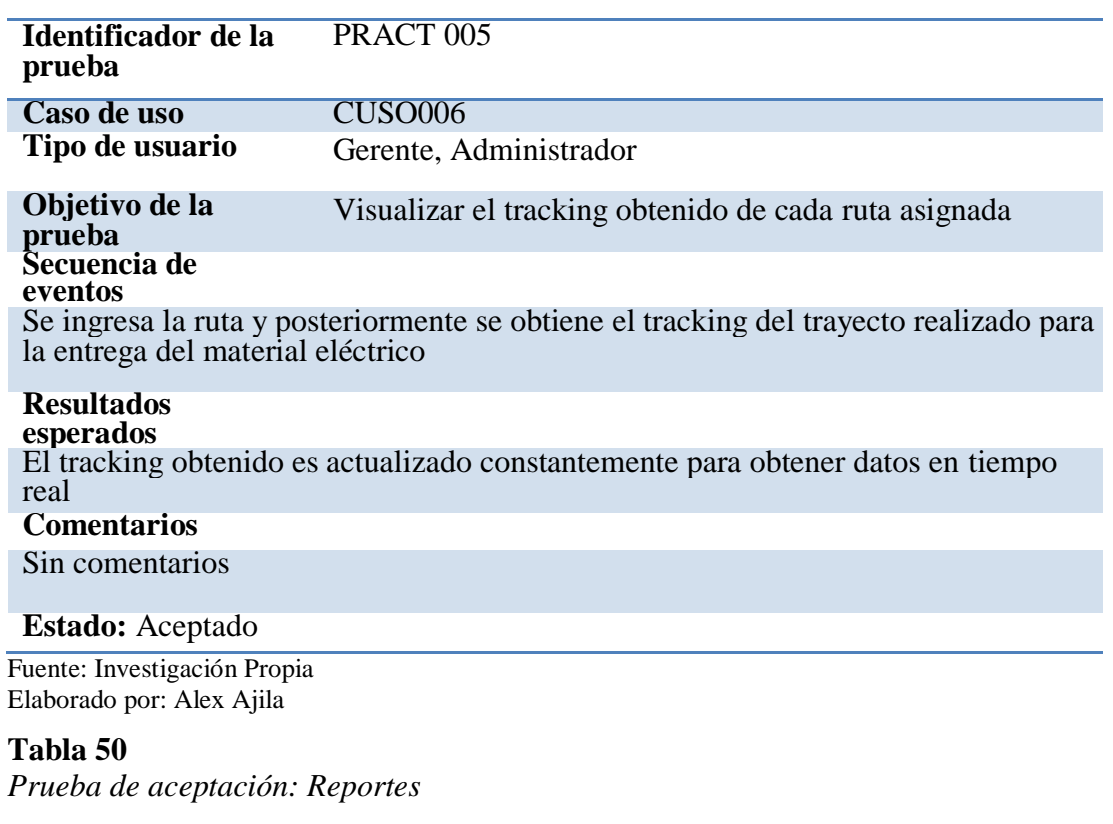

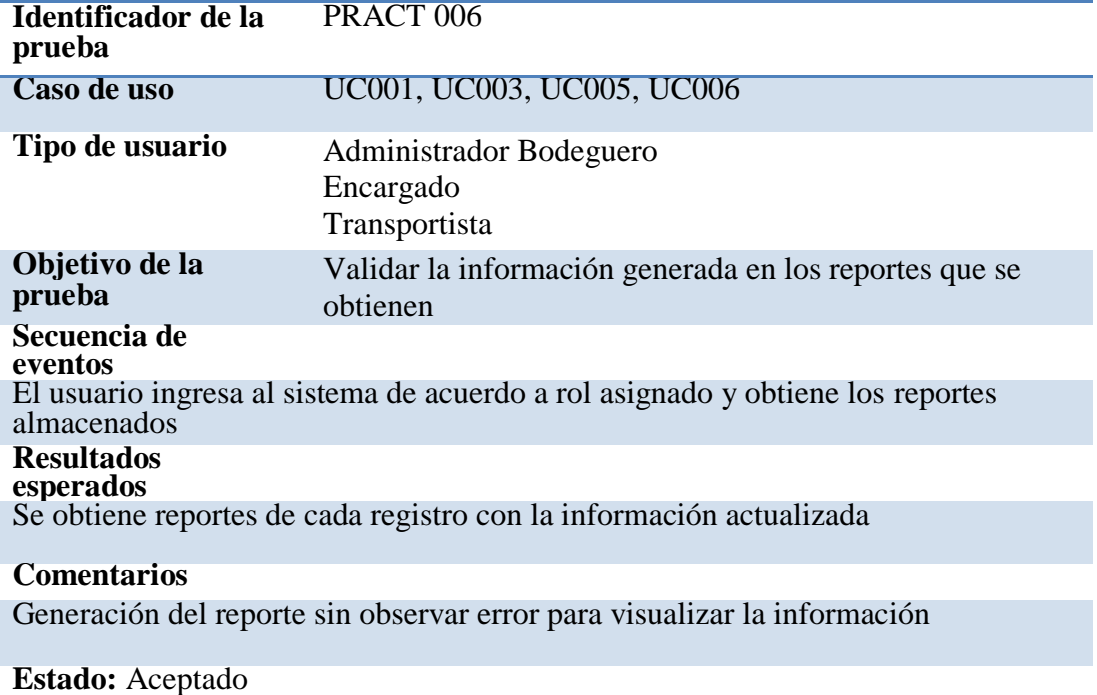

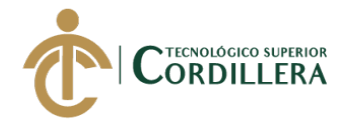

#### **5.08 Especificación de pruebas de carga.**

# **Tabla 51**

*Prueba de carga: usuario normal*

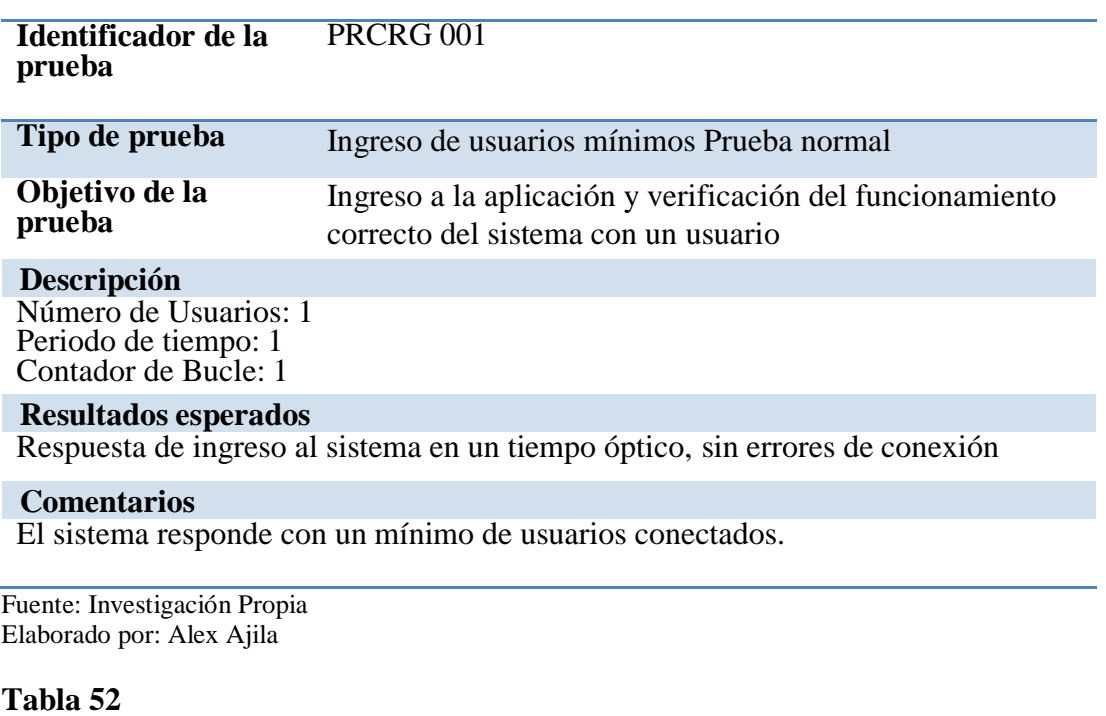

*Prueba de carga: usuarios mínimos*

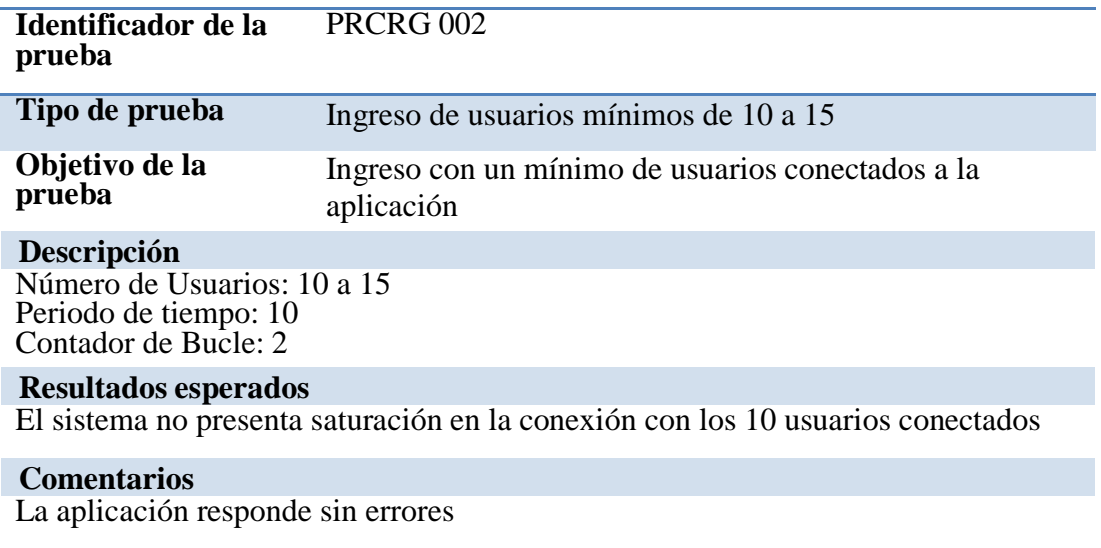

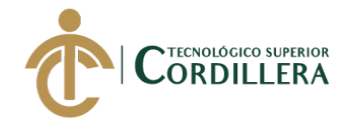

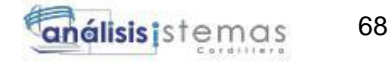

*Prueba de carga: Usuarios máximos*

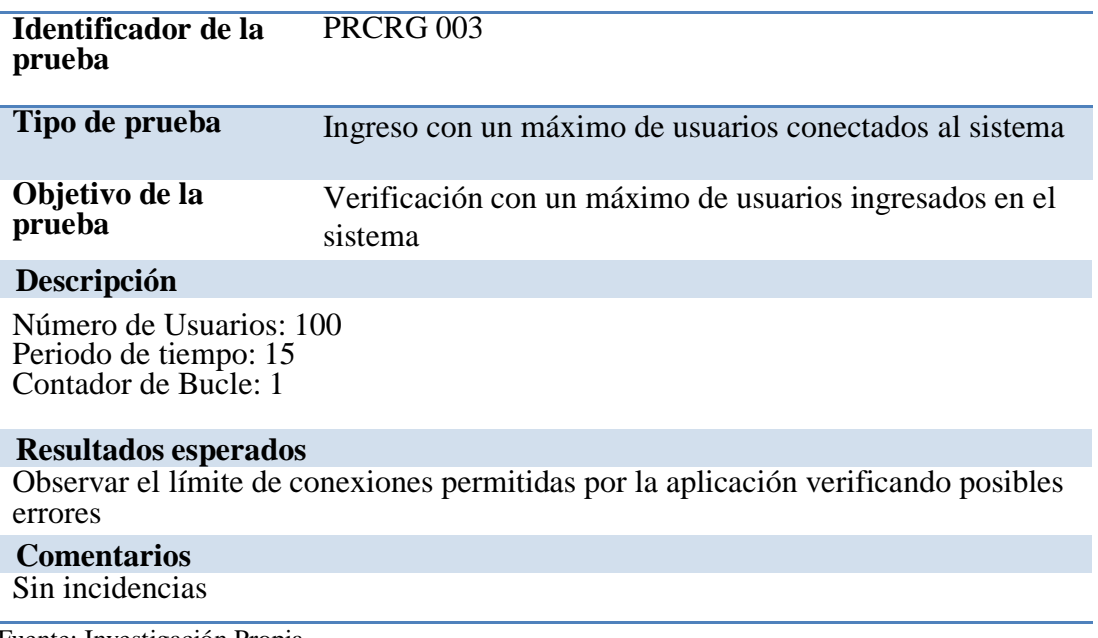

Fuente: Investigación Propia Elaborado por: Alex Ajila

## **5.09 Configuración del ambiente mínimo.**

Para la implementación de la aplicación en los dispositivos que albergará el sistema se

describirá los requisitos mínimos y óptimos para un buen funcionamiento y

rendimiento, a continuación se detallan los requisitos con lo cual el usuario final podrá

manipular la aplicación de una manera correcta.

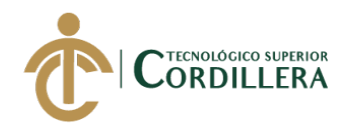

*Configuración del ambiente mínimo para albergar el sistema*

# **Requerimientos de hardware**

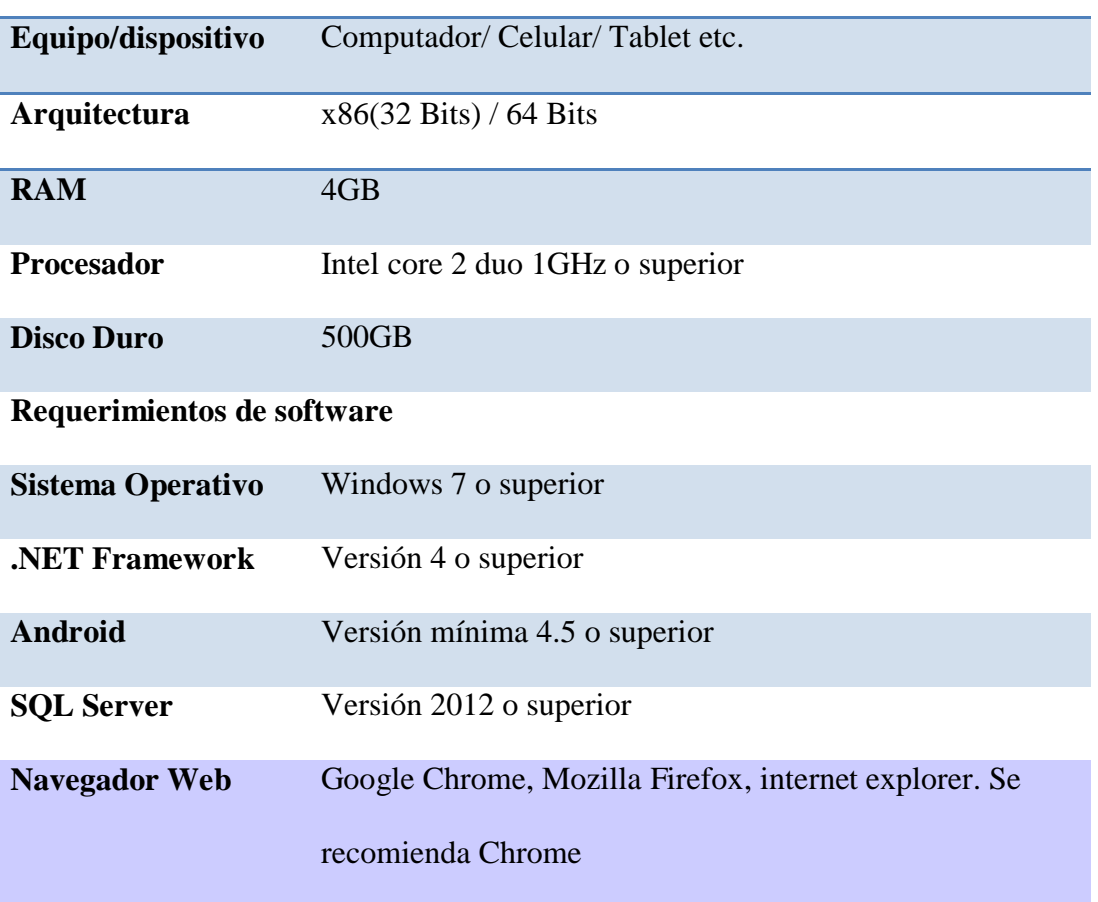

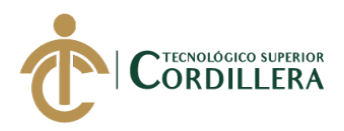

# **CAPÍTULO VI: ASPECTOS ADMINISTRATIVOS**

## **6.01 Recursos.**

Se especifica los recursos utilizados en la realización del proyecto así como todos los actores administrativos que fueron participes para la ejecución e implementación de la aplicación. Se menciona los tiempos destinados para cada tarea asignada que ayudaron a que el desarrollo del sistema se realice cumpliendo con cada uno de los objetivos.

## **6.01.01 Recursos Humanos**

Son los colaboradores que ayudaron en la realización y ejecución de la aplicación los cuales aportaron su conocimiento para poder solventar las inquietudes expuestas en el levantamiento de la aplicación, proporcionando así toda la información necesaria para el cumplimento de cada objetivo expuesto logrando la culminación del sistema. A continuación se especifica la actividad de cada persona involucrada en la realización del proyecto.

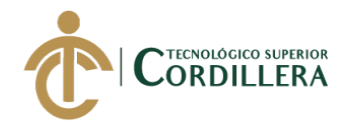

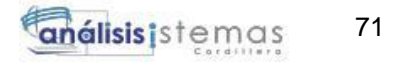

*Recursos Humanos*

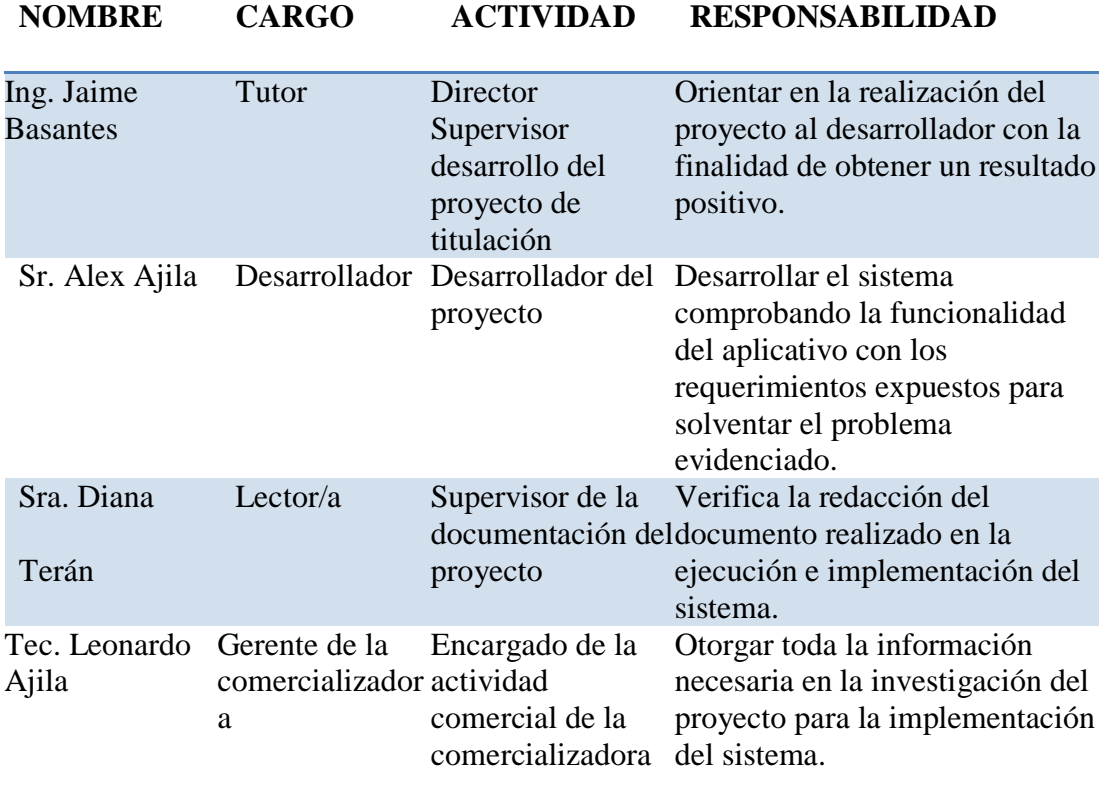

Fuente: Investigación Propia Elaborado por: Alex Ajila

#### **6.01.02 Recursos Tecnológicos**

En los recursos tecnológicos se especificas los equipos y dispositivos utilizados en el

desarrollo y ejecución del sistema los cuales fueron herramientas utilizadas para el

cumplimiento del objetivo principal propuesto para resolver la problemática de la

comercializadora.

# **Tabla 56**

*Recursos tecnológicos*

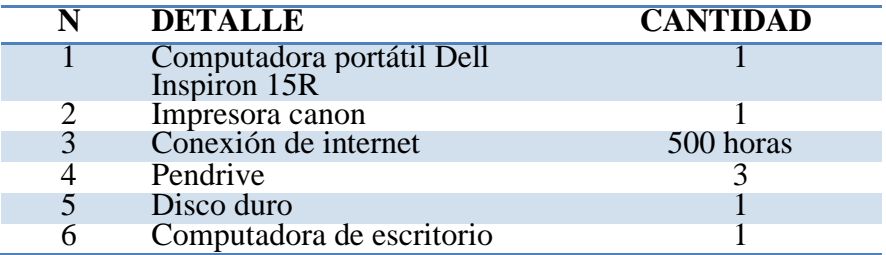

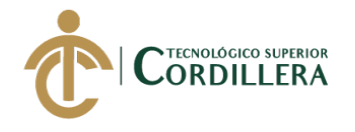

*Recursos materiales*

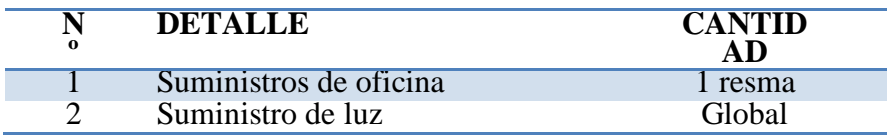

Fuente: Investigación Propia Elaborado por: Alex Ajila

## **6.02 Presupuesto.**

A continuación se detalla el presupuesto utilizado en la realización y ejecución de la

aplicación.

## **Tabla 58**

*Presupuesto general del proyecto*

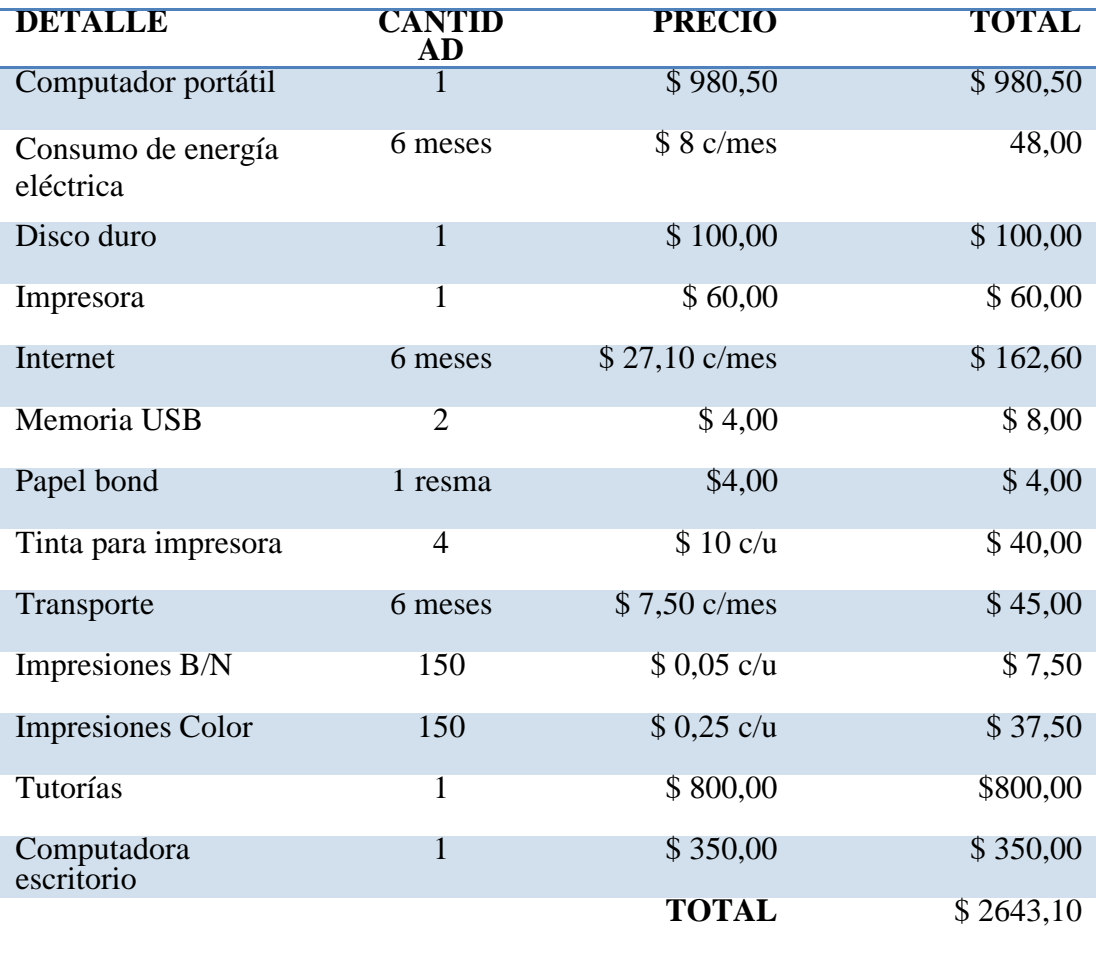

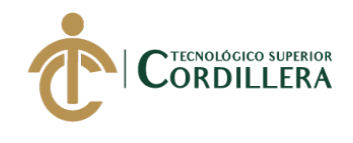

## **6.03 Cronograma.**

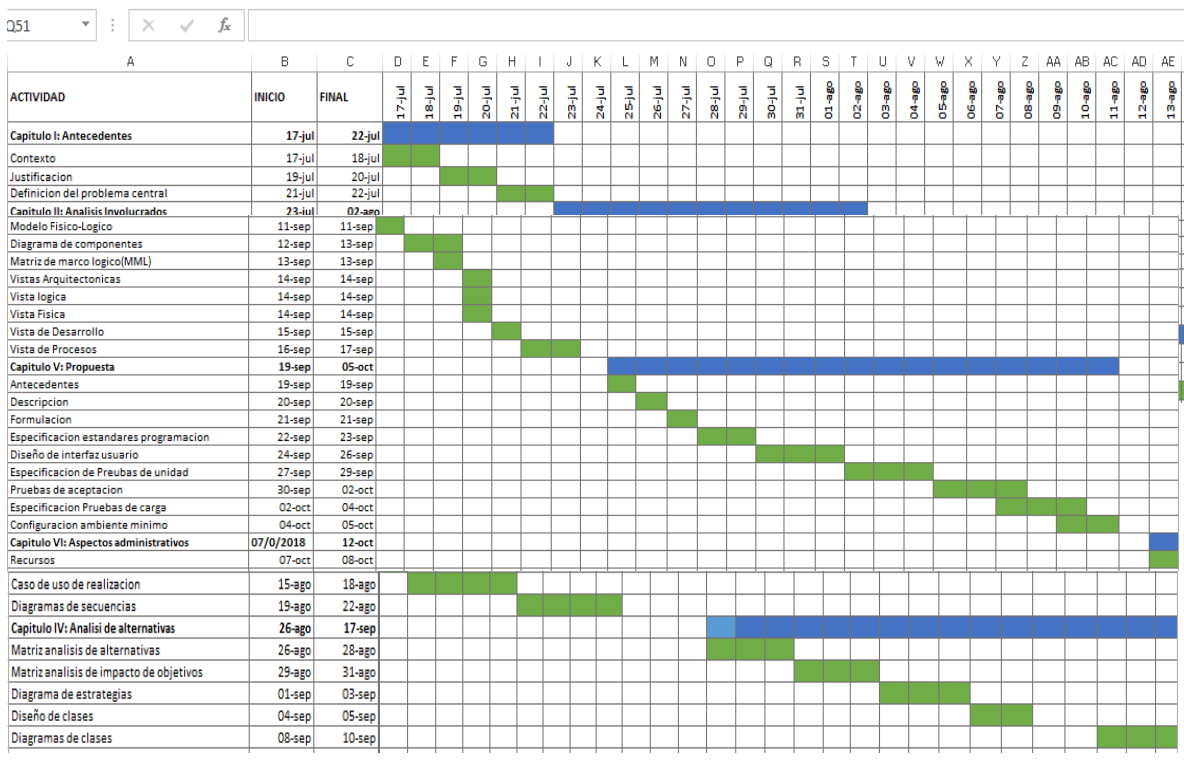

*Figura 33.* Cronograma de actividades Fuente: Investigación Propia Elaborado por: Alex Ajila

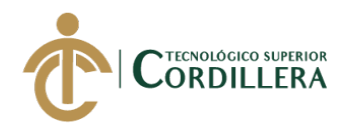

# **CAPÍTULO VII: CONCLUSIONES Y RECOMENDACIONES**

## **7.01 Conclusiones**

Con el desarrollo e implementación del aplicativo se ayudó a reducir el tiempo empleado en la distribución del material eléctrico ya que se puede obtener toda la información acerca de la ubicación del cliente sea donde este se encuentre.

El sistema podrá ser implementado a un módulo de facturación o de contabilidad que la comercializadora obtenga permitiendo que la cada proceso se beneficie con cada sistema que maneje la comercializadora.

La sistematización de los procesos manuales que se corrigieron podrá ser almacenada de una forma segura para luego poder ser analizados obteniendo un reporte de cada material eléctrico existente en la comercializadora como el que sea distribuido.

El desarrollo de una aplicación móvil es un atractivo para el cliente ya que ellos serán parte fundamental del funcionamiento del sistema interactuando de manera constante para el mejoramiento a posteriores versiones.

El conocimiento adquirido durante los 3 años de preparación en la institución ayudaron y fueron una parte fundamental en la realización del aplicativo ayudando así a solventar un problema de una empresa, institución etc.

El desarrollo de la aplicación fue una investigación constante tanto en conocimiento como en documentación acerca del funcionamiento correcto de cada proceso a

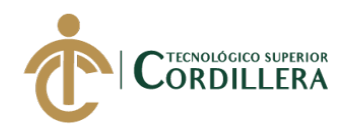

sistematizar tratando de que se cumpla con los requerimientos expuestos por los representantes de la comercializadora.

Con la implementación del aplicativo se ayuda a que la comercializadora pueda nuevamente expandir su marca a otros lugares teniendo así nuevamente sucursales que ayuden al crecimiento empresarial.

# **7.02 Recomendaciones.**

Se recomienda realizar un mantenimiento de la aplicación cada 2 meses procurando que el sistema pueda tener fallas en la ejecución de los procesos mejorados.

Mantener una constante capacitación del personal encargado del manejo del sistema ya que a futuro el sistema será complementado con posteriores módulos que la comercializadora obtendrá para su crecimiento empresarial.

Verificar la documentación adjunta como los manuales técnico-usuario descrito para el manejo de la aplicación así como mantenimiento y soporte del sistema.

Se recomienda que cada persona que intervenga en el manejo y/o ingreso a la aplicación tenga un usuario y contraseña asignada para poder tener una restricción de personas no autorizadas.

Tener una copia de seguridad de la toda información almacenada del sistema para salvaguardarla en caso de que la aplicación tenga inconvenientes en su funcionamiento a nivel general.

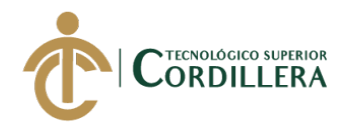

El instituto tecnológico superior "Cordillera" debe mejorar los temas sobre el desarrollo de software ya que muchos de los conocimientos adquiridos para la realización del proyecto tuvieron que ser reforzados con personas ajenas a la institución para poder ejecutar y desarrollar la aplicación móvil.

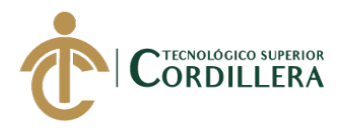

# **BIBLIOGRAFÍA**

- Hofacker, A. (2008). Rapid lean construction quality rating model. Manchester: s.n.
- Koskela, L. (1992). Application of the new production philosophy to construction.

Finland: VTT Building Technology.

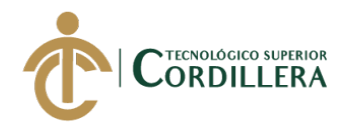

# **ANEXOS**

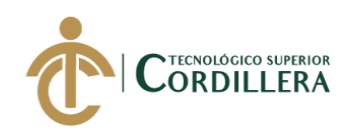

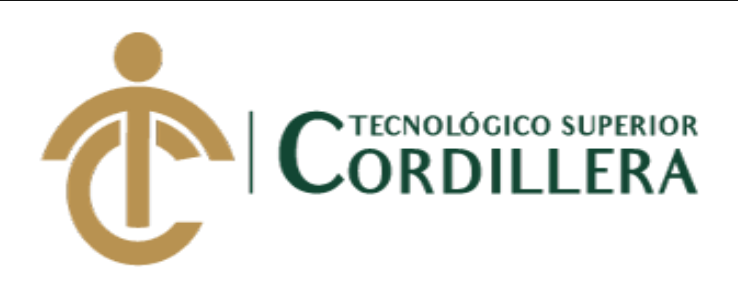

# CARRERA DE ANÁLISIS DE SISTEMAS

DESARROLLO E IMPLEMENTACIÓN DE UNA APLICACIÓN MÓVIL PARA LA ADMINISTRACIÓN DE PEDIDOS Y CONTROL DE RUTAS DE DISTRIBUCIÓN DE MATERIAL ELÉCTRICO APLICANDO TECNOLOGÍA GIS PARA LA COMERCIALIZADORA TECNO ILUMINACIÓN UBICADA EN EL D.M.Q ABRIL – SEPTIEMBRE 2018

Manual de usuario

Autor: Alex Joel Ajila Masache

Tutor: Ing. Jaime Neptalí Basantes Basantes

Quito, 2018

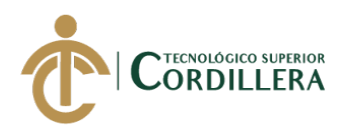

# **CONTENIDO GENERAL**

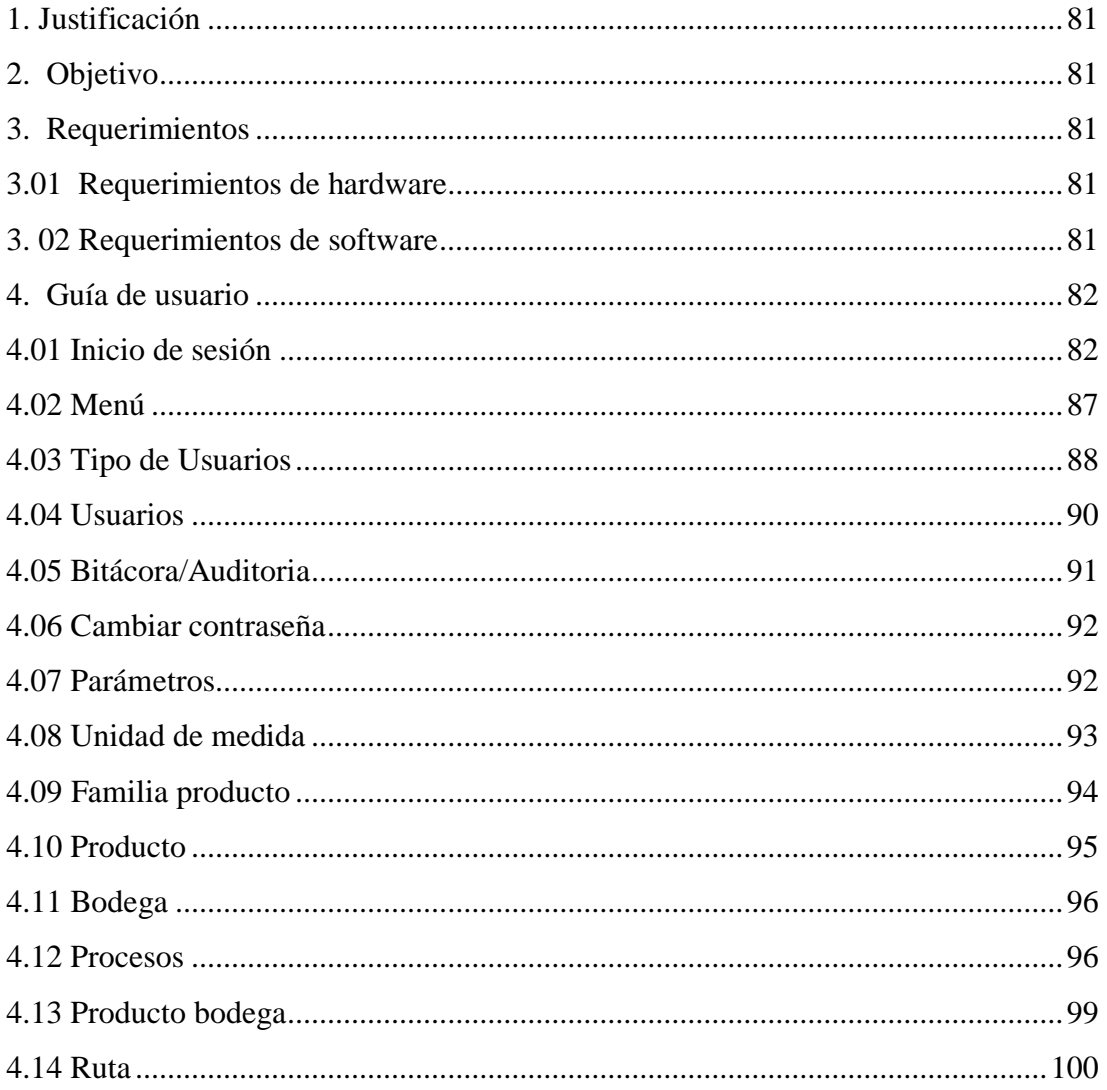

 $\frac{1}{2}$ 

80

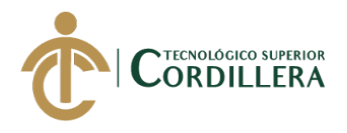

# <span id="page-98-0"></span>**1. Justificación**

El presente documento es una guía de manejo de los procesos sistematizados que la aplicación alberga, obteniendo un correcto funcionamiento del sistema detallando cada interfaz de la aplicación para que el usuario que interactúe con el sistema conozca el funcionamiento del mismo.

# <span id="page-98-1"></span>**2. Objetivo**

Proporcionar la mayor información al usuario sobre el manejo del sistema para que este pueda ser ejecutado de una forma correcta informando el funcionamiento de la aplicación.

# <span id="page-98-2"></span>**3. Requerimientos**

# **3.01 Requerimientos de hardware**

Equipo/dispositivo: Computador/ Celular/ Tablet etc.

Arquitectura: x86(32 Bits) / 64 Bits

Memoria RAM: 4GB

Procesador: Intel core 2 duo 1GHz o superior

Disco Duro: 500GB

# **3.02 Requerimientos del software**

SO: Windows 7 o suprior

.Net Framework: versión 4 o superior

Android: versión mínima 4 en adelante

SQLServer: versión 2012

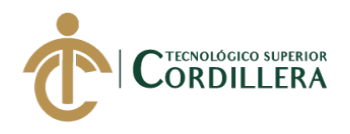

## <span id="page-99-0"></span>**4. Guía de usuario**

## <span id="page-99-1"></span>**4.01 Inicio de sesión**

Para el ingreso a la aplicación se podrá visualizar un atajo para acceder a la aplicación web que estará en la barra de favoritos o se podrá acceder con el link, este será ingresado en la barra de direcciones del navegador.

Al momento de acceder por las formas descritas se desplegará la página principal para

el inicio la cual se tendrá que autenticar con las credenciales de usuario y contraseña

brindadas por el administrador para el ingreso a la aplicación.

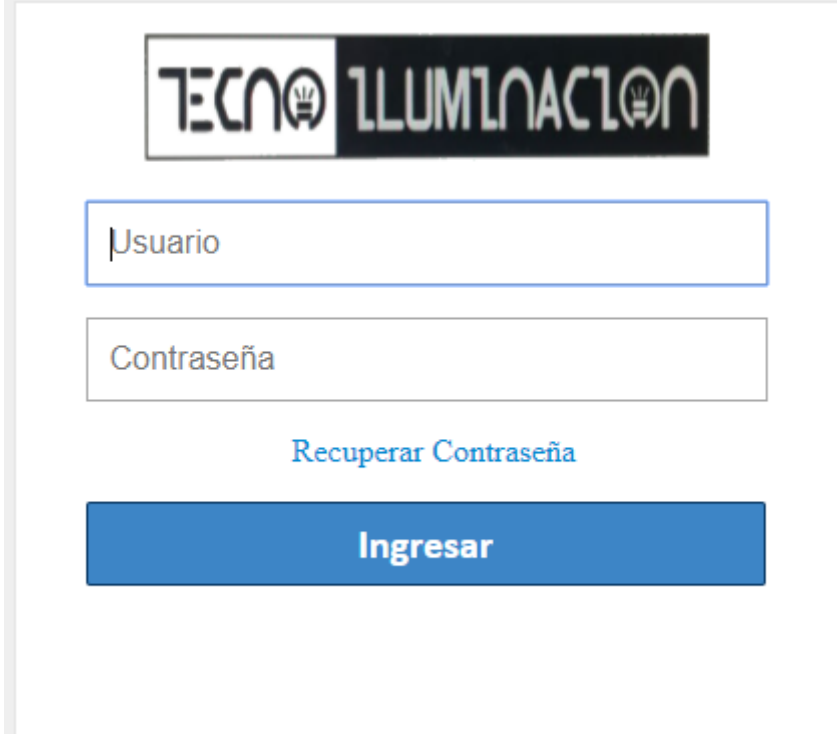

*Figura 34***.** Login Fuente: Investigación Propia Elaborado por: Alex Ajila

Se tendrá que ingresar con las credenciales brindadas por el administrador si son

correctas permitirá el ingreso caso contrario denegara dicho ingreso.

En el caso de que el usuario no recuerde la contraseña este podrá recuperar su

contraseña dando clic en la opción recuperar contraseña como se muestra en la imagen.

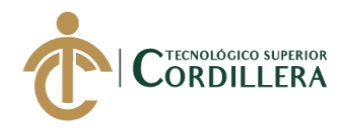

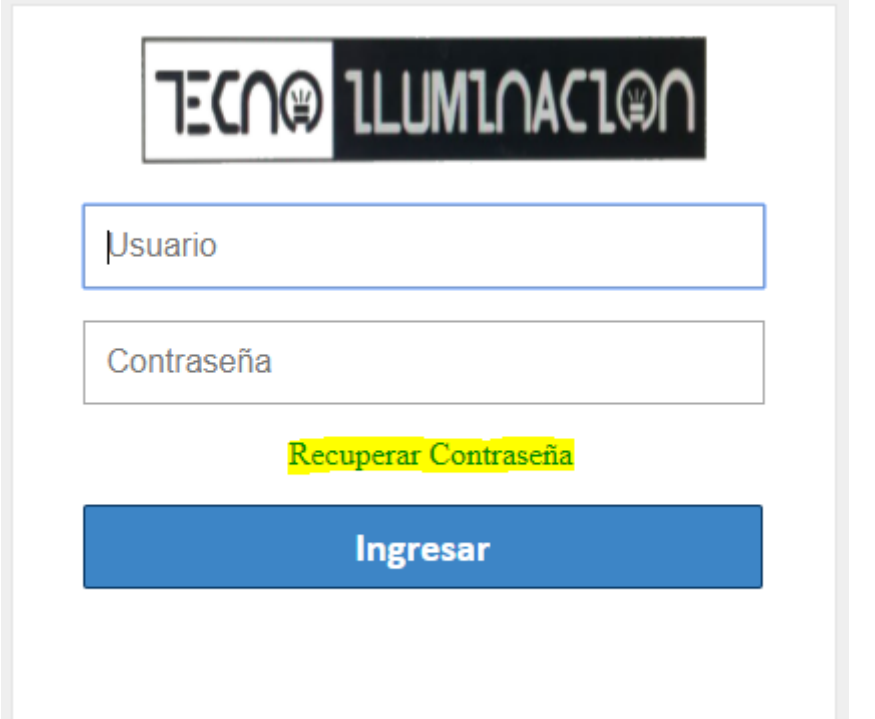

*Figura 35.* Recuperar contraseña Fuente: Investigación Propia Elaborado por: Alex Ajila

Al momento de hacer clic se nos desplegara una ventana la cual nos indicara que

insertemos nuestro usuario y una palabra brindada para enviar a nuestro correo un link

provisional y poder recuperar la contraseña.

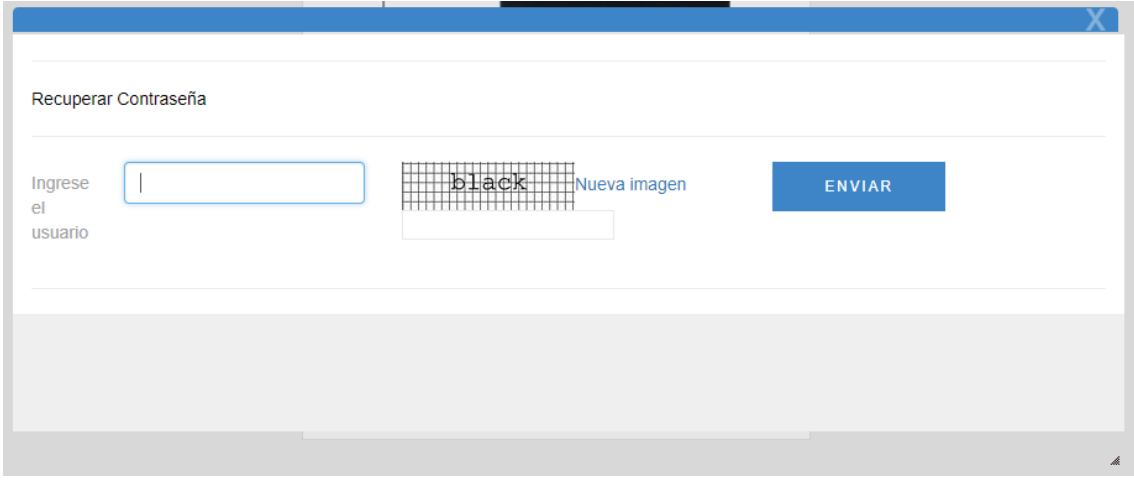

*Figura 36.* Formulario recuperar contraseña Fuente: Investigación Propia Elaborado por: Alex Ajila

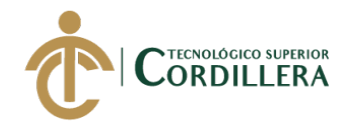

Una vez que ingresamos las credenciales y la aplicación autentique, nos permitirá el

ingreso al sistema.

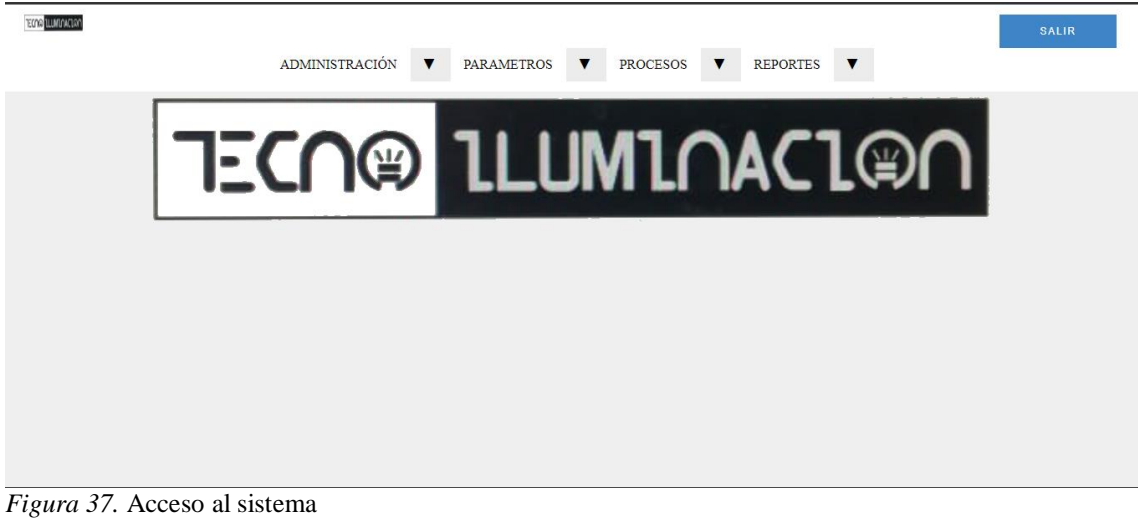

Fuente: Investigación Propia Elaborado por: Alex Ajila

Al momento de ingresar al sistema se puede visualizar la página principal en donde

tendremos las opciones del menú principal de la aplicación en caso de ingresar como

administrador. Se tendrá:

- Administración
- Parámetros
- Procesos
- Reportes

Si se ingresa como cliente u otro perfil diferente a al administrador del sistema el menú será diferente ya que no se tendrá todos los permisos como se muestra en la figura.

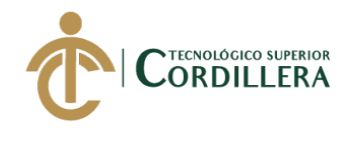

ECON LLUMBOUGLED

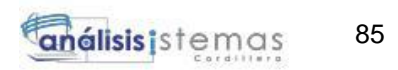

ADMINISTRACIÓN **V** 

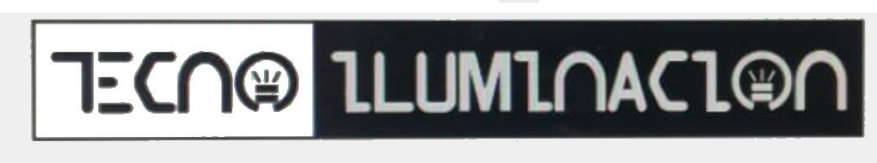

*Figura 38.* Menú Cliente Fuente: Investigación Propia Elaborado por: Alex Ajila

En caso de tener el rol de administrador se desplegará todo el menú principal en la

pestaña de administrador tendremos:

- Institución
- Menú
- Tipo de usuarios
- Usuarios
- Bitácora
- Email
- Cambiar contraseña

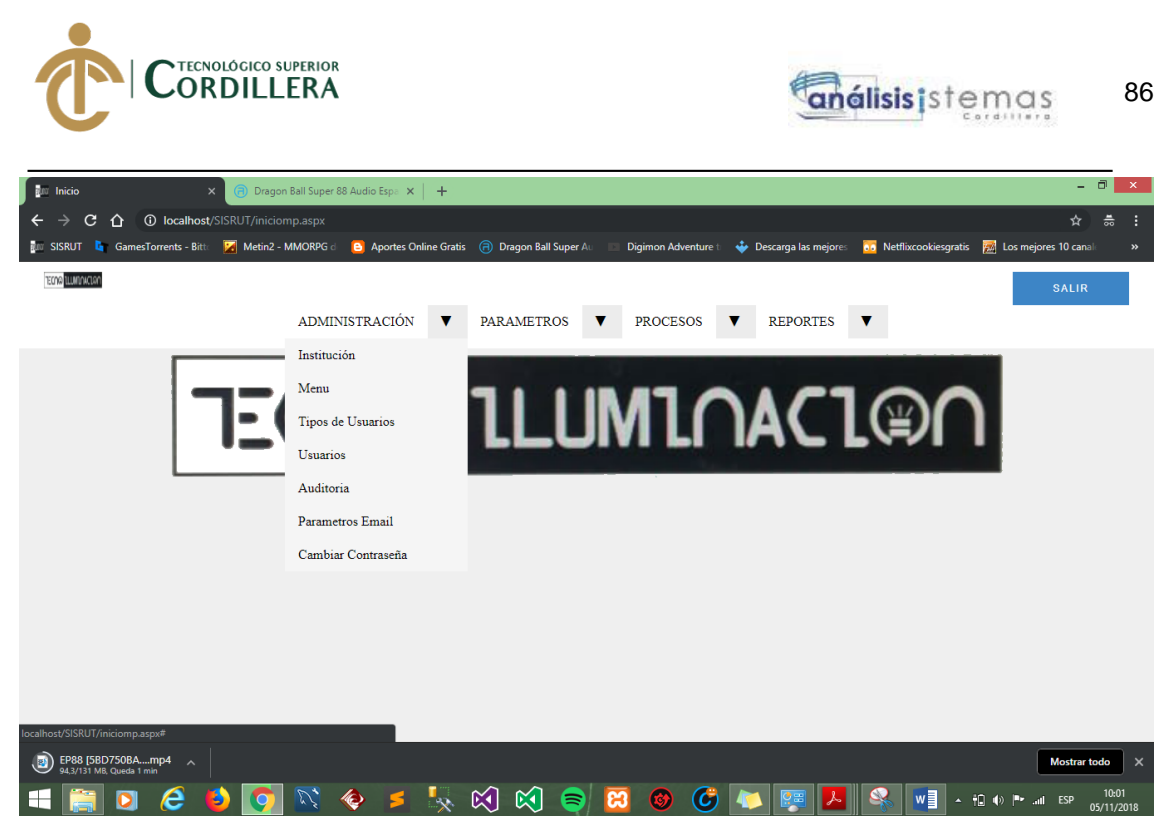

*Figura 39.* Menú Administración Fuente: Investigación Propia Elaborado por: Alex Ajila

En la opción institución se podrá observar la información de la comercializadora, todos

sus datos obteniendo información relevante.

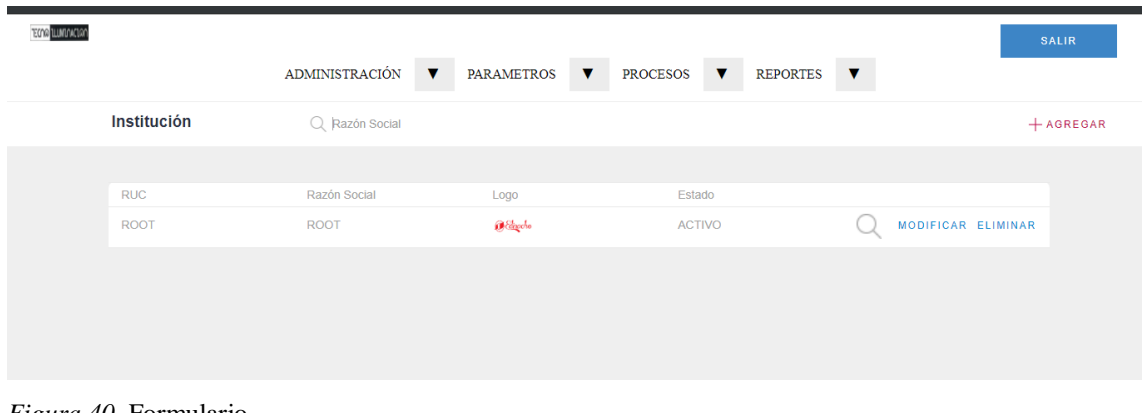

*Figura 40.* Formulario. Fuente: Investigación Propia Elaborado por: Alex Ajila

Si se quiere eliminar la información se seleccionará la opción eliminar, y si se desea

modificar algún dato se podrá seleccionar a opción modificar la cual desplegara un

formulario para realizar la modificación.

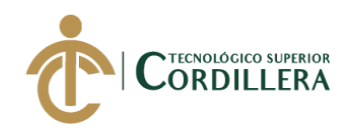

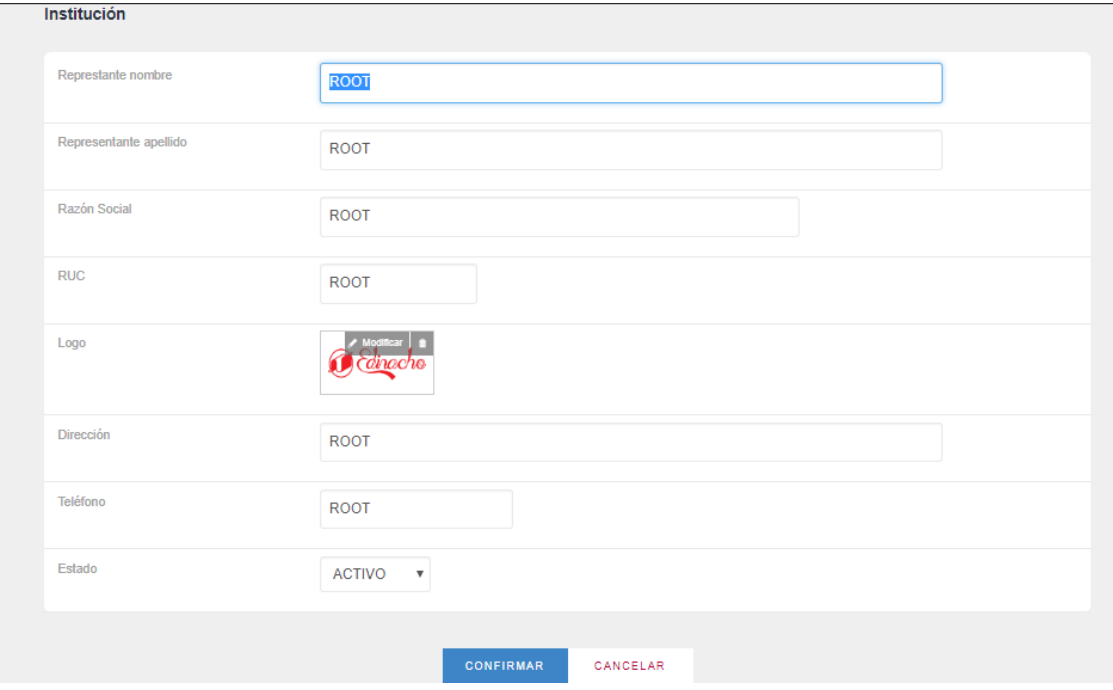

*Figura 41***.** Registro de empresa Fuente: Investigación Propia Elaborado por: Alex Ajila

Si se realiza la corrección de un dato y se necesita guardar se dará clic en el botón confirmar si en caso contrario de no confirmar el cambio de algún dato se optara por la opción cancelar la cual descarta algún cambio.

# <span id="page-104-0"></span>**4.02 Menú**

La opción menú despliega un formulario para poder administrar el menú principal del sistema y si se requiere aumentar otra opción de menú se lo podrá realizar dependiendo de los procesos que el sistema administre.

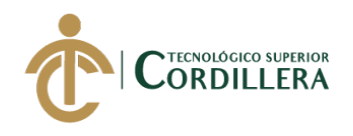

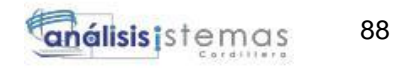

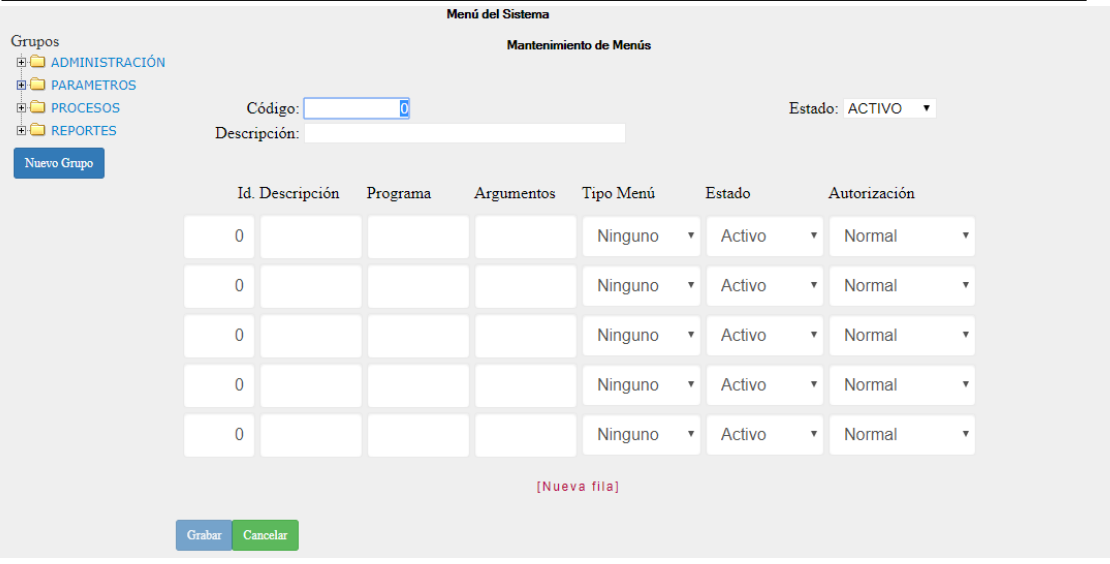

*Figura 42.* Opciones de menú Fuente: Investigación Propia Elaborado por: Alex Ajila

## <span id="page-105-0"></span>**4.03 Tipo de Usuarios**

En la opción de tipo de usuarios se visualiza el rol asignado para el ingreso a cada actor

involucrado que manipulara y accederá al sistema.

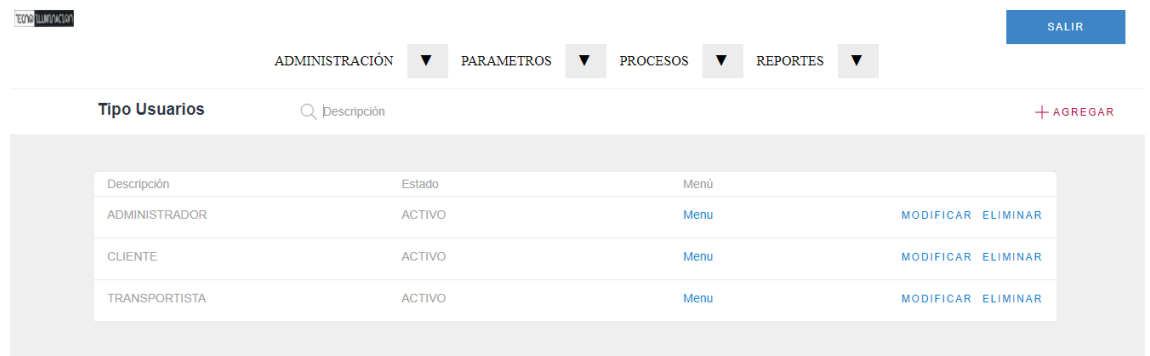

*Figura 43.* Usuarios Fuente: Investigación Propia Elaborado por: Alex Ajila

Si el administrador requiere asignar más usuarios en la aplicación tendrá la opción

agregar la cual permitirá el registro de nuevos usuarios en el sistema.

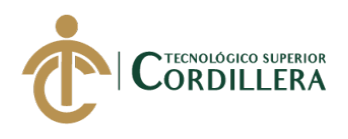

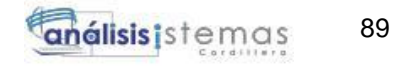

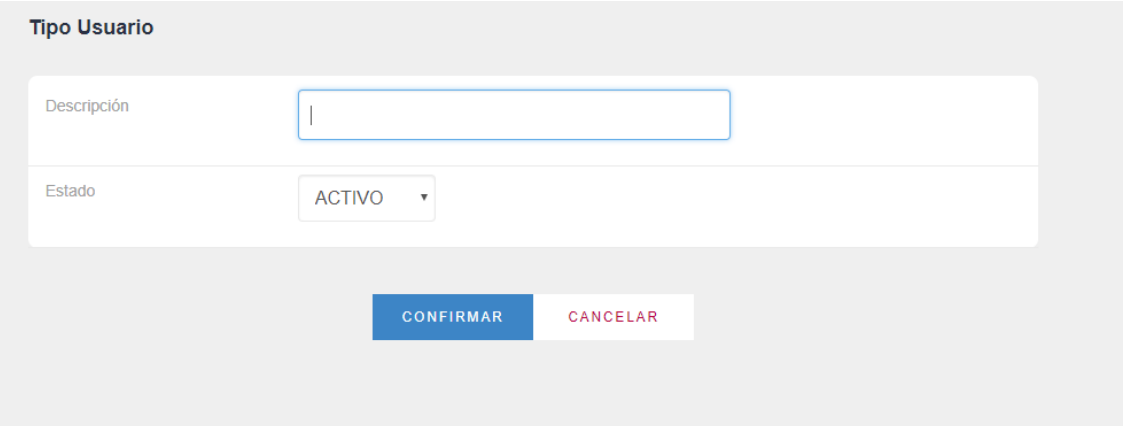

*Figura 44.* Crear usuario Fuente: Investigación Propia Elaborado por: Alex Ajila

Al momento de crear un tipo de usuario nuevo se le podrá asignar el acceso al menú

correspondiente dándole permisos dependiendo del tipo de usuario asignado.

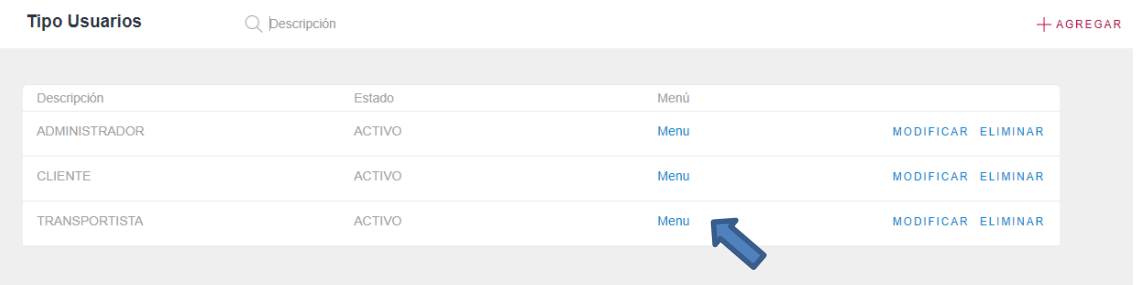

*Figura 45.* Asignar menú Fuente: Investigación Propia Elaborado por: Alex Ajila

Al seleccionar la opción menú se desplegara un formulario para poder asignar las

opciones de menú al tipo de usuario creado, dándole permisos como acceder, crear,

modificar y eliminar.

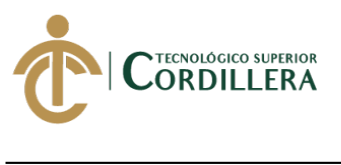

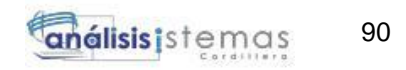

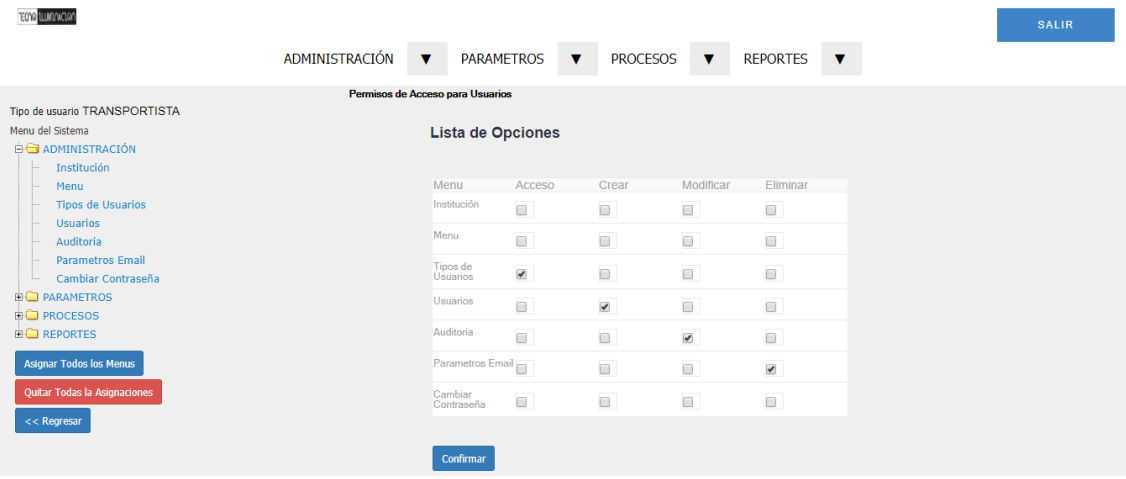

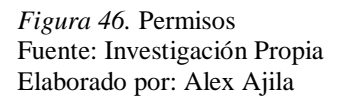

#### <span id="page-107-0"></span>**4.04 Usuarios**

En esta interfaz se puede visualizar los usuarios registrados que accederán a la aplicación

se otorgara un usuario y contraseña para que puedan acceder a la aplicación de igual forma

se podrá agregar, modificar y eliminar usuarios en el sistema.

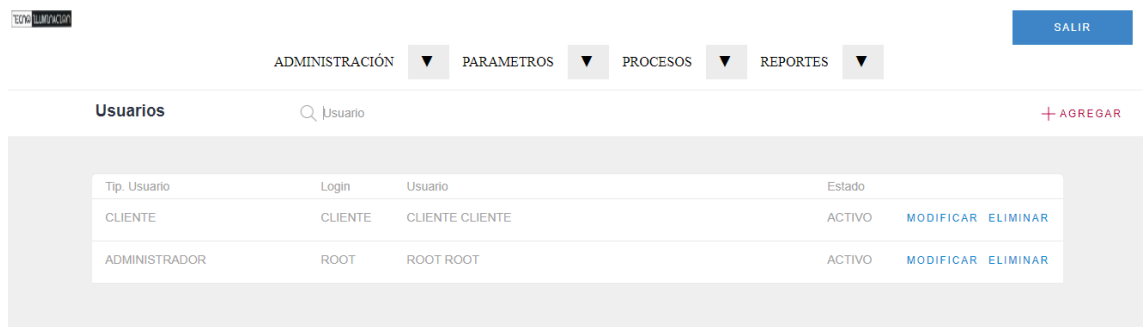

*Figura 47.* Usuarios registrados Fuente: Investigación Propia Elaborado por: Alex Ajila
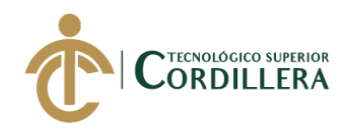

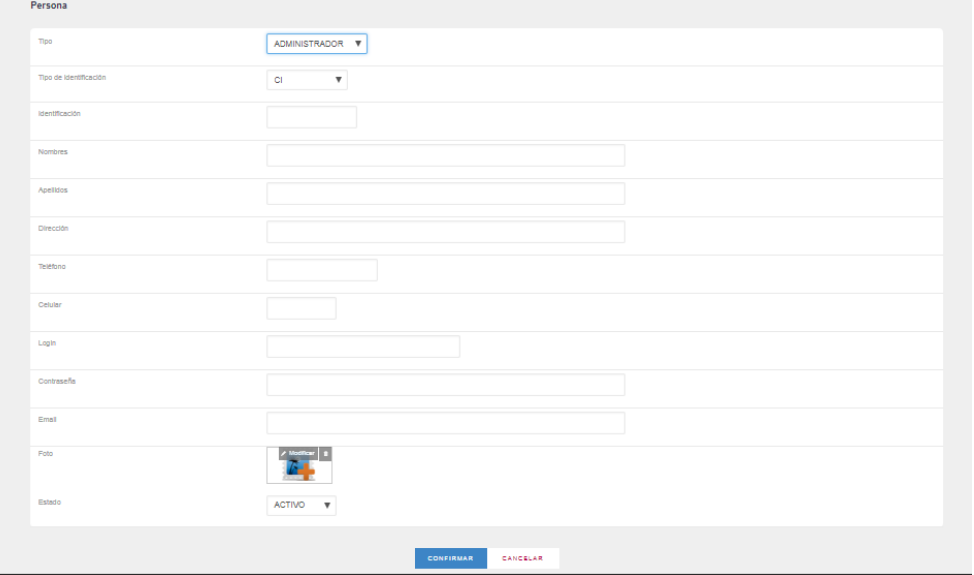

*Figura 48.* Crear usuarios Fuente: Investigación Propia Elaborado por: Alex Ajila

### **4.05 Bitácora/Auditoria**

En esta opción se observara el ingreso del cada usuario a la aplicación, su rol la fecha de

ingreso así como la dirección ip de cada acceso, esta opción permitirá tener un control de

cada acceso registrado teniendo un control de ingreso.

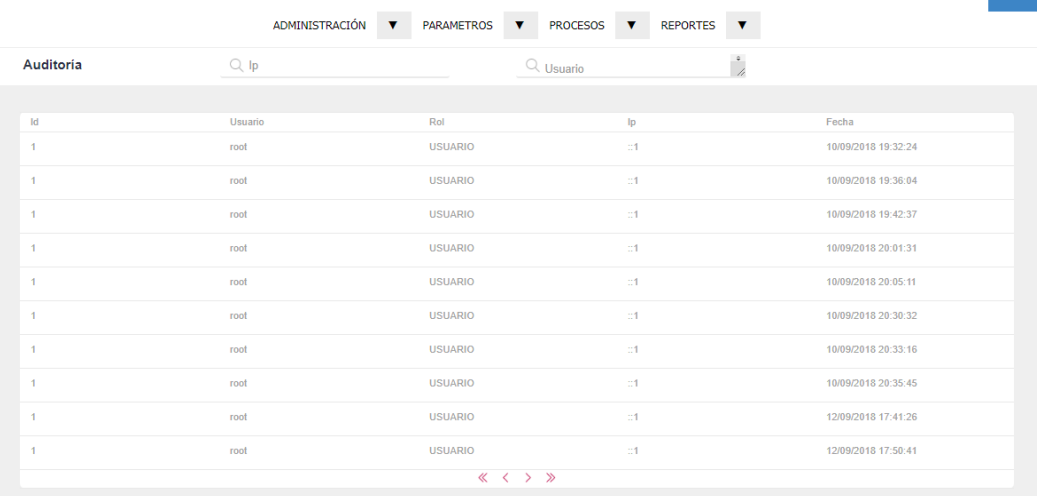

*Figura 49.* Bitácora Fuente: Investigación Propia Elaborado por: Alex Ajila

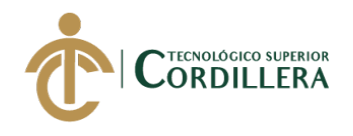

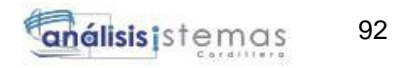

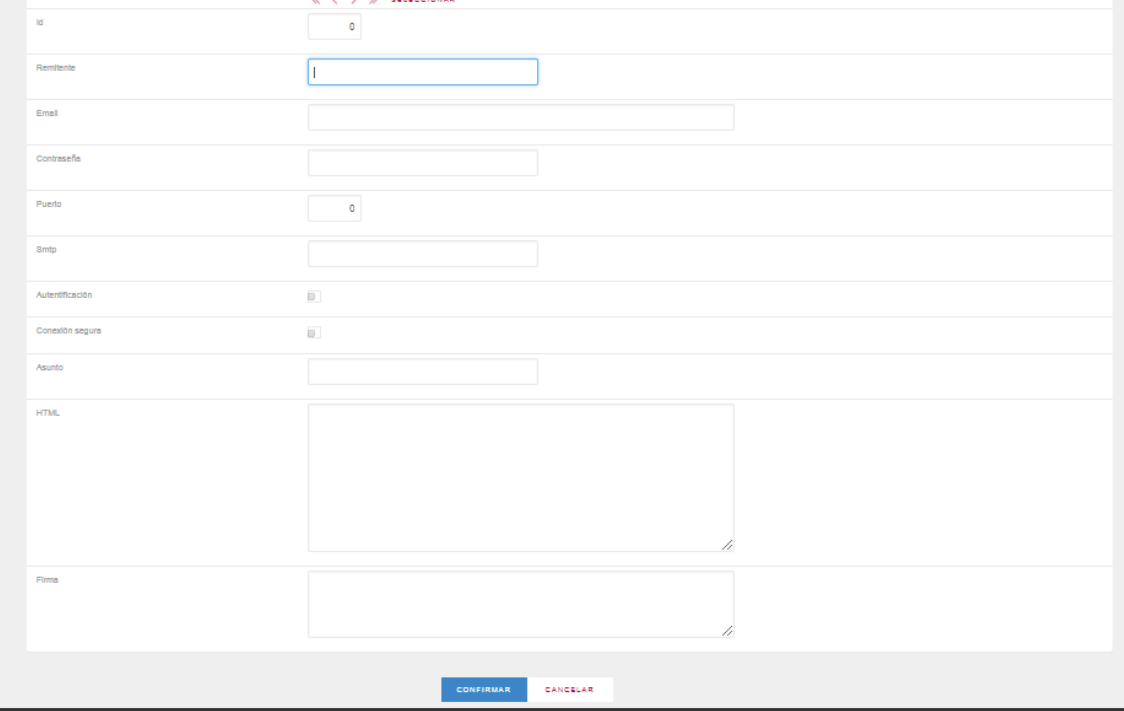

*Figura 50.* Email Fuente: Investigación Propia Elaborado por: Alex Ajila

#### **4.06 Cambiar contraseña**

Formulario que permitirá recuperar la contraseña de un usuario que no recuerde la

contraseña brindada para el acceso a la aplicación.

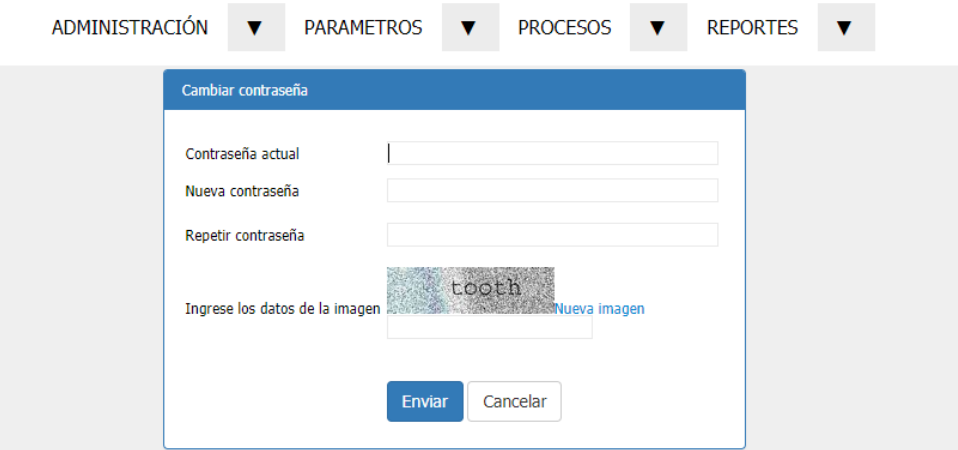

*Figura 51.* Recuperar Fuente: Investigación Propia Elaborado por: Alex Ajila

## **4.07 Parámetros**

En esta pestaña se tiene:

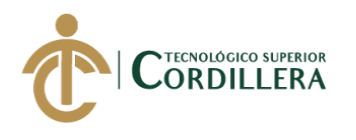

- Medida
- Familia producto
- Producto
- bodega

La cual permitirá el ingreso del material eléctrico existen en la comercializadora.

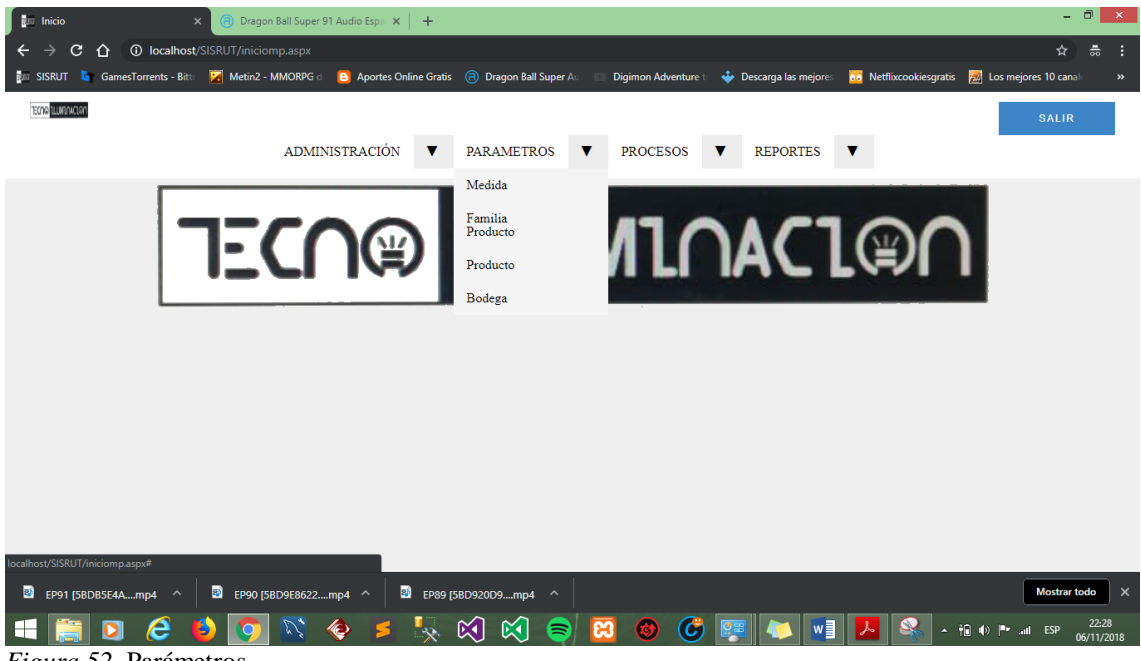

*Figura 52.* Parámetros Fuente: Investigación Propia Elaborado por: Alex Ajila

## **4.08 Unidad de medida**

En el formulario se desplegara opciones de medida para asignar el pedido del material

eléctrico.

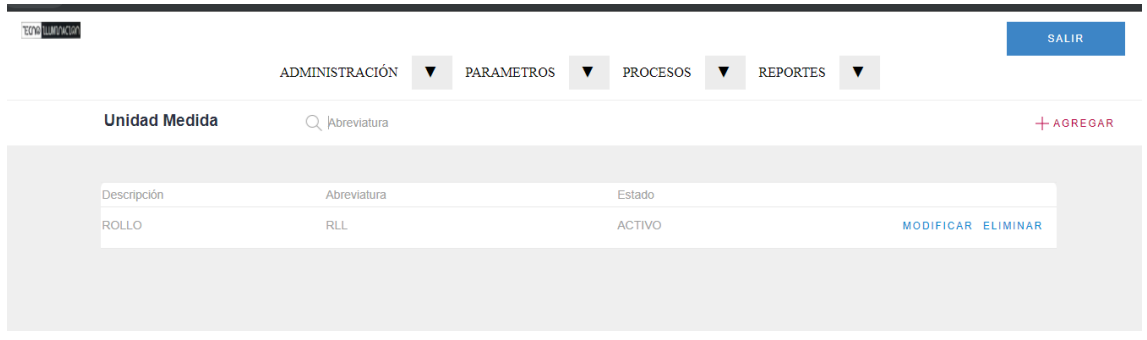

*Figura 53.* Unidad medida Fuente: Investigación Propia Elaborado por: Alex Ajila

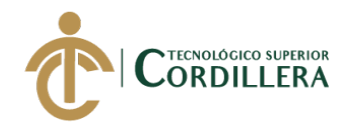

Al seleccionar la opción agregar se nos desplegara otro formulario la cual permitirá

agregar una nueva unidad de medida.

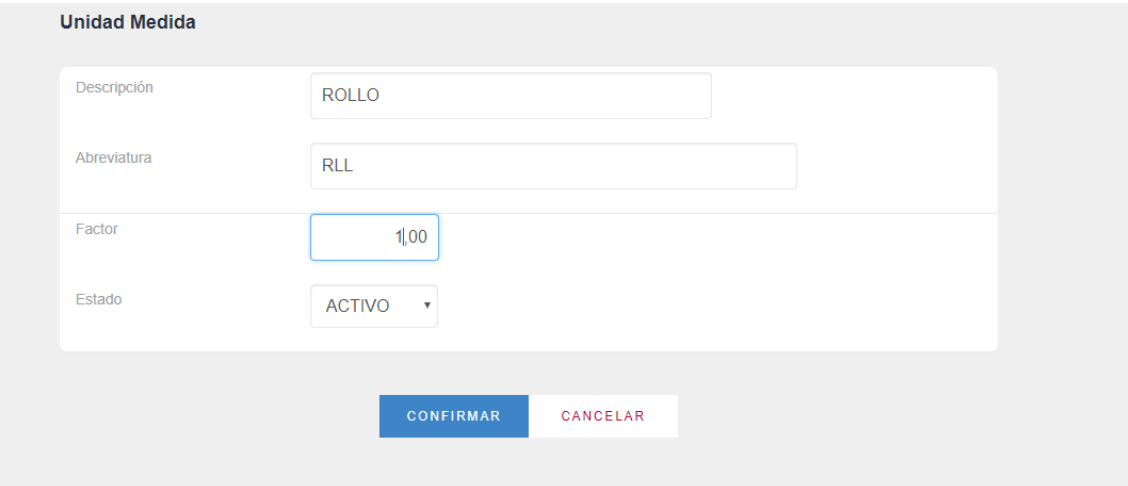

*Figura 54.* Unidad medida registrar Fuente: Investigación Propia Elaborado por: Alex Ajila

#### **4.09 Familia producto**

Se podrá registrar la descripción del material eléctrico que existe en bodega, de igual

forma si seleccionamos agregar permitirá registrar una familia del producto.

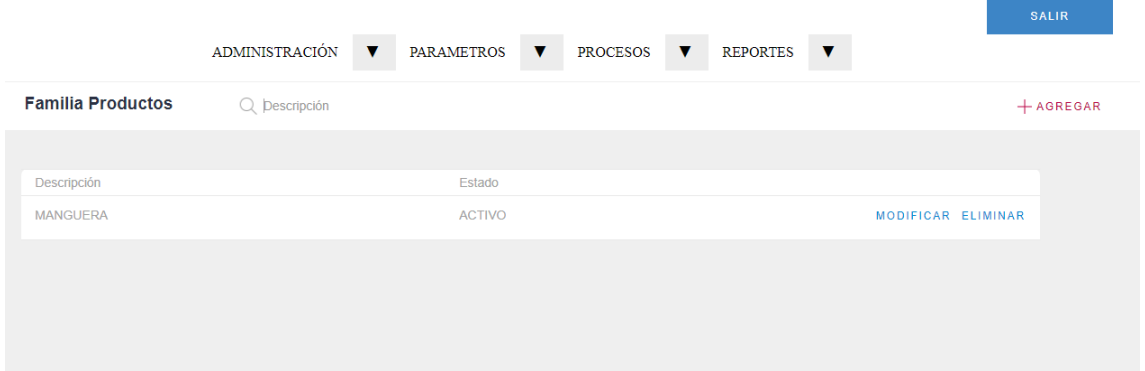

*Figura 55.* Familia Fuente: Investigación Propia Elaborado por: Alex Ajila

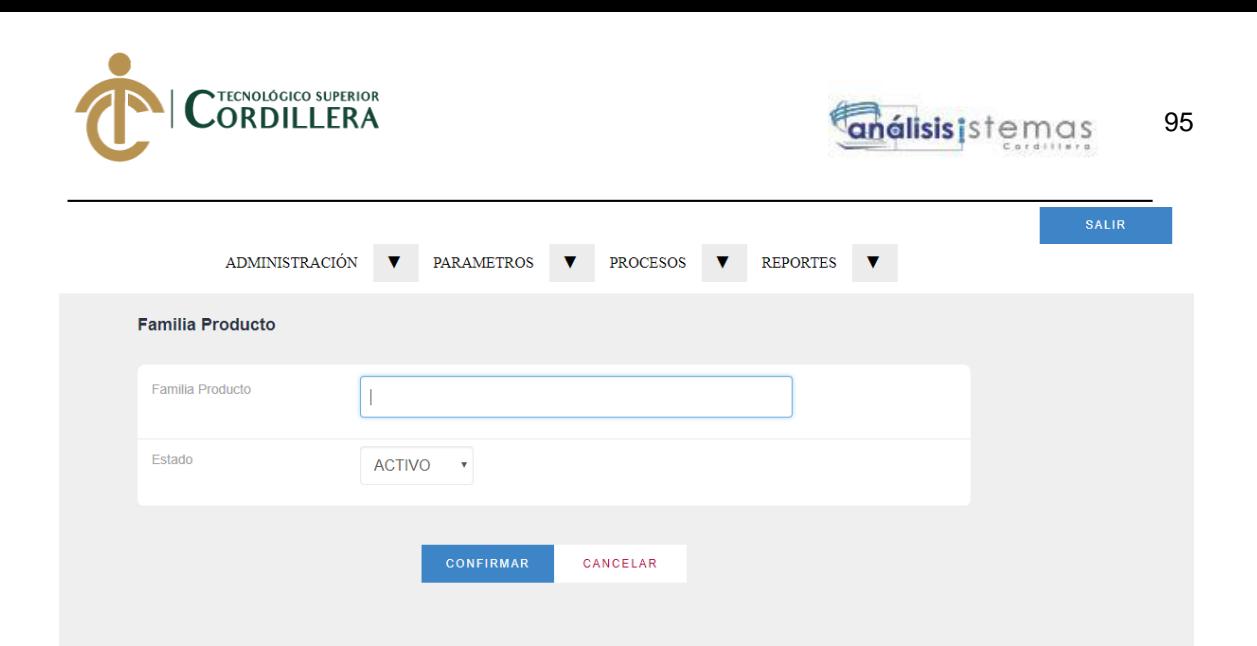

*Figura 56.* Agregar Fuente: Investigación Propia Elaborado por: Alex Ajila

Si se desea modificar o eliminar una familia de producto ingresado se selecciona los

botones modificar o eliminar.

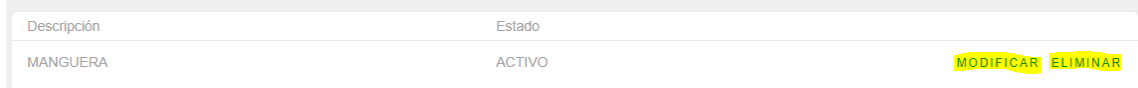

*Figura 57.* Modificar, Eliminar Fuente: Investigación Propia Elaborado por: Alex Ajila

## **4.10 Producto**

En este formulario se podrá observar el material que existe en la comercializadora, se

podrá agregar modificar y eliminar un material eléctrico que ingrese a bodega.

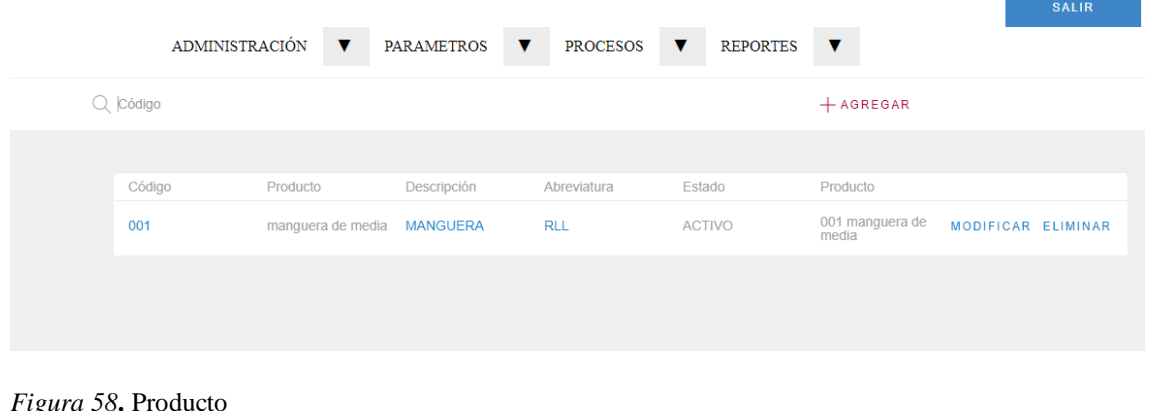

*Figura 58***.** Producto Fuente: Investigación Propia Elaborado por: Alex Ajila

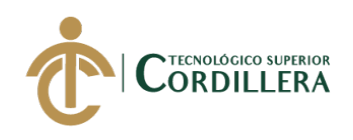

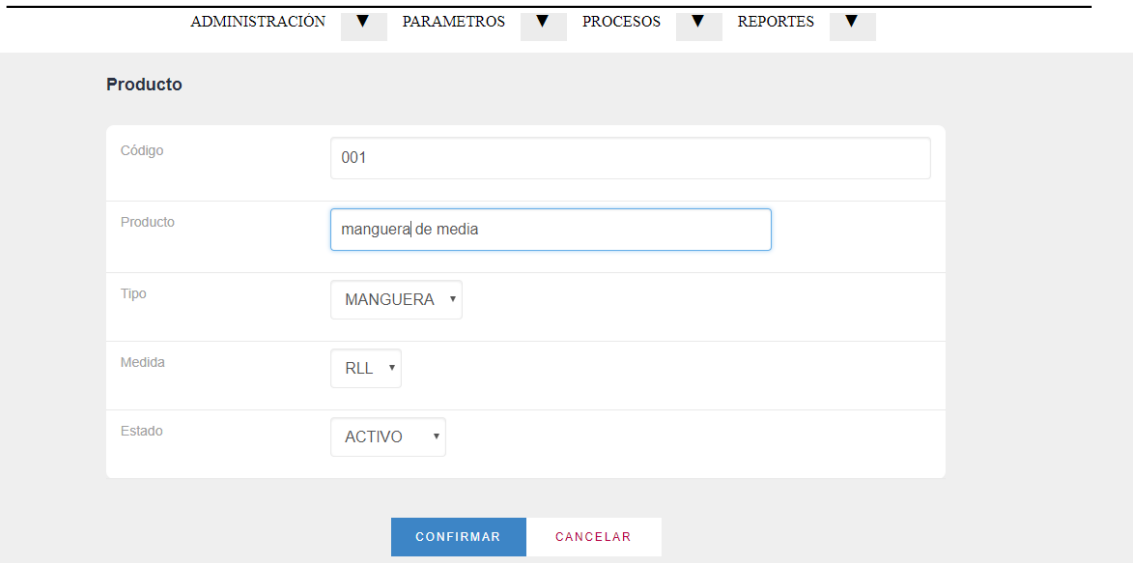

*Figura 59.* Agregar producto Fuente: Investigación Propia Elaborado por: Alex Ajila

## **4.11 Bodega**

Se obtendrá información de las bodegas existentes de la comercializadora en este caso

solo se tendrá una bodega principal la cual tendrá todo el material existe en dicha

bodega. Se podrá agregar más bodegas así como eliminar o modificar.

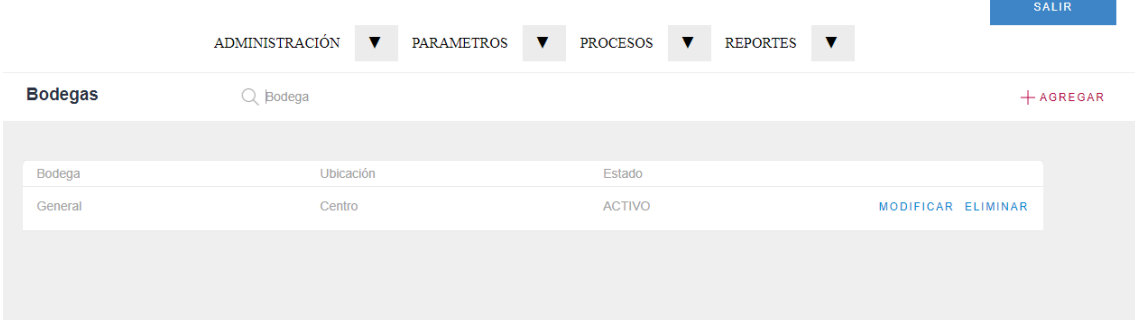

*Figura 60.* Bodega Fuente: Investigación Propia Elaborado por: Alex Ajila

#### **4.12 Procesos**

En esta opción se tendrá el proceso de movimientos del producto en la bodega

manteniendo un control del material que ingresa a la doblega como el material que sale

a ser distribuido se tendrá:

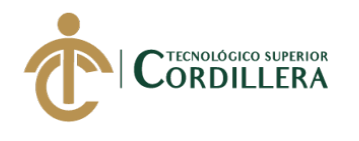

- Movimientos
- Producto bodega

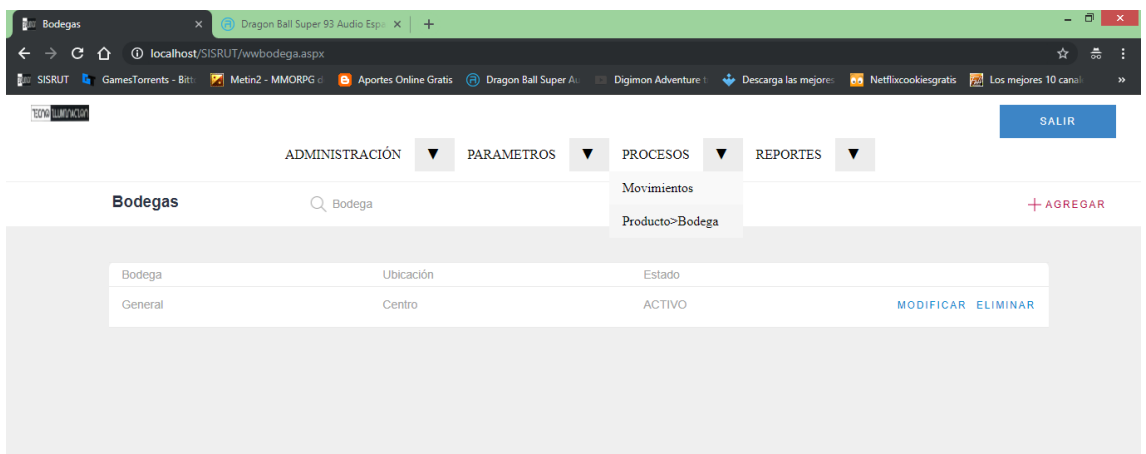

*Figura 61.* Movimiento Fuente: Investigación Propia Elaborado por: Alex Ajila

En movimientos se obtendrá todos los movimientos realizados como ingreso, egreso o

pedidos del material que ingresa y sale de la bodega.

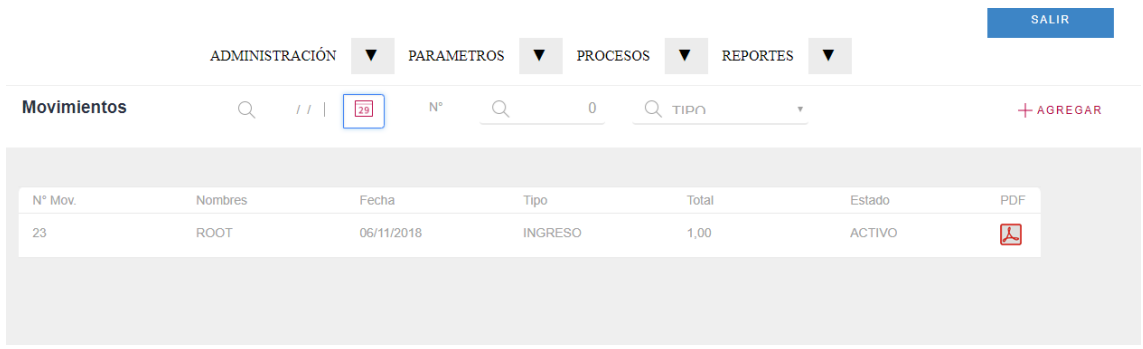

*Figura 62.* Formulario Fuente: Investigación Propia Elaborado por: Alex Ajila

Este formulario también se tiene una opción para poder visualizar un reporte de cada

movimiento realizado.

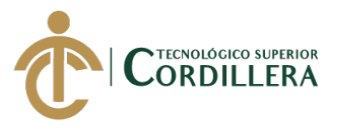

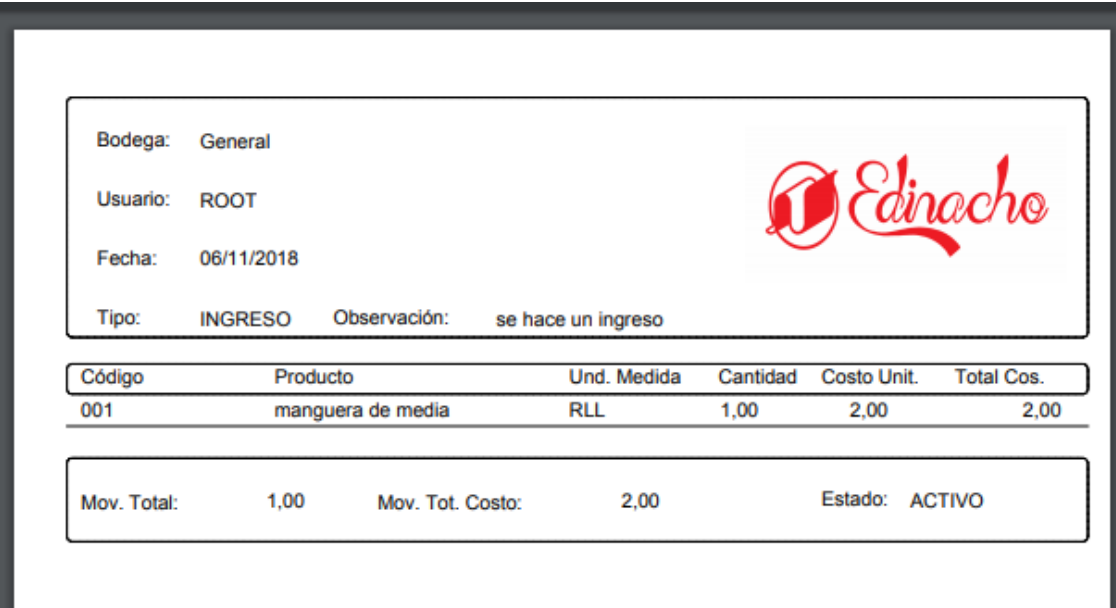

*Figura 63***.** Reporte Fuente: Investigación Propia Elaborado por: Alex Ajila

Si se desea agregar un nuevo movimiento se seleccionara el botón agregar la cual nos

desplegara un formulario para registrar el movimiento.

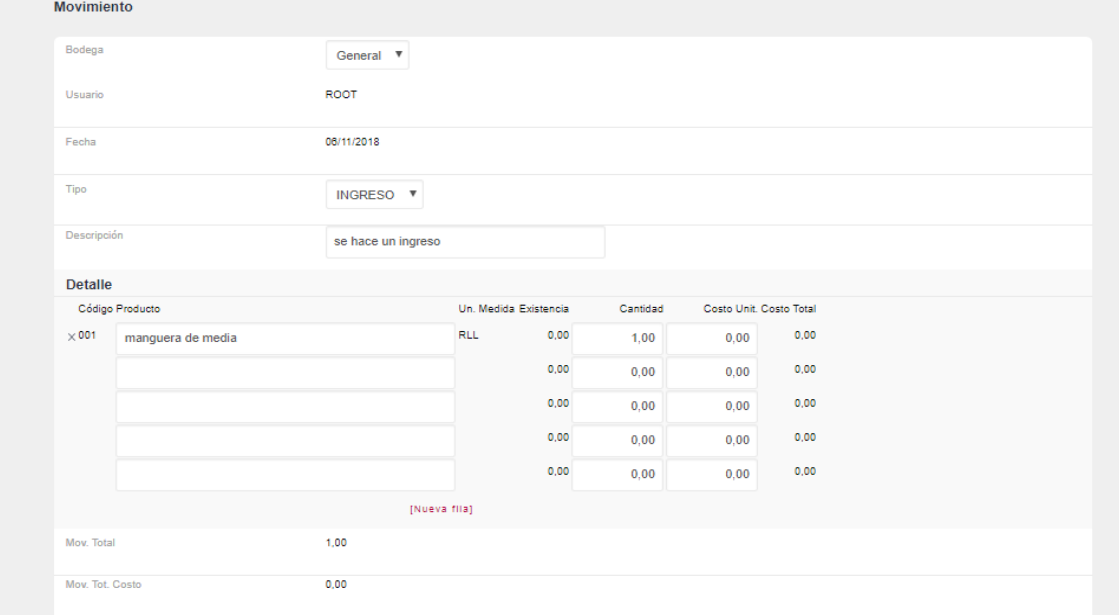

*Figura 64.* Movimientos Fuente: Investigación Propia Elaborado por: Alex Ajila

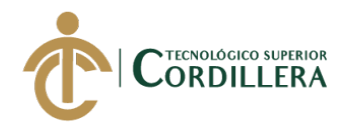

#### **4.13 Producto bodega**

Se tendrá un listado del material existente en la bodega principal el stock y el costo del material que existe en la comercializadora, así mismo se podrá obtener un reporte del material con todo su detalle.

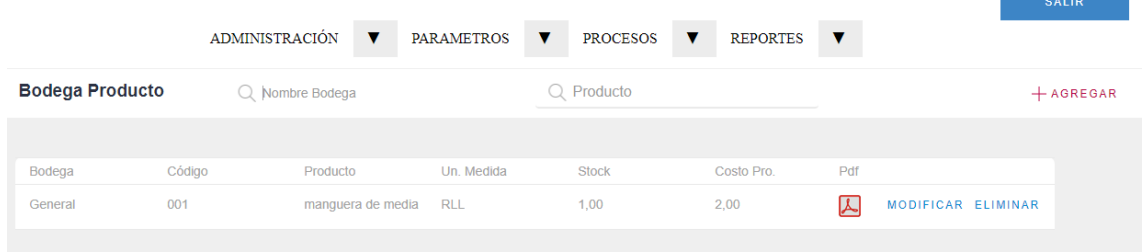

*Figura 65.* Detalle Fuente: Investigación Propia Elaborado por: Alex Ajila

Si se quiere agregar un nuevo material a bodega se seleccionara el botón agregar

desplegando un formulario para ingresar a bodega el material eléctrico.

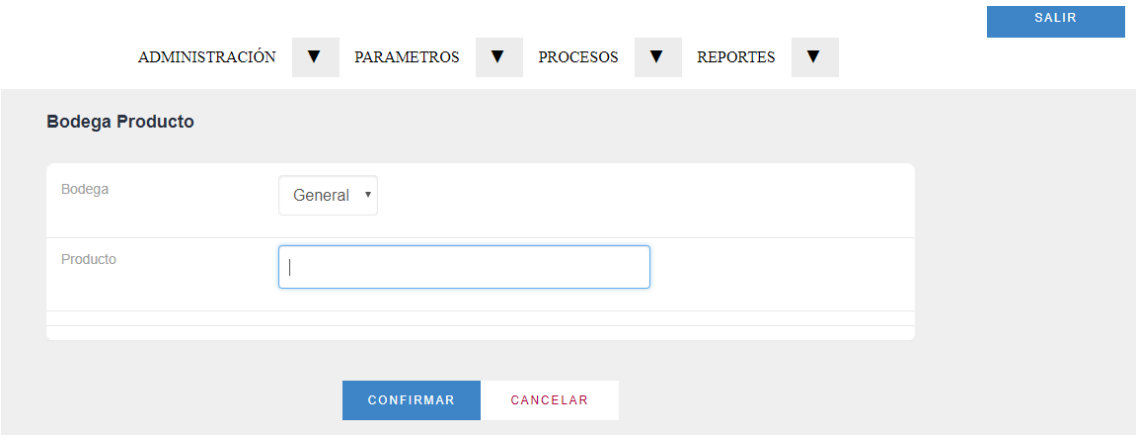

*Figura 66.* Bodega producto Fuente: Investigación Propia Elaborado por: Alex Ajila

El ultimo ítem del menú principal es el de reportes el cual desplegara información en un

formato pdf.

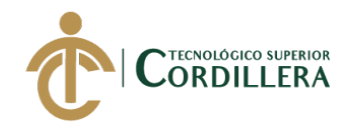

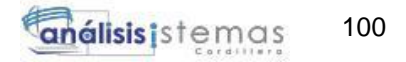

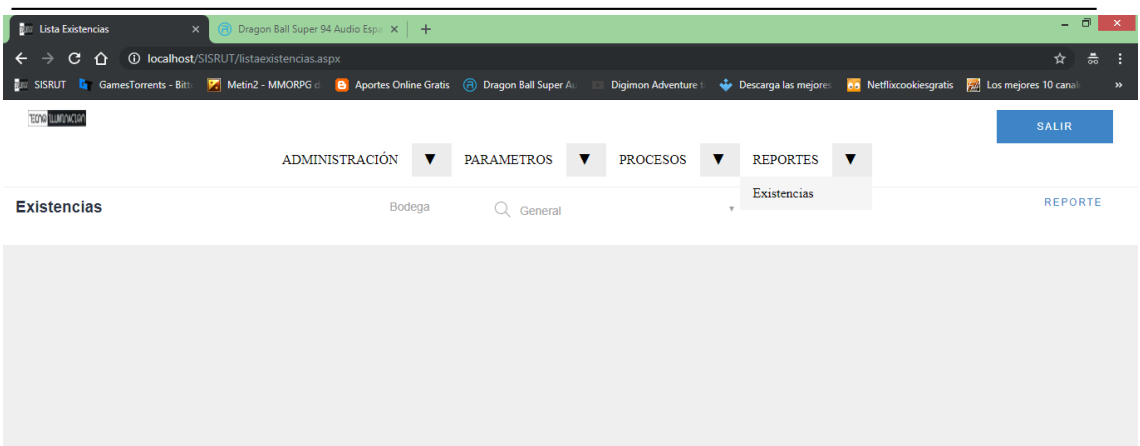

*Figura 67.* Reportes Fuente: Investigación Propia Elaborado por: Alex Ajila

El reporte muestra información del material existe en la bodega general permitiendo

tener un control de cada material que ingresa a la comercializadora.

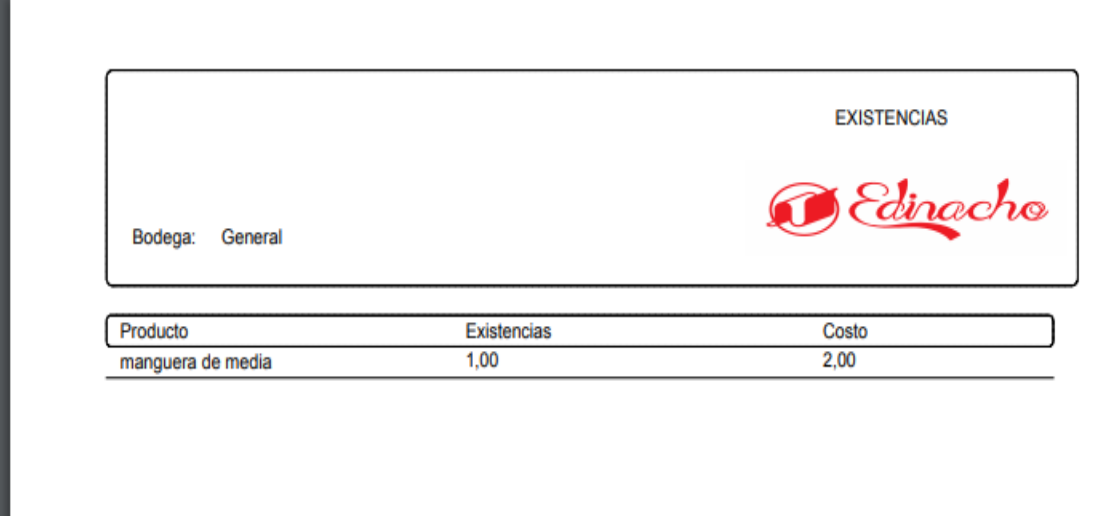

*Figura 68.* Reporte del material Fuente: Investigación Propia Elaborado por: Alex Ajila

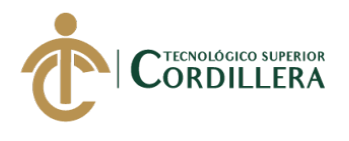

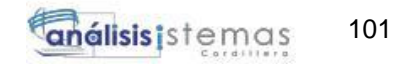

### **4.14 Ruta**

Se muestra un mapa con los puntos de las direcciones donde se realizará la distribución del material eléctrico teniendo toda la información acerca de la ubicación del cliente con coordenadas geográficas.

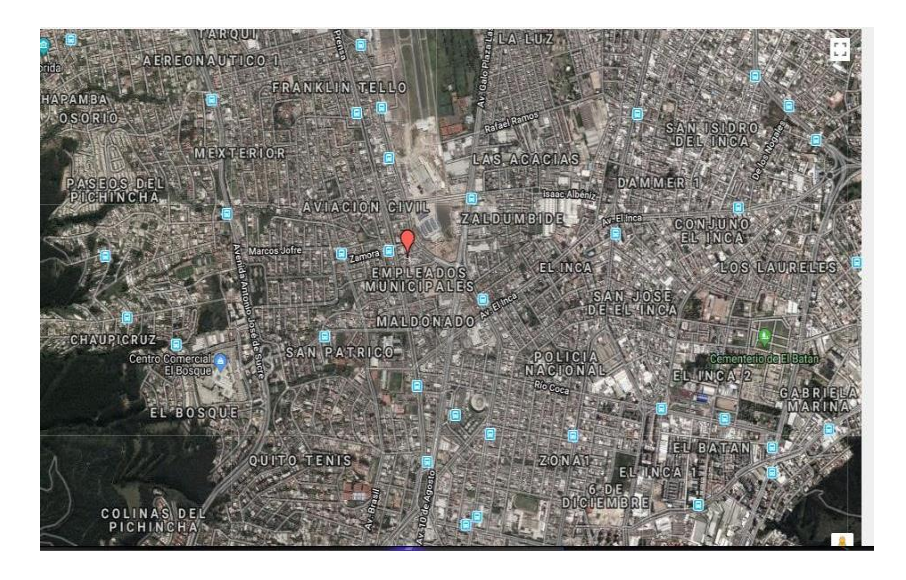

*Figura 69.* Mapa Fuente: Investigación Propia Elaborado por: Alex Ajila

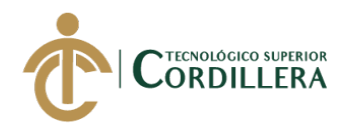

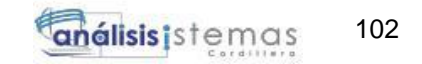

Una vez que se despliega el mapa del lugar de los pedidos a entregar se puede de igual

forma visualizar la asignación del pedido.

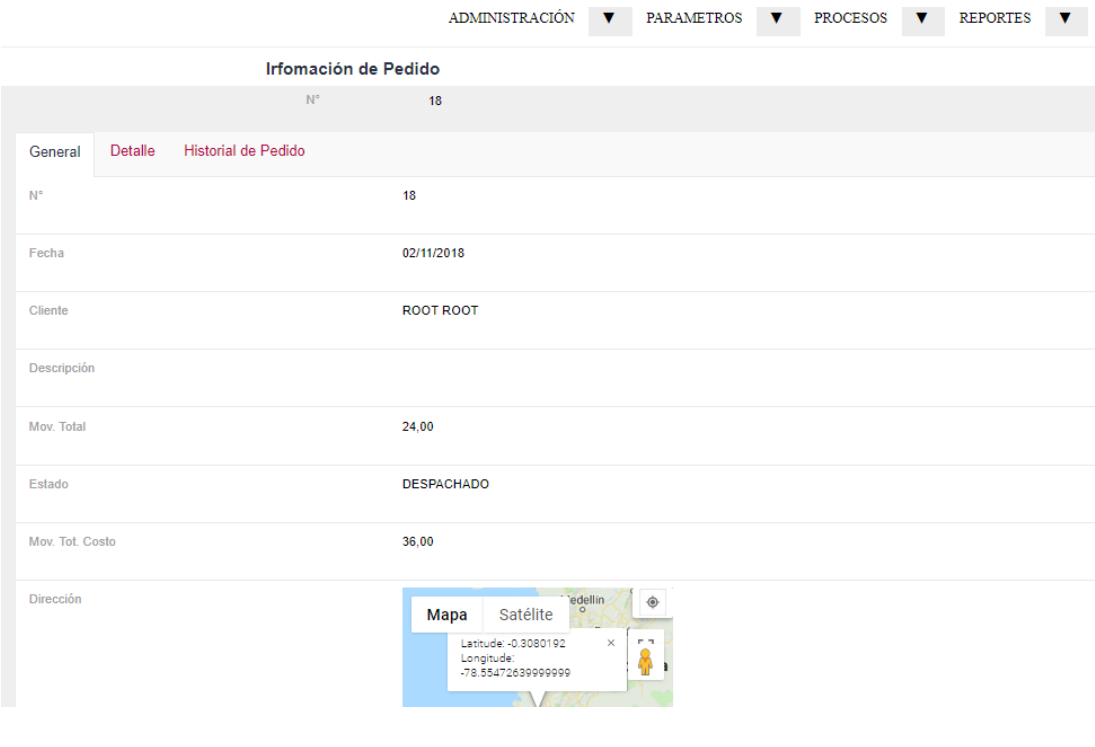

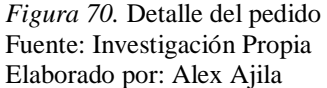

En la opción de rutas se podrán observar las rutas asignadas al transportista para la entrega del pedido.

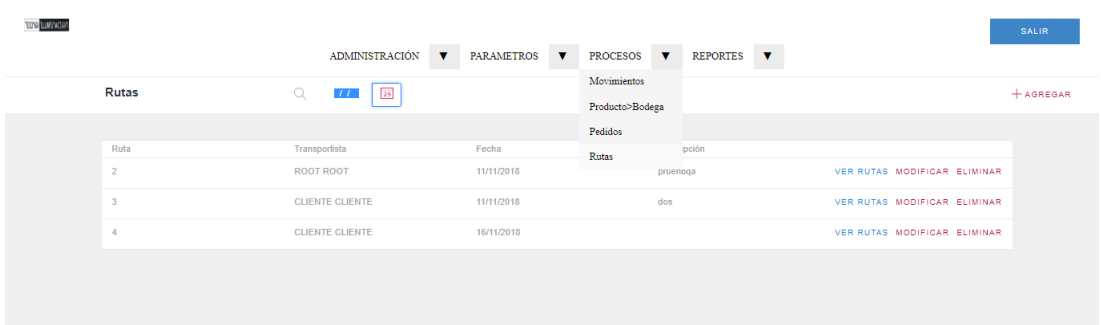

*Figura 71.* Rutas asignadas Fuente: Investigación Propia Elaborado por: Alex Ajila

Al momento de dar clic en la opción ver rutas se podrá imprimir la ruta asignada para que

esta sea entregada al transportistas y pueda dirigirse al sitio de entrega.

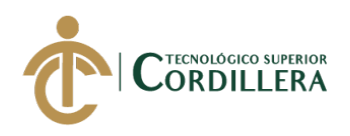

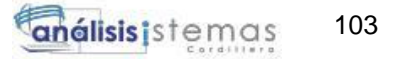

Rutas

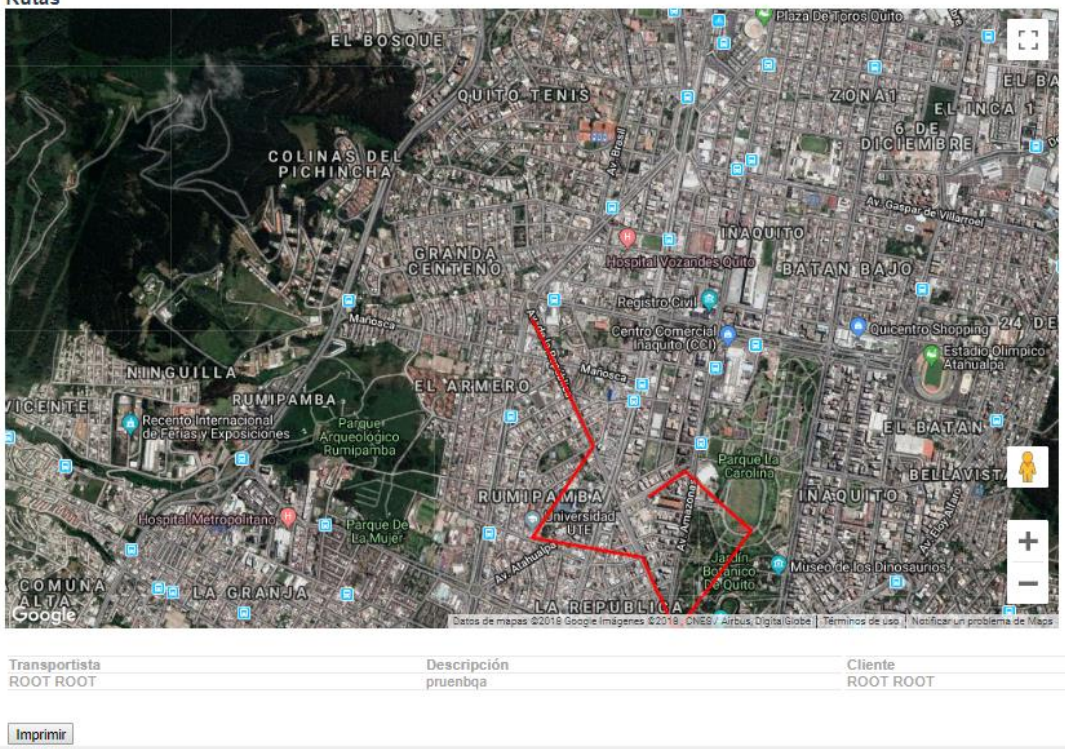

*Figura 72.* Trayecto asignado Fuente: Investigación Propia Elaborado por: Alex Ajila

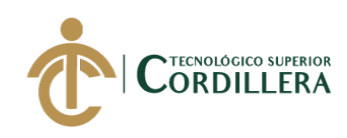

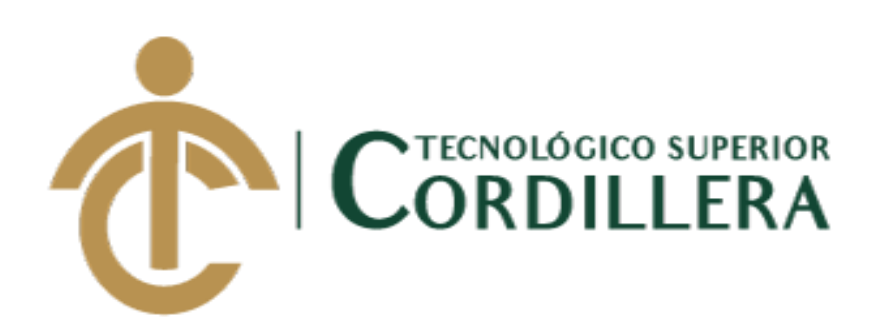

# CARRERA DE ANÁLISIS DE SISTEMAS

DESARROLLO E IMPLEMENTACIÓN DE UNA APLICACIÓN MÓVIL PARA LA ADMINISTRACIÓN DE PEDIDOS Y CONTROL DE RUTAS DE DISTRIBUCIÓN DE MATERIAL ELÉCTRICO APLICANDO TECNOLOGÍA GIS PARA LA COMERCIALIZADORA TECNO ILUMINACIÓN UBICADA EN EL D.M.Q ABRIL – SEPTIEMBRE 2018

Manual Técnico

Autor: Alex Joel Ajila Masache

Tutor: Ing. Jaime Neptalí Basantes Basantes

Quito, 2018

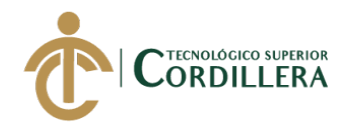

# **CONTENIDO**

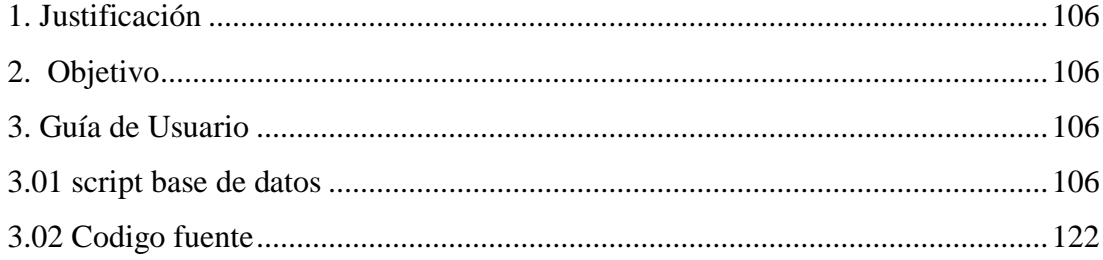

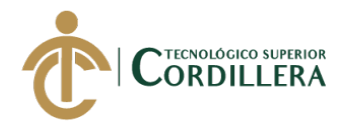

## <span id="page-123-0"></span>**1. Justificación**

El documento es una guía de manejo de los procesos sistematizados que la aplicación alberga, detallando el código fuente de la aplicación para un futuro mantenimiento del sistema y este no tenga errores de ejecución.

# <span id="page-123-1"></span>**2. Objetivo**

Proporcionar información relevante para un soporte de la aplicación en caso de que se

presente un error de ejecución.

## <span id="page-123-2"></span>**3. Guía de Usuario**

## <span id="page-123-3"></span>**3.01 script base de datos**

```
USE [master]
GO
/****** Object: Database [Rutas] Script Date: 07/11/2018 
1:05:18 ******/
CREATE DATABASE [Rutas]
 CONTAINMENT = NONE
 ON PRIMARY 
( NAME = N'Rutas', FILENAME = N'C:\Program Files\Microsoft SQL 
Server\MSSQL12.SQLEXPRESS\MSSQL\DATA\Rutas.ndf' , SIZE = 4288KB 
, MAXSIZE = UNLIMITED, FILEGROWTH = 1024KB )
LOG ON 
( NAME = N'Rutas log', FILENAME = N'C:\Program Files\Microsoft
SQL Server\MSSQL12.SQLEXPRESS\MSSQL\DATA\Rutas_log.ldf', SIZE =
1280KB , MAXSIZE = 2048GB , FILEGROWTH = 10\%)
GO
ALTER DATABASE [Rutas] SET COMPATIBILITY_LEVEL = 120
GO
IF (1 = FULLTEXTSERVICEPROPERTY('IsFullTextInstalled'))
begin
EXEC [Rutas].[dbo].[sp_fulltext_database] @action = 'enable'
end
GO
ALTER DATABASE [Rutas] SET ANSI_NULL_DEFAULT OFF 
GO
ALTER DATABASE [Rutas] SET ANSI_NULLS OFF 
GO
ALTER DATABASE [Rutas] SET ANSI_PADDING OFF 
GO
ALTER DATABASE [Rutas] SET ANSI_WARNINGS OFF 
GO
ALTER DATABASE [Rutas] SET ARITHABORT OFF 
GO
ALTER DATABASE [Rutas] SET AUTO_CLOSE ON 
GO
```
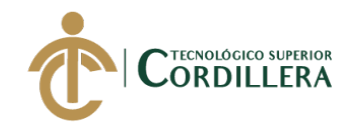

107 análisis istemas

ALTER DATABASE [Rutas] SET AUTO\_SHRINK OFF GO ALTER DATABASE [Rutas] SET AUTO UPDATE STATISTICS ON GO ALTER DATABASE [Rutas] SET CURSOR\_CLOSE\_ON\_COMMIT OFF GO ALTER DATABASE [Rutas] SET CURSOR\_DEFAULT GLOBAL GO ALTER DATABASE [Rutas] SET CONCAT\_NULL\_YIELDS\_NULL OFF GO ALTER DATABASE [Rutas] SET NUMERIC\_ROUNDABORT OFF GO ALTER DATABASE [Rutas] SET QUOTED\_IDENTIFIER OFF GO ALTER DATABASE [Rutas] SET RECURSIVE TRIGGERS OFF GO ALTER DATABASE [Rutas] SET ENABLE\_BROKER GO ALTER DATABASE [Rutas] SET AUTO\_UPDATE\_STATISTICS\_ASYNC OFF GO ALTER DATABASE [Rutas] SET DATE\_CORRELATION\_OPTIMIZATION OFF GO ALTER DATABASE [Rutas] SET TRUSTWORTHY OFF GO ALTER DATABASE [Rutas] SET ALLOW\_SNAPSHOT\_ISOLATION OFF GO ALTER DATABASE [Rutas] SET PARAMETERIZATION SIMPLE GO ALTER DATABASE [Rutas] SET READ\_COMMITTED\_SNAPSHOT OFF GO ALTER DATABASE [Rutas] SET HONOR\_BROKER\_PRIORITY OFF GO ALTER DATABASE [Rutas] SET RECOVERY SIMPLE GO ALTER DATABASE [Rutas] SET MULTI\_USER GO ALTER DATABASE [Rutas] SET PAGE\_VERIFY CHECKSUM GO ALTER DATABASE [Rutas] SET DB\_CHAINING OFF GO ALTER DATABASE [Rutas] SET FILESTREAM( NON TRANSACTED ACCESS = OFF ) GO ALTER DATABASE [Rutas] SET TARGET\_RECOVERY\_TIME = 0 SECONDS GO ALTER DATABASE [Rutas] SET DELAYED\_DURABILITY = DISABLED GO USE [Rutas] GO /\*\*\*\*\*\* Object: Table [dbo].[AcMnu] Script Date: 07/11/2018 1:05:18 \*\*\*\*\*\*/ SET ANSI NULLS ON GO SET QUOTED IDENTIFIER ON GO

TECNOLOGÍA GIS PARA LA COMERCIALIZADORA TECNO ILUMINACIÓN UBICADA EM EL D.M.Q<br>' DESARROLLO E IMPLEMENTACIÓN DE UNA APLICACIÓN MÓVIL PARA LA ADMINISTRACIÓN DE PEDIDOS Y CONTROL DE RUTAS DE DISTRIBUCIÓN DE MATERIAL ELÉCTRICO APLICANDO

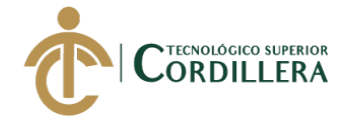

```
108
análisis istemas
```

```
SET ANSI_PADDING ON
GO
CREATE TABLE [dbo].[AcMnu](
     [AcMnuCod] [decimal](10, 0) NOT NULL,
     [AcMnuDes] [varchar](40) NULL,
     [AcMnuMPad] [decimal](10, 0) NOT NULL,
     [AcMnuEst] [char](1) NULL,
     [AcMnuUsr] [varchar](20) NOT NULL,
     [AcMnuFHR] [datetime] NOT NULL,
PRIMARY KEY CLUSTERED 
(
     [AcMnuCod] ASC
) WITH (PAD INDEX = OFF, STATISTICS NORECOMPUTE = OFF,
IGNORE DUP KEY = OFF, ALLOW ROW LOCKS = ON, ALLOW PAGE LOCKS =
ON) ON [PRIMARY]
) ON [PRIMARY]
GO
SET ANSI_PADDING OFF
GO
/****** Object: Table [dbo].[AdMnu] Script Date: 07/11/2018 
1:05:18 ******/
SET ANSI NULLS ON
GO
SET OUOTED IDENTIFIER ON
GO
SET ANSI PADDING ON
GO
CREATE TABLE [dbo].[AdMnu](
     [AcMnuCod] [decimal](10, 0) NOT NULL,
     [AdMnuCod] [decimal](10, 0) NOT NULL,
     [AdMnuDes] [varchar](40) NOT NULL,
     [AdMnuProg] [varchar](40) NOT NULL,
     [AdmnuSub] [char](1) NOT NULL,
     [AdMnuArg] [varchar](60) NULL,
     [AdMnuTip] [char](3) NULL,
     [AdMnuPath] [varchar](512) NULL,
     [AdMnuEst] [char](1) NULL,
     [AdMnuAut] [char](1) NULL,
     [AdMnuUsr] [varchar](20) NOT NULL,
     [AdMnuFHR] [datetime] NOT NULL,
PRIMARY KEY CLUSTERED 
(
     [AcMnuCod] ASC,
     [AdMnuCod] ASC
) WITH (PAD INDEX = OFF, STATISTICS NORECOMPUTE = OFF,
IGNORE DUP KEY = OFF, ALLOW ROW LOCKS = ON, ALLOW PAGE LOCKS =
ON) ON [PRIMARY]
) ON [PRIMARY]
GO
SET ANSI_PADDING OFF
GO
/****** Object: Table [dbo].[AdUMn] Script Date: 07/11/2018 
1:05:18 ******/
```
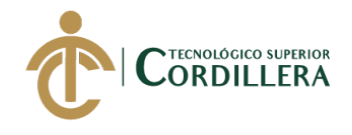

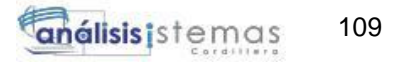

```
SET ANSI NULLS ON
GO
SET QUOTED IDENTIFIER ON
GO
SET ANSI_PADDING ON
GO
CREATE TABLE [dbo].[AdUMn](
     [TipUsuId] [decimal](18, 0) NOT NULL,
     [AcMnuCod] [decimal](10, 0) NOT NULL,
     [AdMnuCod] [decimal](10, 0) NOT NULL,
     [AdUMnModIN] [char](1) NULL,
     [AdUMnModUP] [char](1) NULL,
     [AdUMnModDE] [char](1) NULL,
     [AdUMnUsr] [varchar](20) NOT NULL,
     [AdUMnFhr] [datetime] NOT NULL,
PRIMARY KEY CLUSTERED 
(
     [TipUsuId] ASC,
     [AcMnuCod] ASC,
     [AdMnuCod] ASC
) WITH (PAD INDEX = OFF, STATISTICS NORECOMPUTE = OFF,
IGNORE DUP KEY = OFF, ALLOW ROW LOCKS = ON, ALLOW PAGE LOCKS =
ON) ON [PRIMARY]
) ON [PRIMARY]
GO
SET ANSI PADDING OFF
GO
/****** Object: Table [dbo].[Auditoria] Script Date: 
07/11/2018 1:05:18 ******/
SET ANSI NULLS ON
GO
SET QUOTED IDENTIFIER ON
GO
SET ANSI_PADDING ON
GO
CREATE TABLE [dbo].[Auditoria](
     [AudId] [decimal](18, 0) IDENTITY(1,1) NOT NULL,
     [AudiIp] [varchar](40) NOT NULL,
     [AudUsu] [varchar](200) NOT NULL,
     [AudTipUsu] [varchar](10) NOT NULL,
     [AudTip] [char](3) NOT NULL,
     [AudFhr] [datetime] NOT NULL,
     [AudTbl] [varchar](40) NOT NULL,
     [AudIde] [decimal](18, 0) NOT NULL,
     [AudAtr] [varchar](40) NOT NULL,
     [AudCam] [varchar](40) NOT NULL,
     [AudAnt] [varchar](500) NOT NULL,
     [AudAct] [varchar](500) NOT NULL,
PRIMARY KEY CLUSTERED 
(
     [AudId] ASC
) WITH (PAD INDEX = OFF, STATISTICS NORECOMPUTE = OFF,
IGNORE DUP KEY = OFF, ALLOW ROW LOCKS = ON, ALLOW PAGE LOCKS =
ON) ON [PRIMARY]
```
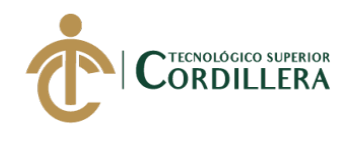

110 análisis istemas

) ON [PRIMARY]

```
GO
SET ANSI_PADDING OFF
GO
/****** Object: Table [dbo].[Bodega] Script Date: 07/11/2018 
1:05:18 ******/
SET ANSI NULLS ON
GO
SET QUOTED IDENTIFIER ON
GO
SET ANSI_PADDING ON
GO
CREATE TABLE [dbo].[Bodega](
     [BodId] [decimal](18, 0) IDENTITY(1,1) NOT NULL,
     [BodNom] [varchar](40) NOT NULL,
     [BodDir] [varchar](100) NOT NULL,
     [BodEst] [char](1) NOT NULL,
PRIMARY KEY CLUSTERED 
(
     [BodId] ASC
) WITH (PAD INDEX = OFF, STATISTICS NORECOMPUTE = OFF,
IGNORE DUP KEY = OFF, ALLOW ROW LOCKS = ON, ALLOW PAGE LOCKS =
ON) ON [PRIMARY]
) ON [PRIMARY]
GO
SET ANSI_PADDING OFF
GO
/****** Object: Table [dbo].[BodegaProducto] Script Date: 
07/11/2018 1:05:18 ******/
SET ANSI NULLS ON
GO
SET QUOTED IDENTIFIER ON
GO
CREATE TABLE [dbo].[BodegaProducto](
     [BodProId] [decimal](18, 0) IDENTITY(1,1) NOT NULL,
     [BodProdCos] [smallmoney] NOT NULL,
     [BodProExi] [smallmoney] NOT NULL,
     [BodId] [decimal](18, 0) NOT NULL,
     [ProId] [decimal](18, 0) NOT NULL,
PRIMARY KEY CLUSTERED 
(
     [BodProId] ASC
) WITH (PAD INDEX = OFF, STATISTICS NORECOMPUTE = OFF,
IGNORE DUP KEY = OFF, ALLOW ROW LOCKS = ON, ALLOW PAGE LOCKS =
ON) ON [PRIMARY]
) ON [PRIMARY]
GO
/****** Object: Table [dbo].[Empresa] Script Date: 
07/11/2018 1:05:18 ******/
SET ANSI_NULLS ON
GO
SET QUOTED IDENTIFIER ON
```
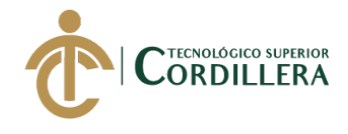

GO SET ANSI\_PADDING ON GO CREATE TABLE [dbo].[Empresa]( [EmpId] [decimal](18, 0) IDENTITY(1,1) NOT NULL, [EmpRepNom] [varchar](100) NOT NULL, [EmpRepApe] [varchar](100) NOT NULL, [EmpRazSoc] [varchar](60) NOT NULL, [EmpRuc] [varchar](15) NOT NULL, [EmpLog] [varbinary](max) NOT NULL, [EmpLog\_GXI] [varchar](2048) NULL, [EmpDir] [varchar](100) NOT NULL, [EmpTel] [varchar](20) NOT NULL, [EmpCel] [varchar](10) NOT NULL, [EmpClaEnc] [varchar](200) NOT NULL, [EmpEst] [char](1) NOT NULL, [EmpUsu] [varchar](40) NOT NULL, [EmpFhr] [datetime] NOT NULL, [EmpIvaPar] [smallmoney] NOT NULL, [EmpPaq] [varchar](20) NOT NULL, [EmpAmb] [varchar](5) NOT NULL, PRIMARY KEY CLUSTERED ( [EmpId] ASC ) WITH (PAD INDEX = OFF, STATISTICS NORECOMPUTE = OFF, IGNORE DUP KEY = OFF, ALLOW ROW LOCKS = ON, ALLOW PAGE LOCKS = ON) ON [PRIMARY] ) ON [PRIMARY] TEXTIMAGE\_ON [PRIMARY] GO SET ANSI\_PADDING OFF GO /\*\*\*\*\*\* Object: Table [dbo]. [HistorialContrasenia] Script Date: 07/11/2018 1:05:18 \*\*\*\*\*\*/ SET ANSI NULLS ON GO SET QUOTED IDENTIFIER ON GO SET ANSI\_PADDING ON GO CREATE TABLE [dbo].[HistorialContrasenia]( [HisConId] [decimal](18, 0) IDENTITY(1,1) NOT NULL, [HisConTip] [char](1) NOT NULL, [HisConUsuSis] [decimal](18, 0) NOT NULL, [HisConCon] [varchar](128) NOT NULL, [HisConUsu] [varchar](40) NOT NULL, [HisConFhr] [datetime] NOT NULL, PRIMARY KEY CLUSTERED ( [HisConId] ASC ) WITH (PAD INDEX = OFF, STATISTICS NORECOMPUTE = OFF, IGNORE DUP KEY = OFF, ALLOW ROW LOCKS = ON, ALLOW PAGE LOCKS = ON) ON [PRIMARY] ) ON [PRIMARY]

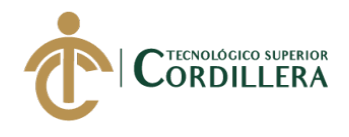

GO

112 análisis istemas

```
SET ANSI_PADDING OFF
GO
/****** Object: Table [dbo].[HistorialPedido] Script Date: 
07/11/2018 1:05:18 ******/
SET ANSI NULLS ON
GO
SET QUOTED IDENTIFIER ON
GO
SET ANSI_PADDING ON
GO
CREATE TABLE [dbo].[HistorialPedido](
     [HisPedId] [decimal](18, 0) IDENTITY(1,1) NOT NULL,
     [HisPedObs] [varchar](60) NOT NULL,
     [MovId] [decimal](18, 0) NOT NULL,
PRIMARY KEY CLUSTERED 
(
     [HisPedId] ASC
) WITH (PAD INDEX = OFF, STATISTICS NORECOMPUTE = OFF,
IGNORE DUP KEY = OFF, ALLOW ROW LOCKS = ON, ALLOW PAGE LOCKS =
ON) ON [PRIMARY]
) ON [PRIMARY]
GO
SET ANSI_PADDING OFF
GO
/****** Object: Table [dbo].[HistoriaSeciones] Script Date: 
07/11/2018 1:05:18 ******/
SET ANSI NULLS ON
GO
SET QUOTED IDENTIFIER ON
GO
SET ANSI_PADDING ON
GO
CREATE TABLE [dbo].[HistoriaSeciones](
     [HisSecId] [decimal](18, 0) IDENTITY(1,1) NOT NULL,
     [InstitucionId] [decimal](18, 0) NOT NULL,
     [HisSecIp] [varchar](100) NOT NULL,
     [HisSecTipo] [char](1) NOT NULL,
     [HisSecUsuario] [varchar](40) NOT NULL,
     [HisSecFechaHora] [datetime] NOT NULL,
PRIMARY KEY CLUSTERED 
(
     [HisSecId] ASC
) WITH (PAD INDEX = OFF, STATISTICS NORECOMPUTE = OFF,
IGNORE DUP KEY = OFF, ALLOW ROW LOCKS = ON, ALLOW PAGE LOCKS =
ON) ON [PRIMARY]
) ON [PRIMARY]
GO
SET ANSI_PADDING OFF
GO
/****** Object: Table [dbo].[HostMail] Script Date: 
07/11/2018 1:05:18 ******/
SET ANSI NULLS ON
```
TECNOLOGÍA GIS PARA LA COMERCIALIZADORA TECNO ILUMINACIÓN UBICADA EM EL D.M.Q<br>' DESARROLLO E IMPLEMENTACIÓN DE UNA APLICACIÓN MÓVIL PARA LA ADMINISTRACIÓN DE PEDIDOS Y CONTROL DE RUTAS DE DISTRIBUCIÓN DE MATERIAL ELÉCTRICO APLICANDO

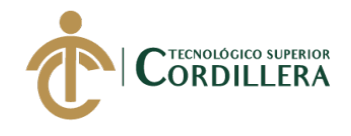

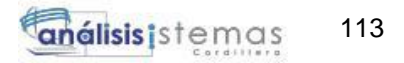

GO SET QUOTED IDENTIFIER ON GO SET ANSI\_PADDING ON GO CREATE TABLE [dbo].[HostMail]( [HostMailId] [smallint] NOT NULL, [HostMailRemitente] [varchar](40) NOT NULL, [HostMailCorreo] [varchar](100) NOT NULL, [HostMailContrasena] [varchar](40) NOT NULL, [HostMailPuerto] [smallint] NOT NULL, [HostMailSmtp] [varchar](40) NOT NULL, [HostMailAuthentication] [smallint] NOT NULL, [HostMailSecure] [smallint] NOT NULL, [HostMailSubject] [varchar](40) NOT NULL, [HostMailHTMLText] [varchar](max) NOT NULL, [HostMailFirma] [varchar](300) NOT NULL, PRIMARY KEY CLUSTERED ( [HostMailId] ASC ) WITH (PAD INDEX = OFF, STATISTICS NORECOMPUTE = OFF, IGNORE DUP KEY = OFF, ALLOW ROW LOCKS = ON, ALLOW PAGE LOCKS = ON) ON [PRIMARY] ) ON [PRIMARY] TEXTIMAGE\_ON [PRIMARY] GO SET ANSI PADDING OFF GO /\*\*\*\*\*\* Object: Table [dbo].[Movimiento] Script Date: 07/11/2018 1:05:18 \*\*\*\*\*\*/ SET ANSI NULLS ON GO SET QUOTED IDENTIFIER ON GO SET ANSI\_PADDING ON GO CREATE TABLE [dbo].[Movimiento]( [MovId] [decimal](18, 0) IDENTITY(1,1) NOT NULL, [UsuId] [decimal](18, 0) NOT NULL, [MovFec] [datetime] NOT NULL, [MovTip] [char](1) NOT NULL, [MovEst] [char](1) NOT NULL, [BodId] [decimal](18, 0) NOT NULL, [MovDes] [varchar](40) NOT NULL, [MovGeo] [geography] NOT NULL, [MovLat] [varchar](60) NOT NULL, [MovLon] [varchar](60) NOT NULL, PRIMARY KEY CLUSTERED ( [MovId] ASC ) WITH (PAD INDEX = OFF, STATISTICS NORECOMPUTE = OFF, IGNORE DUP KEY = OFF, ALLOW ROW LOCKS = ON, ALLOW PAGE LOCKS = ON) ON [PRIMARY] ) ON [PRIMARY] TEXTIMAGE\_ON [PRIMARY]

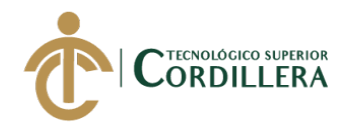

```
114
análisistemas
```

```
GO
SET ANSI_PADDING OFF
GO
/****** Object: Table [dbo].[MovimientoDet] Script Date: 
07/11/2018 1:05:18 ******/
SET ANSI NULLS ON
GO
SET QUOTED IDENTIFIER ON
GO
CREATE TABLE [dbo].[MovimientoDet](
     [MovId] [decimal](18, 0) NOT NULL,
     [BodProId] [decimal](18, 0) NOT NULL,
     [DetCan] [smallmoney] NOT NULL,
     [DetCos] [smallmoney] NOT NULL,
     [DetExi] [smallmoney] NOT NULL,
PRIMARY KEY CLUSTERED 
(
     [MovId] ASC,
     [BodProId] ASC
) WITH (PAD INDEX = OFF, STATISTICS NORECOMPUTE = OFF,
IGNORE DUP KEY = OFF, ALLOW ROW LOCKS = ON, ALLOW PAGE LOCKS =
ON) ON [PRIMARY]
) ON [PRIMARY]
GO
/****** Object: Table [dbo].[Producto] Script Date: 
07/11/2018 1:05:18 ******/
SET ANSI NULLS ON
GO
SET QUOTED IDENTIFIER ON
GO
SET ANSI_PADDING ON
GO
CREATE TABLE [dbo].[Producto](
     [ProId] [decimal](18, 0) IDENTITY(1,1) NOT NULL,
     [ProCod] [varchar](100) NOT NULL,
     [ProDes] [varchar](50) NOT NULL,
     [ProEst] [char](1) NOT NULL,
     [TipProId] [decimal](18, 0) NOT NULL,
     [UniMedId] [decimal](18, 0) NOT NULL,
PRIMARY KEY CLUSTERED 
(
     [ProId] ASC
) WITH (PAD INDEX = OFF, STATISTICS NORECOMPUTE = OFF,
IGNORE DUP KEY = OFF, ALLOW ROW LOCKS = ON, ALLOW PAGE LOCKS =
ON) ON [PRIMARY]
) ON [PRIMARY]
GO
SET ANSI_PADDING OFF
GO
/****** Object: Table [dbo].[Ruta] Script Date: 07/11/2018 
1:05:18 ******/
SET ANSI NULLS ON
GO
```
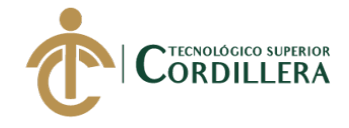

```
115
análisistemas
```

```
SET QUOTED IDENTIFIER ON
GO
CREATE TABLE [dbo].[Ruta](
     [RutId] [decimal](18, 0) IDENTITY(1,1) NOT NULL,
     [UsuId] [decimal](18, 0) NOT NULL,
     [RutFch] [datetime] NOT NULL,
     [RutLat] [geography] NOT NULL,
     [RutLon] [geography] NOT NULL,
PRIMARY KEY CLUSTERED 
(
     [RutId] ASC
) WITH (PAD INDEX = OFF, STATISTICS NORECOMPUTE = OFF,
IGNORE DUP KEY = OFF, ALLOW ROW LOCKS = ON, ALLOW PAGE LOCKS =
ON) ON [PRIMARY]
) ON [PRIMARY] TEXTIMAGE_ON [PRIMARY]
GO
/****** Object: Table [dbo].[TipoProducto] Script Date: 
07/11/2018 1:05:18 ******/
SET ANSI NULLS ON
GO
SET QUOTED IDENTIFIER ON
GO
SET ANSI_PADDING ON
GO
CREATE TABLE [dbo].[TipoProducto](
     [TipProId] [decimal](18, 0) IDENTITY(1,1) NOT NULL,
     [TipProNom] [varchar](50) NOT NULL,
     [TipProEst] [char](1) NOT NULL,
PRIMARY KEY CLUSTERED 
(
     [TipProId] ASC
) WITH (PAD INDEX = OFF, STATISTICS NORECOMPUTE = OFF,
IGNORE DUP KEY = OFF, ALLOW ROW LOCKS = ON, ALLOW PAGE LOCKS =
ON) ON [PRIMARY]
) ON [PRIMARY]
GO
SET ANSI PADDING OFF
GO
/****** Object: Table [dbo].[TipoUsuario] Script Date: 
07/11/2018 1:05:18 ******/
SET ANSI NULLS ON
GO
SET QUOTED IDENTIFIER ON
GO
SET ANSI_PADDING ON
GO
CREATE TABLE [dbo].[TipoUsuario](
     [TipUsuId] [decimal](18, 0) IDENTITY(1,1) NOT NULL,
     [TipUsuDes] [varchar](40) NOT NULL,
     [TipUsuEst] [char](1) NOT NULL,
     [TipUsuAud] [char](1) NOT NULL,
     [TipUsuUsu] [varchar](40) NOT NULL,
     [TipUsuFhr] [datetime] NOT NULL,
```
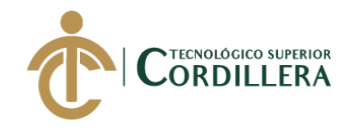

```
116
análisis istemas
```

```
PRIMARY KEY CLUSTERED 
(
     [TipUsuId] ASC
) WITH (PAD INDEX = OFF, STATISTICS NORECOMPUTE = OFF,
IGNORE DUP KEY = OFF, ALLOW ROW LOCKS = ON, ALLOW PAGE LOCKS =
ON) ON [PRIMARY]
) ON [PRIMARY]
GO
SET ANSI_PADDING OFF
GO
/****** Object: Table [dbo].[Trayectoria] Script Date: 
07/11/2018 1:05:18 ******/
SET ANSI NULLS ON
GO
SET QUOTED IDENTIFIER ON
GO
CREATE TABLE [dbo].[Trayectoria](
     [TraId] [decimal](18, 0) IDENTITY(1,1) NOT NULL,
     [UsuId] [decimal](18, 0) NOT NULL,
     [TraFch] [datetime] NOT NULL,
     [TraLat] [geography] NOT NULL,
     [TraLon] [geography] NOT NULL,
PRIMARY KEY CLUSTERED 
(
     [TraId] ASC
) WITH (PAD INDEX = OFF, STATISTICS NORECOMPUTE = OFF,
IGNORE DUP KEY = OFF, ALLOW ROW LOCKS = ON, ALLOW PAGE LOCKS =
ON) ON [PRIMARY]
) ON [PRIMARY] TEXTIMAGE_ON [PRIMARY]
GO
/****** Object: Table [dbo].[UnidadMedida] Script Date: 
07/11/2018 1:05:18 ******/
SET ANSI NULLS ON
GO
SET QUOTED IDENTIFIER ON
GO
SET ANSI_PADDING ON
GO
CREATE TABLE [dbo].[UnidadMedida](
     [UniMedId] [decimal](18, 0) IDENTITY(1,1) NOT NULL,
     [UniMedDes] [varchar](50) NOT NULL,
     [UniMedEst] [char](1) NOT NULL,
     [UniMedMul] [smallmoney] NOT NULL,
     [UniMeAbr] [varchar](40) NOT NULL,
PRIMARY KEY CLUSTERED 
(
     [UniMedId] ASC
) WITH (PAD INDEX = OFF, STATISTICS NORECOMPUTE = OFF,
IGNORE DUP KEY = OFF, ALLOW ROW LOCKS = ON, ALLOW PAGE LOCKS =
ON) ON [PRIMARY]
) ON [PRIMARY]
```
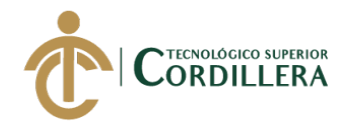

117 análisistemas

```
SET ANSI_PADDING OFF
GO
/****** Object: Table [dbo].[Usuario] Script Date: 
07/11/2018 1:05:18 ******/
SET ANSI NULLS ON
GO
SET QUOTED IDENTIFIER ON
GO
SET ANSI_PADDING ON
GO
CREATE TABLE [dbo].[Usuario](
     [UsuId] [decimal](18, 0) IDENTITY(1,1) NOT NULL,
     [TipUsuId] [decimal](18, 0) NOT NULL,
     [UsuTipIde] [varchar](10) NOT NULL,
     [UsuIde] [varchar](15) NOT NULL,
     [UsuNom] [varchar](100) NOT NULL,
     [UsuApe] [varchar](100) NOT NULL,
     [UsuDir] [varchar](100) NOT NULL,
     [UsuTel] [char](20) NOT NULL,
     [UsuCel] [varchar](10) NOT NULL,
     [UsuLog] [varchar](40) NOT NULL,
     [UsuCont] [varchar](128) NOT NULL,
     [UsuEma] [varchar](100) NOT NULL,
     [UsuImg] [varbinary](max) NULL,
     [UsuImg_GXI] [varchar](2048) NULL,
     [UsuFchIni] [datetime] NOT NULL,
     [UsuFchFin] [datetime] NOT NULL,
     [UsuReg] [char](1) NOT NULL,
     [UsuTerCon] [char](1) NOT NULL,
     [UsuEst] [char](1) NOT NULL,
     [UsuUsu] [varchar](40) NOT NULL,
     [UsuFhr] [datetime] NOT NULL,
PRIMARY KEY CLUSTERED 
(
     [UsuId] ASC
) WITH (PAD INDEX = OFF, STATISTICS NORECOMPUTE = OFF,
IGNORE DUP KEY = OFF, ALLOW ROW LOCKS = ON, ALLOW PAGE LOCKS =
ON) ON [PRIMARY]
) ON [PRIMARY] TEXTIMAGE_ON [PRIMARY]
GO
SET ANSI_PADDING OFF
GO
SET ANSI_PADDING ON
GO<br>/****** Object:
                Index [IACMNU10] Script Date: 07/11/2018
1:05:18 ******/
CREATE NONCLUSTERED INDEX [IACMNU10] ON [dbo].[AcMnu]
(
     [AcMnuDes] ASC
) WITH (PAD INDEX = OFF, STATISTICS NORECOMPUTE = OFF,
SORT IN TEMPDB = OFF, DROP EXISTING = OFF, ONLINE = OFF,
ALLOW ROW LOCKS = ON, ALLOW PAGE LOCKS = ON) ON [PRIMARY]
GO
```
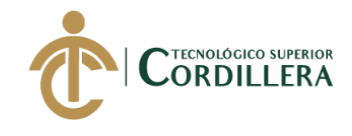

118 análisis istemas

SET ANSI\_PADDING ON

```
GO
/****** Object: Index [IADMNU10] Script Date: 07/11/2018 
1:05:18 ******/
CREATE NONCLUSTERED INDEX [IADMNU10] ON [dbo].[AdMnu]
(
     [AcMnuCod] ASC,
     [AdMnuTip] ASC
) WITH (PAD INDEX = OFF, STATISTICS NORECOMPUTE = OFF,
SORT IN TEMPDB = OFF, DROP EXISTING = OFF, ONLINE = OFF,
ALLOW_ROW_LOCKS = ON, ALLOW_PAGE_LOCKS = ON) ON [PRIMARY]
GO
SET ANSI_PADDING ON
GO
/****** Object: Index [IDMNU02] Script Date: 07/11/2018 
1:05:18 ******/
CREATE NONCLUSTERED INDEX [IDMNU02] ON [dbo].[AdMnu]
(
     [AdMnuProg] ASC
) WITH (PAD INDEX = OFF, STATISTICS NORECOMPUTE = OFF,
SORT IN TEMPDB = OFF, DROP EXISTING = OFF, ONLINE = OFF,
ALLOW ROW LOCKS = ON, ALLOW PAGE LOCKS = ON) ON [PRIMARY]
GO
/****** Object: Index [IADUMN1] Script Date: 07/11/2018 
1:05:18 ******/
CREATE NONCLUSTERED INDEX [IADUMN1] ON [dbo].[AdUMn]
(
     [AcMnuCod] ASC,
     [AdMnuCod] ASC
) WITH (PAD INDEX = OFF, STATISTICS NORECOMPUTE = OFF,
SORT IN TEMPDB = OFF, DROP EXISTING = OFF, ONLINE = OFF,
ALLOW_ROW_LOCKS = ON, ALLOW_PAGE_LOCKS = ON) ON [PRIMARY]
GO
/****** Object: Index [IBODEGAPRODUCTO1] Script Date: 
07/11/2018 1:05:18 ******/
CREATE NONCLUSTERED INDEX [IBODEGAPRODUCTO1] ON 
[dbo].[BodegaProducto]
(
     [ProId] ASC
) WITH (PAD INDEX = OFF, STATISTICS NORECOMPUTE = OFF,
SORT IN TEMPDB = OFF, DROP EXISTING = OFF, ONLINE = OFF,
ALLOW_ROW_LOCKS = ON, ALLOW_PAGE_LOCKS = ON) ON [PRIMARY]
GO
/****** Object: Index [IBODEGAPRODUCTO2] Script Date: 
07/11/2018 1:05:18 ******/
CREATE NONCLUSTERED INDEX [IBODEGAPRODUCTO2] ON 
[dbo]. [BodegaProducto]
(
     [BodId] ASC
) WITH (PAD INDEX = OFF, STATISTICS NORECOMPUTE = OFF,
SORT IN TEMPDB = OFF, DROP EXISTING = OFF, ONLINE = OFF,
ALLOW ROW LOCKS = ON, ALLOW PAGE LOCKS = ON) ON [PRIMARY]
GO
```
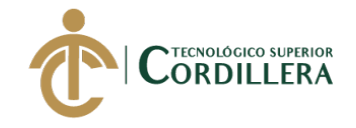

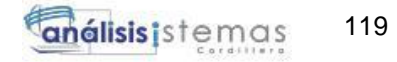

/\*\*\*\*\*\* Object: Index [IHISTORIALPEDIDO1] Script Date: 07/11/2018 1:05:18 \*\*\*\*\*\*/ CREATE NONCLUSTERED INDEX [IHISTORIALPEDIDO1] ON [dbo].[HistorialPedido] ( [MovId] ASC ) WITH (PAD INDEX = OFF, STATISTICS NORECOMPUTE = OFF, SORT IN TEMPDB = OFF, DROP EXISTING = OFF, ONLINE = OFF, ALLOW ROW LOCKS = ON, ALLOW PAGE LOCKS = ON) ON [PRIMARY] GO /\*\*\*\*\*\* Object: Index [IMOVIMIENTO1] Script Date: 07/11/2018 1:05:18 \*\*\*\*\*\*/ CREATE NONCLUSTERED INDEX [IMOVIMIENTO1] ON [dbo].[Movimiento] ( [UsuId] ASC ) WITH (PAD INDEX = OFF, STATISTICS NORECOMPUTE = OFF, SORT IN TEMPDB = OFF, DROP EXISTING = OFF, ONLINE = OFF, ALLOW ROW LOCKS = ON, ALLOW PAGE LOCKS = ON) ON [PRIMARY] GO /\*\*\*\*\*\* Object: Index [IMOVIMIENTO2] Script Date: 07/11/2018 1:05:18 \*\*\*\*\*\*/ CREATE NONCLUSTERED INDEX [IMOVIMIENTO2] ON [dbo].[Movimiento] ( [BodId] ASC ) WITH (PAD INDEX = OFF, STATISTICS NORECOMPUTE = OFF, SORT IN TEMPDB = OFF, DROP EXISTING = OFF, ONLINE = OFF, ALLOW\_ROW\_LOCKS = ON, ALLOW\_PAGE\_LOCKS = ON) ON [PRIMARY] GO /\*\*\*\*\*\* Object: Index [IMOVIMIENTODET1] Script Date: 07/11/2018 1:05:18 \*\*\*\*\*\*/ CREATE NONCLUSTERED INDEX [IMOVIMIENTODET1] ON [dbo].[MovimientoDet] ( [BodProId] ASC ) WITH (PAD INDEX = OFF, STATISTICS NORECOMPUTE = OFF, SORT IN TEMPDB = OFF, DROP EXISTING = OFF, ONLINE = OFF, ALLOW\_ROW\_LOCKS = ON, ALLOW\_PAGE\_LOCKS = ON) ON [PRIMARY] GO /\*\*\*\*\*\* Object: Index [IPRODUCTO1] Script Date: 07/11/2018 1:05:18 \*\*\*\*\*\*/ CREATE NONCLUSTERED INDEX [IPRODUCTO1] ON [dbo].[Producto] ( [UniMedId] ASC ) WITH (PAD INDEX = OFF, STATISTICS NORECOMPUTE = OFF, SORT IN TEMPDB = OFF, DROP EXISTING = OFF, ONLINE = OFF, ALLOW\_ROW\_LOCKS = ON, ALLOW\_PAGE\_LOCKS = ON) ON [PRIMARY] GO /\*\*\*\*\*\* Object: Index [IPRODUCTO2] Script Date: 07/11/2018 1:05:18 \*\*\*\*\*\*/ CREATE NONCLUSTERED INDEX [IPRODUCTO2] ON [dbo].[Producto] ( [TipProId] ASC ) WITH (PAD INDEX = OFF, STATISTICS NORECOMPUTE = OFF, SORT IN TEMPDB = OFF, DROP EXISTING = OFF, ONLINE = OFF, ALLOW\_ROW\_LOCKS = ON, ALLOW\_PAGE\_LOCKS = ON) ON [PRIMARY]

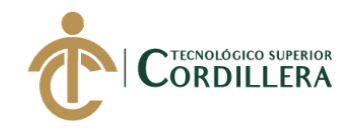

GO

120 análisistemas

/\*\*\*\*\*\* Object: Index [IRUTA1] Script Date: 07/11/2018 1:05:18 \*\*\*\*\*\*/ CREATE NONCLUSTERED INDEX [IRUTA1] ON [dbo].[Ruta] ( [UsuId] ASC )WITH (PAD\_INDEX = OFF, STATISTICS\_NORECOMPUTE = OFF, SORT IN TEMPDB = OFF, DROP EXISTING = OFF, ONLINE = OFF, ALLOW ROW LOCKS = ON, ALLOW PAGE LOCKS = ON) ON  $[PRIMARY]$ GO /\*\*\*\*\*\* Object: Index [ITRAYECTORIA1] Script Date: 07/11/2018 1:05:18 \*\*\*\*\*\*/ CREATE NONCLUSTERED INDEX [ITRAYECTORIA1] ON [dbo].[Trayectoria] ( [UsuId] ASC ) WITH (PAD INDEX = OFF, STATISTICS NORECOMPUTE = OFF, SORT IN TEMPDB = OFF, DROP EXISTING = OFF, ONLINE = OFF, ALLOW ROW LOCKS = ON, ALLOW PAGE LOCKS = ON) ON [PRIMARY] GO /\*\*\*\*\*\* Object: Index [IUSUARIO1] Script Date: 07/11/2018 1:05:18 \*\*\*\*\*\*/ CREATE NONCLUSTERED INDEX [IUSUARIO1] ON [dbo].[Usuario] ( [TipUsuId] ASC )WITH (PAD\_INDEX = OFF, STATISTICS\_NORECOMPUTE = OFF, SORT IN TEMPDB = OFF, DROP EXISTING = OFF, ONLINE = OFF, ALLOW\_ROW\_LOCKS = ON, ALLOW\_PAGE\_LOCKS = ON) ON [PRIMARY] GO ALTER TABLE [dbo].[AdMnu] WITH CHECK ADD FOREIGN KEY([AcMnuCod]) REFERENCES [dbo].[AcMnu] ([AcMnuCod]) GO ALTER TABLE [dbo].[AdMnu] WITH CHECK ADD FOREIGN KEY([AcMnuCod]) REFERENCES [dbo].[AcMnu] ([AcMnuCod]) GO ALTER TABLE [dbo].[AdMnu] WITH CHECK ADD FOREIGN KEY([AcMnuCod]) REFERENCES [dbo].[AcMnu] ([AcMnuCod]) GO ALTER TABLE [dbo].[AdUMn] WITH CHECK ADD FOREIGN KEY([AcMnuCod], [AdMnuCod]) REFERENCES [dbo].[AdMnu] ([AcMnuCod], [AdMnuCod]) GO ALTER TABLE [dbo].[AdUMn] WITH CHECK ADD FOREIGN KEY([TipUsuId]) REFERENCES [dbo].[TipoUsuario] ([TipUsuId]) GO ALTER TABLE [dbo].[BodegaProducto] WITH CHECK ADD FOREIGN KEY([BodId]) REFERENCES [dbo].[Bodega] ([BodId]) GO ALTER TABLE [dbo].[BodegaProducto] WITH CHECK ADD FOREIGN KEY([BodId]) REFERENCES [dbo].[Bodega] ([BodId])

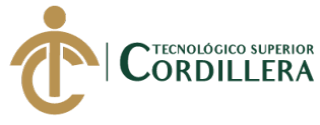

GO

GO

GO

GO

GO

GO

GO

KEY([ProId])

KEY([ProId])

KEY([MovId])

KEY([BodId])

KEY([UsuId])

KEY([BodProId])

análisistemas ALTER TABLE [dbo].[BodegaProducto] WITH CHECK ADD FOREIGN REFERENCES [dbo].[Producto] ([ProId]) ALTER TABLE [dbo].[BodegaProducto] WITH CHECK ADD FOREIGN REFERENCES [dbo].[Producto] ([ProId]) ALTER TABLE [dbo].[HistorialPedido] WITH CHECK ADD FOREIGN REFERENCES [dbo].[Movimiento] ([MovId]) ALTER TABLE [dbo].[Movimiento] WITH CHECK ADD FOREIGN REFERENCES [dbo].[Bodega] ([BodId]) ALTER TABLE [dbo].[Movimiento] WITH CHECK ADD FOREIGN REFERENCES [dbo].[Usuario] ([UsuId]) ALTER TABLE [dbo].[MovimientoDet] WITH CHECK ADD FOREIGN REFERENCES [dbo].[BodegaProducto] ([BodProId])

ALTER TABLE [dbo].[Producto] WITH CHECK ADD FOREIGN KEY([TipProId]) REFERENCES [dbo].[TipoProducto] ([TipProId]) GO ALTER TABLE [dbo].[Producto] WITH CHECK ADD FOREIGN KEY([UniMedId])

REFERENCES [dbo].[UnidadMedida] ([UniMedId])

GO ALTER TABLE [dbo].[Ruta] WITH CHECK ADD FOREIGN KEY([UsuId]) REFERENCES [dbo].[Usuario] ([UsuId]) GO ALTER TABLE [dbo].[Trayectoria] WITH CHECK ADD FOREIGN KEY([UsuId]) REFERENCES [dbo].[Usuario] ([UsuId]) GO ALTER TABLE [dbo].[Usuario] WITH CHECK ADD FOREIGN KEY([TipUsuId]) REFERENCES [dbo].[TipoUsuario] ([TipUsuId]) GO ALTER TABLE [dbo].[Usuario] WITH CHECK ADD FOREIGN KEY([TipUsuId]) REFERENCES [dbo].[TipoUsuario] ([TipUsuId]) GO USE [master] GO

ALTER DATABASE [Rutas] SET READ\_WRITE GO

121

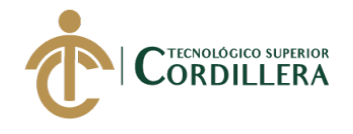

## <span id="page-139-0"></span>**3.02 Código fuente**

```
<configuration>
   <configSections>
     <section name="log4net"
type="log4net.Config.Log4NetConfigurationSectionHandler, log4net"
requirePermission="false" />
     <sectionGroup name="languages"
type="System.Configuration.NameValueSectionHandler">
       <section name="Spanish" type="System.Configuration.SingleTagSectionHandler"
requirePermission="false" />
     </sectionGroup>
   </configSections>
   <appSettings>
     <add key="AppMainNamespace" value="GeneXus.Programs" />
     <add key="DataStore1" value="GXOfflineStore" />
     <add key="DataStore-Count" value="2" />
     <add key="Connection-Default-DBMS" value="sqlserver" />
     <add key="Connection-Default-Port" value="" />
     <add key="Connection-Default-LockTimeout" value="0" />
     <add key="Connection-Default-LockRetryCount" value="10" />
     <add key="Connection-Default-Datasource"
value="fxtKFwse7hxiTXfhiuoMdCjAsbhRVyG7TkoRrMPD44U=" />
     <add key="Connection-Default-User" value="Elj20MqY44RPdvT8FEpDDw==" />
     <add key="Connection-Default-Password" value="lDhkEMO1isz7KuCQ4M358Q==" />
     <add key="Connection-Default-DB" value="JLvC7z7tk1mfTEqkF4FbKA==" />
     <add key="Connection-Default-Schema" value="82sPNmMP8O3TlpdEZk1r8E==" />
     <add key="Connection-Default-Opts" value=";Integrated Security=no;" />
     <add key="Connection-Default-TrnInt" value="1" />
     <add key="DateFormat" value="DMY" />
     <add key="YearLimit" value="1940" />
     <add key="TimeAmPmFormat" value="24" />
     <add key="VER_STAMP" value="20180913.004126" />
     <add key="CS_BLOB_PATH" value="PublicTempStorage" />
     <add key="TMPMEDIA_DIR" value="PrivateTempStorage" />
    <add key="PRINT LAYOUT METADATA DIR" value="LayoutMetadata" />
     <add key="StorageTimeZone" value="1" />
     <add key="LOGIN_AS_USERID" value="0" />
     <add key="LANGUAGE" value="spa" />
    <add key="LANG_NAME" value="Spanish" /><br><add key="DECIMAL_POINT" value="," />
    <add key="DECIMAL POINT" value=",
    <add key="DATE_FMT" value="DMY" />
     <add key="CTOD_DATE_FMT" value="L" />
     <add key="Culture" value="es-ES" />
     <add key="Theme" value="Carmine" />
     <add key="EnableIntegratedSecurity" value="0" />
     <add key="MAX_CURSOR" value="100" />
     <add key="ISOLATION_LEVEL" value="CR" />
     <add key="STATIC_CONTENT" value="" />
     <add key="GX_BUILD_NUMBER" value="118219" />
     <add key="CACHE_CONTENT_EXPIRATION" value="36" />
     <add key="ENABLE_MANAGEMENT" value="0" />
     <add key="COMPRESS_HTML" value="1" />
     <add key="IE_COMPATIBILITY_VIEW" value="EmulateIE7" />
     <add key="DocumentType" value="HTML5" />
     <add key="SMART_CACHING" value="1" />
     <add key="CACHE_INVALIDATION_TOKEN" value="201892310561232" />
     <add key="DataStore2" value="Default" />
     <add key="Connection-GXOfflineStore-DBMS" value="sqlite" />
     <add key="Connection-GXOfflineStore-LockTimeout" value="0" />
     <add key="Connection-GXOfflineStore-LockRetryCount" value="10" />
```
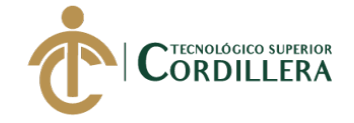

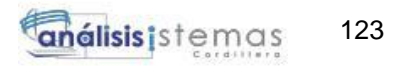

```
 <add key="Connection-GXOfflineStore-Datasource"
value="82sPNmMP8O3TlpdEZk1r8A==" />
     <add key="Connection-GXOfflineStore-User" value="82sPNmMP8O3TlpdEZk1r8A==" />
     <add key="Connection-GXOfflineStore-Password"
value="82sPNmMP8O3TlpdEZk1r8A==" />
     <add key="Connection-GXOfflineStore-DB"
value="alYun9nBtUp9VM2ik7fJ13u39jg0UazesjzNH0CjfnA=" />
     <add key="Connection-GXOfflineStore-Schema" value="82sPNmMP8O3TlpdEZk1r8E=="
/>
     <add key="Connection-GXOfflineStore-Opts" value=";Integrated Security=yes;"
/>
     <add key="Connection-GXOfflineStore-TrnInt" value="1" />
     <add key="USE_ENCRYPTION" value="SESSION" />
   </appSettings>
   <languages>
     <Spanish code="spa" time_fmt="24" decimal_point="," thousand_sep="."
date_fmt="DMY" culture="es-ES" />
   </languages>
   <log4net threshold="OFF">
     <appender name="RollingFile" type="log4net.Appender.RollingFileAppender">
       <file value="client.log" />
       <appendToFile value="true" />
       <maximumFileSize value="9000KB" />
       <maxSizeRollBackups value="4" />
       <rollingStyle value="Size" />
       <layout type="log4net.Layout.PatternLayout">
         <conversionPattern value="%d{HH:mm:ss,fff} [%t] %-5p %c - %m%n" />
       </layout>
       <lockingModel type="log4net.Appender.FileAppender+ExclusiveLock" />
     </appender>
     <appender name="ASPNetTraceAppender"
type="log4net.Appender.ASPNetTraceAppender">
       <layout type="log4net.Layout.PatternLayout">
         <conversionPattern value="%d{HH:mm:ss,fff} [%t] %-5p %c - %m%n" />
       </layout>
     </appender>
     <appender name="EventLogAppender" type="log4net.Appender.EventLogAppender">
       <layout type="log4net.Layout.PatternLayout">
         <conversionPattern value="%d [%t] %-5p %c - %m%n" />
       </layout>
     </appender>
     <appender name="BufferingForwardingAppender"
type="log4net.Appender.BufferingForwardingAppender">
       <bufferSize value="50" />
       <lossy value="true" />
       <appender-ref ref="RollingFile" />
       <evaluator type="log4net.Core.LevelEvaluator">
         <threshold value="ERROR" />
       </evaluator>
     </appender>
     <root>
       <level value="DEBUG" />
       <appender-ref ref="RollingFile" />
    </root>
   </log4net>
   <system.web>
     <trace enabled="false" />
     <httpRuntime requestValidationMode="2.0" targetFramework="4.5"
requestPathInvalidCharacters="" />
     <compilation optimizeCompilations="true">
      \langleassemblies \rangle </compilation>
```
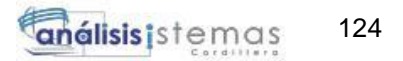

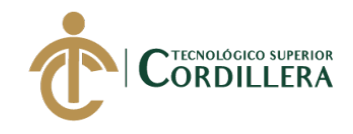

 </system.web> <system.serviceModel> <client /> <serviceHostingEnvironment aspNetCompatibilityEnabled="true" /> <services> <service name="GeneXus.Programs.pactcamcon\_services" behaviorConfiguration="ServiceDefaultBehavior"> <endpoint address="" binding="basicHttpBinding" bindingConfiguration="CustomBinding" contract="GeneXus.Programs.pactcamcon\_services" /> <endpoint address="mex" binding="mexHttpBinding" contract="IMetadataExchange" /> <endpoint address="rest" behaviorConfiguration="ServiceRestBehavior" binding="webHttpBinding" bindingConfiguration="CustomBinding" contract="GeneXus.Programs.pactcamcon\_services" /> </service> <service name="GeneXus.Programs.precuperarusuario\_services" behaviorConfiguration="ServiceDefaultBehavior"> <endpoint address="" binding="basicHttpBinding" bindingConfiguration="CustomBinding" contract="GeneXus.Programs.precuperarusuario\_services" /> <endpoint address="mex" binding="mexHttpBinding" contract="IMetadataExchange" /> <endpoint address="rest" behaviorConfiguration="ServiceRestBehavior" binding="webHttpBinding" bindingConfiguration="CustomBinding" contract="GeneXus.Programs.precuperarusuario\_services" /> </service> <service name="GeneXus.Programs.loginusu\_services" behaviorConfiguration="ServiceDefaultBehavior"> <endpoint address="" binding="basicHttpBinding" bindingConfiguration="CustomBinding" contract="GeneXus.Programs.loginusu\_services" /> <endpoint address="mex" binding="mexHttpBinding" contract="IMetadataExchange" /> <endpoint address="rest" behaviorConfiguration="ServiceRestBehavior" binding="webHttpBinding" bindingConfiguration="CustomBinding" contract="GeneXus.Programs.loginusu\_services" /> </service> <service name="GeneXus.Programs.gxonpendingeventfailed\_services" behaviorConfiguration="ServiceDefaultBehavior"> <endpoint address="" binding="basicHttpBinding" bindingConfiguration="CustomBinding" contract="GeneXus.Programs.gxonpendingeventfailed\_services" /> <endpoint address="mex" binding="mexHttpBinding" contract="IMetadataExchange" /> <endpoint address="rest" behaviorConfiguration="ServiceRestBehavior" binding="webHttpBinding" bindingConfiguration="CustomBinding" contract="GeneXus.Programs.gxonpendingeventfailed\_services" /> </service> <service name="GeneXus.Programs.gxaftereventreplicator\_services" behaviorConfiguration="ServiceDefaultBehavior"> <endpoint address="" binding="basicHttpBinding" bindingConfiguration="CustomBinding" contract="GeneXus.Programs.gxaftereventreplicator\_services" /> <endpoint address="mex" binding="mexHttpBinding" contract="IMetadataExchange" /> <endpoint address="rest" behaviorConfiguration="ServiceRestBehavior" binding="webHttpBinding" bindingConfiguration="CustomBinding" contract="GeneXus.Programs.gxaftereventreplicator\_services" /> </service> <service name="GeneXus.Programs.notificationsregistrationhandler\_services" behaviorConfiguration="ServiceDefaultBehavior">

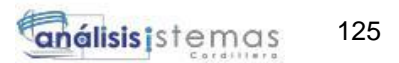

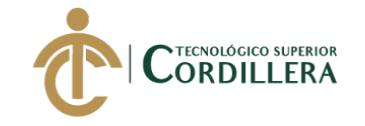

 <endpoint address="" binding="basicHttpBinding" bindingConfiguration="CustomBinding" contract="GeneXus.Programs.notificationsregistrationhandler\_services" /> <endpoint address="mex" binding="mexHttpBinding" contract="IMetadataExchange" /> <endpoint address="rest" behaviorConfiguration="ServiceRestBehavior" binding="webHttpBinding" bindingConfiguration="CustomBinding" contract="GeneXus.Programs.notificationsregistrationhandler\_services" /> </service> <service name="GeneXus.Programs.pavisoantaco\_services" behaviorConfiguration="ServiceDefaultBehavior"> <endpoint address="" binding="basicHttpBinding" bindingConfiguration="CustomBinding" contract="GeneXus.Programs.pavisoantaco\_services" /> <endpoint address="mex" binding="mexHttpBinding" contract="IMetadataExchange" /> <endpoint address="rest" behaviorConfiguration="ServiceRestBehavior" binding="webHttpBinding" bindingConfiguration="CustomBinding" contract="GeneXus.Programs.pavisoantaco\_services" /> </service> <service name="GeneXus.Programs.pcrecuperarcontrasenia\_services" behaviorConfiguration="ServiceDefaultBehavior"> <endpoint address="" binding="basicHttpBinding" bindingConfiguration="CustomBinding" contract="GeneXus.Programs.pcrecuperarcontrasenia\_services" /> <endpoint address="mex" binding="mexHttpBinding" contract="IMetadataExchange" /> <endpoint address="rest" behaviorConfiguration="ServiceRestBehavior" binding="webHttpBinding" bindingConfiguration="CustomBinding" contract="GeneXus.Programs.pcrecuperarcontrasenia services" /> </service> <service name="GeneXus.Programs.camconrec\_level\_detail\_services" behaviorConfiguration="ServiceDefaultBehavior"> <endpoint address="" binding="basicHttpBinding" bindingConfiguration="CustomBinding" contract="GeneXus.Programs.camconrec\_level\_detail\_services" /> <endpoint address="mex" binding="mexHttpBinding" contract="IMetadataExchange" /> <endpoint address="rest" behaviorConfiguration="ServiceRestBehavior" binding="webHttpBinding" bindingConfiguration="CustomBinding" contract="GeneXus.Programs.camconrec\_level\_detail\_services" /> </service> <service name="GeneXus.Programs.listapedido\_level\_detail\_grid1\_services" behaviorConfiguration="ServiceDefaultBehavior"> <endpoint address="" binding="basicHttpBinding" bindingConfiguration="CustomBinding" contract="GeneXus.Programs.listapedido\_level\_detail\_grid1\_services" /> <endpoint address="mex" binding="mexHttpBinding" contract="IMetadataExchange" /> <endpoint address="rest" behaviorConfiguration="ServiceRestBehavior" binding="webHttpBinding" bindingConfiguration="CustomBinding" contract="GeneXus.Programs.listapedido level detail grid1 services" /> </service> <service name="GeneXus.Programs.logins\_level\_detail\_services" behaviorConfiguration="ServiceDefaultBehavior"> <endpoint address="" binding="basicHttpBinding" bindingConfiguration="CustomBinding" contract="GeneXus.Programs.logins\_level\_detail\_services" /> <endpoint address="mex" binding="mexHttpBinding" contract="IMetadataExchange" />

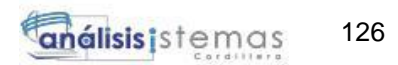

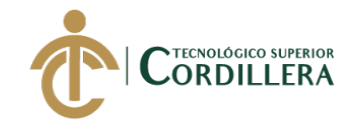

 <endpoint address="rest" behaviorConfiguration="ServiceRestBehavior" binding="webHttpBinding" bindingConfiguration="CustomBinding" contract="GeneXus.Programs.logins\_level\_detail\_services" /> </service> <service name="GeneXus.Core.genexus.sd.synchronization.offlineeventreplicator\_services" behaviorConfiguration="ServiceDefaultBehavior"> <endpoint address="" binding="basicHttpBinding" bindingConfiguration="CustomBinding" contract="GeneXus.Core.genexus.sd.synchronization.offlineeventreplicator\_services "  $/$  <endpoint address="mex" binding="mexHttpBinding" contract="GeneXus.Core.genexus.sd.synchronization.offlineeventreplicator\_services "  $/$  <endpoint address="rest" behaviorConfiguration="ServiceRestBehavior" binding="webHttpBinding" bindingConfiguration="CustomBinding" contract="GeneXus.Core.genexus.sd.synchronization.offlineeventreplicator\_services " /> </service> </services> <extensions> <behaviorExtensions> <add name="customWebHttp" type="GeneXus.Utils.CustomHttpBehaviorExtensionElement, GxClasses, Version=11.0.0.0, Culture=neutral, PublicKeyToken=6f5bf81c27b6b8aa" /> </behaviorExtensions> </extensions> <behaviors> <endpointBehaviors> <behavior name="ServiceRestBehavior"> <customWebHttp /> </behavior> </endpointBehaviors> <serviceBehaviors> <behavior name="ServiceDefaultBehavior"> <serviceMetadata httpGetEnabled="true" /> <dataContractSerializer maxItemsInObjectGraph="2147483647" /> </behavior> </serviceBehaviors> </behaviors> <bindings> <webHttpBinding> <binding name="CustomBinding" maxReceivedMessageSize="10485760"> <security mode="None"> <transport clientCredentialType="None" /> </security> <readerQuotas maxStringContentLength="10485760" /> </binding> </webHttpBinding> <basicHttpBinding> <binding name="CustomBinding" maxReceivedMessageSize="10485760"> <security mode="None"> <transport clientCredentialType="None" /> </security> <readerQuotas maxStringContentLength="10485760" /> </binding> </basicHttpBinding> </bindings> </system.serviceModel> <system.webServer> <rewrite> <rules>
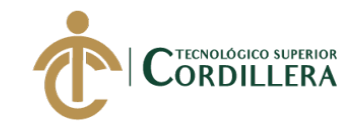

```
 <rule name="GeneXus.SD.Synchronization.OfflineEventReplicator"
stopProcessing="true">
            <match
url="^rest/GeneXus/SD/Synchronization/OfflineEventReplicator(/.*)*$" />
            <action type="Rewrite"
url="GeneXus.SD.Synchronization.OfflineEventReplicator.svc/rest/{R:1}" />
         \langlerule\rangle <rule name="GXObject" stopProcessing="true">
            <match url="^GXObject$" />
             <action type="Rewrite" url="GXObject.aspx" />
          </rule>
          <rule name="GXOAuthAccessToken" stopProcessing="true">
            <match url="^oauth/access_token$" />
            <action type="Rewrite" url="GXOAuthAccessToken.aspx" />
          </rule>
          <rule name="GXOAuthLogout" stopProcessing="true">
            <match url="^oauth/logout$" />
            <action type="Rewrite" url="GXOAuthLogout.aspx" />
         \langle/rule>
          <rule name="GXOAuthUserInfo" stopProcessing="true">
            <match url="^oauth/userinfo$" />
            <action type="Rewrite" url="GXOAuthUserInfo.aspx" />
         \langle/rule\rangle <rule name="gx_valid_service" stopProcessing="true">
            <match url="^gx_valid_service(.*)$" />
            <action type="Rewrite" url="gx_valid_service.aspx{R:1}" />
          </rule>
          <rule name="gxmulticall" stopProcessing="true">
            <match url="^gxmulticall(.*)$" />
            <action type="Rewrite" url="gxmulticall.aspx{R:1}" />
         </rule>
          <rule name="metadata" stopProcessing="true">
            <match url="^rest/metadata/(.*).json$" />
            <action type="Rewrite" url="gxmetadata/{R:1}.json" />
          </rule>
          <rule name="metadataList" stopProcessing="true">
            <match url="^rest/metadata$" />
            <action type="Rewrite" url="gxmetadata/gx_entity_list.json" />
          </rule>
          <rule name="metadataImg" stopProcessing="true">
            <match url="^rest/metadata/images/(.*)$" />
            <action type="Rewrite" url="gxmetadata/images/{R:1}" />
          </rule>
          <rule name="metadataJson" stopProcessing="true">
            <match url="^rest/metadata/(.*)$" />
            <action type="Rewrite" url="gxmetadata/{R:1}.json" />
          </rule>
          <rule name="GX REST Services" stopProcessing="true">
           \mathsf{c} and \mathsf{c} and \mathsf{u} and \mathsf{u} and \mathsf{u} and \mathsf{u} ( \mathsf{u} \mathsf{v} \mathsf{v} \mathsf{v} \mathsf{v} \mathsf{v} \mathsf{v} \mathsf{v} \mathsf{v} \mathsf{v} \mathsf{v} \mathsf{v} \mathsf{v} \mathsf{v} \mathsf{v} \mathsf{v}  <action type="Rewrite" url="{R:1}.svc/rest/{R:2}" />
          </rule>
       \langle/rules>
     </rewrite>
     <httpErrors errorMode="Detailed" />
     <staticContent>
        <remove fileExtension=".json" />
        <remove fileExtension=".woff" />
        <remove fileExtension=".woff2" />
        <remove fileExtension=".tmp" />
        <mimeMap fileExtension=".json" mimeType="application/json" />
        <mimeMap fileExtension=".woff" mimeType="font/woff" />
        <mimeMap fileExtension=".woff2" mimeType="font/woff2" />
```
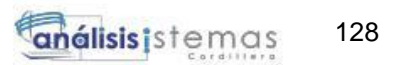

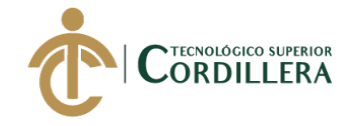

```
 <mimeMap fileExtension=".tmp" mimeType="image/jpeg" />
       <remove fileExtension=".cod" />
       <remove fileExtension=".apk" />
       <mimeMap fileExtension=".cod" mimeType="application/vnd.rim.cod" />
       <mimeMap fileExtension=".jad" mimeType="text/vnd.sun.j2me.app-descriptor"
/>
       <mimeMap fileExtension=".apk" mimeType="application/vnd.android.package-
archive" />
 <mimeMap fileExtension=".gxsd" mimeType="application/zip" />
 <mimeMap fileExtension=".caf" mimeType="audio/x-caf" />
       <mimeMap fileExtension=".yaml" mimeType="text/yaml" />
     </staticContent>
     <modules>
       <add name="GXStaticContentCache"
type="GeneXus.Http.HttpModules.GXStaticCacheModule,gxclasses" />
       <remove name="WebDAVModule" />
     </modules>
     <validation validateIntegratedModeConfiguration="false" />
     <urlCompression doStaticCompression="true" />
     <security>
       <requestFiltering>
         <hiddenSegments>
           <add segment="PrivateTempStorage" />
           <add segment="private" />
         </hiddenSegments>
       </requestFiltering>
     </security>
     <handlers>
       <add name="GeneXus WebSocket Handler" verb="*" path="gxwebsocket.svc"
type="GeneXus.Http.WSHttpHandler,gxwebsocket" />
       <add name="GeneXus.HttpHandlerFactory.HandlerFactory" verb="*"
path="*.aspx" type="GeneXus.HttpHandlerFactory.HandlerFactory,gxclasses" />
       <remove name="WebDAV" />
     </handlers>
   </system.webServer>
   <location path="PublicTempStorage">
     <system.webServer>
       <handlers>
         <clear />
         <add name="StaticFile" path="*" verb="*"
modules="StaticFileModule,DefaultDocumentModule,DirectoryListingModule"
resourceType="Either" requireAccess="Read" />
       </handlers>
     </system.webServer>
   </location>
</configuration>
```
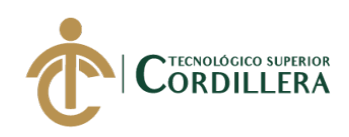

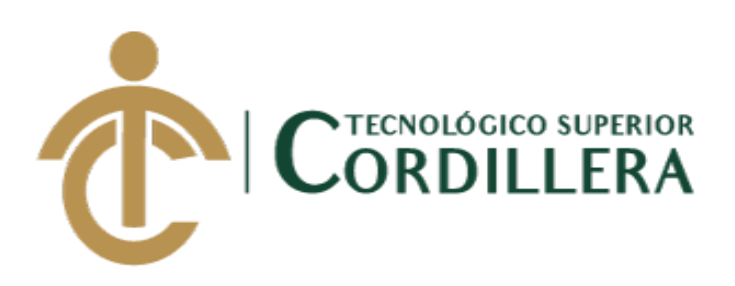

# CARRERA DE ANÁLISIS DE SISTEMAS

# DESARROLLO E IMPLEMENTACIÓN DE UNA APLICACIÓN MÓVIL PARA LA ADMINISTRACIÓN DE PEDIDOS Y CONTROL DE RUTAS DE DISTRIBUCIÓN DE MATERIAL ELÉCTRICO APLICANDO TECNOLOGÍA GIS PARA LA COMERCIALIZADORA TECNO ILUMINACIÓN UBICADA EN EL D.M.Q ABRIL – SEPTIEMBRE 2018

Manual de instalación

Autor: Alex Joel Ajila Masache

Tutor: Ing. Jaime Neptalí Basantes Basantes

Quito, 2018

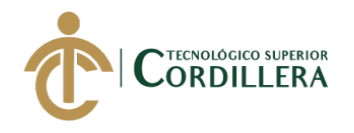

#### **CONTENIDO**

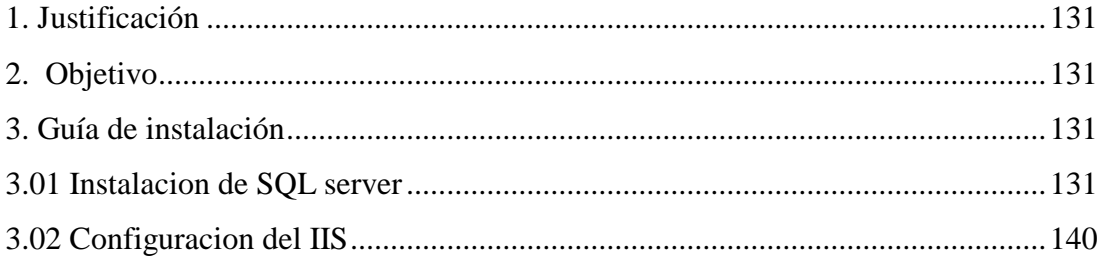

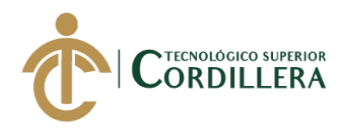

#### **1. Justificación**

El presente documento muestra las principales herramientas fundamentales para la ejecución de la aplicación su buen funcionamiento en el ámbito operacional en la comercializadora.

#### **2. Objetivo**

Proporcionar una guía para la ejecución correcta impartiendo el conocimiento necesario el cual facilite la instalación del personal operativo, administrativo de la aplicación.

#### **3. Guía de instalación**

#### **3.01 Instalación de SQL server**

Ejecutamos el instalador SQL server, al momento de dar clic en el icono de instalación se podrá visualizar la ventana centro de instalación de SQL server.

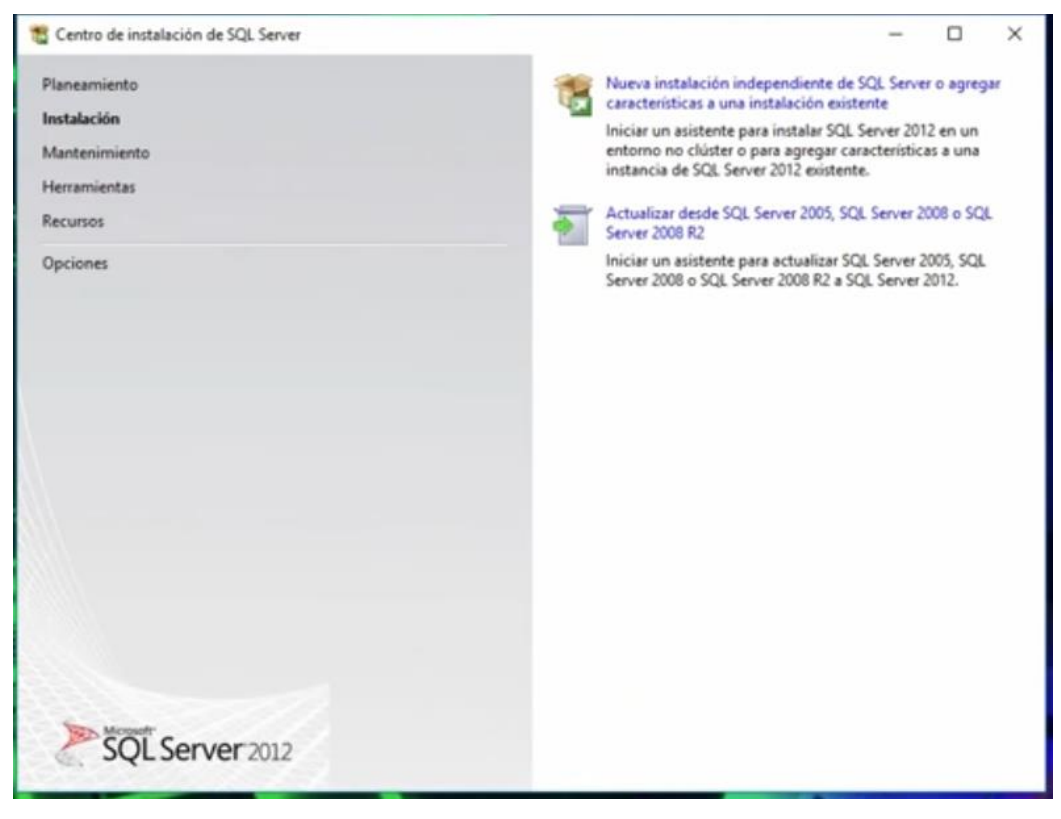

#### *Figura 73.* Centro de instalación SQL server Fuente: Investigación Propia Elaborado por: Alex Ajila

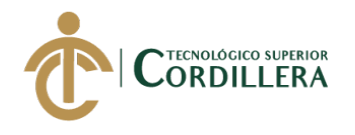

Damos clic en nueva instalación como se ve en la imagen, ya que vamos a agregar una

nueva instancia.

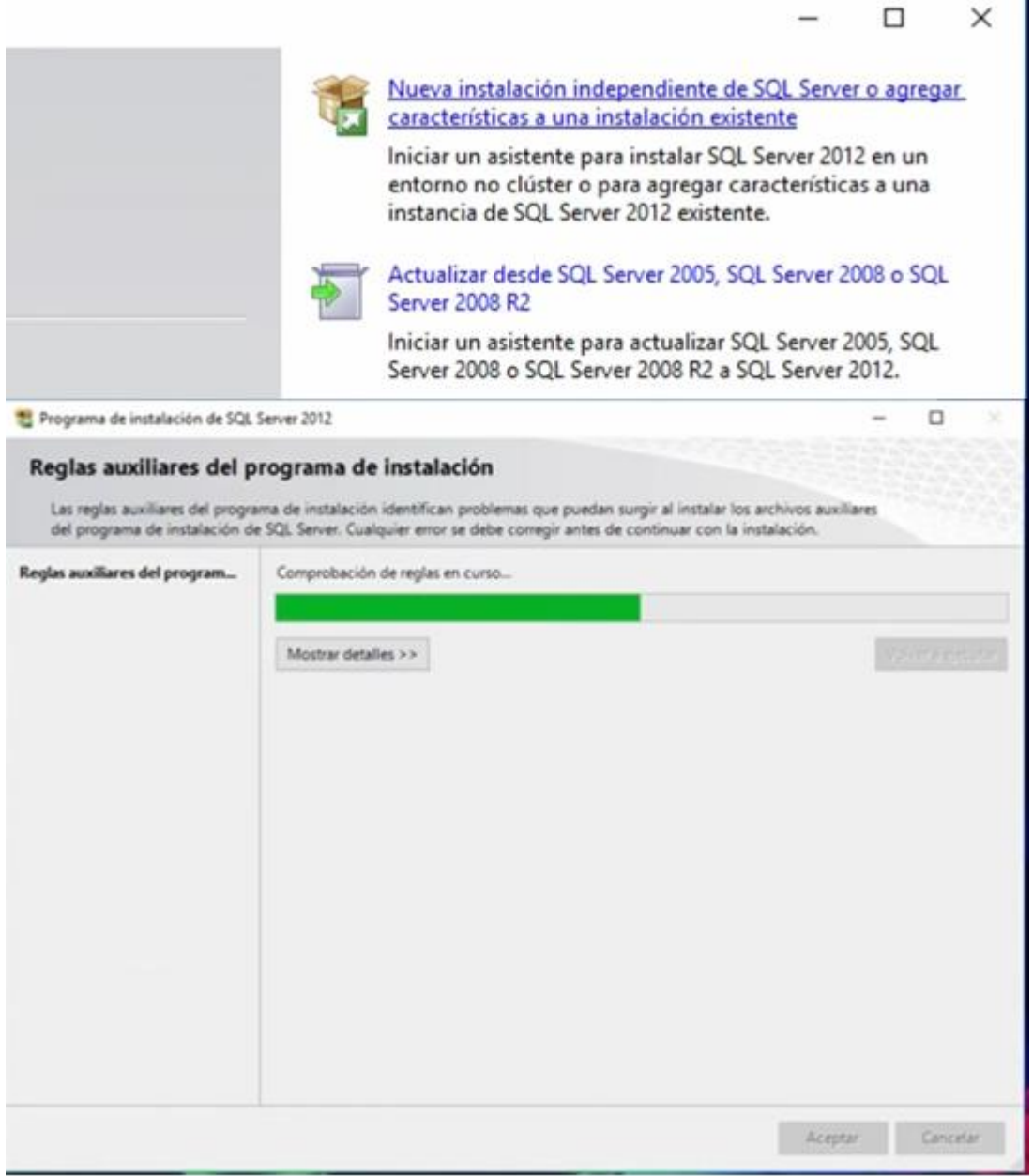

*Figura 74.* Nueva instalación independiente-reglas auxiliares Fuente: Investigación Propia Elaborado por: Alex Ajila

Al momento de que se termine de cargar aparcera una nueva ventana, el cual nos pedirá

que se acepte los términos de licencia, damos clic en acepto los términos de licencia.

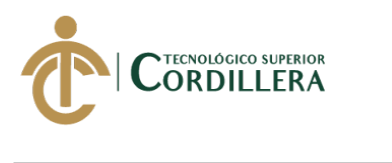

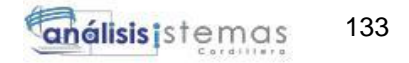

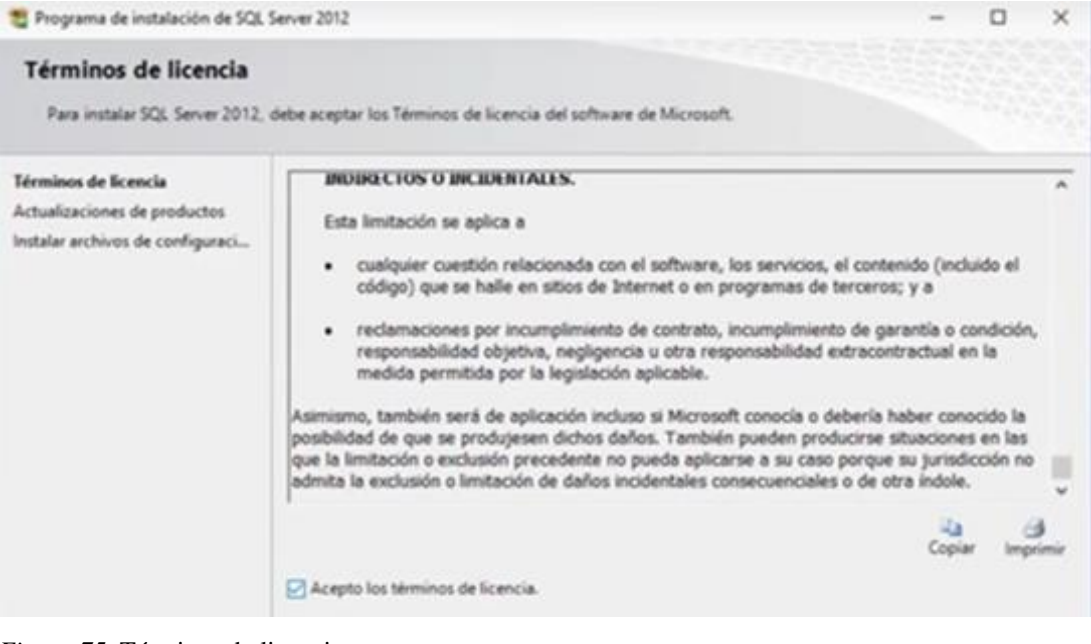

*Figura 75.* Términos de licencia Fuente: Investigación Propia Elaborado por: Alex Ajila

Una vez aceptado los términos de licencia el instalador comenzara a buscar las

actualizaciones para que el programa puede tener todas las características del producto.

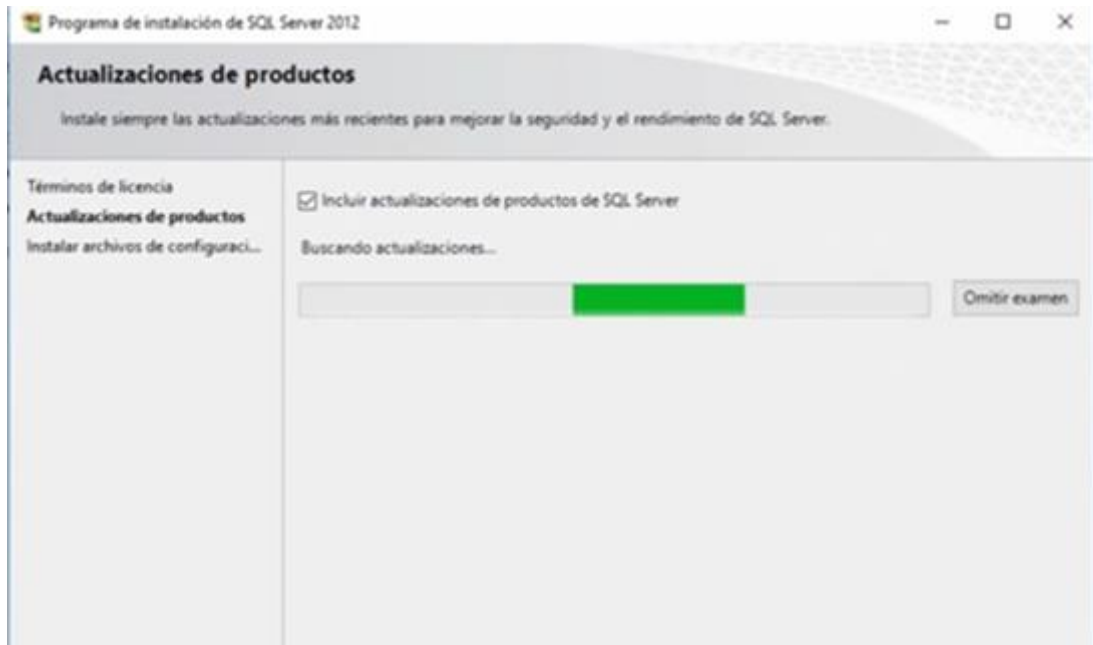

*Figura 76.* Búsqueda de productos Fuente: Investigación Propia Elaborado por: Alex Ajila

Una vez que el programa encuentre una actualización se podrá visualizar, damos clic en

siguiente para que la actualización del producto puede instalarse en la máquina.

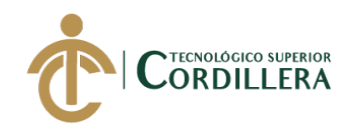

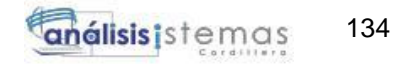

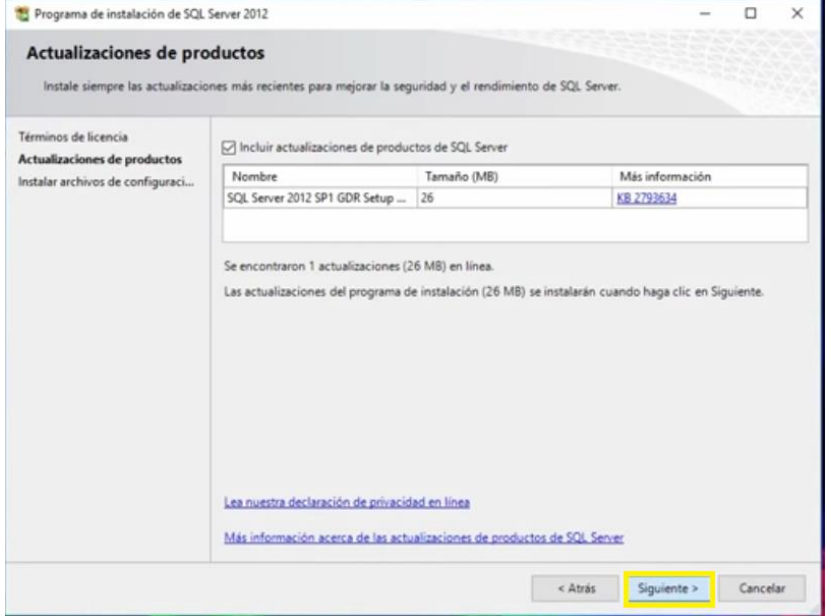

*Figura 77.* Actualización de productos Fuente: Investigación Propia Elaborado por: Alex Ajila

Al momento de dar clic en siguiente se podrá visualizar le estado de la instalación.

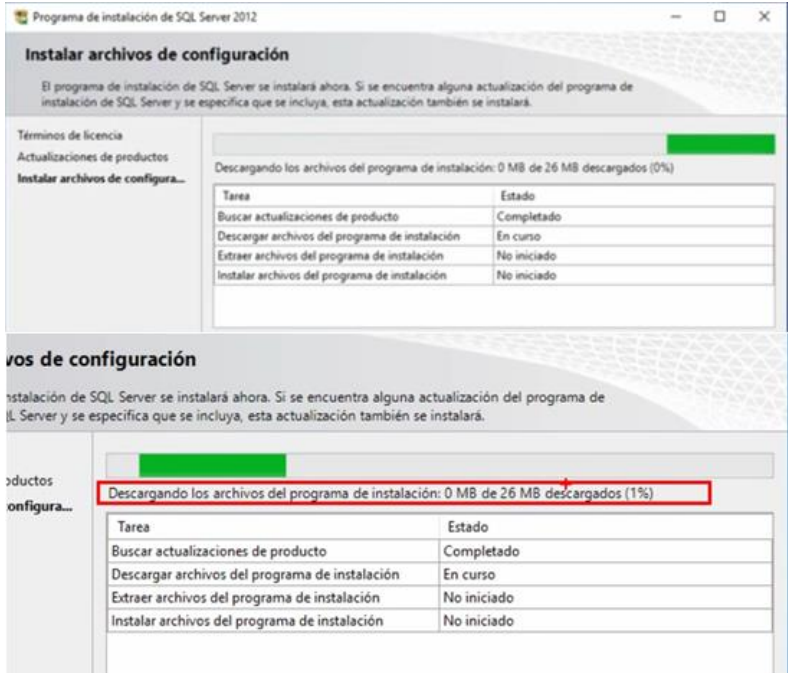

*Figura 78.* Archivos de configuración

Fuente: Investigación Propia

Elaborado por: Alex Ajila

Una vez que el programa acabe de instalar las todas las características. Se podrá visualizar

el asiste para la configuración del SQL server, todas las opciones tienen que estar

seleccionadas como se muestra en la imagen damos clic en siguiente.

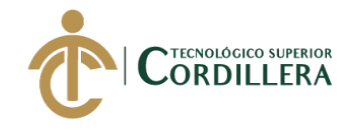

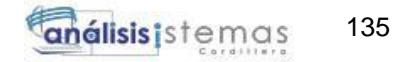

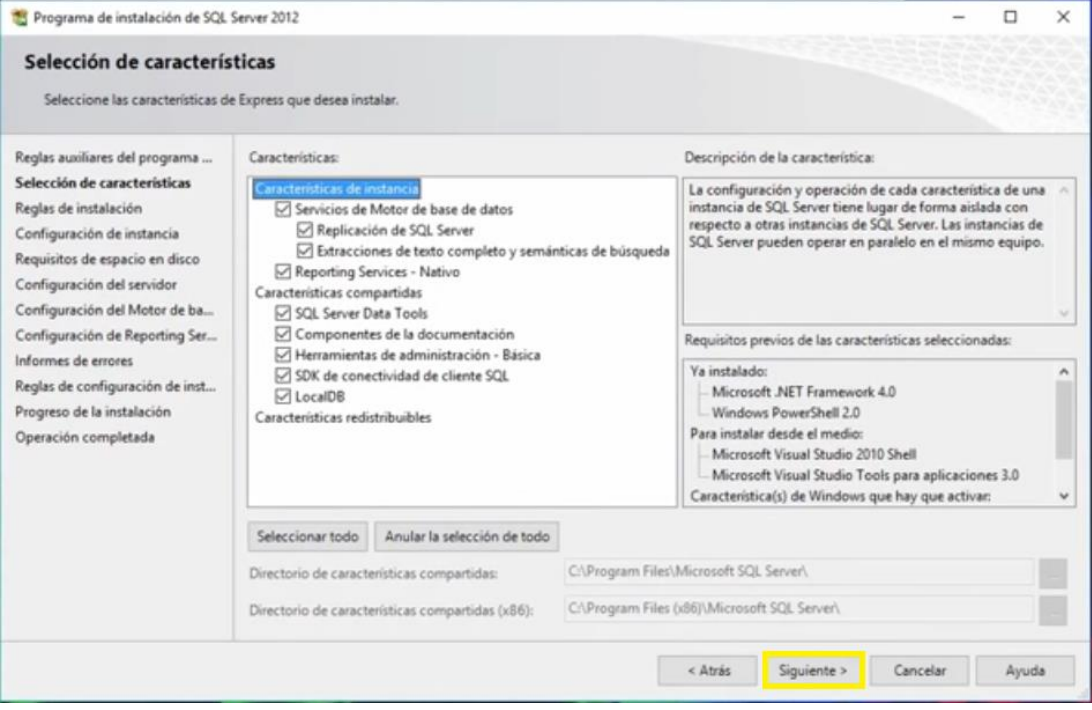

*Figura 79.* Selección de características Fuente: Investigación Propia Elaborado por: Alex Ajila

Al clic siguiente aparecerá la ventana para configurar la instancia, seleccionamos

instancia predetermina y damos en siguiente.

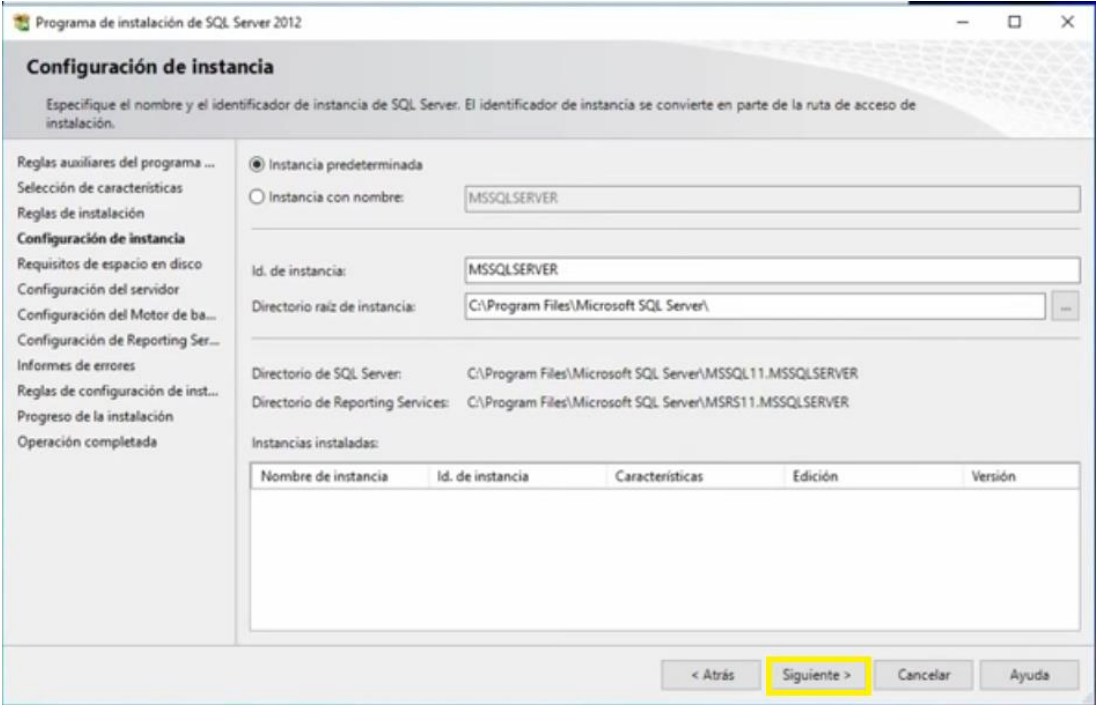

*Figura 80.* Configuración de instancia Fuente: Investigación Propia Elaborado por: Alex Ajila

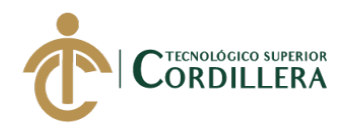

Después que se termine de cargar la instancia se desplegará una ventana la cual es la opción para la configuración del servidor seleccionamos en intercalación para poder personalizar el servidor.

| Programa de instalación de SQL Server 2012                                                                   |                                                                                                    |                            |            |                 | × |
|----------------------------------------------------------------------------------------------------|----------------------------------------------------------------------------------------------------|----------------------------|------------|-----------------|---|
| Configuración del servidor                                                                                   | Especifique las cuentas de servicio y la configuración de intercalación.                                              |                            |            |                 |   |
| Reglas auxiliares del programa<br>Selección de características<br>Reglas de instalación                      | Cuentas de servicio Intercalación<br>Microsoft recomienda usar una cuenta diferente para cada servicio de SQL Server. |                            |            |                 |   |
| Configuración de instancia                                                                                   | Servicia                                                                                                    | Nombre de cuenta           | Contraseña | Tipo de inicio  |   |
| Requisitos de espacio en disco                                                                               | Motor de base de datos de SCE. Server                                                                                 | NT Service\MSSQLSERVER     |            | Automático      |   |
| Configuración del servidor                                                                                   | SQL Server Reporting Services                                                                                         | NT Service\ReportServer    |            | Automático      | w |
| Configuración del Motor de ba                                                                                | SQL Full-text Filter Daemon Launcher                                                                                  | NT Service/MSSOLFDLauncher |            | Manual          |   |
| Configuración de Reporting Ser                                                                               | SCL Server Browser                                                                                                    | NT AUTHORITY/LOCAL SERVICE |            | Deshabilitado v |   |
| Informes de errores<br>Reglas de configuración de inst<br>Progreso de la instalación<br>Operación completada |                                                                                                    |                            |            |                 |   |

*Figura 81.* Servidor Fuente: Investigación Propia Elaborado por: Alex Ajila

Se desplegará una ventana, clic en personalizar para seleccionar la región y aceptar.

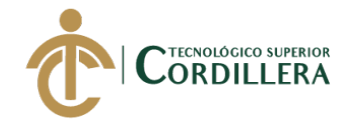

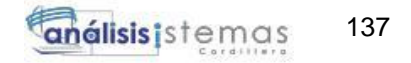

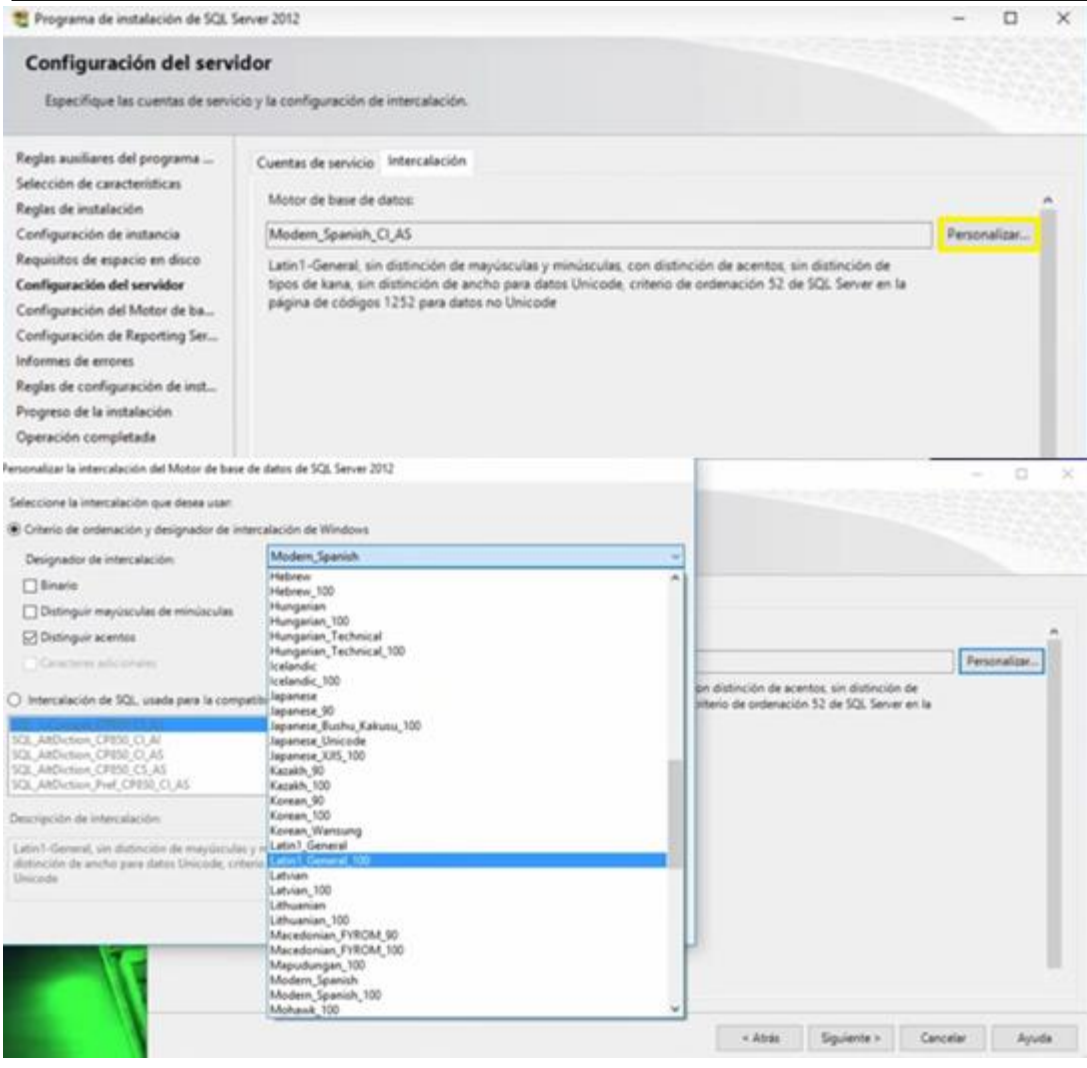

*Figura 82.* Configuración de servidor Fuente: Investigación Propia Elaborado por: Alex Ajila

Una vez personalizado damos clic en siguiente y se desplegará la opción para la configuración del motor de la base seleccionamos en modo mixto, al momento de seleccionar la opción se activara los recuadros blancos en la cual se podrá introducir una contraseña para poder ingresar a la base confirmamos y damos clic en siguiente.

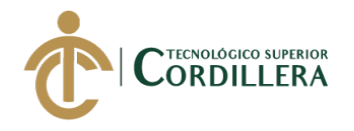

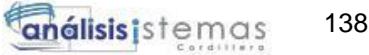

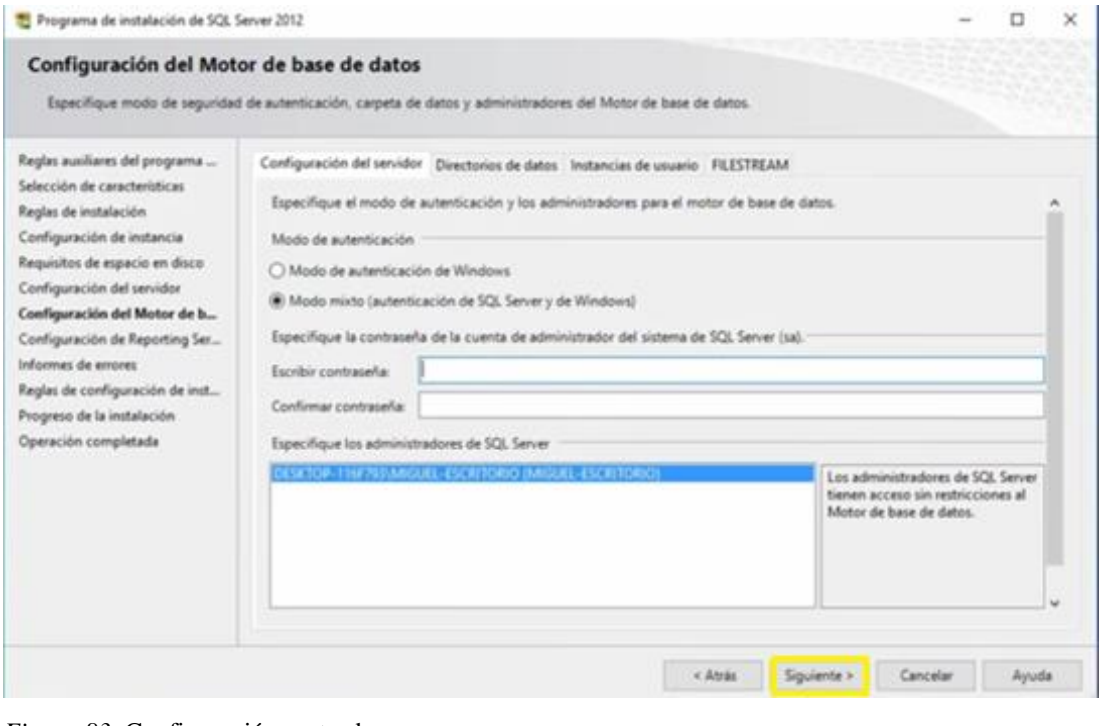

*Figura 83.* Configuración motor base Fuente: Investigación Propia Elaborado por: Alex Ajila

Se desplegara una ventana en la cual debe seleccionarse la opción de instalar y configurar

clic en siguiente, aparecerá otra ventana clic en siguiente.

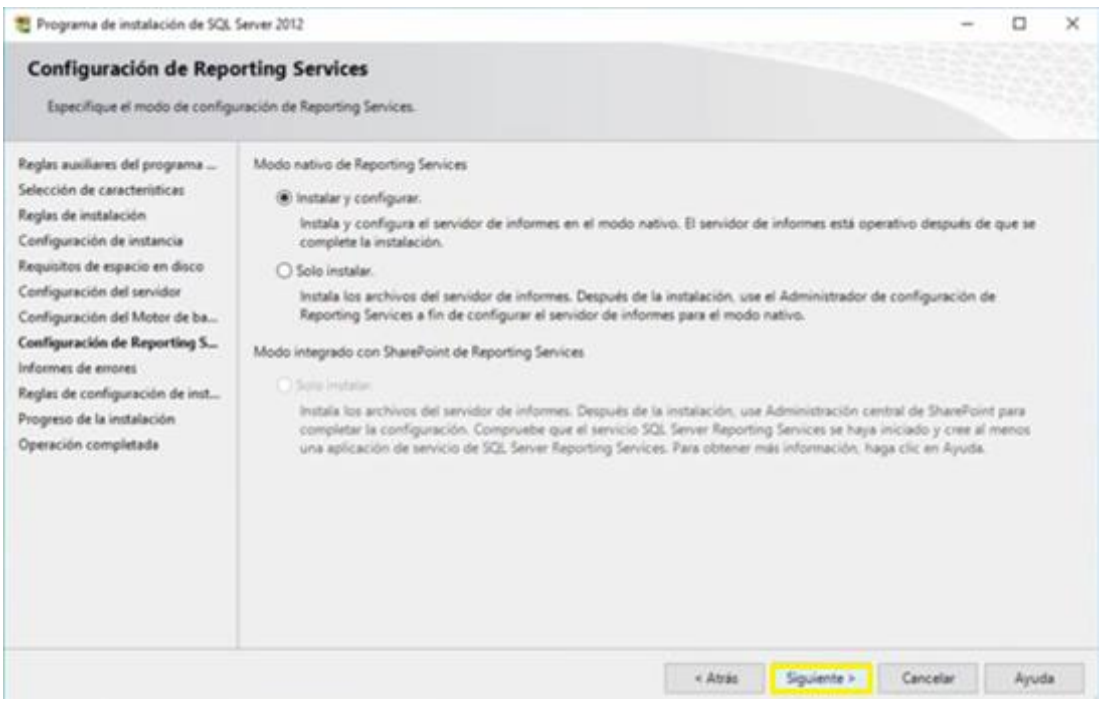

*Figura 84.* Configuración de reporting Fuente: Investigación Propia Elaborado por: Alex Ajila

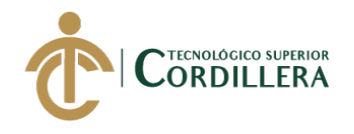

Una vez que se allá configurado correctamente el asistente comenzara a instalar todas las

#### instancias del programa.

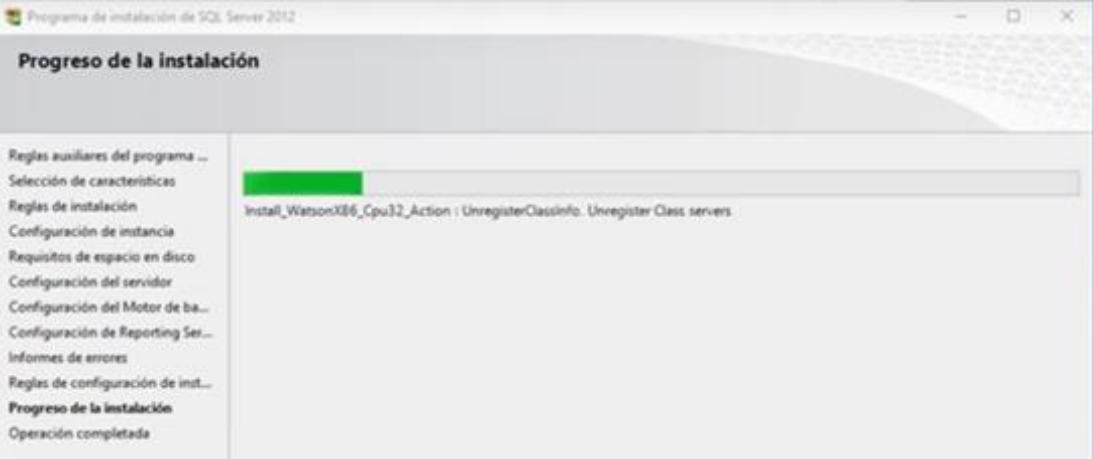

*Figura 85.* Proceso de instalación Fuente: Investigación Propia

Elaborado por: Alex Ajila

Una vez que la instalación finalice se observara que todas las operaciones fueron instaladas de manera correcta finalizamos dando clic en cerrar y reiniciamos la máquina.

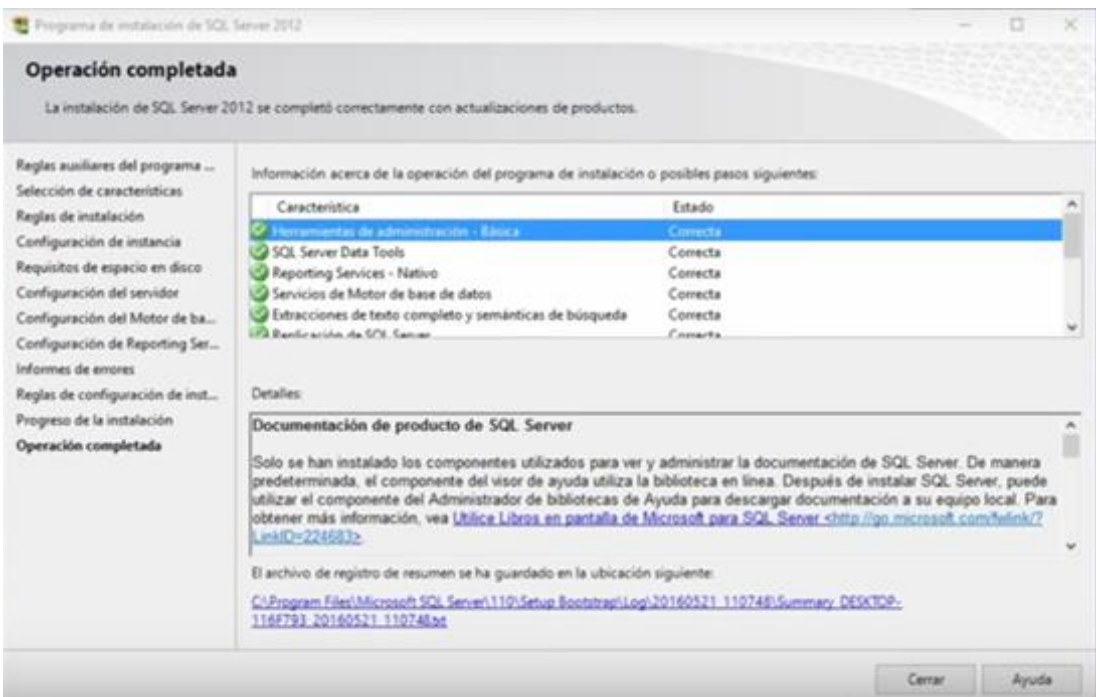

*Figura 86.* Operación completada Fuente: Investigación Propia Elaborado por: Alex Ajila

Ya reiniciada la maquina buscaremos el programa para ser ejecutado.

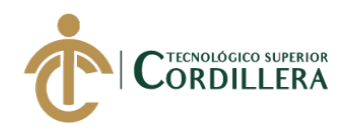

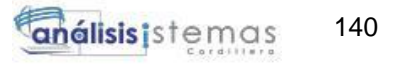

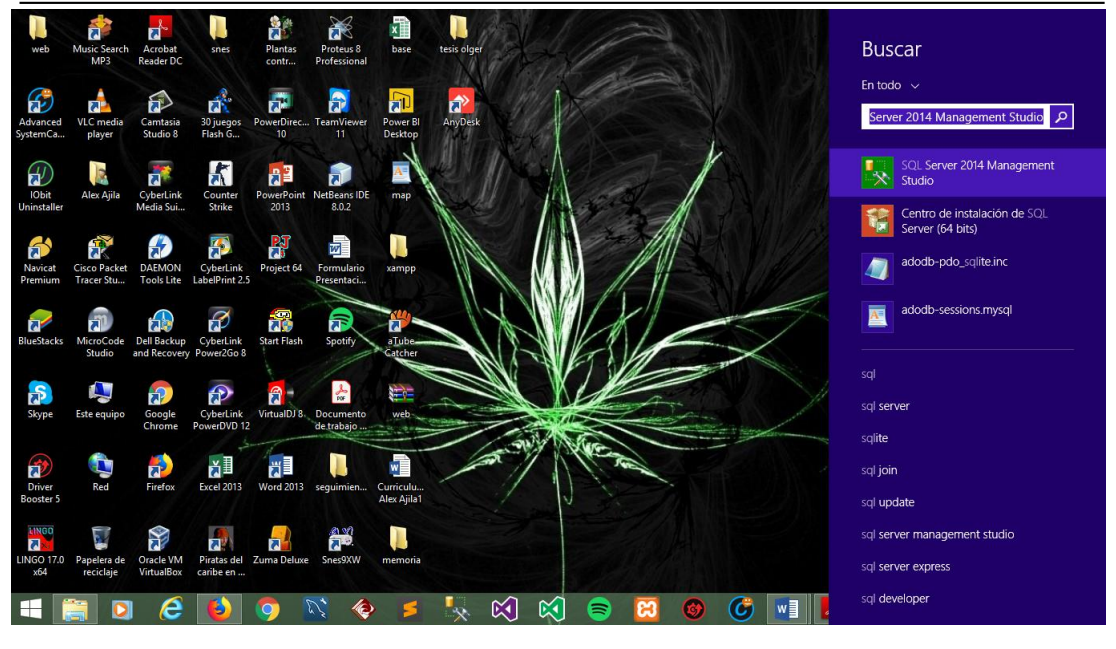

*Figura 87.* Icono de SQL server Fuente: Investigación Propia Elaborado por: Alex Ajila

#### **3.02 configuración del ISS**

Abrimos el panel de control presionamos las teclas Windows + R se abrirá una ventana

para ejecutar el programa, carpeta etc. escribimos panel de control clic en aceptar.

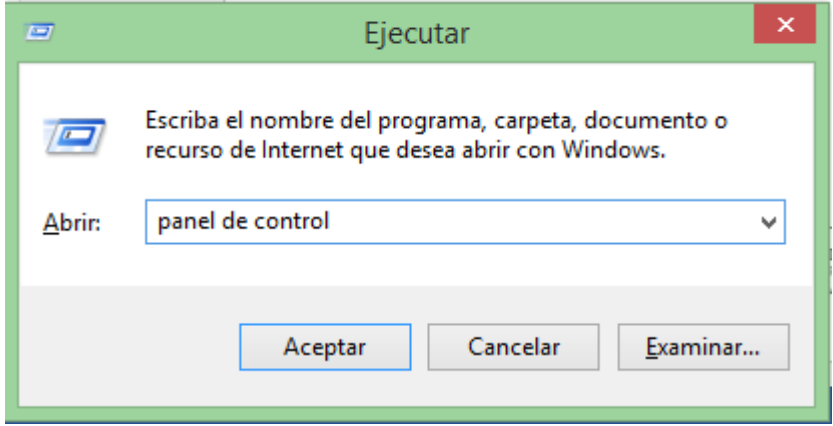

*Figura 88.* Ventana ejecutar Fuente: Investigación Propia Elaborado por: Alex Ajila

Se desplegara la ventana del panel de control seleccionamos programas.

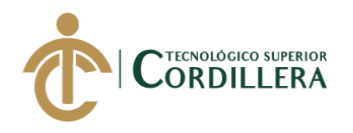

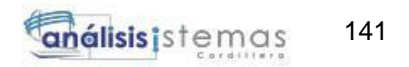

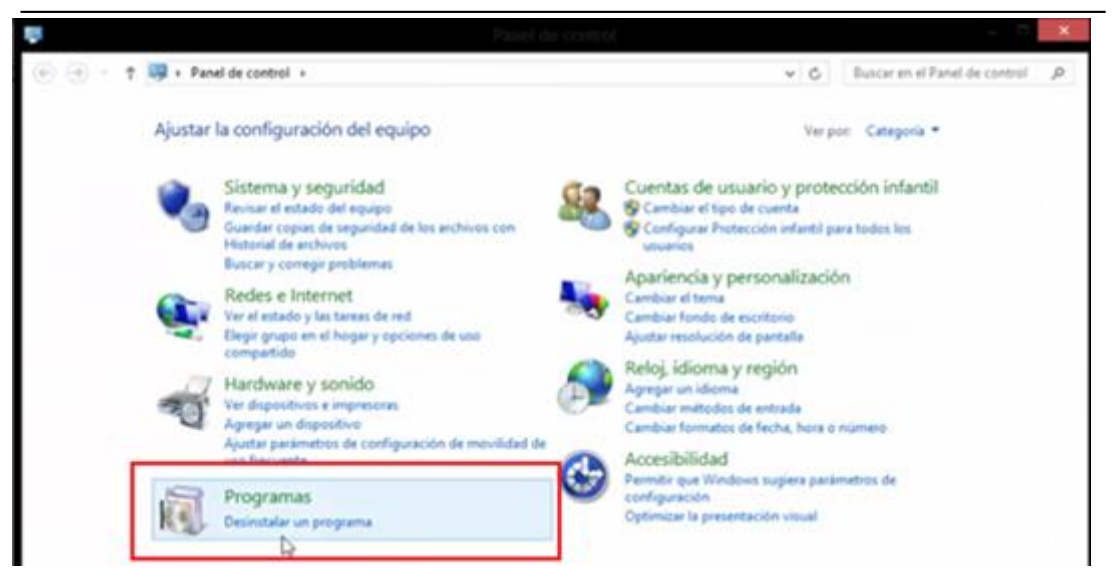

*Figura 89.* Panel de control Fuente: Investigación Propia Elaborado por: Alex Ajila

Clic en activar o desactivar características de Windows.

| $\leftarrow$                                         | Panel de control > Programas > Programas y características       |           |  |  |
|------------------------------------------------------|------------------------------------------------------------------|-----------|--|--|
| Ventana principal del Panel de<br>control            | Desinstalar o cambiar un programa                                |           |  |  |
| Ver actualizaciones instaladas                       | Para desinstalar un programa, selecciónelo en la lista y después |           |  |  |
| Activar o Mesactivar las<br>caracterix as de Windows | Organizar *                                                      |           |  |  |
|                                                      | Nombre                                                           | Editor    |  |  |
|                                                      | <b>LuTorrent</b><br><sup>8</sup> 7-Zip 9.20                      | BitTorrer |  |  |
|                                                      | Adobe Dreamweaver CC                                             | Adobe S   |  |  |
|                                                      | Adobe Flash Player 14 Plugin                                     | Adobe S   |  |  |
|                                                      | Adobe Flash Professional CC                                      | Adobe S   |  |  |
|                                                      | Adobe Illustrator CC                                             | Adobe S   |  |  |
|                                                      | Adobe Photoshop CC                                               | Adobe S   |  |  |

*Figura 90.* Activar características Fuente: Investigación Propia Elaborado por: Alex Ajila

Aparece la ventana características de Windows, buscamos la opción internet information services seleccionamos y desplegamos la carpeta dando clic en el check con el símbolo más, seleccionamos la carpeta herramientas de administración web y demás carpetas como se ve en la imagen.

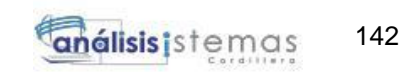

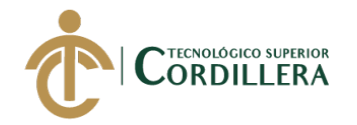

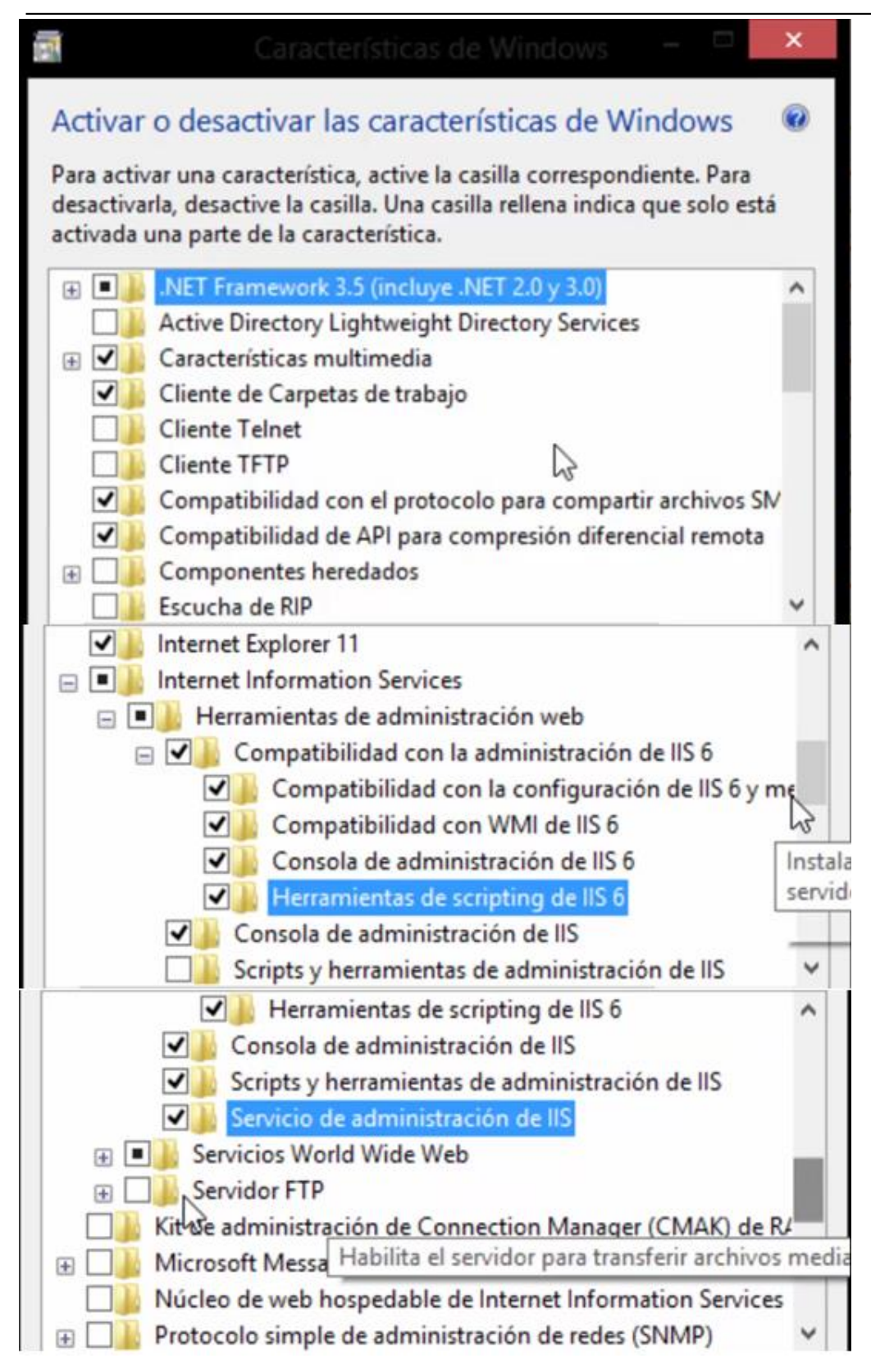

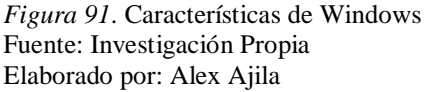

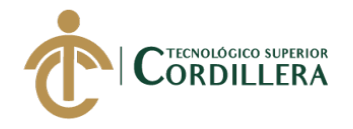

Una vez seleccionados las carpetas para el levantamiento del servidor damos clic en

aceptar y aparecerá una ventana la cual indicara que se completaron los cambios.

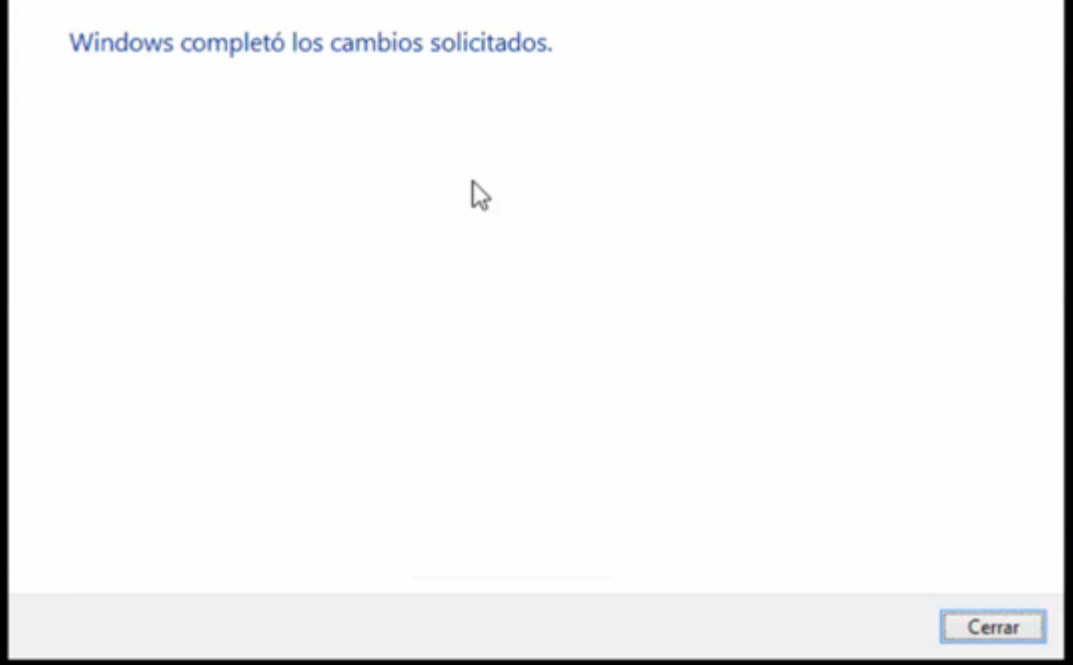

*Figura 92.* Finalizar cambios Fuente: Investigación Propia Elaborado por: Alex Ajila

Cerramos la ventana nos dirigimos nuevamente al panel de control seleccionamos la

opción sistema y seguridad.

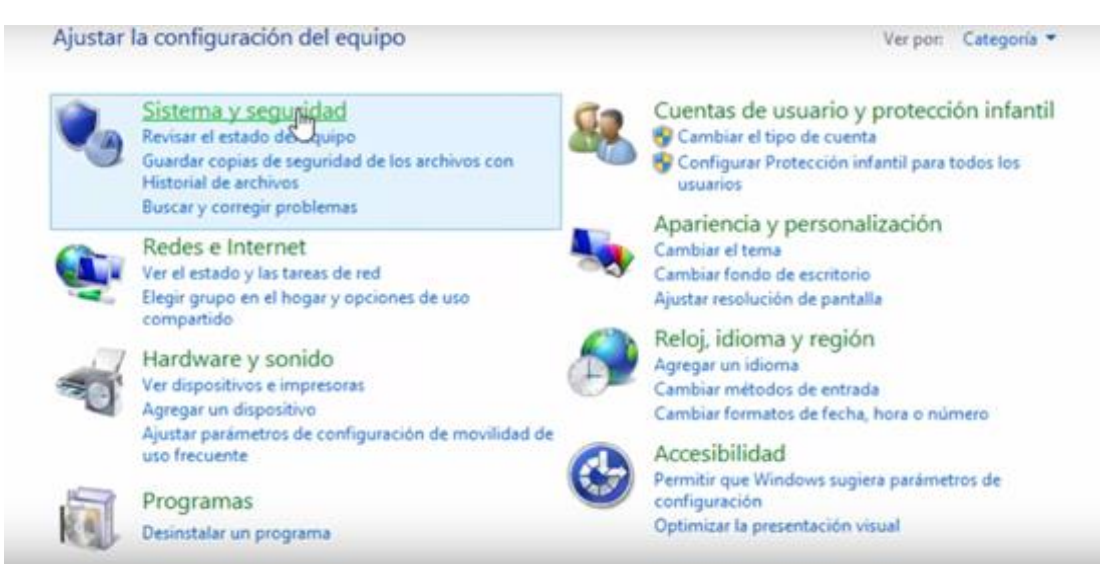

*Figura 93.* Sistema y seguridad Fuente: Investigación Propia Elaborado por: Alex Ajila

Seleccionamos la opción de firewall de Windows y nos vamos a configuración avanzada.

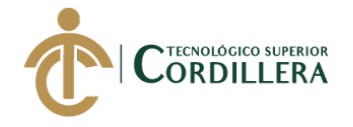

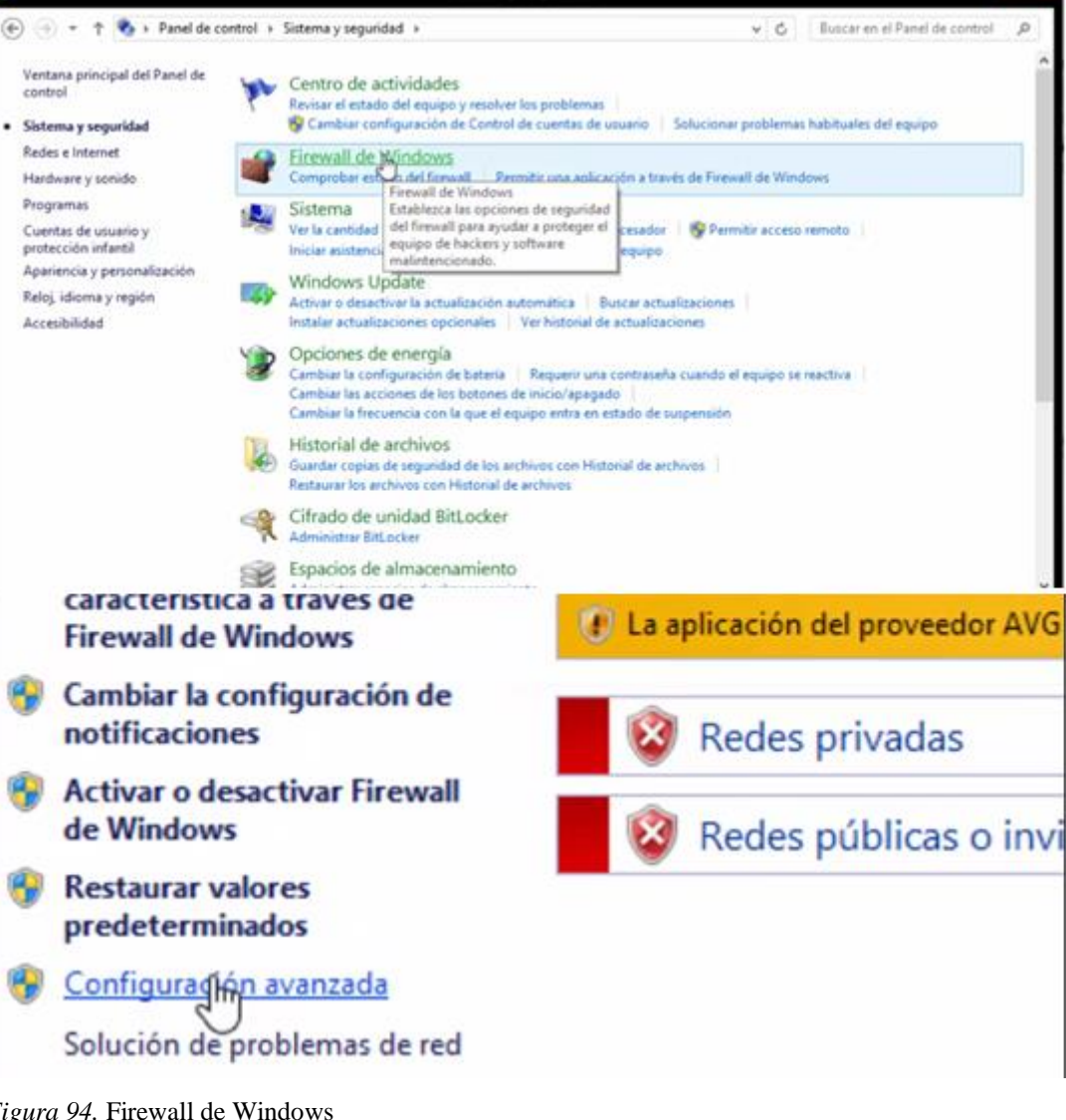

144

análisis istemas

*Figura 94.* Firewall de Windows Fuente: Investigación Propia Elaborado por: Alex Ajila

Seleccionamos la opción reglas de entrada y activamos las opciones seleccionadas como

se muestran en la imagen.

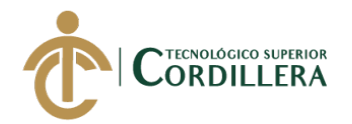

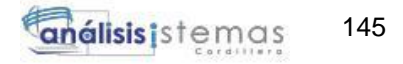

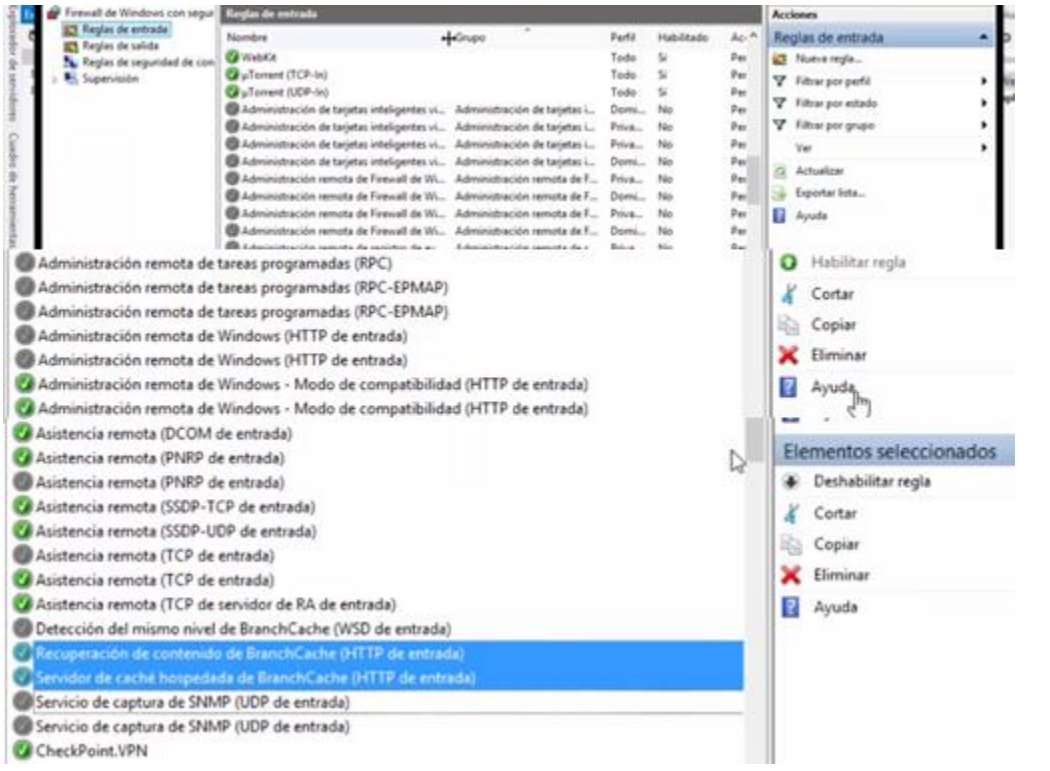

*Figura 95.* Reglas de entrada Fuente: Investigación Propia Elaborado por: Alex Ajila

**Buscar** En todo  $\sim$ ا فر  $i$ is) Administrador de Internet Information Services (IIS) iis-8 8 iisstart  $\equiv$ 

Una vez activado buscamos el administrador de internet seleccionamos.

*Figura 96.* Administrador de internet Fuente: Investigación Propia Elaborado por: Alex Ajila

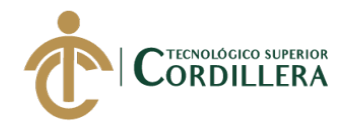

Se desplegara la ventana del administrador de internet en donde se alojaran las paginas

programadas para que están puedan ser ejecutadas.

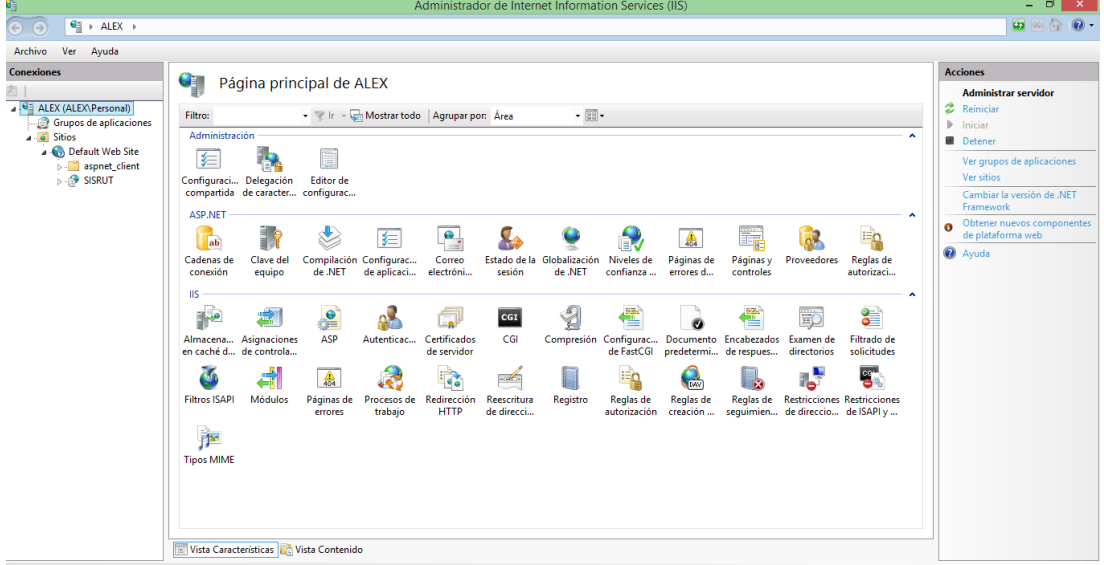

*Figura 97.* Information services (IIS) Fuente: Investigación Propia Elaborado por: Alex Ajila

Agregamos la conexión dando clic en el icono cadena de conexión

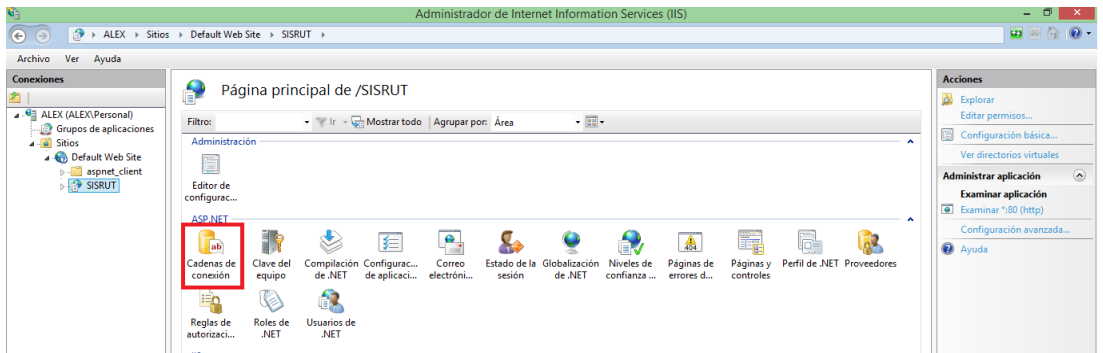

*Figura 98.* Cadenas de conexión Fuente: Investigación Propia Elaborado por: Alex Ajila

Se despliega una venta en la cual se pondrá el nombre del sitio, nombre del servidor así

como el script de la base de datos de la aplicación.

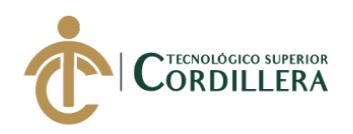

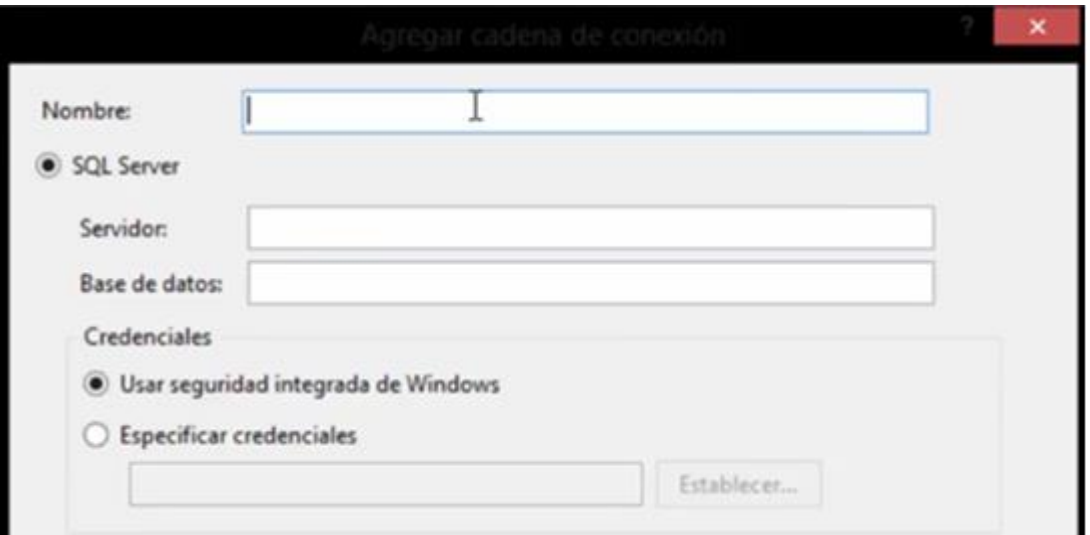

*Figura 99.* Agregar cadenas de conexión Fuente: Investigación Propia Elaborado por: Alex Ajila

Al momento de llenar los campos solicitados seleccionaremos la opción especificar credenciales, se habilita el botón establecer en la cual se introduce las credenciales dependiendo del usuarios que se esté utilizando. Una vez configurado se tendrá que dar clic en ejecutar y el servidor estará levantado.

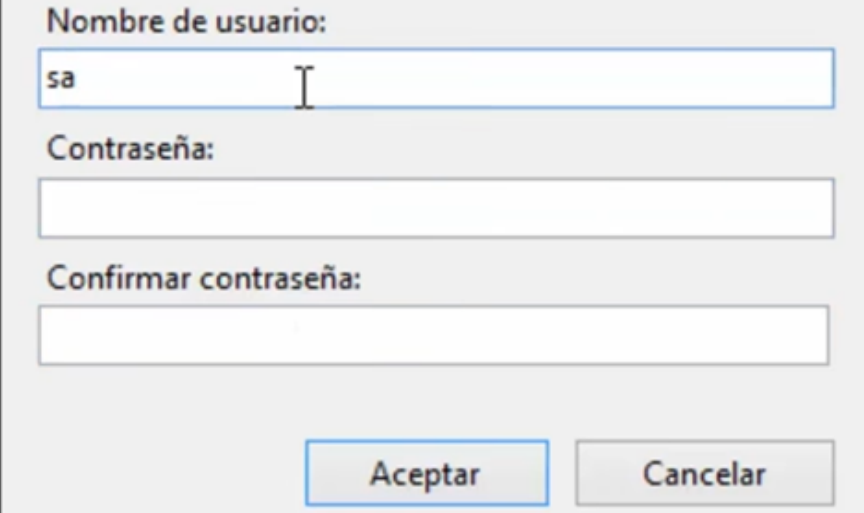

*Figura 100.* Establecer cadenas de conexión Fuente: Investigación Propia Elaborado por: Alex Ajila

ECO LUMINACIÓN Comercializadora Tecno Iluminación

#### CERTIFICADO DE FUNCIONAMIENTO E IMPLEMENTACIÓN

Quito 07, de enero del 2019

Señores:

INSTITUTO TECNOLÓGICO SUPERIOR CORDILLERA

Presente

De mi consideración

Me permito emitir el siguiente certificado correspondiente a la entrega e implementación del software desarrollado en el Instituto Tecnológico Superior Cordillera, ya que se ha cumplido con los requisitos solicitados por parte de nuestra institución (Tecno Iluminación) y permitió implementar el sistema de administración de pedidos y control de las rutas de distribución de material eléctrico de manera profesional al Sr. Alex Joel Ajila Masache con el ID 1723087134.

El trabajo sobre DESARROLLO E IMPLEMENTACIÓN DE UNA APLICACIÓN MÓVIL PARA LA ADMINISTRACIÓN DE PEDIDOS Y CONTROL DE RUTAS DE DISTRIBUCIÓN DE MATERIAL ELÉCTRICO APLICANDO TECNOLOGÍA GIS PARA LA COMERCIALIZADORA TECNO ILUMINACIÓN. Se encuentra terminado e implementado satisfactoriamente en la institución desde el 20 de Diciembre del 2018.

Es todo cuanto puedo decir en honor a la verdad.

**AINACI, N RUC: 1712043015001**  $\mathcal{P}$ Atentamente Sr. Leonardo Ajila Maza

Gerente general Ciudadela Ibarra y Av. Martha Bucaram S41-164

Tel. 2627416 / 3016126

# URKUND

### **Urkund Analysis Result**

**Analysed Document:** Submitted: **Submitted By: Significance:** 

Alex Ajila-Trabajo Titulacion corregido.docx (D43593570) 11/6/2018 2:32:00 PM alexajila7@gmail.com  $6%$ 

**Sources included in the report:** 

**ALBAN NAULA CRISTHIAN EMILIO.docx (D37134184)** Tesis\_Juan\_Cañadas.pdf (D23325858) RODOLFO\_GUZMAN1.pdf (D30579980) TESIS JOSE RAMOS.pdf (D26649730) Pablo Cabrera.pdf (D30451759) tesis Alex Tuquerez.docx (D30391725)

Instances where selected sources appear:

 $14$ 

m ING. JAIME NÉPTALÍ BASANTES BASANTES Tutor de proyecto

## INSTITUTO TECNOLÓGICO SUPERIOR **CORDILLERA**

#### **ANÁLISIS DE SISTEMAS**

#### **ORDEN DE EMPASTADO**

Una vez verificado el cumplimiento de los requisitos establecidos para el proceso de Titulación, se AUTORIZA realizar el empastado del trabajo de titulación, del alumno(a) AJILA MASACHE ALEX JOEL, portador de la cédula de identidad Nº 1723087134, previa validación por parte de los departamentos facultados.

Quito, 16 de Noviembre del 2018 IN THE CITECHOLO  $3U$  $\begin{array}{c}\n\cdot \\
\cdot \\
\cdot\n\end{array}$ 

TECNOLOGICO SUPERIOR

Sra Mariela Balseca \_ E  $\circ$ CAJA

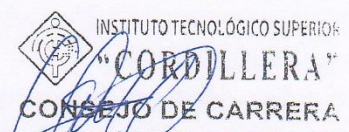

Ing. Johnny Coronel DELEGADO DE LA UNIDAD DE TITULACIÓN

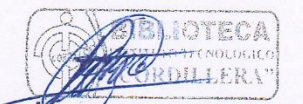

**Ing William Parra BIBLIOTECA** 

Anna eiler 108  $432$ **PRÁCTICAS** 

Ing. Samira Villalba PRÁCTICAS PREPROFESIONALES

Ing. Hugo Heredian DIRECTOR DE ARRERA Análisis de Sistent INSTITUTO TECNOLOGICO SUPERIOR  $\sqrt{\circ}$ "CORDILL'  $\mathbf{I}$ J. Tgla Carolina Guerra SECRETARIA ACADÉMICA

enrois)

 $\pi$ 

Nuestro reto formar seres humanos con iguales derechos, deberes y obligaciones